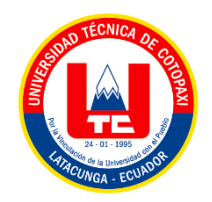

# **UNIVERSIDAD TÉCNICA DE COTOPAXI**

# **FACULTAD DE CIENCIAS DE LA INGENIERÍA Y APLICADAS**

# **CARRERA DE INGENIERÍA EN SISTEMAS DE INFORMACIÓN**

# **PROPUESTA TECNOLÓGICA**

# **TEMA:**

**DESARROLLO DE UN APLICATIVO WEB Y MÓVIL PARA EL MONITOREO DE LA CRIANZA DE ANIMALES VACUNOS EN ASOCIACIÓN CON LA HACIENDA SANTA MARÍA UBICADA EN LATACUNGA - BARRIO TANDALIVI.**

Propuesta Tecnológica presentada previo a la obtención del título de Ingenieros en Sistemas

de Información

### **AUTORES:**

Almachi Guachamin Jefferson Alexander

Cevallos Pallango Kevin Bryan

### **TUTOR ACADÉMICO**

Mg. Edwin Edison Quinatoa Arequipa

**Latacunga – Ecuador**

**2023**

<span id="page-1-0"></span>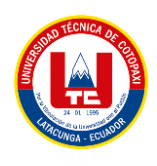

#### DECLARACIÓN DE AUTORÍA

Nosotros, Almachi Guachamin Jefferson Alexander con C.I. No: 055010389-9 y Cevallos Pallango Kevin Bryan con C.I. No: 185026016-5, declaramos ser los autores del presente proyecto de investigación: "DESARROLLO DE UN APLICATIVO WEB Y MÓVIL PARA EL MONITOREO DE LA CRIANZA DE ANIMALES VACUNOS EN ASOCIACIÓN CON LA HACIENDA SANTA MARÍA UBICADA EN LATACUNGA - BARRIO TANDALIVI", siendo el Ing. Mg. Edwin Edison Quinatoa Arequipa, tutor del presente trabajo; y eximimos expresamente a la Universidad Técnica de Cotopaxi y a sus representantes legales de posibles reclamos o acciones legales.

Además, certificamos que las ideas, conceptos, procedimientos y resultados vertidos en el presente trabajo investigativo, son de nuestra exclusiva responsabilidad.

Atentamente,

Almachi Guachamin Jefferson Alexander C.I.: 055010389-9

Cevallos Pallango Kevin Bryan

C.I.: 185026016-5

<span id="page-2-0"></span>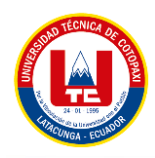

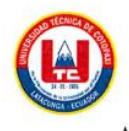

#### AVAL DEL TUTOR DE PROYECTO DE TITULACIÓN

En calidad de Tutor del Trabajo de Investigación sobre el título:

"DESARROLLO DE UN APLICATIVO WEB Y MÓVIL PARA EL MONITOREO DE LA CRIANZA DE ANIMALES VACUNOS EN ASOCIACIÓN CON LA HACIENDA SANTA MARÍA UBICADA EN LATACUNGA - BARRIO TANDALIVI", de los estudiantes: Almachi Guachamin Jefferson Alexander y Cevallos Pallango Kevin Bryan, de la Carrera de Ingeniería en Informática y Sistemas Computacionales, considero que dicho Informe Investigativo cumple con los requerimientos metodológicos y aportes científicotécnicos suficientes para ser sometidos a la evaluación del Tribunal de Validación de Proyecto que el Honorable Consejo Académico de laFacultad de Ciencias de la Ingeniería y Aplicadas - CIYA de la Universidad Técnica de Cotopaxi designe, para su correspondiente estudio y calificación.

Latacunga, Febrero 15 del 2023

woods AUDILL z Ing. Edwin Edison Quinatoa Arequipa C.I.: 0502563372

**TUTOR** 

<span id="page-3-0"></span>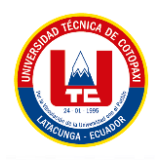

AVAL DE APROBACIÓN DEL TRIBUNAL DE TITULACIÓN

En la calidad de Tribunal de lectores, aprueban el presente Informe de Investigación de acuerdo a las disposiciones reglamentarias emitidas por la Universidad Técnica de Cotopaxi, y por la Facultad de CIENCIAS DE LA INGENIERÍA Y APLICADAS; por cuanto, los postulantes: ALMACHI GUACHAMIN JEFFERSON ALEXANDER con cédula de ciudadanía No: 055010389-9 y CEVALLOS PALLANGO KEVIN BRYAN con cédula de ciudadanía No: 185026016-5 con el título del proyecto de investigación: "DESARROLLO DE UN APLICATIVO WEB Y MÓVIL PARA EL MONITOREO DE LA CRIANZA DE ANIMALES VACUNOS EN ASOCIACIÓN CON LA HACIENDA SANTA MARÍA UBICADA EN LATACUNGA - BARRIO TANDALIVI", ha considerado las recomendaciones emitidas oportunamente y reúne los méritos suficientes para ser sometido al acto de Sustentación del proyecto.

Por lo antes expuesto, se autoriza realizar los empastados correspondientes, según la normativa institucional.

Latacunga, Febrero 15 del 2023

Para constancia firman:

Dr. Chancusig Juan Carlo

C.I.: 050227577-9

**LECTOR1** 

Dr. Cadena Morgano José Augusto

C.I.: 050155279-8

**LECTOR 2** 

Ing. Mg. Quisaguano Collaguazo Luis René

C.I.: 172189518-1

**LECTOR 3** 

<span id="page-4-0"></span>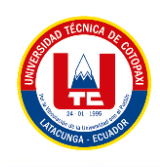

#### AVAL DE IMPLEMENTACIÓN

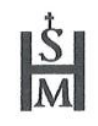

Mediante el presente pongo a consideración que los señores estudiantes ALMACHI GUACHAMIN JEFFERSON ALEXANDER y CEVALLOS PALLANGO KEVIN BRYAN, realizaron su tesis en beneficio de la hacienda SANTA MARÍA con el tema: "DESARROLLO DE UN APLICATIVO WEB Y MÓVIL PARA EL MONITOREO DE LA CRIANZA DE ANIMALES VACUNOS EN ASOCIACIÓN CON LA HACIENDA SANTA MARÍA UBICADA EN LATACUNGA - BARRIO TANDALIVI", trabajo que fue presentado y probado de manera satisfactoria.

Latacunga, 14 de Febrero del 2023

Atentamente,

Dr. Santiago Xavier Castro Pontón

Médico Veterinario de la hacienda Santa María

C.I.: 1721227757

<span id="page-5-0"></span>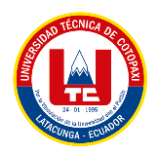

#### **DERECHOS DE AUTOR**

Yo, Santiago Castro en calidad de médico veterinario a cargo, autorizo a la UNIVERSIDAD TÉCNICA DE COTOPAXI la publicación del proyecto de titulación denominado "DESARROLLO DE UN APLICATIVO WEB Y MÓVIL PARA EL MONITOREO DE LA CRIANZA DE ANIMALES VACUNOS EN ASOCIACIÓN CON LA HACIENDA SANTA MARÍA UBICADA EN LATACUNGA - BARRIO TANDALIVI", el mismo que se realizó durante el periodo académico Octubre 2022 -Marzo 2023.

Latacunga, Febrero del 2023

Dr. Santiago Castro

Médico Veterinario de la hacienda Santa María

C.I.: 172122775-7

<span id="page-6-0"></span>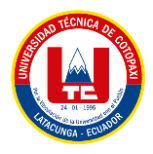

### *AGRADECIMIENTO*

*A Dios, por bendecirme para cumplir una meta más y hacer realidad este sueño y por su guía en cada momento de mi vida, Mi profundo agradecimiento en especial a mi mujer Cintia que es el pilar fundamental enmi hogar. A mi hijo Joao por su buen comportamiento y ser el motivo para no rendirme; Gracias familia.*

*Jefferson*

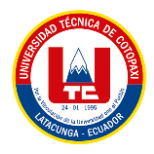

### *AGRADECIMIENTO*

*Me gustaría expresar mi más sincero agradecimiento al personal docente quienes han sido un pilar fundamental en el desarrollo de mi aprendizaje académico, a mi madre Silvana Pallango, padre y hermanos quienes me han apoyado siempre en mis estudios y todos los logros que he alcanzado hasta el presente, agradezco todo su ánimo lo que ha conllevado a poder seguir adelante en todaslas metas que he cumplido y las que estoy por cumplir.*

*Kevin*

<span id="page-8-0"></span>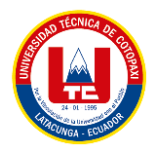

### *DEDICATORIA*

*A Dios, por bendecirme para cumplir una meta más y hacer realidad este sueño y por su guía en cada momento de mi vida, Mi profundo agradecimiento en especial a mi mujer Cintia que es el pilar fundamental enmi hogar. A mi hijo Joao por su buen comportamiento y ser el motivo para no rendirme; Gracias familia.*

*Jefferson*

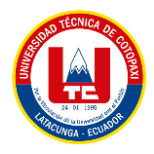

#### *DEDICATORIA*

*Me gustaría expresar mi más sincero agradecimiento al personal docente quienes han sido un pilar fundamental en el desarrollo de mi aprendizaje académico, a mi madre Silvana Pallango, padre y hermanos quienes me han apoyado siempre en mis estudios y todos los logros que he alcanzado hasta el presente, agradezco todo su ánimo lo que ha conllevado a poder seguir adelante en todaslas metas que he cumplido y las que estoy por cumplir.*

*Kevin*

<span id="page-10-0"></span>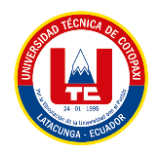

# ÍNDICE GENERAL

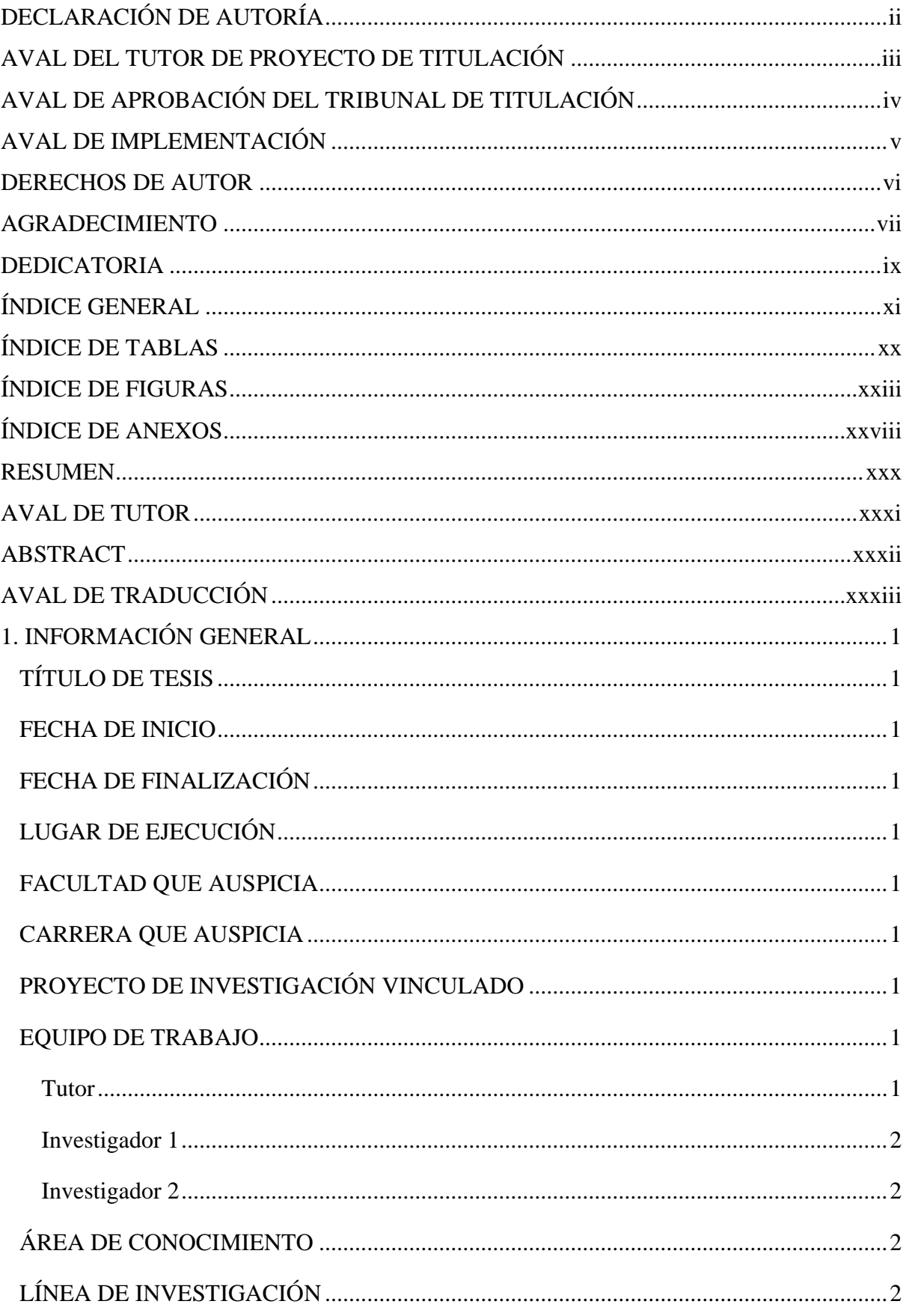

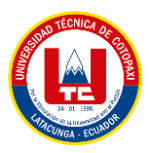

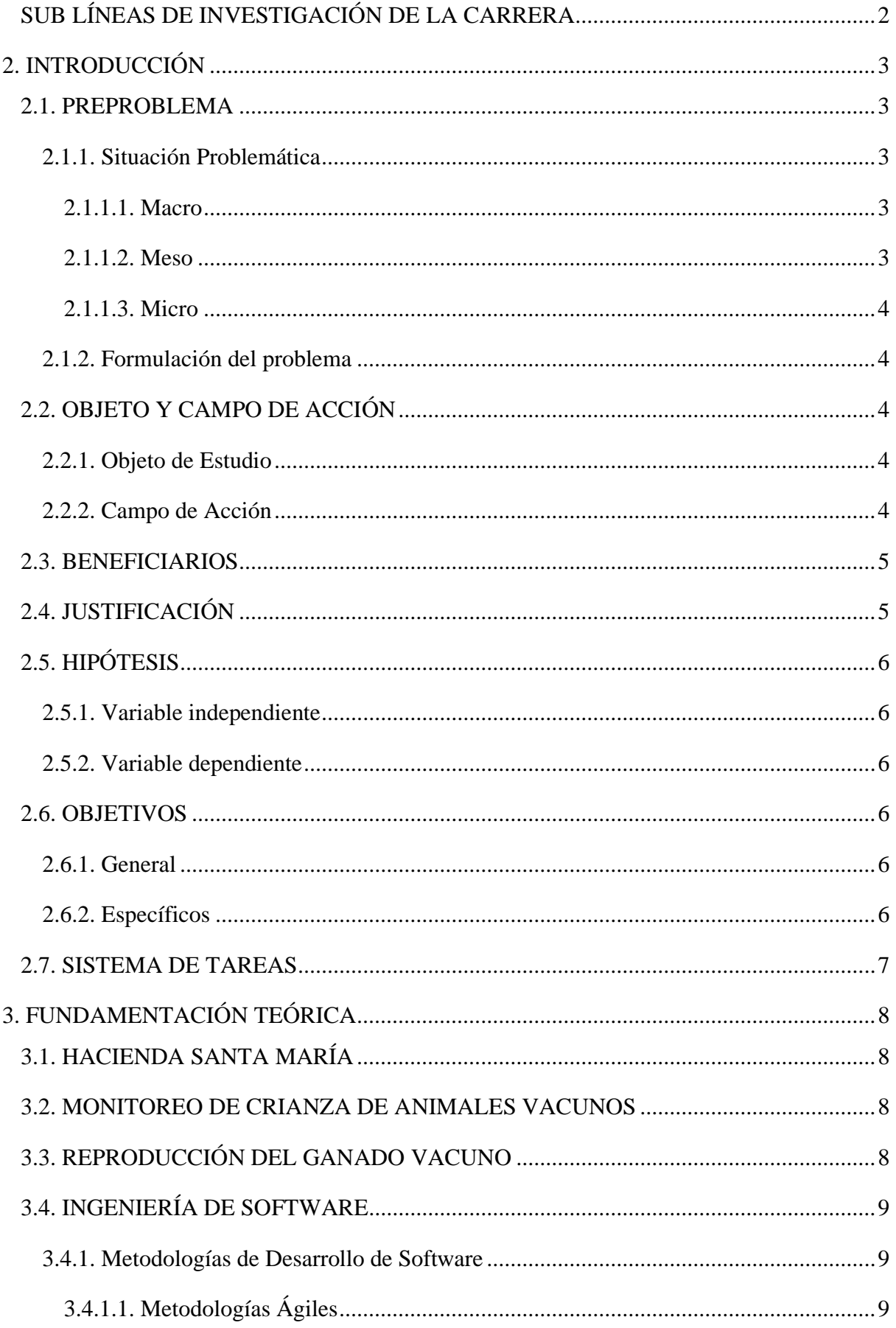

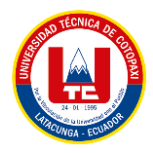

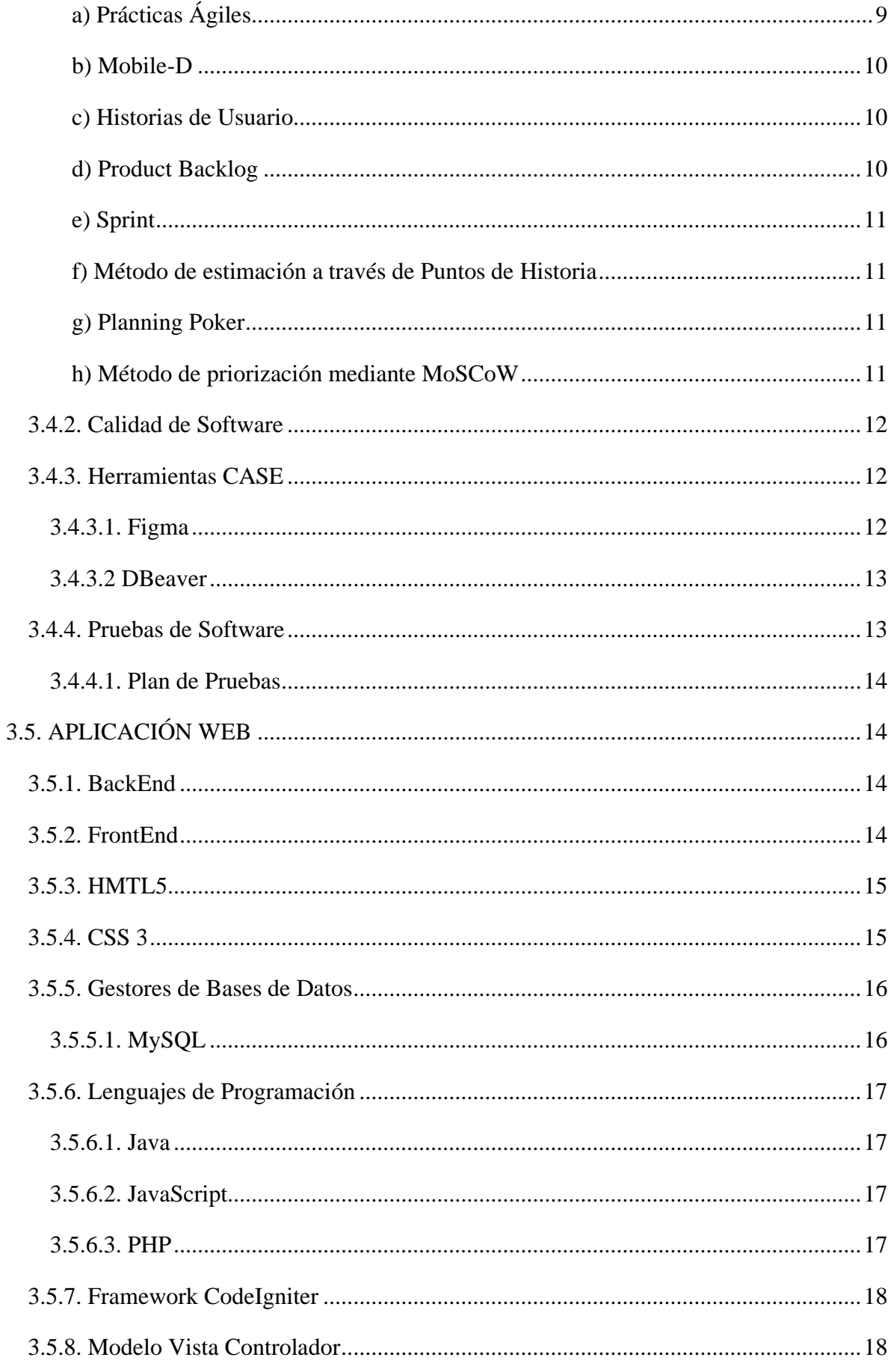

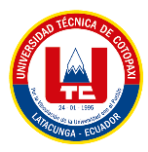

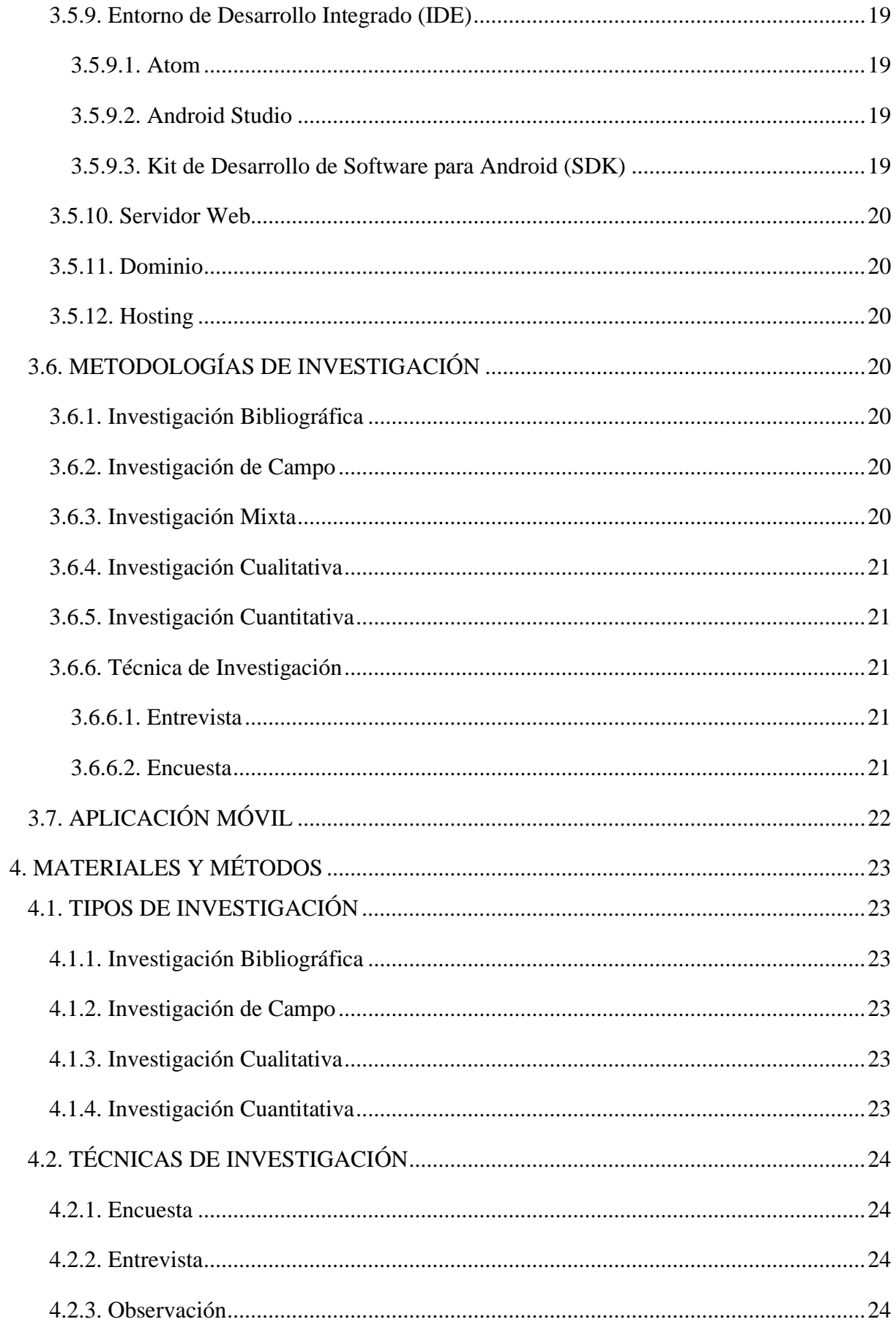

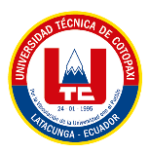

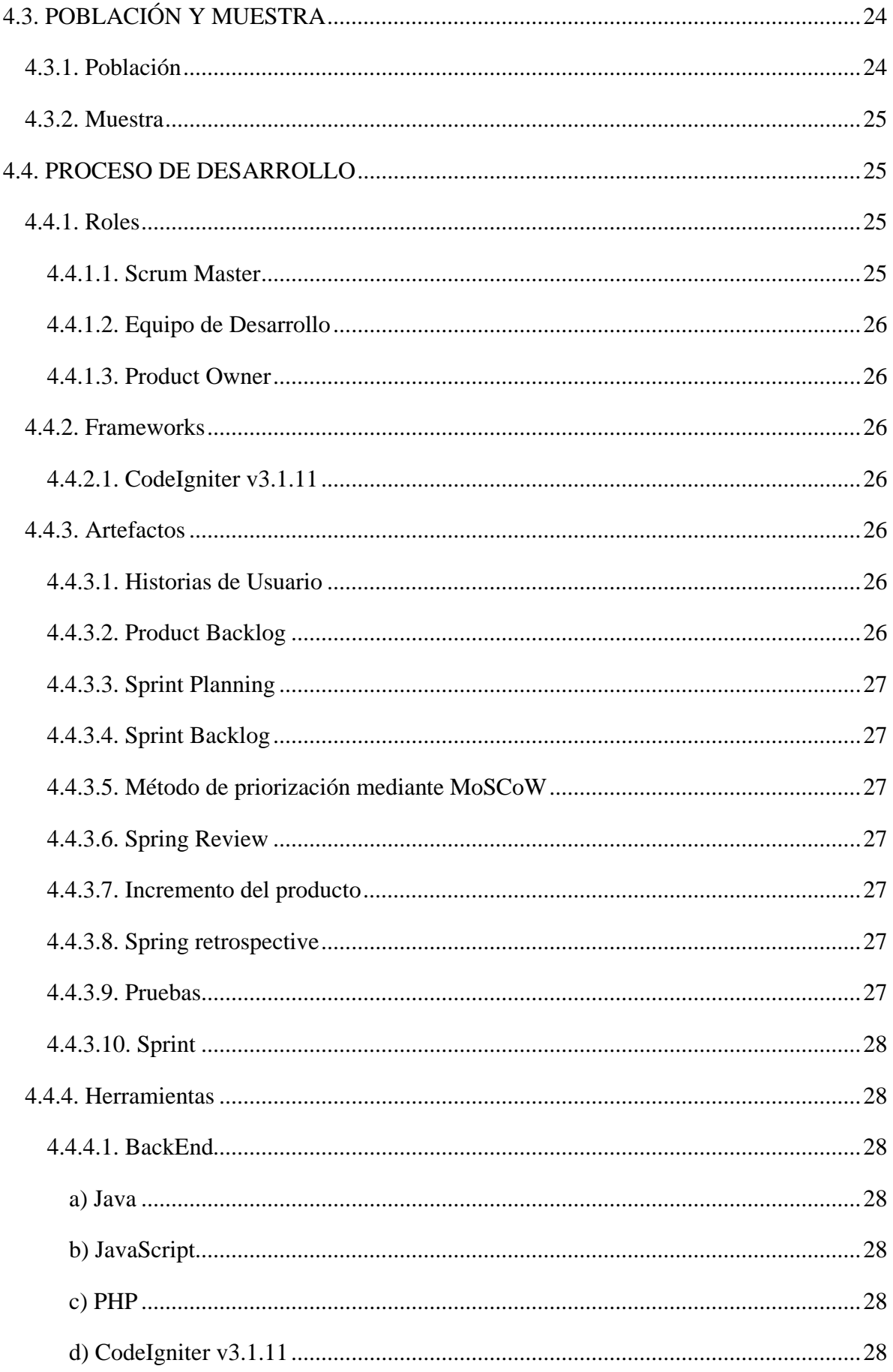

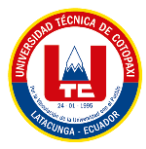

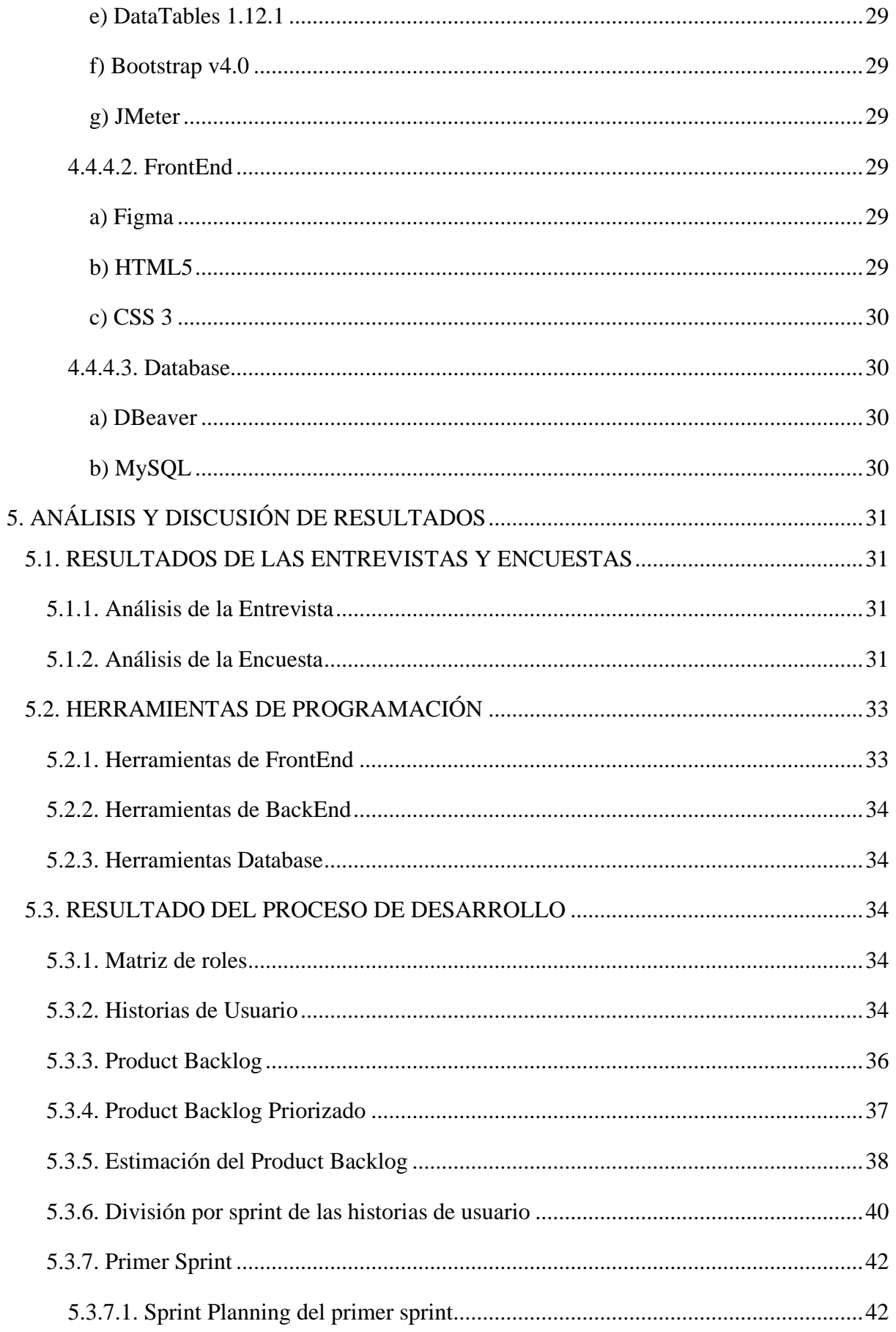

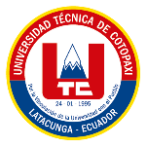

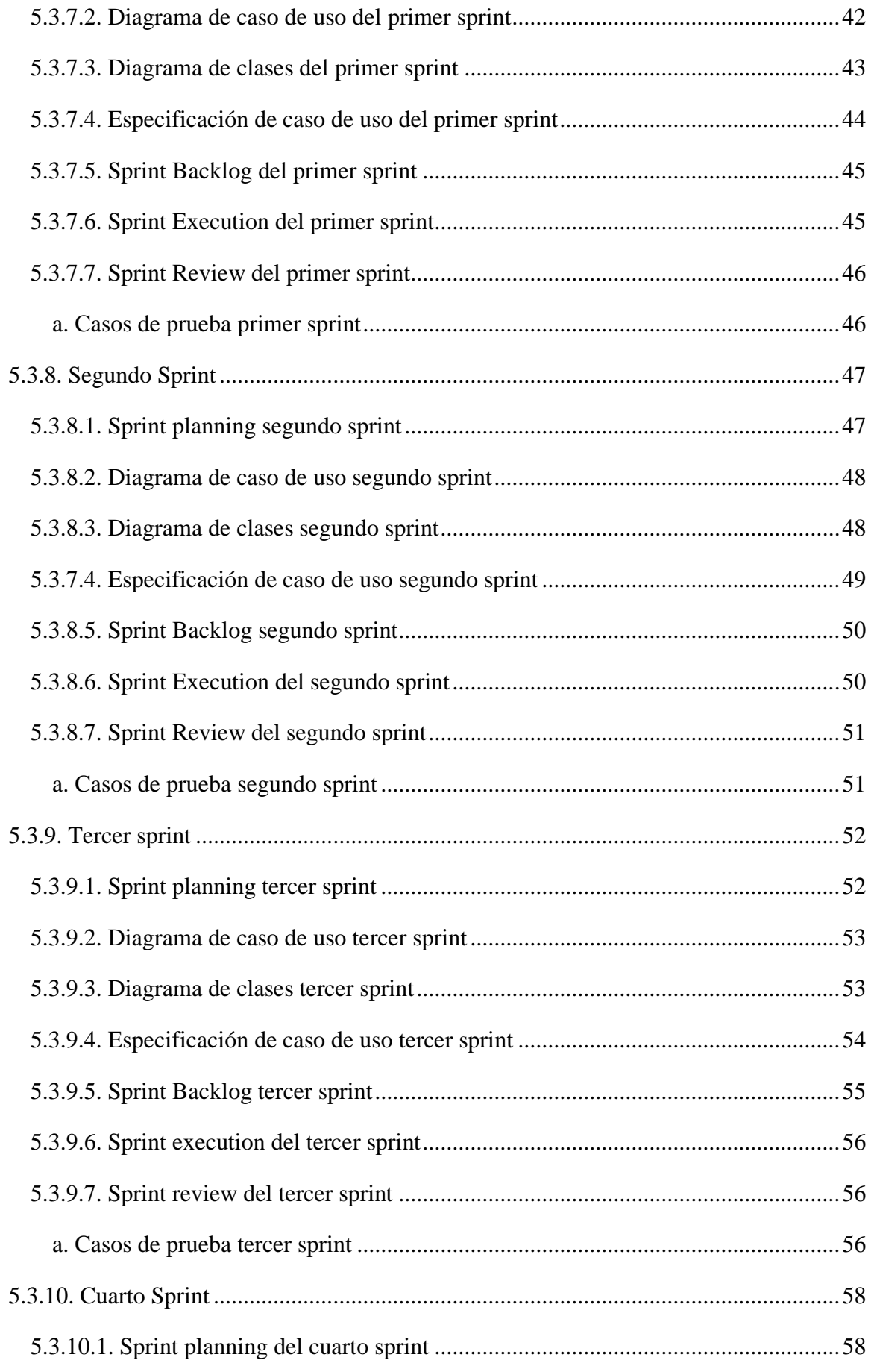

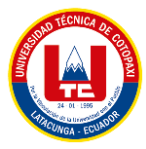

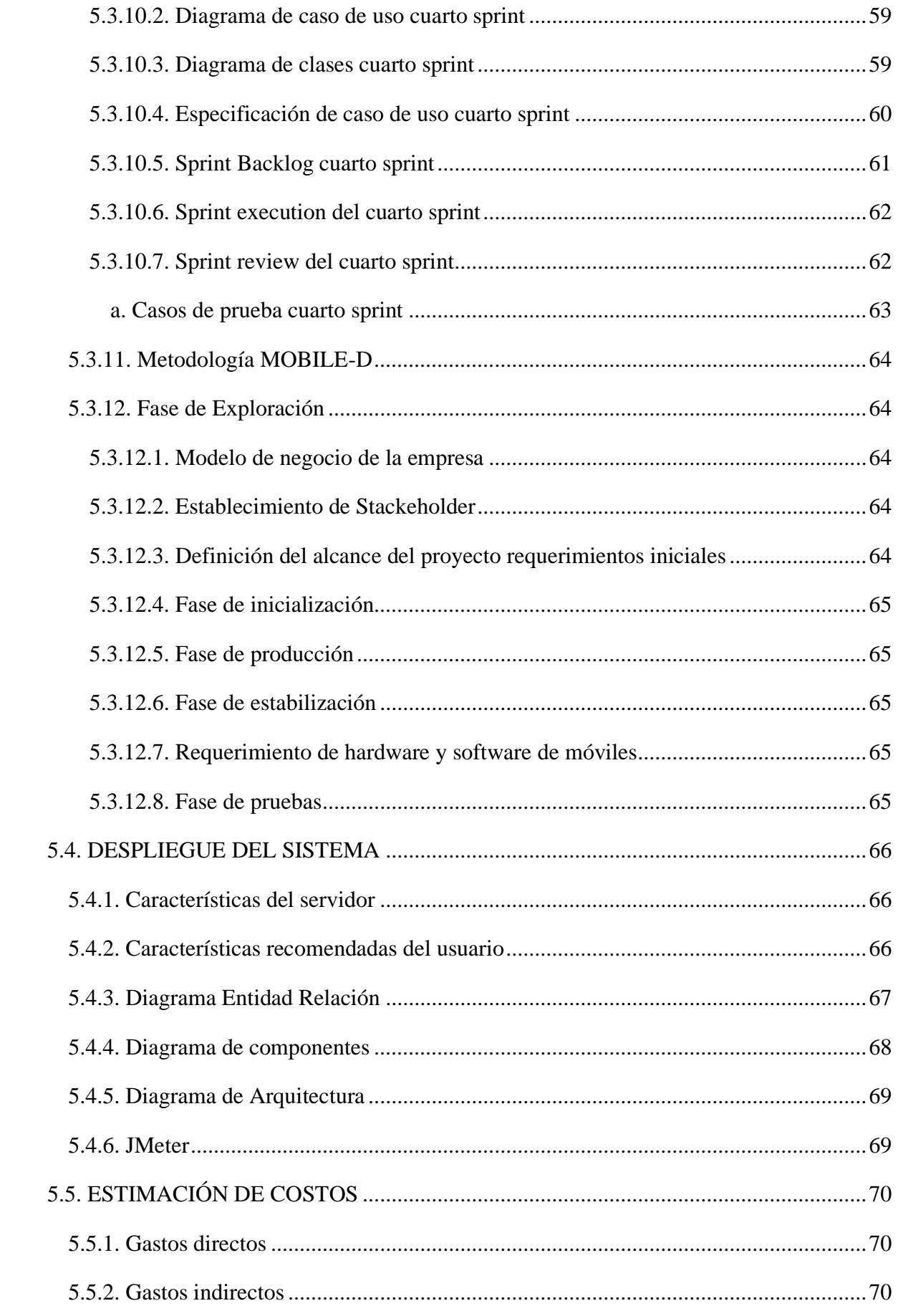

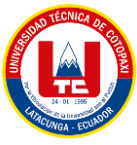

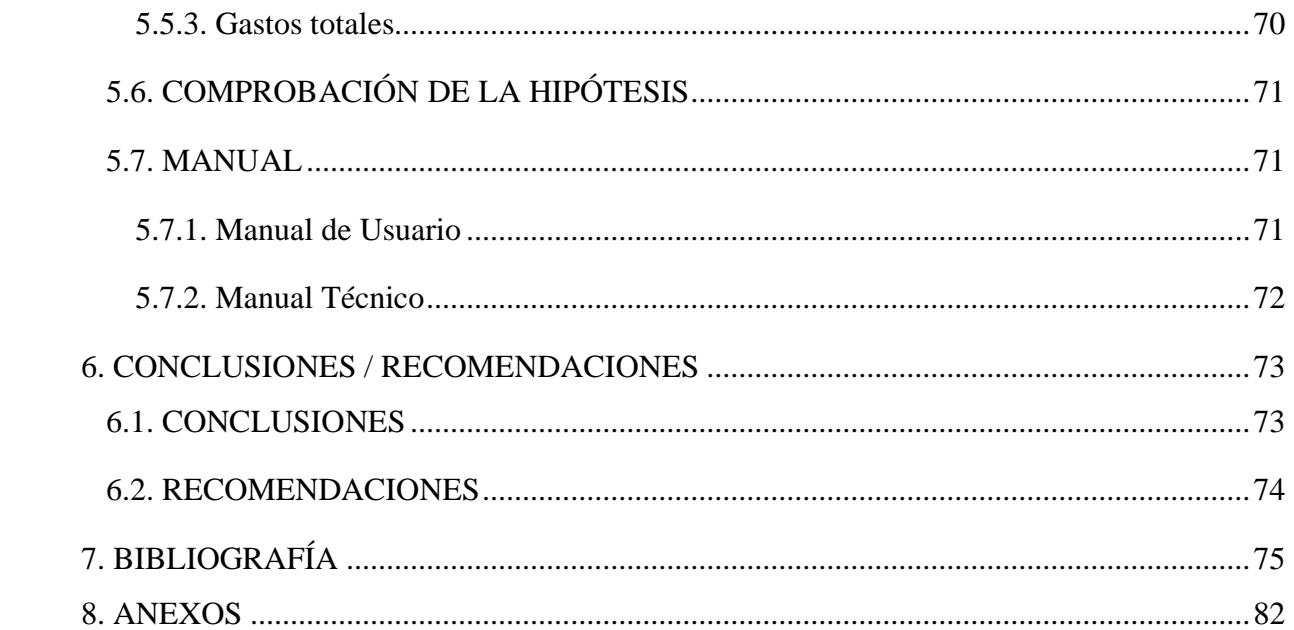

<span id="page-19-0"></span>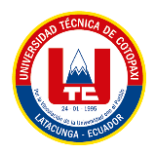

# **ÍNDICE DE TABLAS**

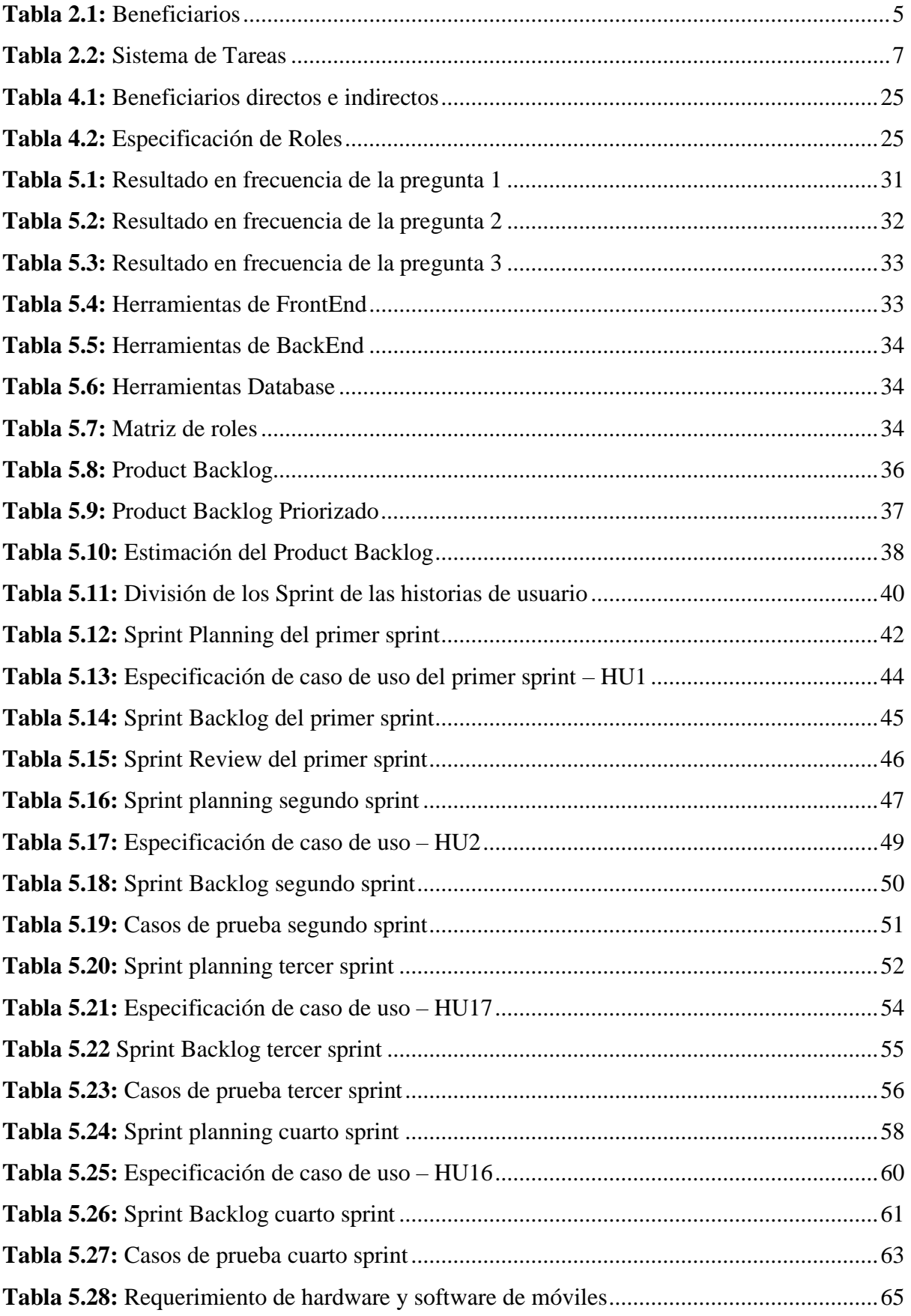

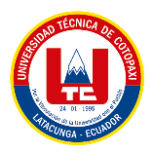

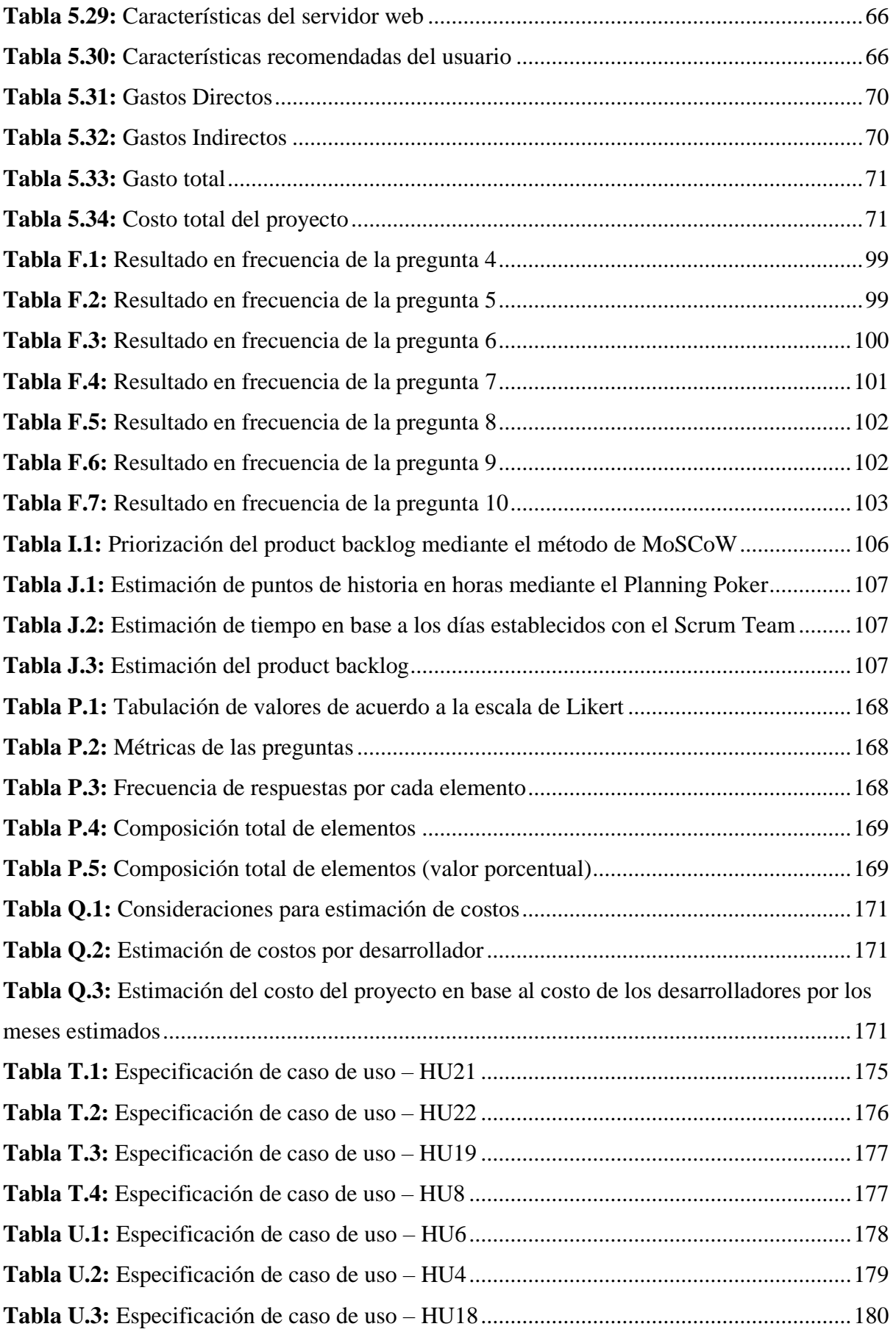

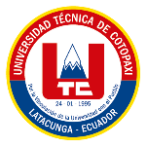

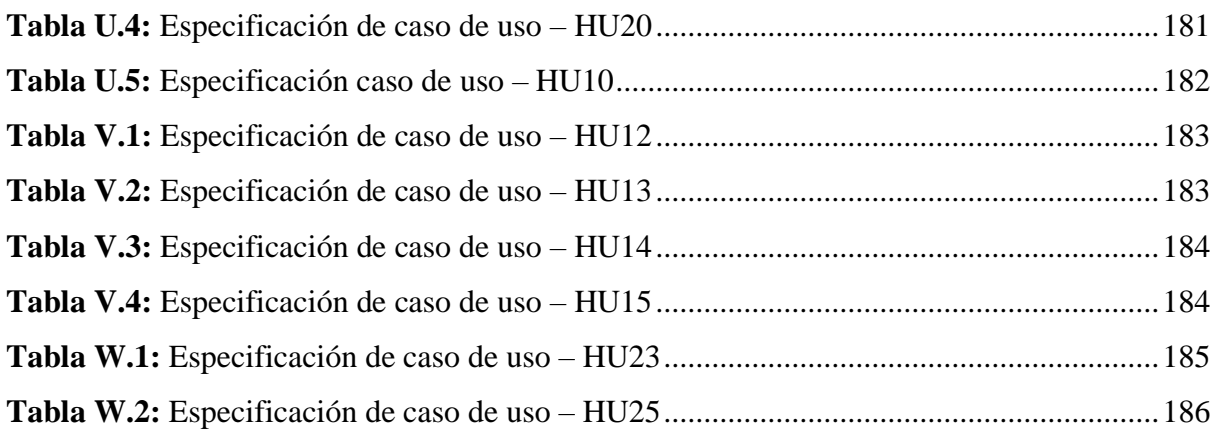

<span id="page-22-0"></span>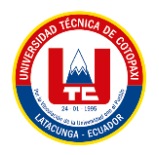

# ÍNDICE DE FIGURAS

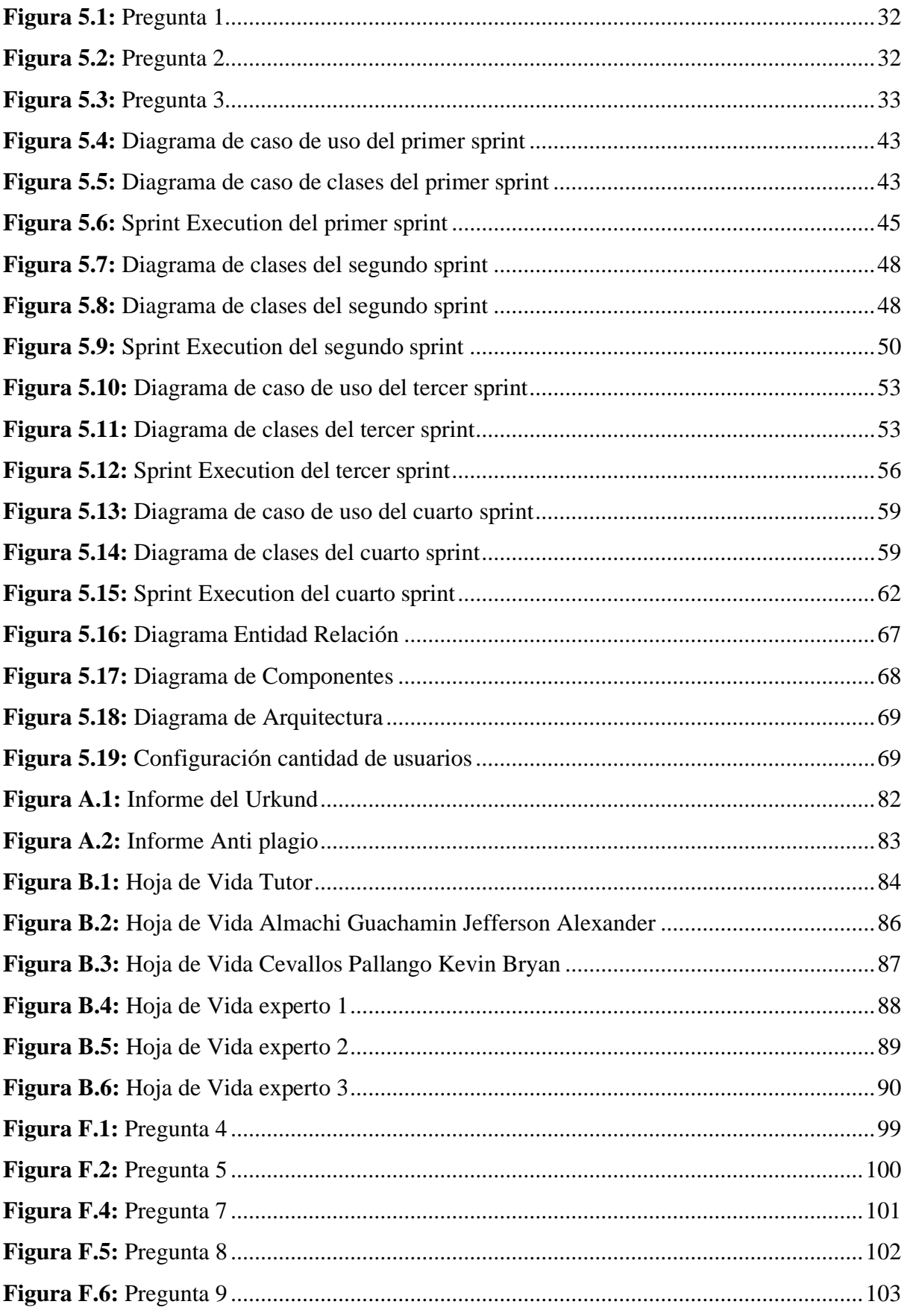

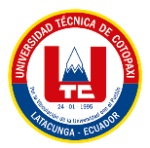

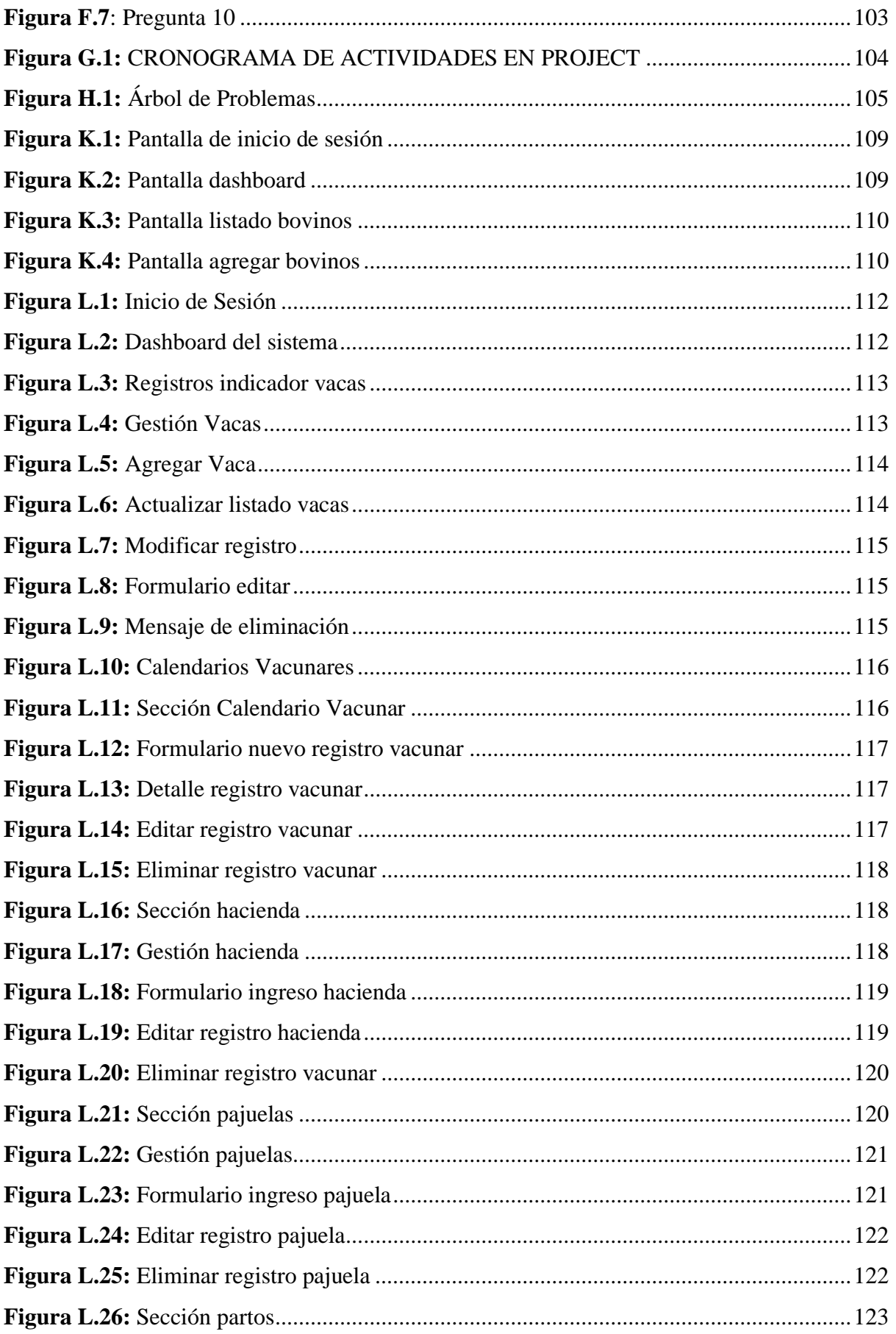

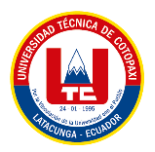

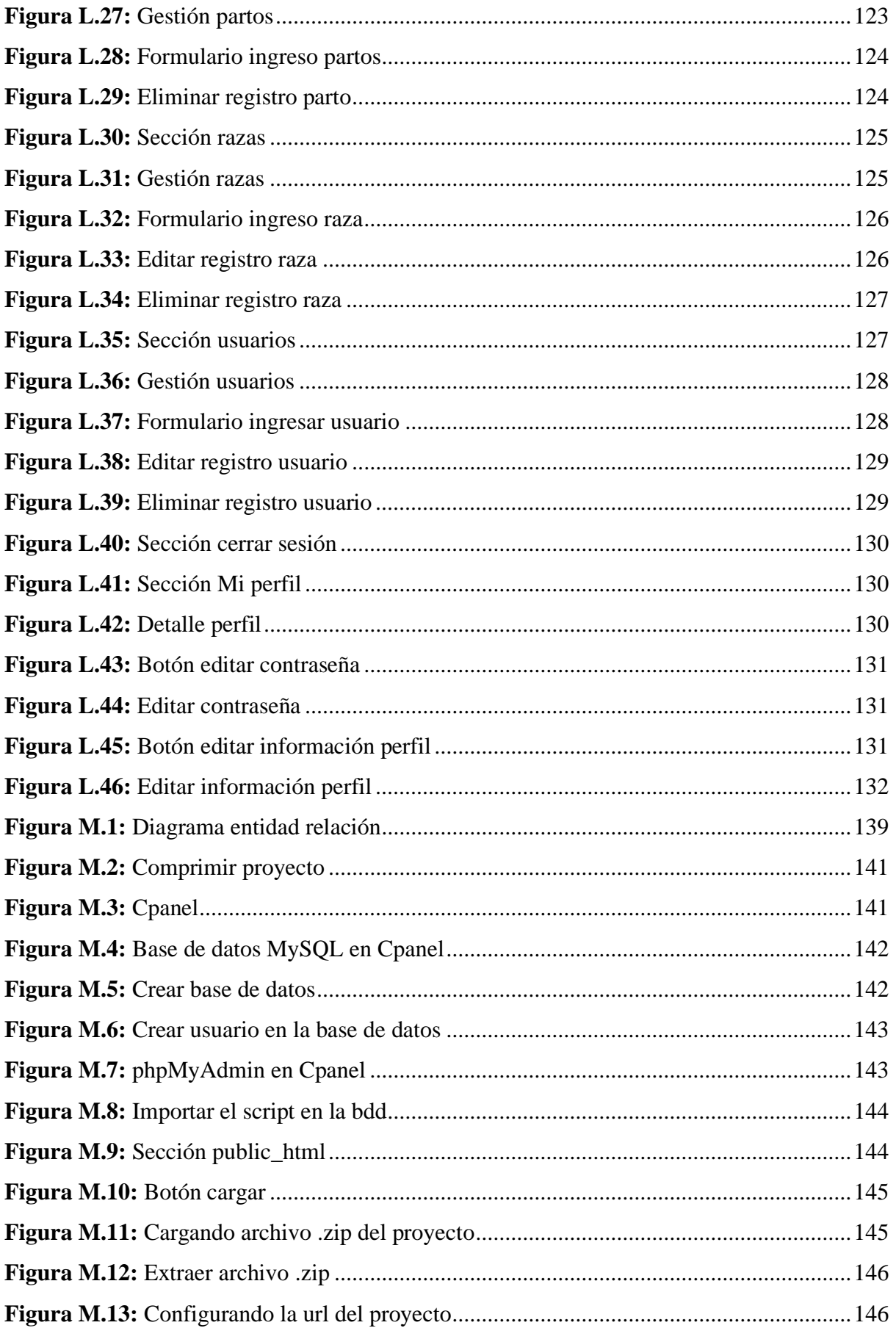

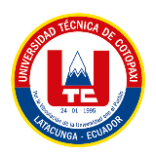

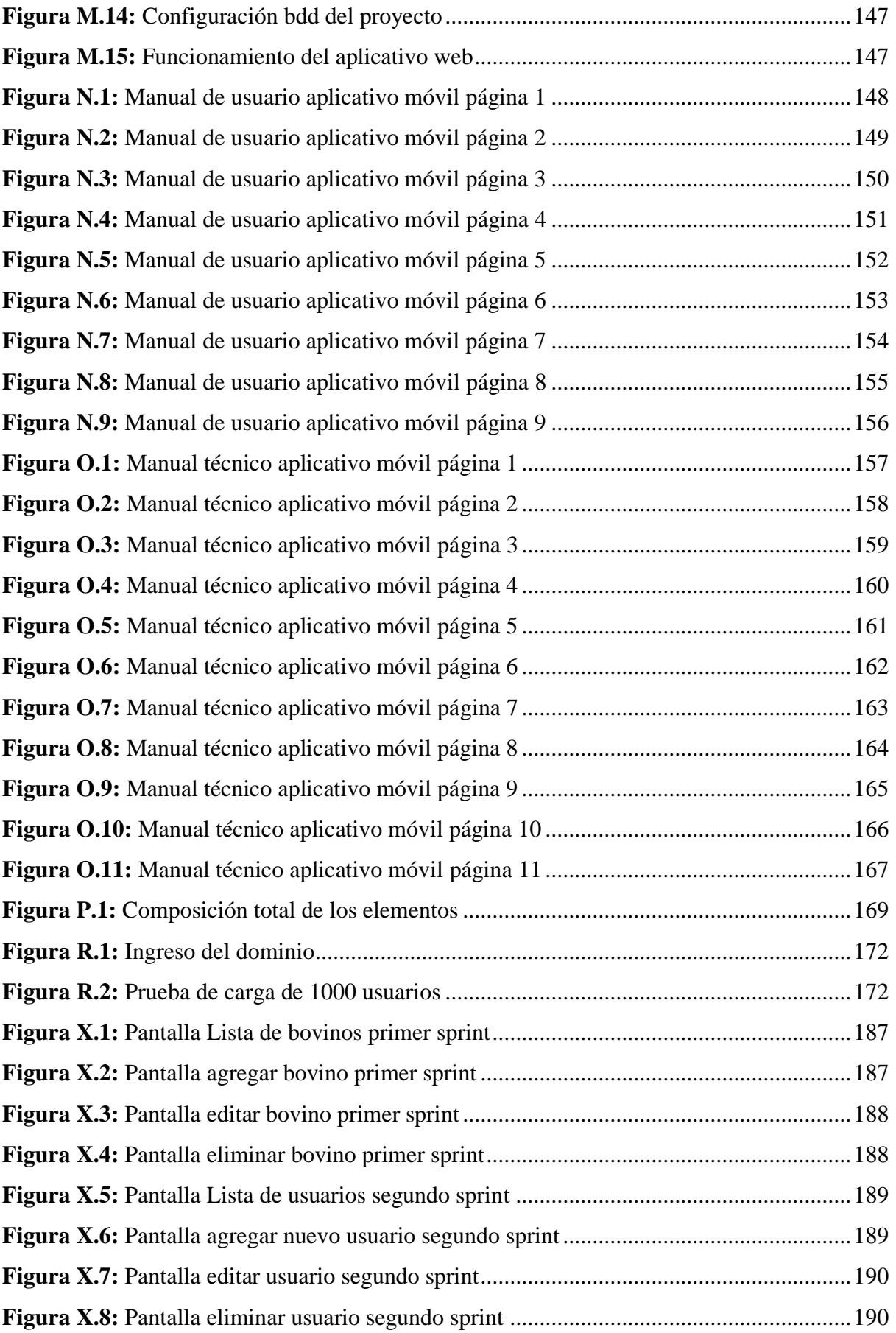

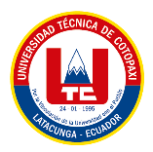

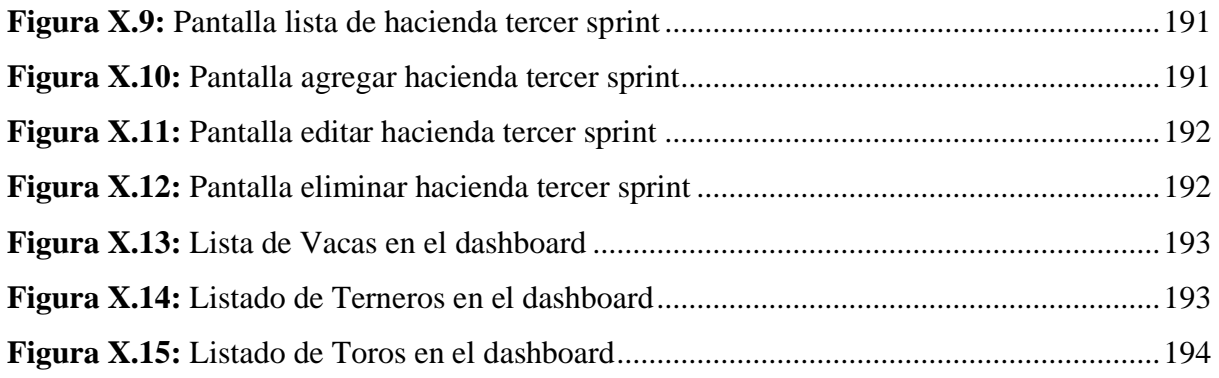

<span id="page-27-0"></span>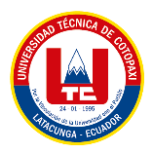

# **ÍNDICE DE ANEXOS**

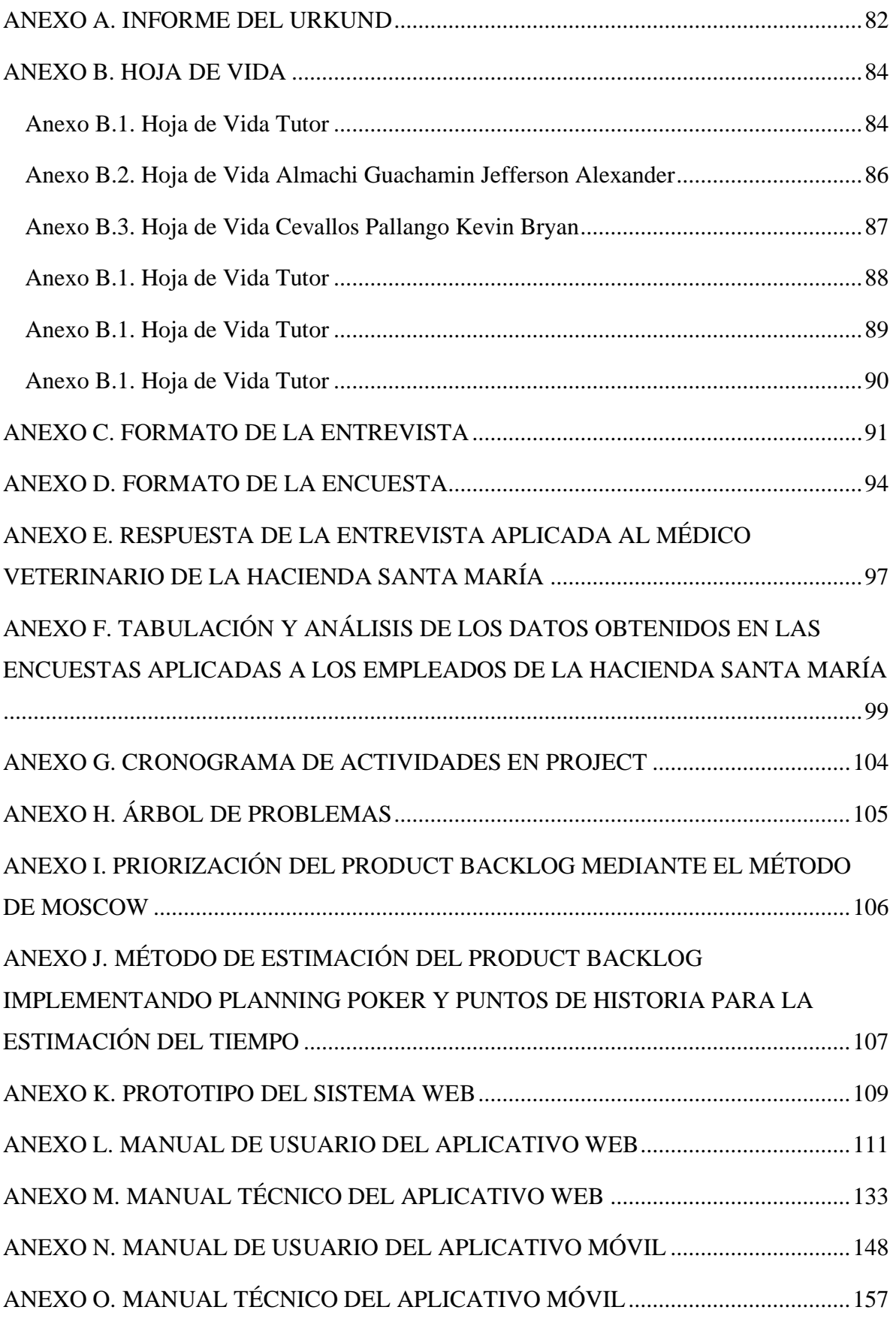

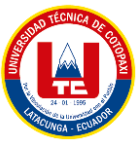

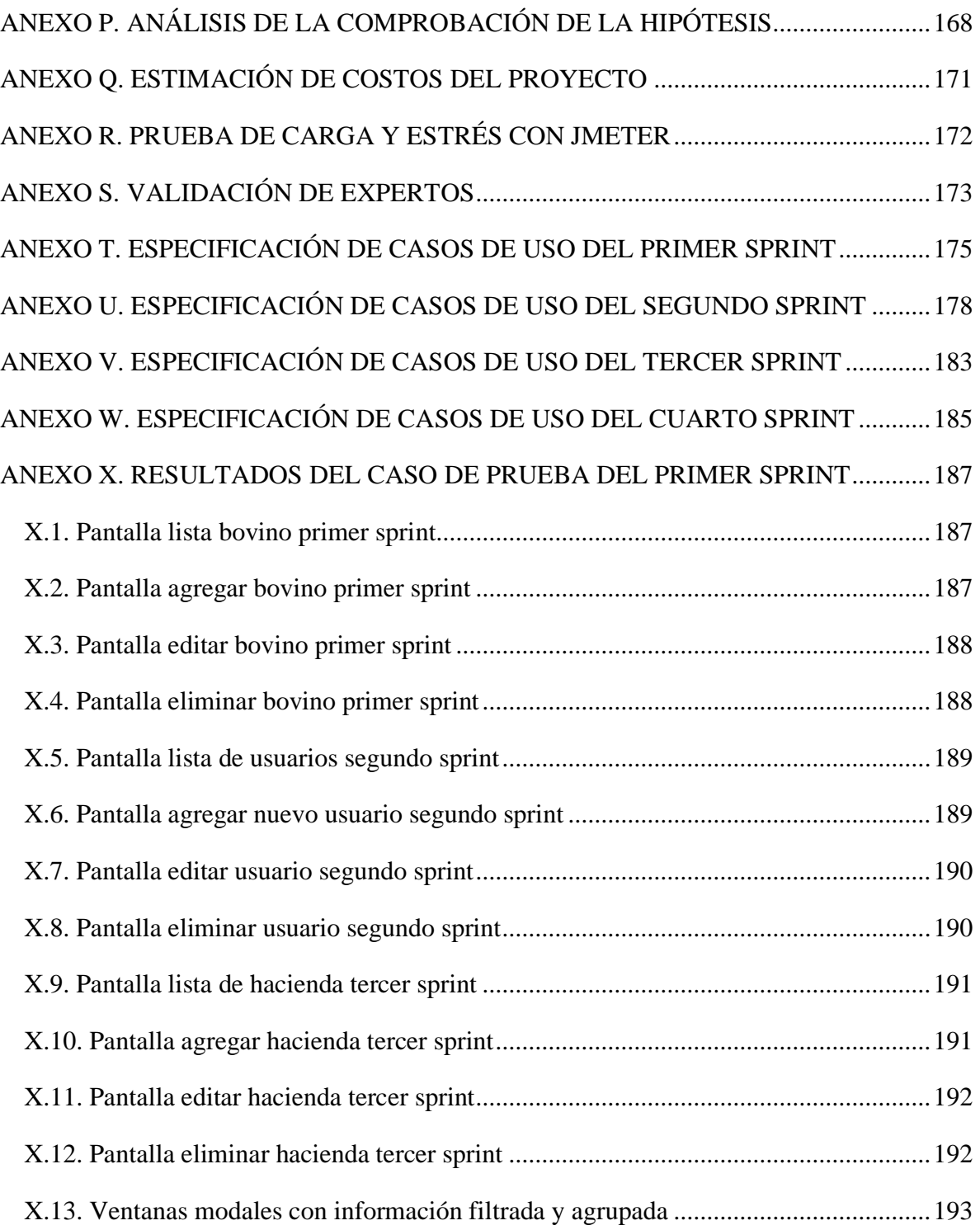

<span id="page-29-0"></span>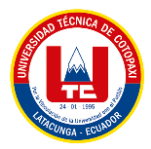

# **UNIVERSIDAD TÉCNICA DE COTOPAXI FACULTAD DE CIENCIAS DE LA INGENIERÍA Y APLICADAS CARRERA DE SISTEMAS DE INFORMACIÓN**

# **TÍTULO:** "DESARROLLO DE UN APLICATIVO WEB Y MÓVIL PARA EL MONITOREO DE LA CRIANZA DE ANIMALES VACUNOS EN ASOCIACIÓN CON LA HACIENDA SANTA MARÍA UBICADA EN LATACUNGA - BARRIO TANDALIVI"

#### **Autores:**

Almachi Guachamin Jefferson Alexander

Cevallos Pallango Kevin Bryan

#### **RESUMEN**

La presente propuesta tecnológica se realizó en la hacienda Santa María ubicada en el cantón Latacunga, barrio Tandaliví, cuyo objetivo principal es "Desarrollar un aplicativo web y móvil para el monitoreo de la crianza de animales vacunos", para la cual se aplicó la adaptación de metodologías de prácticas ágiles en el proceso de gestión del desarrollo del proyecto, es decir se emplearon ciertos artefactos de Scrum conjuntamente con notaciones del lenguaje unificado UML para comprender de mejor manera la funcionalidad y la lógica del sistema, al mismo tiempo se empleó técnicas de investigación como la encuesta y la entrevista, se emplearon buenas prácticas en el proceso del desarrollo de la codificación del sistema con el lenguaje de programación PHP y el framework CodeIgniter, al mismo tiempo se usaron las herramientas de Android Studio junto con el lenguaje de programación Java aplicando la metodología Mobile-D para gestionar las fases de desarrollo, obteniendo así un sistema en el cual se puede monitorear las diferentes etapas de vida del ganado vacuno, para una mejor representación de los resultados se utilizó diversos tableros de tomas de decisiones. Por otro lado, se ha desarrollado el manual técnico y manual de usuario los cuales se puede ayudar los empleados de la hacienda a instruirse más en un correcto uso del sistema. Por lo tanto, se concluye que el sistema va a ser eficiente para cada uno de los procesos automatizados los cuales serán beneficiados para el médico veterinario y demás empleados de la hacienda.

**Palabras Claves:** Android Studio, Crianza, Monitoreo, PHP, Scrum.

<span id="page-30-0"></span>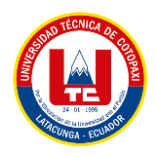

Yo, Ing. Mg. Quinatoa Arequipa Edwin Edison, con cédula de identidad Número 050256337-2, CERTIFICO haber revisado y aprobado el resumen de trabajo de la propuesta tecnológica con el título: "DESARROLLO DE UN APLICATIVO WEB Y MÓVIL PARA EL MONITOREO DE LA CRIANZA DE ANIMALES VACUNOS EN ASOCIACIÓN CON LA HACIENDA SANTA MARÍA UBICADA EN LATACUNGA - BARRIO TANDALIVI" de: Almachi Guachamin Jefferson Alexander y Cevallos Pallango Kevin Bryan, aspirantes a ingenieros en sistemas de información.

Latacunga, Febrero, 13 del 2023

Lun ZULIW Ing. MSc. Quinatoa Arequipa Edwin Edison 050256337-2

<span id="page-31-0"></span>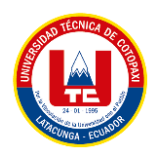

# **COTOPAXI TECHNICAL UNIVERSITY ENGINEERING SCIENCES AND APPLIED FACULTY INFORMATION SYSTEMS CAREER**

# **TOPIC:** "DEVELOPMENT OF A WEB AND MOBILE APPLICATION FOR THE MONITORING OF CATTLE BREEDING IN ASSOCIATION WITH THE SANTA MARÍA RANCH LOCATED IN LATACUNGA - TANDALIVI NEIGHBORHOOD"

### **Authors:**

Almachi Guachamin Jefferson Alexander

Cevallos Pallango Kevin Bryan

### **ABSTRACT**

The present technological proposal was carried out in the Santa Maria farm located in the Latacunga canton, Tandaliví neighborhood, whose main objective is "To develop a web and mobile application for the monitoring of cattle breeding", for which the adaptation of agile practices methodologies was applied in the process of managing the development of the project, i.e. certain artifacts of Scrum were used together with notations of the unified language UML to better understand the functionality and logic of the system, at the same time research techniques such as survey and interview were used, good practices were used in the development process of the system coding with the PHP programming language and the CodeIgniter framework, at the same time the Android Studio tools were used together with the Java programming language applying the Mobile-D methodology to manage the development phases, thus obtaining a system in which the different life stages of the cattle can be monitored, for a better representation of the results various decision making boards were used. On the other hand, a technical manual and a user's manual have been developed to help the employees of the ranch to learn more about the correct use of the system. Therefore, it is concluded that the system will be efficient for each of the automated processes which will be beneficial for the veterinarian and other employees of the farm.

**Keywords:** Android Studio, Breeding, Monitoring, PHP, Scrum.

<span id="page-32-0"></span>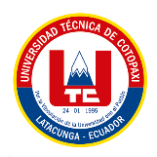

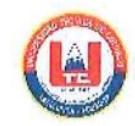

#### **AVAL DE TRADUCCIÓN**

En calidad de Docente del Idioma Inglés del Centro de Idiomas de la Universidad Técnica de Cotopaxi; en forma legal CERTIFICO que:

La traducción del resumen al Idioma Inglés del proyecto presentado por los señores: Almachi Guachamin Jefferson Alexander y Cevallos Pallango Kevin Bryan estudiantes de la carrera de Sistemas de Información cuyo título versa "DESARROLLO DE UN APLICATIVO WEB Y MÓVIL PARA EL MONITOREO DE LA CRIANZA DE ANIMALES VACUNOS EN ASOCIACIÓN CON LA HACIENDA SANTA MARÍA UBICADA EN LATACUNGA -BARRIO TANDALIVI", lo realizaron bajo mi supervisión y cumple con una correcta estructura gramatical del Idioma. Es todo cuanto puedo certificar en honor a la verdad y autorizo a los peticionarios hacer uso del presente certificado de la manera ética que estimaren conveniente.

Latacunga, Febrero 2023

Atentamente,

**TANIA ELIZABETH ALVEAR JIMENEZ** 

digitalmente por TANIA ELIZABETH **ALVEAR JIMENEZ** Fecha: 2023.02.26 14:01:35 - 05'00'

Firmado

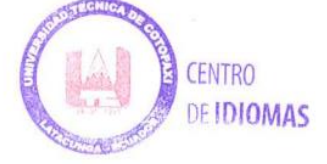

Mg. Tania Alvear

DOCENTE DEL CENTRO DE IDIOMAS

C.C. 0503231763

<span id="page-33-0"></span>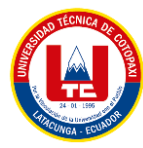

# **1. INFORMACIÓN GENERAL**

## **TÍTULO:**

Desarrollo de un aplicativo web y móvil para el monitoreo de la crianza de animales vacunos en asociación con la hacienda Santa María ubicada en Latacunga - Barrio Tandalivi.

### **FECHA DE INICIO:**

11 Octubre 2022

### **FECHA DE FINALIZACIÓN:**

Marzo 2023

### **LUGAR DE EJECUCIÓN:**

Cotopaxi/ Latacunga/ Barrio Tandalivi/ hacienda Santa María.

### **FACULTAD QUE AUSPICIA:**

Ciencias de la Ingeniería y Aplicadas.

### **CARRERA QUE AUSPICIA:**

Ingeniería en Sistemas de Información.

### **PROYECTO DE INVESTIGACIÓN VINCULADO:**

Aplicación del modelo Iterativo – Incremental en el desarrollo de Herramientas Informáticas para instituciones, organizaciones y empresas del entorno educativo, productivo y comercial de la Provincia de Cotopaxi. Proyecto vinculado a los estudiantes de la carrera de Ingeniería en Informática y Sistemas Computacionales.

### **EQUIPO DE TRABAJO:**

● **Tutor** 

**Apellidos y Nombres:** Mg. Edwin Edison Quinatoa Arequipa **Cédula de ciudadanía:** 050256337-2 **Estado civil:** Soltero **Email institucional:** edwin.quinatoa@utc.edu.ec **Teléfono:** 0998542905

<span id="page-34-0"></span>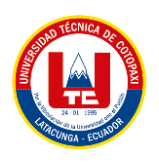

● **Investigador 1 Apellidos y Nombres:** Almachi Guachamin Jefferson Alexander **Cédula de ciudadanía:** 055010389-9 **Estado civil:** Soltero **Email institucional:** jefferson.almachi3899@utc.edu.ec **Teléfono:** 0995571900

● **Investigador 2 Apellidos y Nombres:** Cevallos Pallango Kevin Bryan **Cédula de ciudadanía:** 185026016-5 **Estado civil:** Soltero **Email institucional:** kevin.cevallos0165@utc.edu.ec **Teléfono:** 0999211428

## **ÁREA DE CONOCIMIENTO:**

06 Información y Comunicación (TIC) / 061 Información y Comunicación (TIC) / 0613 Software y desarrollo y análisis de aplicativos.

### **LÍNEA DE INVESTIGACIÓN:**

Tecnologías de la Información y Comunicación.

## **SUB LÍNEAS DE INVESTIGACIÓN DE LA CARRERA:**

Ciencias Informáticas para la modelación de Sistemas de Información a través del desarrollo de software.

<span id="page-35-0"></span>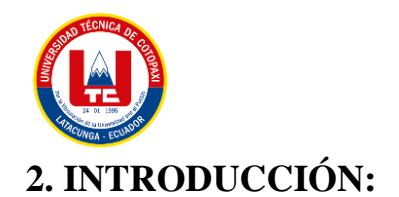

### **2.1. PREPROBLEMA:**

Los sistemas de monitoreo de crianza de ganado vacuno se han convertido en elementos de gran relevancia en el sector ganadero, es por esto que nuestro proyecto se enfoca en la crianza de ganado vacuno. La hacienda Santa María no cuenta con un sistema de monitoreo de crianza por tal motivo se ha dispuesto desarrollar un aplicativo web y móvil para el monitoreo de los animales (crianza y producción).

### **2.1.1. Situación Problemática:**

### **2.1.1.1. Macro**

El control de procesos es un aspecto muy importante porque por medio de él se puede tener, una mayor agilidad al momento de buscar sobre algún aspecto del ganado, una mejor gestión de los corrales y evitar pérdidas o daños de información al ingreso o registros de cada aspecto del ganado.

En Latinoamérica existen aplicativos similares, dedicados al seguimiento de procesos ya sean de ganado vacuno u otro tipo de ganado en sus haciendas puesto que representa solo el 13,5 de la población mundial produce el 23% de carne bovina que se consume a nivel mundial, gracias a la investigación teórica realizada se determina que los distintos países que componen América Latina ostenta diferentes sistemas que les ayuda al control del ganado un caso sobresaliente es el de Colombia con su proyecto llamado "Control Ganadero" el cual permite llevar datos de sanidad, peso, producción de cada animal eso a base de una hoja de vida personal de cada animal para un seguimiento exhaustivo en la crianza de ganado.

#### **2.1.1.2. Meso**

A nivel de la provincia de Cotopaxi, las haciendas no cuentan con un aplicativo web que les ayuden a llevar el seguimiento del ganado, ya sea por la falta de cobertura de Internet, costos de desarrollo o simplemente no sienten la necesidad de sistematizar sus procesos. En los casos encontrados, La Universidad de las Fuerzas Armadas "ESPE" cuenta con la siguiente propuesta titulada "Propuesta de un sistema contable agro-ganadero para la hacienda Santa Elena, ubicada en la parroquia Cangahua del cantón Saquisilí, provincia del Cotopaxi, para mejorar la información contable financiera, para la toma de decisiones en las actividades agrícolas y ganaderas." el cual tiene como función principal el soporte y asistencia en la toma de decisiones
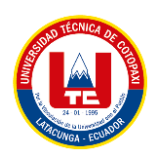

de las actividad agrícolas y ganaderas garantizando el registro contable de los activos de la hacienda, ayudando de manera constante a la evaluación y verificación en el control de sus actividades agropecuarias.

## **2.1.1.3. Micro**

La hacienda Santa María se encuentra ubicada en el sector Alaquez barrio Tandalivi lleva un buen seguimiento sobre los procesos en aspectos de alimentación, crianza y producción de los animales, sin embargo, el método empleado no está sistematizado, esto se debe a que todos estos procesos lo realizan de manera digital en hojas de Excel, los riesgos que conlleva dichos procesos son que, los registros pueden perderse de manera definitiva al presentarse un daño irreparable en el dispositivo en el que se encuentran almacenados, provocando que los encargados de los corrales desconozcan el inventario y el control de cada aspecto de los animales.

## **2.1.2 Formulación del problema:**

¿Cómo la implementación de un sistema de monitoreo mejorará los procesos de cuidado de los animales vacunos en la hacienda Santa María?

# **2.2. OBJETO Y CAMPO DE ACCIÓN**

## **2.2.1. Objeto de Estudio**

Crianza de animales vacunos en asociación con la hacienda Santa María ubicada en Latacunga - Barrio Tandalivi.

## **2.2.2. Campo de Acción**

Desarrollo de una aplicación web y móvil

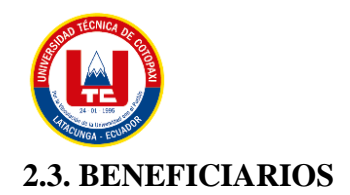

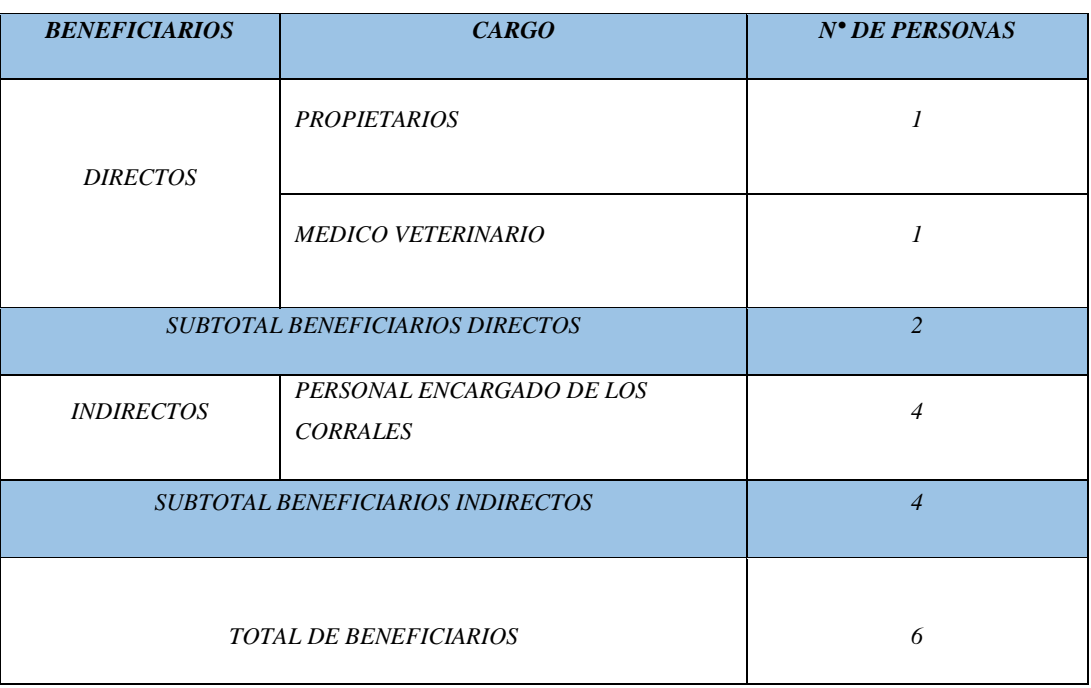

#### **Tabla 2.1:** Beneficiarios

## **2.4. JUSTIFICACIÓN**

Se implementó una solución de software para monitorear la crianza de ganado vacuno en la hacienda. La solución incluye un aplicativo web que permite la gestión de información del ganado vacuno, tales como nombre, edad, especie, raza, madre, padre, tiempo de gestación, número de crías, peso, producción de leche, informes, medicinas y dosis. Esta información es ingresada, editada y modificada por los usuarios del sistema y se presenta en forma de listas y dashboard para facilitar su comprensión.

Además, se configuró una base de datos con los niveles de seguridad adecuados para garantizar la integridad de la información. El aplicativo web se ejecuta mediante conexión a internet y se capacitó al personal para un uso adecuado del sistema, dado que la información almacenada es de vital importancia para mantener un control balanceado de las necesidades del animal y la prestación de ganancias en relación a la inversión para su manutención.

Adicionalmente, se desarrolló un aplicativo móvil que se centra en la carga de imágenes del animal a través de la galería de un dispositivo móvil, así como la recepción de notificaciones de fechas importantes. Con esta solución, se mejora el monitoreo de la crianza de ganado vacuno y aumenta la eficiencia en la gestión de información relacionada con el mismo.

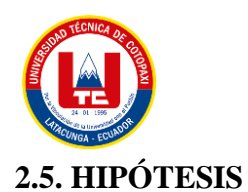

La implementación de un Aplicativo web y móvil permitirá el monitoreo de la crianza del ganado vacuno en la hacienda Santa María mediante el uso de herramientas de programación y prácticas ágiles.

# **2.5.1. Variable independiente**

Se implementará un aplicativo web y móvil mediante prácticas ágiles y el uso de herramientas de programación.

# **2.5.2. Variable dependiente**

Se permitirá el monitoreo de la crianza del ganado vacuno en la hacienda Santa María.

## **2.6. OBJETIVOS**

## **2.6.1. General**

Implementar un aplicativo web y móvil mediante el uso de herramientas de programación y prácticas ágiles para el monitoreo de la crianza del ganado vacuno en la hacienda Santa María.

# **2.6.2. Específicos**

- Analizar la bibliografía científica acerca del desarrollo de Aplicaciones Web y Móviles y monitoreo de crianza de animales mediante consulta de fuentes teóricas para un excelente desarrollo del sistema web.
- Gestionar el proceso de desarrollo del proyecto mediante la utilización de prácticas ágiles para llevar un proceso de desarrollo completamente entendible y ordenado.
- Evaluar el rendimiento de las funcionalidades del aplicativo web y móvil mediante casos de pruebas funcionales en base a las historias de usuarios definidas para así evitar fallos en el sistema.

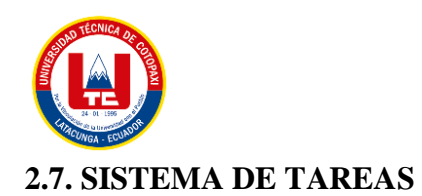

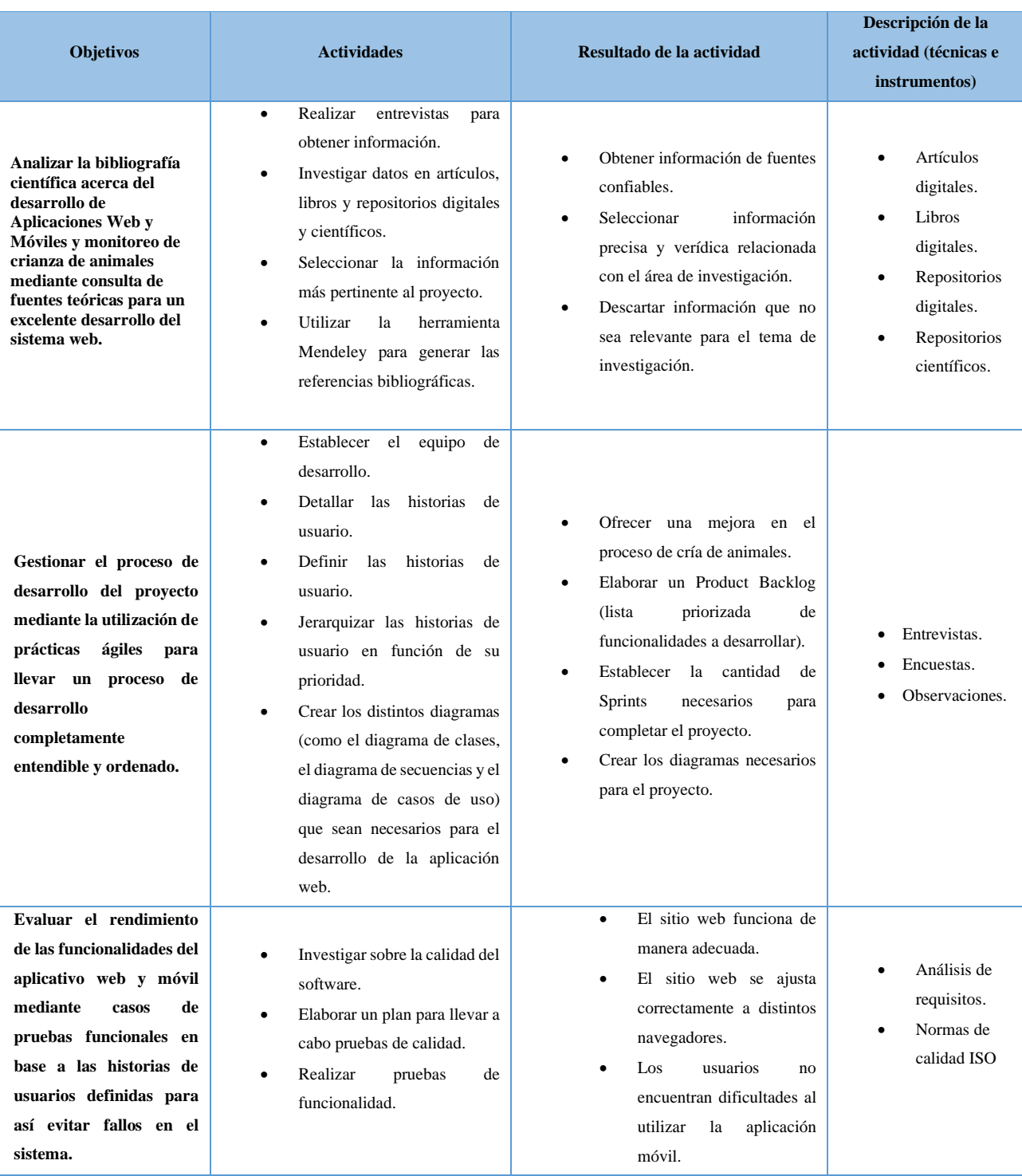

# **Tabla 2.2:** Sistema de Tareas

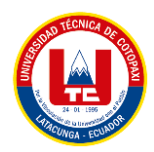

# **3. FUNDAMENTACIÓN TEÓRICA**

# **3.1. HACIENDA SANTA MARÍA**

"Hacienda Santa María" ubicada en el sector de Tandalivi de la parroquia Aláquez al norte de la Ciudad de Latacunga se crea aproximadamente hace 5 años después de la desfragmentación de la hacienda san patricio pues el área que hoy en día se comprende la totalidad de su territorio era terreno destinado al cultivo de hierba para los animales de la hacienda, después de comprar esta área inicia a construirse sus diferentes instalaciones adquiriendo máquinas de agricultura y ganado para empezar el trabajo de su crianza.

Actualmente la "Hacienda Santa María" tiene como ingreso principal todo el dinero que se genera a partir de su ganado pues no solamente venden su leche también elaboran productos lácteos, además de aprovechar el ganado para el consumo de su carne y la venta de sus pieles buscando así aprovechar al máximo la inversión que se realiza.

# **3.2. MONITOREO DE CRIANZA DE ANIMALES VACUNOS**

El monitoreo de la cría de animales vacunos es esencial para garantizar la salud y el bienestar de los animales, así como para maximizar la producción de carne y leche. Con un buen monitoreo, los ganaderos pueden detectar y tratar rápidamente cualquier problema de salud en los animales, lo que ayuda a prevenir la propagación de enfermedades y a reducir las pérdidas económicas. Además, el monitoreo de la fertilidad y el manejo reproductivo adecuado pueden ayudar a mejorar la eficiencia reproductiva y aumentar la producción de leche y carne. Sin embargo, es importante también tener en cuenta el bienestar animal y la sostenibilidad en el monitoreo de crianza de animales vacunos, se deben seguir las prácticas éticas y asegurar que los animales estén en un ambiente adecuado y tengan acceso a alimento y agua fresca.

# **3.3. REPRODUCCIÓN DEL GANADO VACUNO**

El manejo de los bovinos durante la planeación y desarrollo reproductivo implica poner en práctica habilidades técnicas obtenidas mediante la práctica y conocimientos sobre el comportamiento de los animales en su etapa reproductiva. En la mayoría de las granjas o fincas ganaderas el proceso de reproducción es uno de los factores que determinan el éxito o no de la actividad económica relacionada con la producción.

Las vacas presentan celo cada 21 días, son hembras poliestricas. Los machos servirán a las hembras solo durante el tiempo que el celo esté presente, esto es por un lapso de 2 días. En las vacas la gestación dura 9 meses aproximadamente más menos 15 días[1].

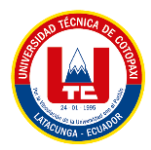

# **3.4. INGENIERÍA DE SOFTWARE**

La Ingeniería de Software se enfoca en aplicar métodos, técnicas y herramientas con el objetivo de crear productos de software de alta calidad. En este campo es crucial que los ingenieros combinen sus habilidades técnicas (derivadas de las ciencias de la computación) con habilidades sociales, como el trabajo en equipo, la capacidad de argumentar y la negociación[2].

#### **3.4.1. Metodologías de Desarrollo de Software**

Una metodología puede definirse como "Una versión ampliada del ciclo de vida completo del desarrollo de sistemas, que incluyen tareas o pasos para cada fase, funciones desempeñadas en cada tarea, productos resultantes, normas de calidad y técnicas de desarrollo que se utilizan en cada tarea"[3].

## **3.4.1.1. Metodologías Ágiles**

Las metodologías ágiles de desarrollo de software se consideran una evolución significativa del enfoque toyota para el desarrollo de software, ya que su enfoque principal es reducir el costo de producción al intensificar el trabajo lo máximo posible. Por lo tanto, estas metodologías se basan en principios, procesos y prácticas diseñados para lograr una producción ajustada, como la que propone el toyotismo[4].

El propósito de las metodologías ágiles es beneficiar al equipo y aumentar la productividad. Aplica procesos y principios como: programación en pares, refactorización, integración continua, trabajo hasta 40 horas a la semana, estándares de programación y muchos otros elementos que definen un marco que beneficia tanto al producto como a las personas.

## **a) Prácticas Ágiles**

Las prácticas ágiles proporcionan una gestión eficiente de los cambios en proyectos no industrializados que pueden ser muy inciertos. Estas prácticas hacen posible la entrega de información, se basan menos en herramientas especializadas y, además, involucran al cliente en el desarrollo del producto para garantizar que se cumplan sus expectativas[5].

Las prácticas ágiles ayudan a que los equipos de trabajo sean más pequeños, alcancen el meta más rápido, lo que optimiza los recursos humanos, beneficiando en gran medida el consumo de

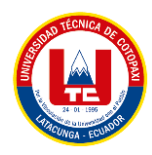

tiempo y la comunicación entre equipos, mejorando la eficiencia del trabajo realizado por cada equipo.

#### **b) Mobile-D**

Una metodología recién creada para el desarrollo de aplicaciones móviles es Mobile-D, que ha sido especialmente diseñada por Pekka Abrahamsson y su equipo del VTT (Centro de Investigación Técnica de Finlandia) y se enfoca en el desarrollo ágil de plataformas móviles, y que se presenta con más detalle en [6]. Mobile-D se basa en prácticas ágiles como Extreme Programming y crystal, y sus prácticas incluyen desarrollo basado en pruebas, programación en parejas, integración continua y refactorización, así como la mejora de los procesos de software; según Abrahamsson [6], Mobile-D es adecuado para equipos de hasta diez desarrolladores que trabajan juntos para entregar un producto en un máximo de diez semanas.

#### **c) Historias de Usuario**

Las historias de usuario son un elemento clave en las metodologías ágiles de desarrollo de software, como Scrum y Programación Extrema. Estas historias representan una descripción de requisitos de alto nivel, elaboradas por el cliente, que contienen información suficiente para que los programadores puedan estimar de manera razonable el esfuerzo necesario para su implementación[7].

Son utilizadas para describe las diferentes funcionalidades que va a tener el sistema, su gran ventaja es que utiliza terminologías similares a las del "*Product Owner"*, facilitando el entendimiento de lo que se va a realizar en el transcurso del proyecto

#### **d) Product Backlog**

El product backlog es una lista ordenada de los requerimientos del producto. Enumera todas las características, funcionalidades, requisitos, mejoras y correcciones que constituyen cambios a realizarse sobre el producto para entregas futuras[8].

Es una lista de funcionalidades pendientes a ser desarrolladas, esta lista se obtiene gracias a las historias de usuario que el "*Product Owner"* proporcione.

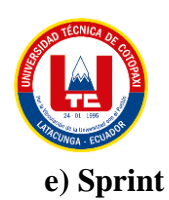

Éstos son iteraciones de 1 a 4 semanas, y se suceden una detrás de otra. Al comienzo de cada Sprint, el equipo multi-funcional selecciona los elementos (requisitos del cliente) de una lista priorizada. Se comprometen a terminar los elementos al final del Sprint. Durante el Sprint no se pueden cambiar los elementos elegidos. Al final del Sprint, el equipo lo revisa con los interesados en el proyecto, y les enseña lo que han construido[9].

#### **f) Método de estimación a través de Puntos de Historia**

Los puntos de historia (SP, story points) definen qué tan grande es el esfuerzo necesario para desarrollar una funcionalidad del producto comparándola con otra funcionalidad del mismo producto y no qué tan largo es su desarrollo[10].

#### **g) Planning Poker**

Permiten establecer los parámetros de impacto y probabilidad, valorar los riesgos, así como agregar acciones de mitigación y la identificación del responsable del riesgo[11].

Planning Poker es una técnica utilizada en el desarrollo de software para estimar el esfuerzo requerido para completar una tarea o historia de usuario, los miembros del equipo discuten y usan cartas para asignar tiempo o p untos de esfuerzo a una determinada tarea, es una herramienta útil para tener un control en los tiempos de entrega.

#### **h) Método de priorización mediante MoSCoW**

MoSCoW que se basa en el hecho de que, aunque todos los requisitos se consideren importantes, es fundamental destacar aquellos requisitos vitales que aportan un mayor valor al negocio y que son considerados obligatorios, de forma que el producto o servicio no se puede poner en producción si incumple alguno de estos requisitos. La técnica MoSCoW propone separar los requisitos en cuatro grandes categorías cada una con un significado intrínseco (Must have, Should have, Could have y Won't have), basándose en el juicio experto y en los atributos o propiedades de los requisitos[12].

Dicho método ayuda a tener una visión de todo el esfuerzo que se empleará en una determinada tarea o funcionalidad, ayudando a planificar y alcanzar las metas a corto y mediano plazo.

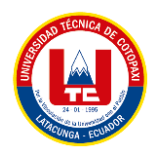

#### **3.4.2. Calidad De Software**

En la industria del software se pueden evidenciar necesidades de satisfacción del cliente de productos o servicios de software, de reducción de recursos invertidos en proyectos de software y de la efectiva asignación de recursos humanos. Si hablamos de la calidad del software, una de las primeras definiciones aseguraba que "la calidad de un programa o sistema se evaluaba de acuerdo al número de defectos por cada mil líneas de código. (KLOC: Kilo Lines Of Code)"[13].

La definición de la calidad del software según la IEEE, Std. 610-1990, es "el grado con el que un sistema, componente o proceso cumple los requerimientos especificados y las necesidades o expectativas del cliente o usuario"[14].

#### **3.4.3. Herramientas CASE**

Estas herramientas CASE modelan la información de negocios cuando ésta se transfiere entre distintas entidades organizativas en el seno de una compañía. El objetivo primordial de las herramientas de esta categoría consiste en representar objetos de datos de negocios, sus relaciones, y ayuda a comprender mejor la forma en que fluyen estos objetos de datos entre distintas zonas de negocio en el seno de la compañía[15].

#### **3.4.3.1. Figma**

Figma es una aplicación basada en navegador para diseñar UI y UX que cuenta con herramientas de diseño, creación de prototipos y generación de código. Actualmente es (posiblemente) la herramienta líder en la industria para diseñar interfaces y cuenta con características sólidas que respaldan a los equipos que trabajan en cada fase del proceso de diseño. Figma está basado en el navegador, por lo tanto, no es necesario realizar ninguna descarga o instalación previa para su uso. Aunque si el usuario lo desea, hay versiones descargables para Windows y Mac OS. Permite la colaboración en vivo y en tiempo real. Los miembros de un equipo pueden iniciar sesión a la vez y hacer cambios en algún diseño al mismo tiempo, y al estar todos los diseños guardados en línea todos estarán sincronizados con el proyecto. Los últimos cambios están siempre en el archivo, y no hay que transferir archivos entre miembros del equipo ni enviar archivos desde o hacia cualquier plataforma de almacenamiento de terceros[16].

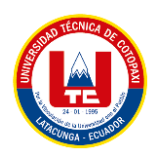

Figma es un software web enfocado hacia el modelado de sitios web y aplicaciones móviles, una de sus ventajas es que se ejecuta en el navegador, además de agregar el trabajo cooperativo en tiempo real, permitiendo que varios integrantes del equipo puedan trabajar en el mismo proyecto gracias a la nube de Figma.

## **3.4.3.2. DBeaver**

Herramienta de base de datos multiplataforma gratuita para desarrolladores, administradores de bases de datos, analistas y todas las personas que necesitan trabajar con bases de datos. Admite todas las bases de datos populares: MySQL, PostgreSQL, SQLite, Oracle, DB2, SQL Server, Sybase, MS Access, Teradata, Firebird, Apache Hive, Phoenix, Presto, etc[17].

## **3.4.4. Pruebas de Software**

Para desarrollar software de calidad y libre de errores, el plan de pruebas y los casos de prueba son muy importantes. El Software Test Plan ―STP― se diseña para determinar el ambiente de aplicación de los recursos y el calendario de las actividades de las pruebas, se debe identificar el dominio y sus características a probar, lo mismo que el tipo de pruebas a realizar. Un caso de prueba bien diseñado tiene gran posibilidad de llegar a resultados más fiables y eficientes, mejorar el rendimiento del sistema, y reducir los costos en tres categorías: 1) productividad ― menos tiempo para escribir y mantener los casos―; 2) capacidad de prueba ―menos tiempo para ejecutarlos―; y 3) programar la fiabilidad ―estimaciones más fiables y efectivas―[18].

La prueba del software consta de tres pasos: el entorno de la prueba, desarrollar y ejecutar scripts, y analizar los resultados [19]; el plan de pruebas "describe el alcance y enfoque de las actividades de pruebas previstas, e identifica las características a ser probadas" [20]; y el diseño de las pruebas "especifica los detalles del método de prueba para una característica del software e identifica las pruebas correspondientes" [19]. El estándar 829 de IEEE [19] recomienda que un plan de pruebas debe incluir:

- Una lista de características y sus combinaciones a probar
- Una declaración general de enfoque para cada característica o combinación de características.
- Identificación de la prueba de diseño asociada con cada una de las características y sus combinaciones.

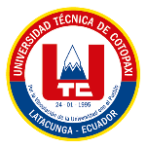

## **3.4.4.1. Plan de Pruebas**

Para desarrollar software de calidad y libre de errores, el plan de pruebas y los casos de prueba son muy importantes. El Software Test Plan ―STP― se diseña para determinar el ambiente de aplicación de los recursos y el calendario de las actividades de las pruebas, se debe identificar el dominio y sus características a probar, lo mismo que el tipo de pruebas a realizar, Un caso de prueba bien diseñado tiene gran posibilidad de llegar a resultados más fiables y eficientes[21].

# **3.5. APLICACIÓN WEB**

Las aplicaciones web se han convertido en imprescindibles por su utilidad. Básicamente, es una página web que se ha optimizado para que pueda usarse desde un teléfono móvil. También recibe el nombre de web app. El objetivo no es otro que el de aumentar la adaptación de la web a cualquier dispositivo[22].

Una aplicación Web es un conjunto de páginas dinámicas las cuales su contenido no está completamente establecido, sino que puede cambiar dependiendo de las circunstancias, permitiendo al usuario poder interactuar con la aplicación a diferencia de las páginas normales, por lo general su tiempo de desarrollo y costos son mayores debido a las múltiples funciones que puede ofrecer.

## **3.5.1. BackEnd**

Un desarrollador BackEnd es quien trabaja en el lado del servidor, utilizando lenguajes tales como PHP, Python, .Net, Java, etcétera; interactuando con bases de datos, verificando sesiones de usuario y montando una página en el servidor[23].

Es la parte encargada de la lógica del negocio (código del lado del servidor), son las funciones que necesita la aplicación para funcionar y así poder solventar los problemas que se pretende cubrir.

## **3.5.2. FrontEnd**

FrontEnd se encarga de estilizar la página de tal manera que la misma pueda presentar la información de forma agradable para el usuario. El responsable del FrontEnd, debe de conocer las técnicas de experiencia de usuario para brindar una mejor interacción entre la persona y la

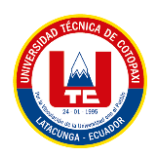

página que visita, así mismo debe tener conocimientos de diseño de Interacción para colocar los elementos de tal manera que el usuario las pueda ubicar de forma rápida y cómoda[24].

FrontEnd es la parte amigable, prácticamente es todo lo que se puede ver, los botones, referencias, datos reales maquetados por el programador FrontEnd, básicamente es todo lo que se puede interactuar y observar al momento de acceder a una página web.

## **3.5.3. HTML5**

El Consorcio World Wide Web (W3C) publicó un documento sobre HTML5 (que es la quinta versión de este lenguaje y la más actualizada hasta la fecha) el 14 de febrero de 2011, en el que se detallan algunas de las características de esta nueva versión. HTML5 permite crear aplicaciones web que son capaces de interactuar con los datos locales y con los servidores de manera más sencilla que nunca; y además, proporciona mayor soporte multimedia.

Al principio, el Consorcio creó HTML5 para resolver las incompatibilidades que habían surgido con el uso de la versión anterior, HTML4. La diferencia más grande con esta versión y con la más antigua es que HTML5 no depende de APIs ni complementos de terceros, que daban problemas de compatibilidad. Esto hace que HTML5 cargue más rápido, y asegura la compatibilidad con todos los navegadores al ofrecer una interfaz común.

HTML5 ofrece además multitud de nuevas funciones que van a cambiar la manera en que los usuarios interaccionan con la web[25]. Por ejemplo:

- Nuevos atributos.
- Nuevas reglas de análisis, así como reglas más detalladas.
- Eliminación de elementos y atributos repetitivos.
- Edición de páginas sin conexión (offline).
- Capacidad para almacenar bases de datos MySQL con un estándar común.

## **3.5.4. CSS 3**

La versión CSS 3 incluye consultas más específicas basadas en las características de los dispositivos, como el ancho, alto y capacidad de colores. La media queries no afectan al HTML solo a los estilos aplicados a las páginas haciendo uso de CSS. Los navegadores empezaron a darle soporte en el 2009. Esto permitió que se le pudieran añadir a los sitios web diferentes plantillas (layouts) para diferentes tamaños de pantallas sin tener que crear nuevos sitios web.

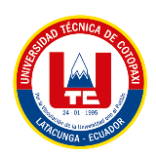

Usando media queries se puede cambiar cualquier aspecto relacionado con el estilo de su sitio web, no solamente el número de columnas sino también pueden mover objetos, cambiar la fuente del texto, mostrar u ocultar contenido, ajustar márgenes y cualquier otro estilo que se pueda aplicar con CSS[26].

Es un lenguaje de estilos, ayuda a definir la apariencia de las páginas web, es decir, colores, tamaños, formas, tipos de letras, animaciones y muchos otros. En CSS el código se divide en bloques, cada uno de estos bloques se llaman reglas las cuales se dividen en dos partes, selector y bloque de declaración, en donde el selector indica que elemento HTML va a recibir los estilos y el bloque de declaración que de igual forma se divide en dos partes (propiedad y valor), indica que propiedad y qué valores va a recibir dicho selector. Su estructura es en cascada, lo que significa que los estilos van a sobrescribir a los que estén antes.

#### **3.5.5. Gestores de Bases de Datos (SGBD)**

Un SGBD es un conjunto de programas que gestionan la información de una base de datos. Administra todos los accesos a la base de datos para actuar como una interfaz entre ella, los usuarios y las aplicaciones.

#### **3.5.5.1. MySQL**

MySQL es un sistema gestor de bases de datos (SGBD, DBMS por sus siglas en inglés) muy conocido y ampliamente usado por su simplicidad y notable rendimiento. Aunque carece de algunas características avanzadas disponibles en otros SGBD del mercado, es una opción atractiva tanto para aplicaciones comerciales, como de entretenimiento precisamente por su facilidad de uso y tiempo reducido de puesta en marcha. Esto y su libre distribución en Internet bajo licencia GPL le otorgan como beneficios adicionales (no menos importantes) contar con un alto grado de estabilidad y un rápido desarrollo. MySQL está disponible para múltiples plataformas, la seleccionada para los ejemplos de este libro es GNU/Linux. Sin embargo, las diferencias con cualquier otra plataforma son prácticamente nulas, ya que la herramienta utilizada en este caso es el cliente mysql-client, que permite interactuar con un servidor MySQL (local o remoto) en modo texto. De este modo es posible realizar todos los ejercicios sobre un servidor instalado localmente o, a través de Internet, sobre un servidor remoto[27].

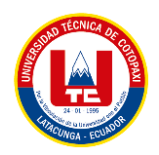

#### **3.5.6. Lenguajes de Programación**

Un lenguaje de programación es lo que hace funcionar gran parte de la tecnología, está compuesto de términos y comandos específicos usados para crear páginas web, aplicaciones y prácticamente cualquier tipo de software existente.

#### **3.5.6.1. Java**

Java fue lanzada por la compañía Sun Microsystemsen 1995 en un principio podía generar aplicaciones para controlar electrodomésticos como lavadoras, heladeras, etc., por su robustez e independencia de la plataforma donde se ejecutase el código, desde el origen fue utilizado para programación de aplicaciones independientes y creación de componentes interactivos (applets) en páginas Web. Luego se incorporaron servicios HTTP, servidores de aplicaciones, acceso a bases de datos (JDBC)[28].

#### **3.5.6.2. JavaScript**

JavaScript es un lenguaje de programación que se utiliza principalmente para crear páginas web dinámicas. Una página web dinámica es aquella que incorpora efectos como texto que aparece y desaparece, animaciones, acciones que se activan al pulsar botones y ventanas con mensajes de aviso al usuario. Técnicamente, JavaScript es un lenguaje de programación interpretado, por lo que no es necesario compilar los programas para ejecutarlos. En otras palabras, los programas escritos con JavaScript se pueden probar directamente en cualquier navegador sin necesidad de procesos intermedios[29].

#### **3.5.6.3 PHP**

PHP es un acrónimo recursivo para "PHP: Hypertext Preprocessor", originalmente "Personal Home Page", es un lenguaje interpretado libre, usado originalmente solamente para el desarrollo de aplicaciones presentes y que actuarán en el lado del servidor, capaces de generar contenido dinámico en la World Wide Web. Figura entre los primeros lenguajes posibles para la inserción en documentos HTML, dispensando en muchos casos el uso de archivos externos para eventuales procesamientos de datos. El código es interpretado en el lado del servidor por el módulo PHP, que también genera la página web para ser visualizada en el lado del cliente. El lenguaje evolucionó, pasó a ofrecer funcionalidades en la línea de comandos, y además, ganó características adicionales, que posibilitaron usos adicionales del PHP. Es posible instalar el PHP en la mayoría de los sistemas operativos, totalmente de manera gratuita. Siendo

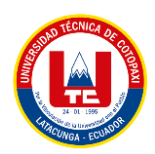

competidor directo de la tecnología ASP perteneciente a Microsoft, PHP es utilizado en aplicaciones como MediaWiki, Facebook, Drupal, Joomla, WordPress, Magento y Oscommerce[30].

PHP es un lenguaje de programación Backend enfocado para la web, una de sus características más importantes fue la combinación de código PHP con código HTML únicamente cambiando la extensión entre estos dos lenguajes, haciendo fácil su aprendizaje.

## **3.5.7. Framework CodeIgniter**

CodeIgniter es un programa o aplicación web desarrollada en PHP para la creación de cualquier tipo de aplicación web bajo PHP. Es un producto de código libre, libre de uso para cualquier aplicación. Como cualquier otro framework, CodeIgniter contiene una serie de librerías que sirven para el desarrollo de aplicaciones web y además propone una manera de desarrollarlas que debemos seguir para obtener provecho de la aplicación. Esto es, marca una manera específica de codificar las páginas web y clasificar sus diferentes scripts, que sirve para que el código esté organizado y sea más fácil de crear y mantener. CodeIgniter implementa el proceso de desarrollo llamado Model View Controller (MVC), que es un estándar de programación de aplicaciones, utilizado tanto para hacer sitios web como programas tradicionales. Este sistema tiene sus características, que veremos en artículos siguientes[31].

CodeIgniter es un framework construido para aumentar el proceso de construcción del software, es un framework simple de utilizar, sigue la arquitectura MVC (Modelo Vista Controlador) organizando la información de una manera más organizada. Además de una buena documentación, CodeIgniter tiene una amplia comunidad las cuales van complementando al framework con más funcionalidades día con día.

#### **3.5.8. Modelo Vista Controlador**

El patrón Modelo-Vista-Controlador (MVC) surge con el objetivo de reducir el esfuerzo de programación, necesario en la implementación de sistemas múltiples y sincronizados de los mismos datos, a partir de estandarizar el diseño de las aplicaciones. El patrón MVC es un paradigma que divide las partes que conforman una aplicación en el Modelo, las Vistas y los Controladores, permitiendo la implementación por separado de cada elemento, garantizando así la actualización y mantenimiento del software de forma sencilla y en un reducido espacio de

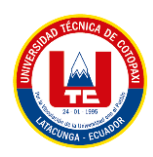

tiempo. A partir del uso de *frameworks* basados en el patrón MVC se puede lograr una mejor organización del trabajo y mayor especialización de los desarrolladores y diseñadores[32].

Una de las estrategias más populares para desarrollar proyectos escalables y modulares implica la utilización de un patrón que divide la aplicación en tres componentes: la Vista, el Modelo y el Controlador. Cada uno de estos elementos desempeña una función específica y su interacción facilita la tarea de los programadores en la creación y mantenimiento de las aplicaciones.

#### **3.5.9. Entorno De Desarrollo Integrado (IDE)**

Un entorno de desarrollo integrado (IDE) es una aplicación de software que ayuda a los programadores a desarrollar código de software de manera eficiente. Aumenta la productividad de los desarrolladores al combinar capacidades como editar, crear, probar y empaquetar software en una aplicación fácil de usar. Así como los escritores utilizan editores de texto y los contables, hojas de cálculo, los desarrolladores de software utilizan IDE para facilitar su trabajo[33].

#### **3.5.9.1. Atom**

Atom es un editor de código de fuente abierta con soporte para plugins escritos en Node.js y control de versiones Git integrado, desarrollado por GitHub. Está escrito en CoffeeScript y Less y también puede ser utilizado como un entorno de desarrollo integrado (IDE). Utilizando los complementos predeterminados, Atom es compatible con muchos lenguajes, pero puede añadir soporte para otros lenguajes de programación mediante el sistema de paquetes, así como mejorar el soporte para los paquetes existentes mediante mejoras como intérpretes, debuggers o pipelines que conecten software de terceros a Atom[34].

#### **3.5.9.2. Android Studio**

Android Studio es el entorno de desarrollo integrado (IDE) oficial para el desarrollo de apps para Android y está basado en IntelliJ IDEA. Además del potente editor de códigos y las herramientas para desarrolladores de IntelliJ[35].

#### **3.5.9.3. Kit de Desarrollo de Software para Android (SDK)**

Un SDK, también conocido como Kit de Desarrollo de Software, es un paquete de herramientas y recursos de software que se suministra a los desarrolladores para permitirles crear aplicaciones para una plataforma en particular.

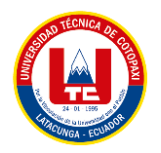

#### **3.5.10. Servidor Web**

Un servidor web es básicamente un programa que está diseñado para recibir peticiones por parte de al menos un cliente, utilizando, por lo general, el protocolo HTTP. La respuesta que envía hacia el cliente es una transferencia de hipertextos, compuesta por imágenes, enlaces, reproducciones de audio y/o video, animaciones, formularios, entre otros[36].

#### **3.5.11. Dominio**

Un nombre de dominio es el equivalente a la dirección física de tu sitio web. Ayuda a los usuarios a encontrar fácilmente tu sitio en lugar de utilizar su dirección de protocolo de Internet (IP). Los nombres de dominio, formados por un nombre y una extensión, son una parte fundamental de la infraestructura de Internet[37].

#### **3.5.12. Hosting**

Un hosting es un servicio de alojamiento online que te permite publicar un sitio web en Internet. Cuando contratas un servicio de hosting, básicamente alquilas un espacio en un servidor físico donde puedes almacenar todos los archivos y datos necesarios para que tu sitio web funcione correctamente[38].

## **3.6. METODOLOGÍAS DE INVESTIGACIÓN**

#### **3.6.1. Investigación Bibliográfica**

La referencia bibliográfica es el conjunto de elementos detallados que permiten la identificación de la fuente documental impresa o no de la cual se extrae la información[39].

#### **3.6.2. Investigación de Campo**

Esta clasificación distingue entre el lugar donde se desarrolla la investigación, si las condiciones son las naturales en el terreno de los acontecimientos tenemos una investigación de campo, como los son las observaciones en un barrio, las encuestas a los empleados de las empresas, el registro de datos relacionados con las mareas, la lluvia y la temperatura en condiciones naturales[40].

#### **3.6.3. Investigación Mixta**

La investigación documental es aquella que se realiza a través de la consulta de documentos (libros, revistas, periódicos, memorias, anuarios, registros, códices, constituciones, etc.). La de

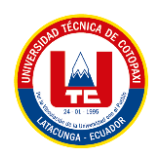

campo o investigación directa es la que se efectúa en el lugar y tiempo en que ocurren los fenómenos objeto de estudio. La investigación mixta es aquella que participa de la naturaleza de la investigación documental y de la investigación de campo[40].

## **3.6.4. Investigación Cualitativa**

La investigación cualitativa por definición se orienta a la producción de datos descriptivos, como son las palabras y los discursos de las personas, quienes los expresan de forma hablada y escrita[41].

## **3.6.5. Investigación Cuantitativa**

Este método estructurado que analiza datos numéricos de toda la información recolectada en el proceso de investigación o a su vez esa información pueda ser convertida a escalas numéricas. En la investigación cuantitativa, los datos para responder las preguntas son números[42].

## **3.6.6. Técnicas de Investigación**

Las técnicas de investigación comprenden un conjunto de procedimientos organizados sistemáticamente que orientan al investigador en la tarea de profundizar en el conocimiento y en el planteamiento de nuevas líneas de investigación. Pueden ser utilizadas en cualquier rama del conocimiento que busque la lógica y la comprensión del conocimiento científico de los hechos y acontecimientos que nos rodean[43].

## **3.6.6.1. Entrevista**

La entrevista no se considera una conversación normal, sino una conversación formal, con una intencionalidad, que lleva implícitos unos objetivos englobados en una investigación[44].

#### **3.6.6.2. Encuesta**

La encuesta es un estudio observacional en el que los investigadores recopilan datos utilizando un cuestionario prediseñado sin cambiar el entorno ni controlar el proceso de observación. Los datos se obtienen a partir de un conjunto de preguntas estandarizadas sobre una muestra representativa o población estadística en estudio.

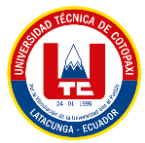

# **3.7. APLICACIÓN MÓVIL**

Una Aplicación móvil o App es un programa que se instala en el Smartphone o Tablet del cliente. De esta manera la App pasa a formar parte del celular, un lugar privilegiado en la que toda marca querría estar. El ícono que la identifica, con la imagen de su empresa, estará visible en todo momento, recordando al usuario nuestra existencia, tanto cuando la vaya a usar como cuando esté realizando otra tarea[45].

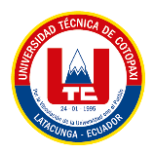

# **4. MATERIALES Y MÉTODOS**

## **4.1. TIPOS DE INVESTIGACIÓN**

#### **4.1.1. Investigación Bibliográfica**

Se utilizó la investigación bibliográfica, debido que es una herramienta valiosa para la recopilación de información y conocimiento sobre un tema en específico, esta forma de investigación fue muy útil para la selección de la información de los diferentes temas abordados en el proyecto, dicha información fue tomada de fuentes confiables y de alto impacto citadas en artículos y revistas científicas, libros, repositorios digitales, etc.

#### **4.1.2. Investigación de Campo**

La investigación de campo fue de gran ayuda, es una forma de investigación que se lleva a cabo en el entorno que está estudiando, nos permitió analizar los procesos que se están llevando en las diferentes etapas del monitoreo del ganado vacuno. Por esta razón se procedió a realizar visitas In Situ a la hacienda para conocer de primera mano los procesos que se están ejecutando actualmente en la zona.

## **4.1.3. Investigación Cualitativa**

Para el desarrollo de la propuesta tecnológica se optó por la investigación cualitativa puesto que se recolecto información directamente con el médico veterinario de la hacienda y se aplicó el instrumento de la entrevista y la investigación de campo, permitiendo así conocer la problemática y la necesidad que tienen en la hacienda en cuanto al control de los animales vacunos.

## **4.1.4. Investigación Cuantitativa**

Esta investigación sirvió para recolectar datos acerca de la factibilidad de implementar un sistema web y móvil de monitoreo de animales vacunos en la hacienda Santa María, para así transformarlos a escalas numéricas y determinar la perspectiva de los sistemas a desarrollar, cabe mencionar que los datos obtenidos fueron aplicados a los trabajadores de la hacienda, por ende, estos fueron analizados y tabulados con la finalidad de tener otra perspectiva de la problemática del proyecto.

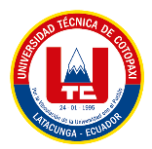

# **4.2. TÉCNICAS DE INVESTIGACIÓN**

## **4.2.1. Encuesta**

Técnica utilizada para la obtención de la opinión de los trabajadores de la hacienda con el fin de conocer que tan satisfactorio sería la implementación del proyecto de software y que impacto tendría en beneficio de la hacienda. Para la elaboración de dicha encuesta se utilizó la herramienta de Google Forms, la misma que permite tener un respaldo en su infraestructura de las respuestas brindadas por el personal de la hacienda, además de poder acceder a los resultados con sus respectivas tabulados brindadas por la herramienta de Google.

#### **4.2.2. Entrevista**

Se utilizó esta herramienta para obtener de manera directa con el usuario las falencias y los puntos de vista de las diferentes necesidades que se les ha presentado, además permite reformular de manera más directa nuevas inquietudes según vaya transcurriendo la ejecución del proyecto, obteniendo así las respectivas minutas del proyecto.

#### **4.2.3. Observación**

La técnica de observación fue utilizada para realizar el estudio directo y detallado de los procesos que se llevan a cabo en los animales vacunos, ya sea en la reproducción, registro de las vacunas, fechas de inseminaciones, etc., manteniendo distancia y no interviniendo de forma participante en dichos procesos.

## **4.3. POBLACIÓN Y MUESTRA**

Con el desarrollo e implementación de un sistema web y móvil para el monitoreo de la crianza de animales vacunos, mediante el uso de prácticas ágiles en asociación de la hacienda Santa María, se determinó que el proyecto cuenta con beneficiarios directos e indirectos y así esto servirá para determinar la población y su respectivo muestreo.

## **4.3.1. Población**

Se determinó la población para conocer el total de personas que forman parte de la nómina de la hacienda y los posibles usuarios que utilizaran el sistema el cual se detalla a continuación:

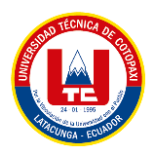

#### **Tabla 4.1:** Beneficiarios directos e indirectos

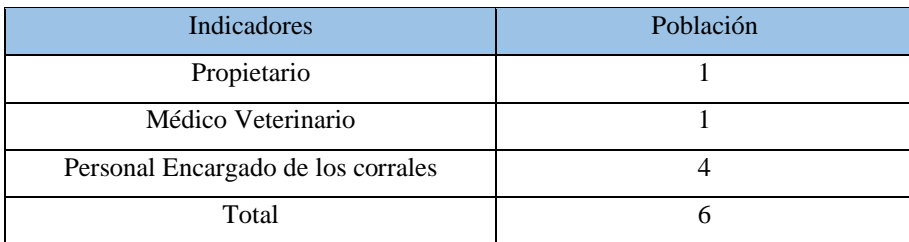

## **4.3.2. Muestra**

La población de nuestro estudio es limitada y la selección de una muestra podría no ser representativa de la población completa. Por esta razón, se decidió no utilizar una muestra y en su lugar, trabajaremos con la población completa disponible. Esto nos permitirá obtener una representación más precisa de los datos, cada individuo de la población contribuirá de manera igualitaria al análisis de los datos. Además, al trabajar con la población completa, podremos asegurar que nuestros resultados son precisos y no se vean afectados por la posibilidad de sesgos en la selección de la muestra debido a la poca población disponible.

## **4.4. PROCESO DE DESARROLLO**

## **4.4.1. Roles**

Debido a que se va a implementar una adaptación a las prácticas ágiles se ha definido los siguientes roles:

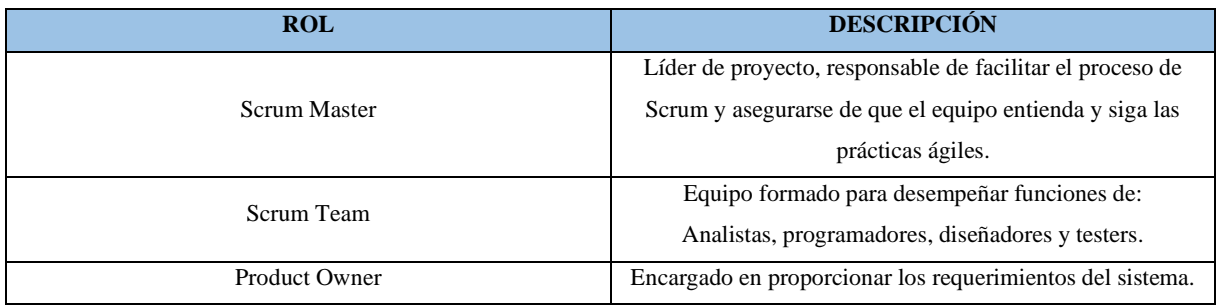

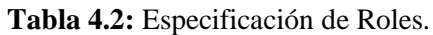

## **4.4.1.1. Scrum Master**

Se optó por Scrum Master debido a que es encargado de llevar el proyecto de la mejor manera, es el responsable de facilitar el proceso de Scrum y asegurar de que el equipo entienda y siga las prácticas ágiles.

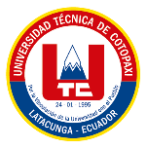

## **4.4.1.2. Equipo de Desarrollo**

Son los desarrolladores encargados de construir el software. Estos miembros del equipo pueden tener diferentes habilidades y roles, como desarrolladores de FrontEnd, desarrolladores de BackEnd, diseñadores entre otros.

## **4.4.1.3. Product Owner**

Persona encargada de la comunicación con el cliente, es el representante de los *stakeholders* trasmite los requerimientos al Scrum Master,

## **4.4.2. Frameworks**

## **4.4.2.1. CodeIgniter v3.1.11**

Para la realización de la propuesta tecnológica, el *Equipo de Desarrollo* uso el framework de CodeIgniter en su versión 3.1.11. CodeIgniter al estar construido en base al paradigma Modelo Vista Controlador (MVC), al ser muy versátil optimiza el trabajo de los desarrolladores, además permite trabajar con una gran cantidad de entornos o servidores. Gracias a que cuenta con una amplia comunidad, CodeIgniter tiene una gran cantidad de documentación en la web.

Otro de los principales motivos es que, en temas de seguridad, CodeIgniter al estar construido bajo el paradigma del patrón Modelo Vista Controlador (MVC), estas capas que separan el aplicativo web nos ayudan a separar la capa de persistencia, donde se almacenan los datos, de la capa visible para los usuarios, salvaguardando la integridad de los datos para evitar futuros ataques y robos de información.

## **4.4.3. Artefactos**

## **4.4.3.1. Historias de Usuario**

Especificación de los requerimientos del sistema, son descripciones cortas visto desde la perspectiva del cliente.

## **4.4.3.2. Product Backlog**

Se usó el Product Backlog para poder implementar la lista de los requerimientos por las historias de usuario (HU), ordenadas según la prioridad junto a una pequeña descripción por cada HU a elaborar.

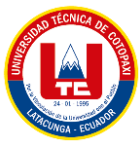

## **4.4.3.3. Sprint Planning**

Se implementó el Sprint Planning para planificar el que se va a hacer y cómo se va a hacer durante cada sprint.

## **4.4.3.4. Sprint Backlog**

Se usó el Sprint Backlog para implementar ciertas historias de usuario en el Sprint y posteriormente convertirse en el Incremento del producto.

## **4.4.3.5. Método de priorización mediante MoSCow**

Método para clasificar las historias de usuario según por la importancia de cada una de ellas, MoSCow se encuentra agrupada por 4 categorías las cuales son:

- **Must have (M):** Tiene que ser implementado
- **Should have (S):** Debería incluir si es posible
- **Could have (C):** Podría incluir si es posible
- **Won´t have (W):** No se van a hacer

## **4.4.3.6. Spring Review**

Evento utilizado para revisar el *incremento* generado al final del *sprint,* analizar los cambios que se tuvo el *product backlog* y obtener el feedback de los *stackeholders.*

## **4.4.3.7. Incremento del producto**

El *incremento* es el entregable que se genera al final de cada *sprint,* cada incremento aporta un valor adicional al proyecto

## **4.4.3.8. Spring retrospective**

Reunión realizada donde el equipo participa después de completar un incremento de trabajo para inspeccionar, adaptar los métodos y trabajo en equipo.

## **4.4.3.9. Pruebas**

Son pruebas realizadas para verificar si el sistema cumple con los requisitos establecidos al principio del proyecto.

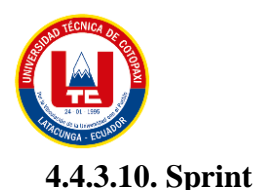

Se utilizó para dividir en iteraciones o ciclos el proyecto permitiendo tener un ritmo de trabajo y entregar incrementos en cortos periodos de tiempo.

#### **4.4.4. Herramientas**

#### **4.4.4.1. BackEnd**

#### **a) Java**

Se opto por utilizar Java debido a que si código es muy robusto dentro del ámbito de desarrollo además de un fácil manejo y ser orientada a objetos tenemos la posibilidad de acoplar códigos de terceros listos para ser utilizados pues es Open Source, por ultimo y no menos importante es multiplataforma otorgando la posibilidad de funcionamiento prácticamente en cualquier dispositivo, servidor o sistema operativo.

## **b) JavaScript**

JavaScript nos ayudara a crear nuestro sistema web interactivas ayudando al a mejorar la experiencia de uso del usuario del sistema web una característica determinante para elegir este leguaje fue que a pesar de ser muy compacta es muy flexible respecto a su aplicación con una gran área de compatibilidad para ser ejecutada en cualquier página web a diferencia de otros lenguajes Script.

#### **c) PHP**

Este lenguaje de código abierto es adecuado para el desarrollo de sistemas web pues cuenta con la facilidad de ser incrustado en el lenguaje HTML, es fácil de usar y emplear con una sintaxis sencilla y comandos fáciles de aprender lo que significa que las barreras de entrada para el lenguaje PHP es mucho menor a comparación de otros lenguajes y como observación facilita la conexión con cualquier base de datos y la existencia de una gran cantidad de código heredado.

## **d) CodeIgniter v3.1.11**

Escrito bajo el lenguaje PHP acelera y optimiza la creación de sistemas web, cuenta con un diseño compacto para el desarrollo de software basado bajo el patrón MVC (Modelo-Vista-Controlador) lo que permite sustituir, modificar y reutilizar los módulos individuales haciendo más flexible su diseño, permite desarrollar la lógica y el diseño de manera independiente esto hace que se pueda trabajar de manera paralela para terminar proyectos un tiempo más corto.

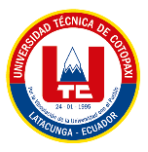

#### **e) DataTables 1.12.1**

Un complemento para listar y visualizar datos de modelos en plantillas, lo que a su vez brinda comodidad al filtrar elementos de la lista gracias a la búsqueda implementada en el DOM. Otro motivo es la paginación que proporciona por defecto, que permite agrupar por secciones de 10, 20, 30 elementos en una sola tabla. Su interfaz es amigable y te permite ajustar según el tamaño de pantalla del dispositivo electrónico que estés utilizando.

#### **f) Bootstrap v4.0**

Para que el sistema tenga una apariencia agradable a los ojos del usuario y pueda ser adaptable a cualquier tipo de pantalla, se decidió implementar el Framework de hojas de estilo CSS Bootstrap en su versión 4 la misma cuenta con una gran cantidad de estilos que hacen que el desarrollo Front-End del sistema sea óptimo.

## **g) JMeter**

Es muy importante que el sistema siga en funcionamiento al tener una cantidad de usuarios en simultáneo, es por ello que se decidió utilizar JMeter debido que permite realizar pruebas de rendimiento y estrés en aplicaciones web.

## **4.4.4.2. FrontEnd**

## **a) Figma**

En lo que engloba a nuestros prototipos utilizaremos la aplicación Figma pues podemos utilizarla de manera online o descargarla para trabajar de manera offline además de esto es multiplataforma la cual ofrece una amplia variedad de herramientas para desarrollar prototipos para nuestro sistema aceptando trabajos de manera colaborativa lo cual acelerara el desarrollo en el proyecto.

#### **b) HTML5**

Elegimos la quita versión de HTML para modelar la estructura de un nuestro sistema web pues nos permite integran elementos multimedia como audios, videos, ubicaciones mediante el uso de API keys almacenando del lado del cliente e incluso la incrustación de fórmulas matemáticas provenientes de MathML.

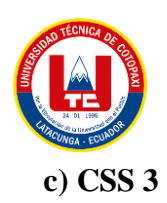

Dentro de nuestro proyecto la tercera versión de CSS es la que mayor aporte nos genera pues se vincula de una manera fácil a HTML para dar estilo a nuestra página ayudándonos hacer archivos menos pesados definiendo estilos visuales a todo el sistema web transformándolo en un sistema responsivo otorgándole flexibilidad y control en las especificaciones del mismo simplificando su creación.

#### **4.4.4.3. Database**

#### **a) DBeaver**

Las mejores herramientas más comunes para el Desarrollo Backend son aquellas que lo hacen mediante una interfaz gráfica y es por esta razón optamos por utilizar DBeaver que soporta diferentes bases de datos y nos proporciona la facilidad de navegar en la estructura de la base de datos generando el modelo entidad relación.

## **b) MySQL**

Utilizamos esta herramienta por la facilidad con la que permite trabajar con bases de datos relacionales además de estará basada en código abierto y contar con dos tipos de licencias, MySQL nos permite administrar y almacenar datos atreves de diferentes motores de almacenamiento, siendo capaz de replicar datos y particionar las tablas para mejorar su rendimiento.

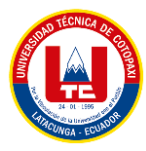

# **5. ANÁLISIS Y DISCUSIÓN DE RESULTADOS.**

## **5.1. RESULTADOS DE LAS ENTREVISTAS Y ENCUESTAS**

#### **5.1.1. Análisis de la Entrevista**

La entrevista se aplicó de manera presencial con el Doctor Médico Veterinario de la hacienda Santa María, Dr. Santiago Castro, con el permiso correspondiente, mediante una grabación de voz, se pudo plasmar las 10 preguntas de carácter abierto, las cuales sirvieron para la obtención de información fundamental en el planteamiento, análisis y desarrollo de la propuesta tecnológica. De esta manera se pudo definir que el "Desarrollo de un aplicativo web y móvil para el monitoreo de la crianza de animales vacunos en asociación con la hacienda Santa María ubicada en Latacunga - Barrio Tandalivi" mejorará los procesos de registro de la información que se maneja día a día en la hacienda. En el Anexo E se detalla cada pregunta establecida con su respectiva respuesta.

#### **5.1.2. Análisis de la Encuesta**

Una técnica muy útil que se utilizó para determinar el grado de satisfacción del personal de la hacienda, en cuanto a la implementación de un aplicativo web y móvil. La técnica permitió determinar que la mayoría de los encuestados mencionan que es factible que se implementen dichas propuestas.

| Pregunta 1 |            |              |
|------------|------------|--------------|
| Categoría  | Frecuencia | Porcentaje % |
| Si         |            | 0%           |
| No         |            | 100%         |
| Total      |            | 100%         |

**Tabla 5.1:** Resultado en frecuencia de la pregunta 1

Se observa que, entre los encuestados, el 100% afirma no tener un sistema para el monitoreo de la crianza de los animales vacunos, mientras que ninguno de ellos afirma el tener un sistema para el monitoreo de la crianza de animales vacunos.

Se evidencia que la totalidad del personal de la hacienda menciona no tener un sistema para el monitoreo de la crianza de los animales vacunos, razón por la cual, se ven obligados realizar dicho proceso de manera manual.

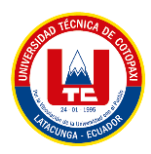

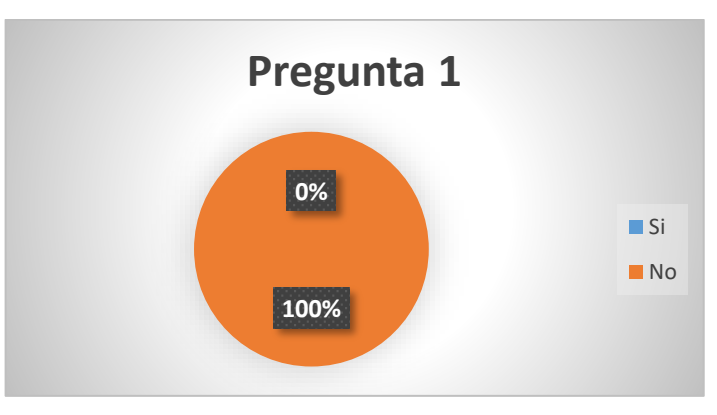

**Figura 5.1:** Pregunta 1

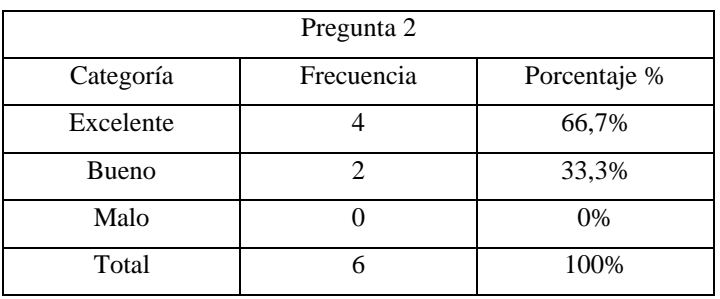

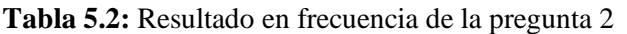

Se puede mencionar que un 66,7%, considera favorable el tener un aplicativo web y móvil, mientras que ninguno de ellos piensa que es una mala idea tener un aplicativo web y móvil en beneficio de la hacienda.

Se evidencia que el mayor número de los empleados de la hacienda tienen un deseo de tener un sistema web y móvil que les ayuden en el apartado de crianza de animales vacunos.

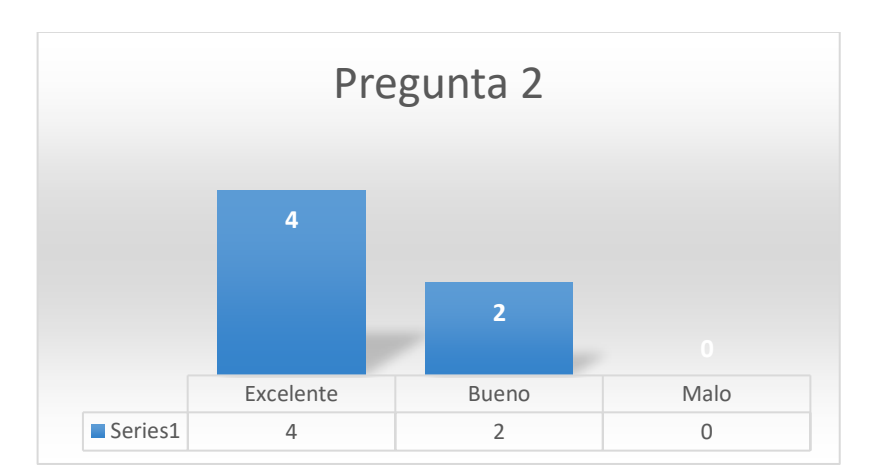

**Figura 5.2:** Pregunta 2

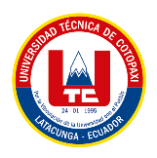

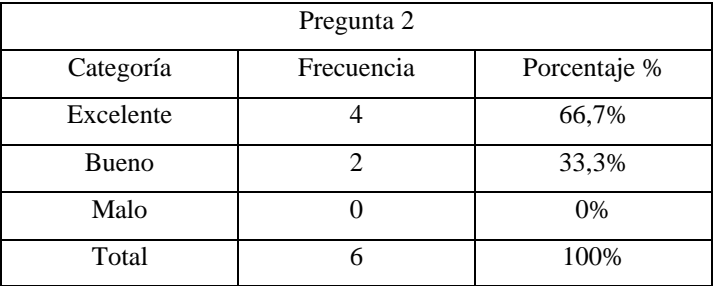

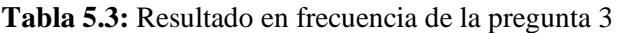

Se observa que un 66,7% de encuestados consideran una excelente idea implementar un aplicativo web y móvil para el monitoreo de la crianza de los animales vacunos, mientras que el 33,3% de encuestados les parece bueno y al 0% de ellos les parece una mala idea, se puede aprecia mejor en la siguiente gráfica.

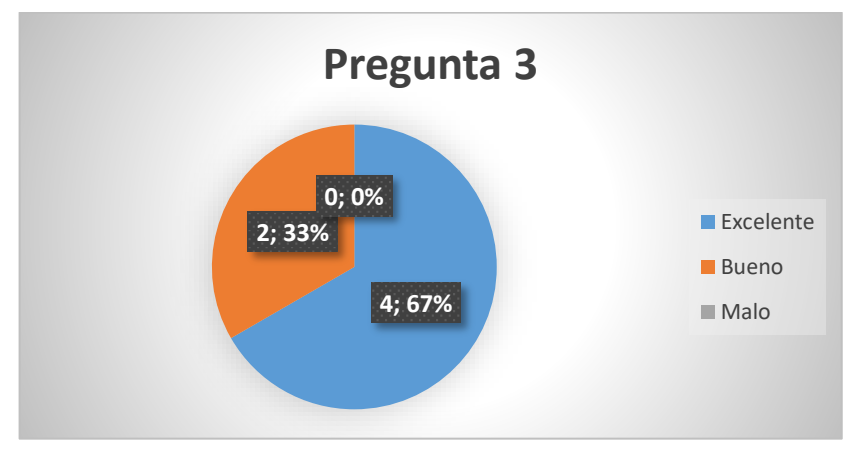

**Figura 5.3:** Pregunta 3

La tabulación y análisis de los demás ítems se detalla en el Anexo F.

# **5.2. HERRAMIENTAS DE PROGRAMACIÓN**

## **5.2.1. Herramientas de FrontEnd**

#### **Tabla 5.4:** Herramientas de FrontEnd

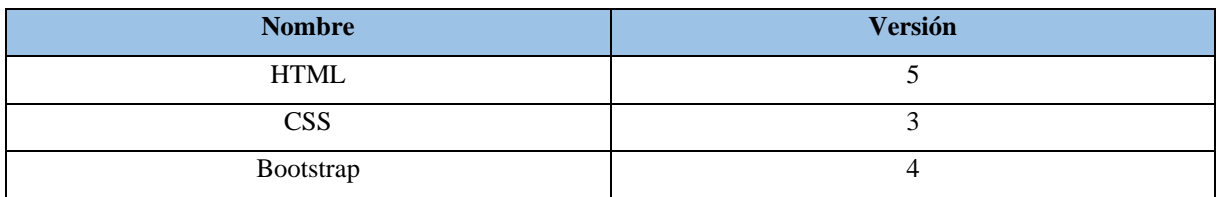

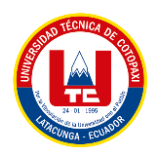

# **5.2.2. Herramientas de BackEnd**

#### **Tabla 5.5:** Herramientas de BackEnd

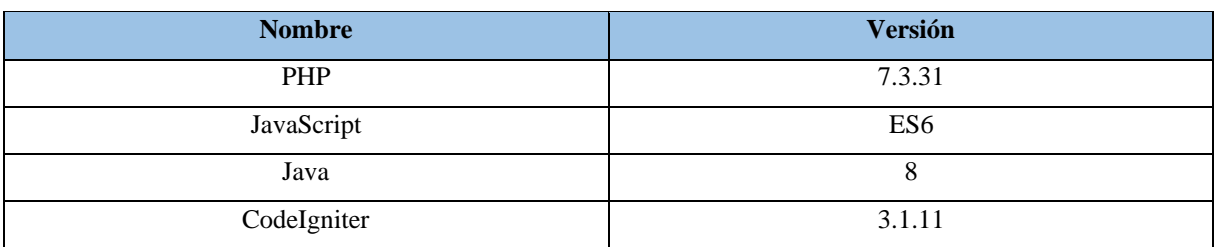

#### **5.2.3. Herramientas Database**

#### **Tabla 5.6:** Herramientas Database

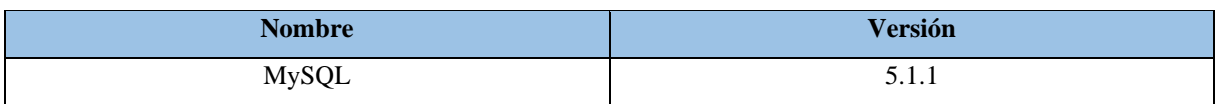

## **5.3. RESULTADO DEL PROCESO DE DESARROLLO**

## **5.3.1. Matriz de roles**

#### **Tabla 5.7:** Matriz de roles

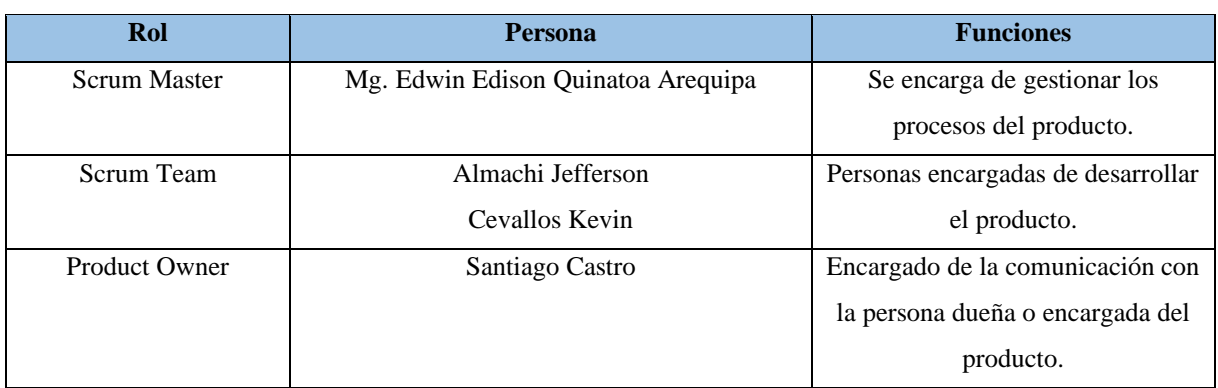

## **5.3.2. Historias de Usuario**

Artefacto utilizado para proporcionar una descripción detallada de los requisitos del sistema y clarificar las expectativas del cliente en relación al sistema.

- Como administrador necesito tener acceso al sistema para gestionar la información de los bovinos.
- Como administrador necesito crear nuevos perfiles.
- Como administrador necesito generar nuevos registros de partos de bovinos.

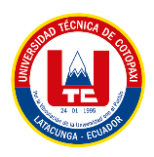

- Como administrador necesito gestionar a los diferentes usuarios del sistema.
- Como administrador necesito restringir que ninguno de los demás usuarios pueda eliminar algún registro
- Como usuario necesito visualizar los datos de los bovinos.
- Como usuario necesito que el sistema envíe notificaciones cuando algún bovino ya esté en temporada de apareamiento.
- Como usuario necesito poder registrar el calendario vacunar de los bovinos.
- Como usuario necesito que el sistema me permita gestionar las razas de los bovinos.
- Como usuario necesito que el sistema me permita gestionar mi información personal.
- Como usuario necesito saber cuántas terneras son menores de un año.
- Como usuario necesito saber el número de terneras, ternero, vacas, vaconas, toros.
- Como usuario necesito saber el número de vacas que están produciendo leches.
- Como usuario necesito saber el número de vacas que están preñadas.
- Como usuario necesito saber el número de partos de la vaca.
- Como usuario necesito saber la edad promedio de todo el ganado.
- Como usuario necesito poder ingresar información de nuevas haciendas.
- Como corralero necesito poder ingresar observaciones en los bovinos para dar a conocer su estado a los demás usuarios.
- Como usuario necesito tener acceso al sistema para poder gestionar las pajuelas.
- Como administrador necesito tener acceso al sistema para generar reportes.
- Como administrador necesito que el sistema calcule la edad del bovino para tener un control de futuros procesos.
- Como usuario necesito gestionar las consultas ginecológicas de las vacas en el sistema.
- Como administrador del sistema necesito visualizar la cantidad de usuarios registrados en el sistema.
- Como administrador necesito que el sistema no permita a otros usuarios crear nuevos perfiles.
- Como administrador necesito que el sistema no permita a otros usuarios gestionar los perfiles de otros usuarios.
- Como administrador necesito poder gestionar el estado de activo o inactivo de los usuarios.

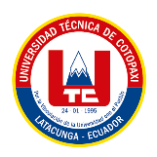

# **5.3.3. Product Backlog**

Se generó una lista de tareas que se realizarán durante el desarrollo del proyecto.

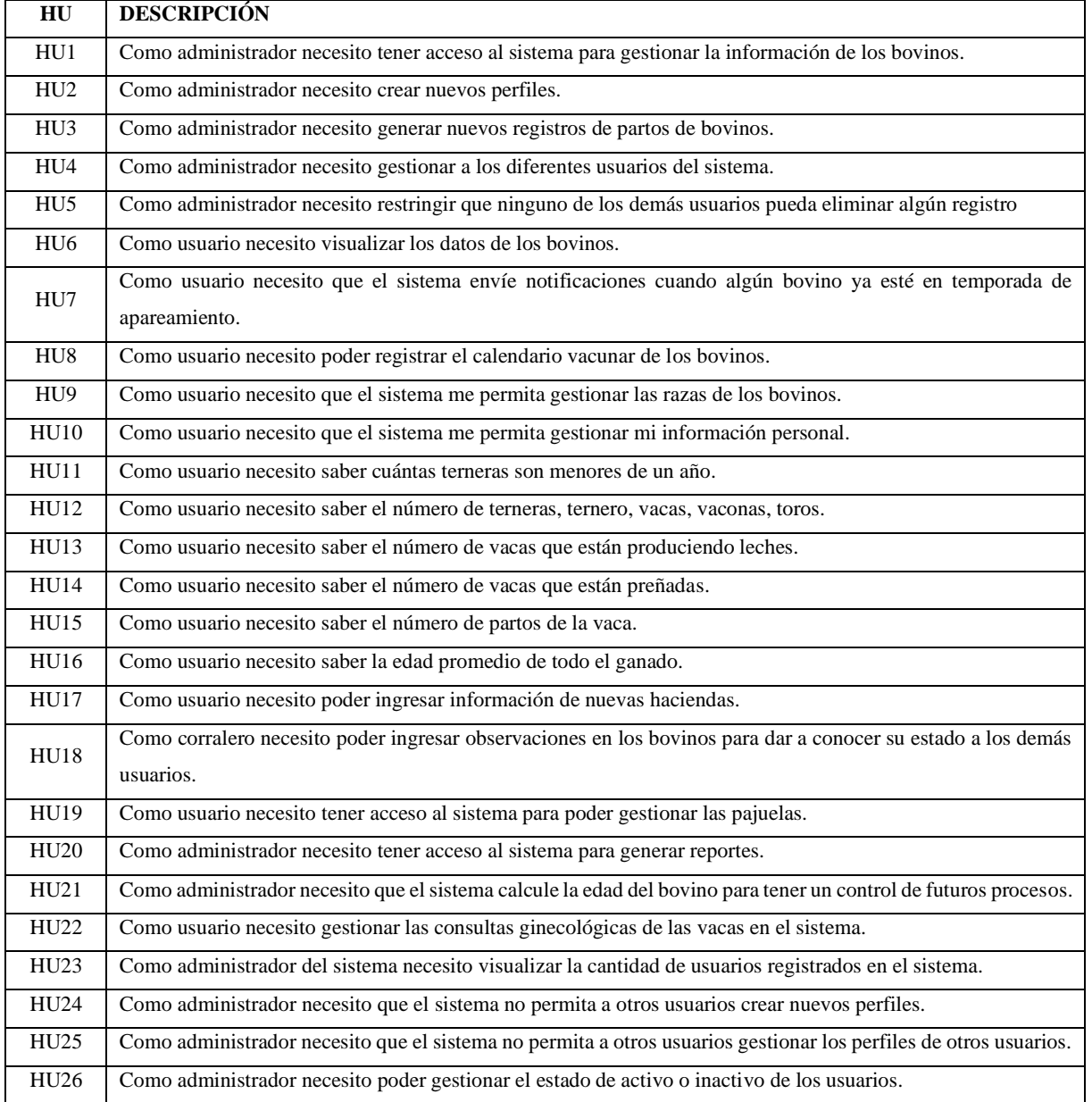

# **Tabla 5.8:** Product Backlog

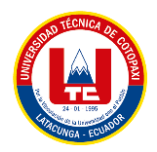

# **5.3.4. Product Backlog Priorizado**

De la lista generada en el punto anterior, deben estar clasificados de manera jerárquica según su prioridad de implementación, lo cual se evidencia en el Anexo I.

# **Tabla 5.9:** Product Backlog Priorizado

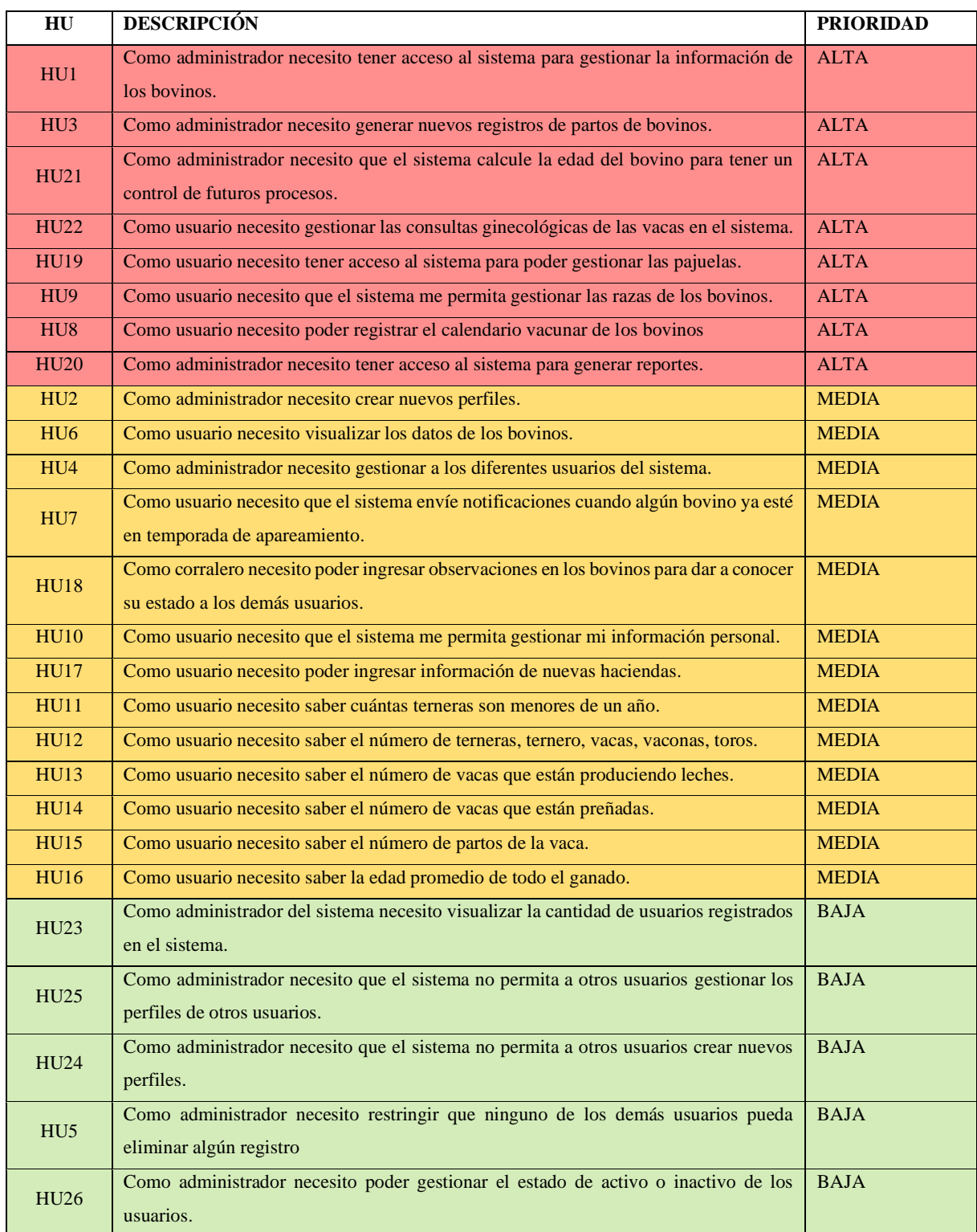

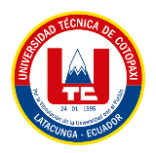

# **5.3.5. Estimación del Product Backlog**

Se usó el método de Planning Poker y se emplearon puntos de historia de usuario predefinidos para evaluar el esfuerzo y el tiempo requerido para completar cada historia de usuario, teniendo en cuenta su nivel de complejidad. La aplicación de estos métodos se encuentra especificado en el Anexo J.

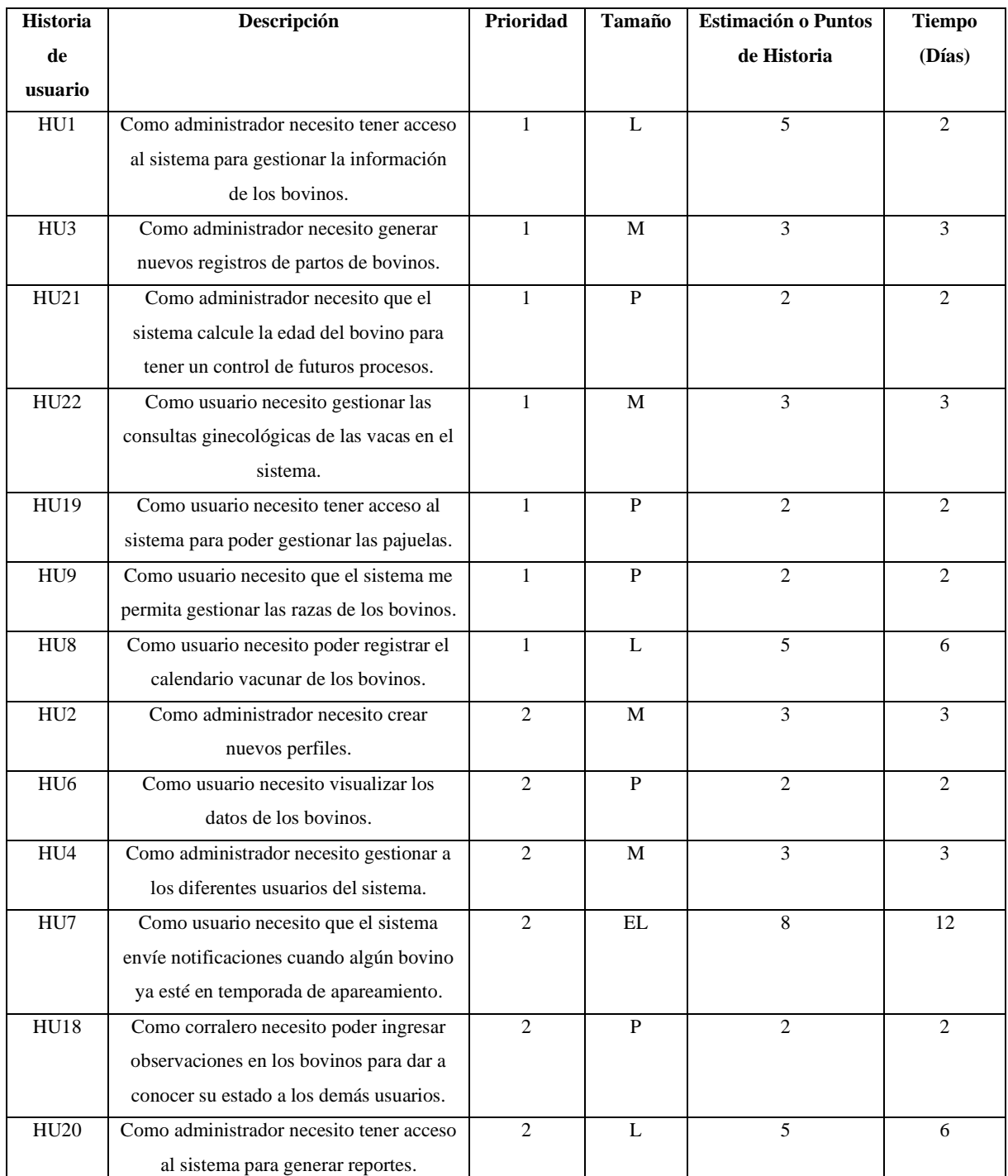

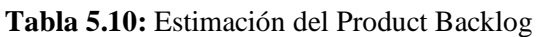

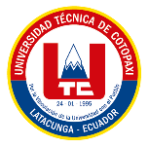

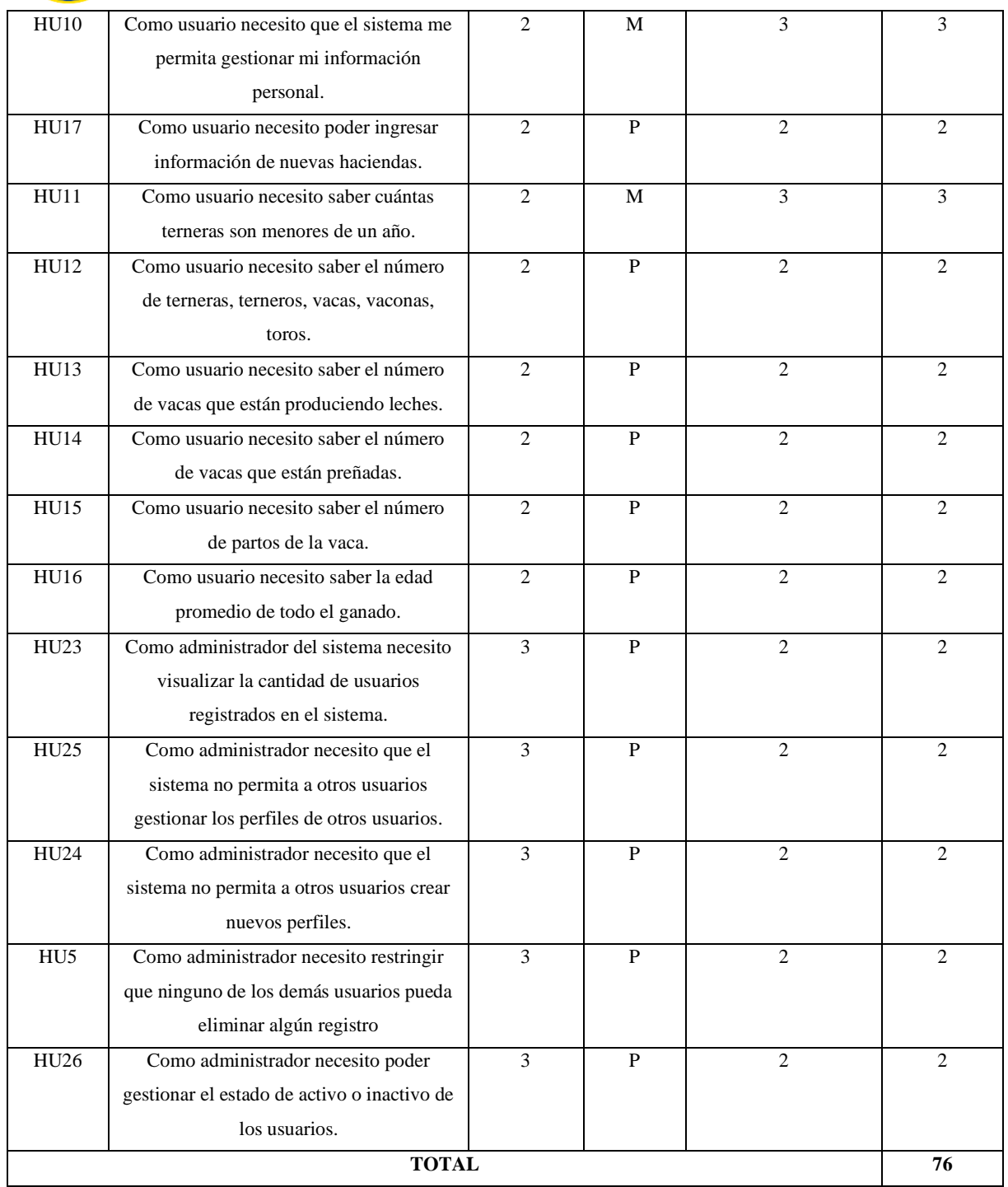
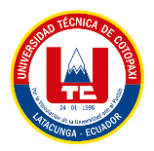

## **5.3.6. División por sprint de las historias de usuario.**

Definido por el scrum team para generar los diversos incrementos del aplicativo.

| <b>Sprint</b> | Historia de<br><b>Usuario</b> | Descripción                                                         | Prioridad    | Tamaño       | Estimación     | <b>Tiempo</b><br>(dias) |
|---------------|-------------------------------|---------------------------------------------------------------------|--------------|--------------|----------------|-------------------------|
|               | HUI                           | Como administrador necesito tener                                   |              |              |                |                         |
|               |                               | acceso al sistema para gestionar la                                 | <b>ALTA</b>  | L            | 5              | $\mathfrak{2}$          |
|               |                               | información de los bovinos.                                         |              |              |                |                         |
|               | HU <sub>3</sub>               | Como administrador necesito                                         |              |              |                |                         |
|               |                               | generar nuevos registros de partos de                               | <b>ALTA</b>  | M            | 3              | 3                       |
|               |                               | bovinos.                                                            |              |              |                |                         |
|               | HU21                          | Como administrador necesito que el                                  |              |              |                |                         |
|               |                               | sistema calcule la edad del bovino                                  | <b>ALTA</b>  | P            | 2              | $\mathfrak{2}$          |
|               |                               | para tener un control de futuros                                    |              |              |                |                         |
|               |                               | procesos.                                                           |              |              |                |                         |
| Sprint 1      | HU22                          | Como usuario necesito gestionar las                                 |              |              |                |                         |
|               |                               | consultas ginecológicas de las vacas                                | <b>ALTA</b>  | М            | 3              | 3                       |
|               |                               | en el sistema.                                                      |              |              |                |                         |
|               | <b>HU19</b>                   | Como usuario necesito tener acceso                                  |              |              |                |                         |
|               |                               | al sistema para poder gestionar las                                 | <b>ALTA</b>  | P            | $\overline{2}$ | $\mathfrak{2}$          |
|               |                               | pajuelas.                                                           |              |              |                |                         |
|               | HU <sub>9</sub>               | Como usuario necesito que el                                        |              |              |                |                         |
|               |                               | sistema me permita gestionar las                                    | <b>ALTA</b>  | P            | $\overline{2}$ | $\mathfrak{2}$          |
|               |                               | razas de los bovinos.                                               |              |              |                |                         |
|               | HU <sub>8</sub>               | Como usuario necesito poder                                         |              |              |                |                         |
|               |                               | registrar el calendario vacunar de los                              | <b>ALTA</b>  | L            | 5              | 6                       |
|               |                               | bovinos.                                                            |              |              |                |                         |
|               | HU2                           | Como administrador necesito crear                                   | <b>MEDIA</b> | M            | 3              | 3                       |
|               |                               | nuevos perfiles.                                                    |              |              |                |                         |
|               | HU <sub>6</sub>               | Como usuario necesito visualizar los                                | <b>MEDIA</b> | $\mathbf{P}$ | $\mathfrak{2}$ | $\mathfrak{2}$          |
|               |                               | datos de los bovinos.                                               |              |              |                |                         |
|               | HU4                           | Como administrador necesito                                         |              | М            | 3              | 3                       |
|               |                               | gestionar a los diferentes usuarios<br>del sistema.                 | <b>MEDIA</b> |              |                |                         |
|               |                               |                                                                     |              |              | $\,8\,$        |                         |
|               | HU7                           | Como usuario necesito que el<br>sistema envíe notificaciones cuando |              | EL           |                | 12                      |
| Sprint 2      |                               | algún bovino ya esté en temporada                                   | <b>MEDIA</b> |              |                |                         |
|               |                               | de apareamiento.                                                    |              |              |                |                         |
|               | HU18                          | Como corralero necesito poder                                       |              | $\mathbf{P}$ | $\overline{c}$ | $\mathfrak{2}$          |
|               |                               | ingresar observaciones en los                                       |              |              |                |                         |
|               |                               | bovinos para dar a conocer su estado                                | <b>MEDIA</b> |              |                |                         |
|               |                               | a los demás usuarios.                                               |              |              |                |                         |
|               | <b>HU20</b>                   | Como administrador necesito tener                                   |              | L            | 5              | 6                       |
|               |                               | acceso al sistema para generar                                      | <b>MEDIA</b> |              |                |                         |
|               |                               | reportes.                                                           |              |              |                |                         |

**Tabla 5.11:** División por Sprint de las historias de usuario

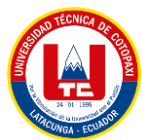

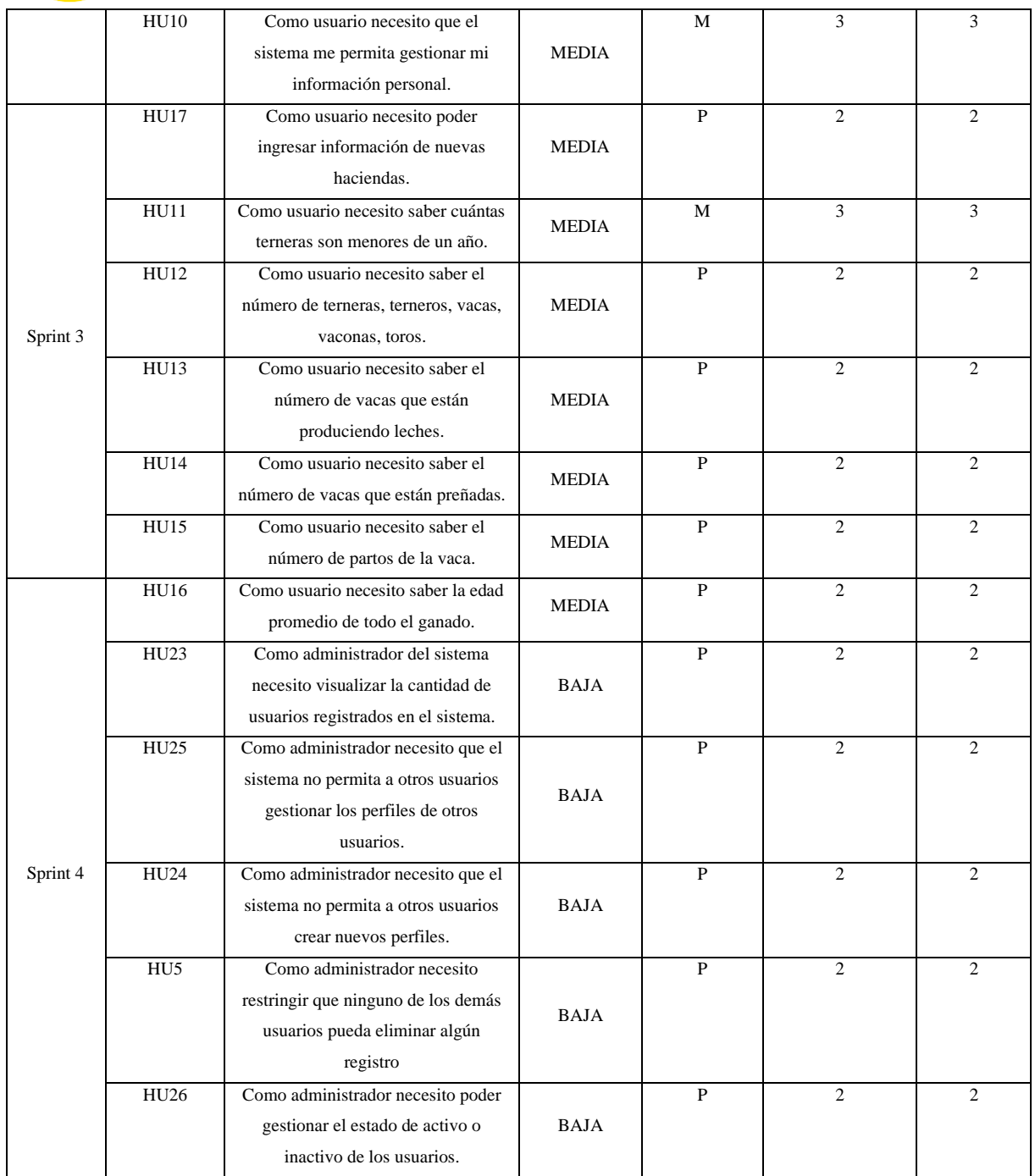

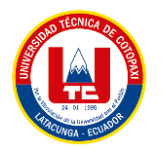

**5.3.6. Primer Sprint**

### **5.3.7.1 Sprint Planning del primer sprint**

Entablamiento de la primera reunión en la cual se determinará las actividades a desarrollar y el tiempo que tomará en cumplir con cada historia de usuario.

| <b>Historia</b><br>de<br><b>Usuario</b> | Descripción                                                                                                    | <b>Estimación</b> | <b>Tiempo</b><br>(dias) | <b>Inicio</b> | Finalización |
|-----------------------------------------|----------------------------------------------------------------------------------------------------|-------------------|-------------------------|---------------|--------------|
| HUI                                     | Como administrador necesito tener acceso al sistema<br>para gestionar la información de los bovinos.                   | 5                 | 2                       | 11/10/22      | 12/10/22     |
| HU <sub>3</sub>                         | administrador necesito<br>Como<br>generar<br>nuevos<br>registros de partos de bovinos.                                 | 3                 | 3                       | 13/10/22      | 15/10/22     |
| HU21                                    | Como administrador necesito que el sistema calcule<br>la edad del bovino para tener un control de futuros<br>procesos. | 2                 | 2                       | 16/10/22      | 17/10/22     |
| HU22                                    | Como usuario necesito gestionar las consultas<br>ginecológicas de las vacas en el sistema.                             | 3                 | 3                       | 18/10/22      | 20/10/22     |
| <b>HU19</b>                             | Como usuario necesito tener acceso al sistema para<br>poder gestionar las pajuelas.                                    | $\overline{2}$    | 2                       | 21/10/22      | 22/10/22     |
| HU <sub>9</sub>                         | Como usuario necesito que el sistema me permita<br>gestionar las razas de los bovinos.                                 | $\overline{c}$    | 2                       | 23/10/22      | 24/10/22     |
| HU <sub>8</sub>                         | Como usuario necesito poder registrar el calendario<br>vacunar de los bovinos.                                         | 5                 | 6                       | 25/10/22      | 30/10/22     |
| <b>Tiempo Estimado</b>                  |                                                                                                    |                   | 20                      |               |              |

**Tabla 5.12:** Sprint Planning del primer sprint

Para el análisis y comprensión de este sprint y su funcionalidad en el sistema elegimos representarlo por un modelo de caso de uso mientras que para el modelado del esquema lógico de la base de datos se lo representara por un diagrama de clases.

### **5.3.7.2 Diagrama de caso de uso del primer sprint**

Este diagrama muestra las funcionalidades del sistema en el primer sprint

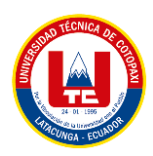

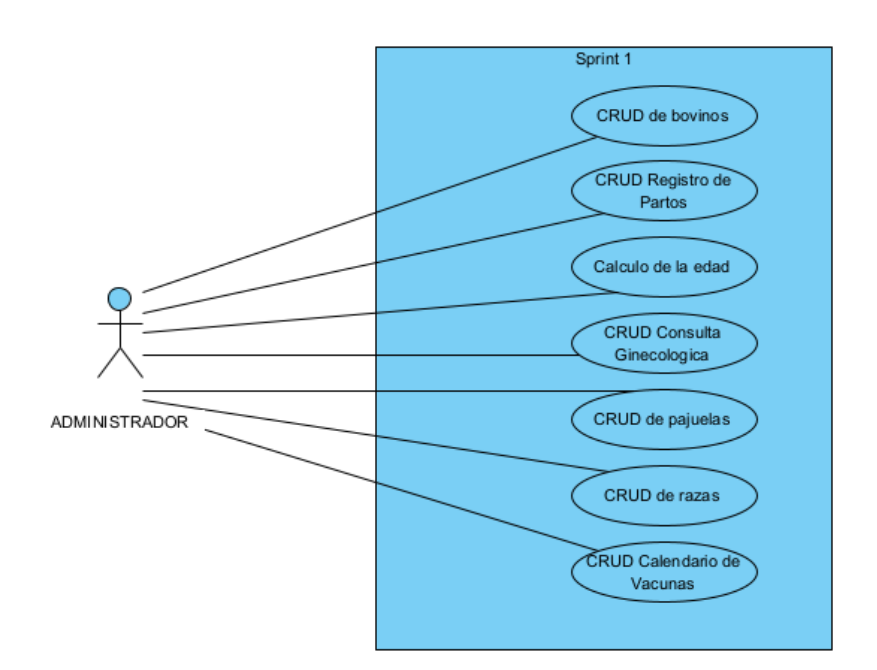

**Figura 5.4:** Diagrama de caso de uso del primer sprint

## **5.3.7.3. Diagrama de clases del primer sprint**

Generado para demostrar la estructura lógica de la base de datos

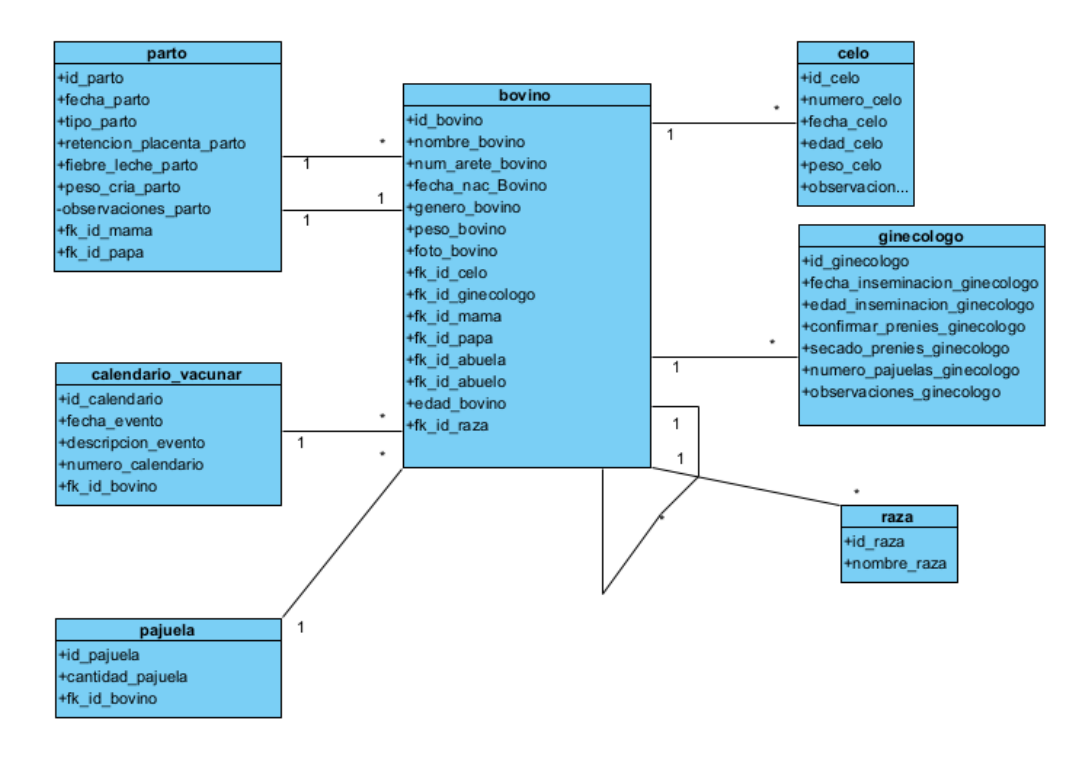

**Figura 5.5:** Diagrama de clases del primer sprint

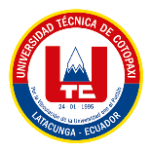

# **5.3.7.4. Especificación de caso de uso del primer sprint**

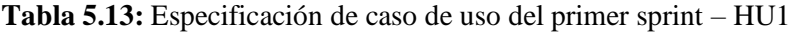

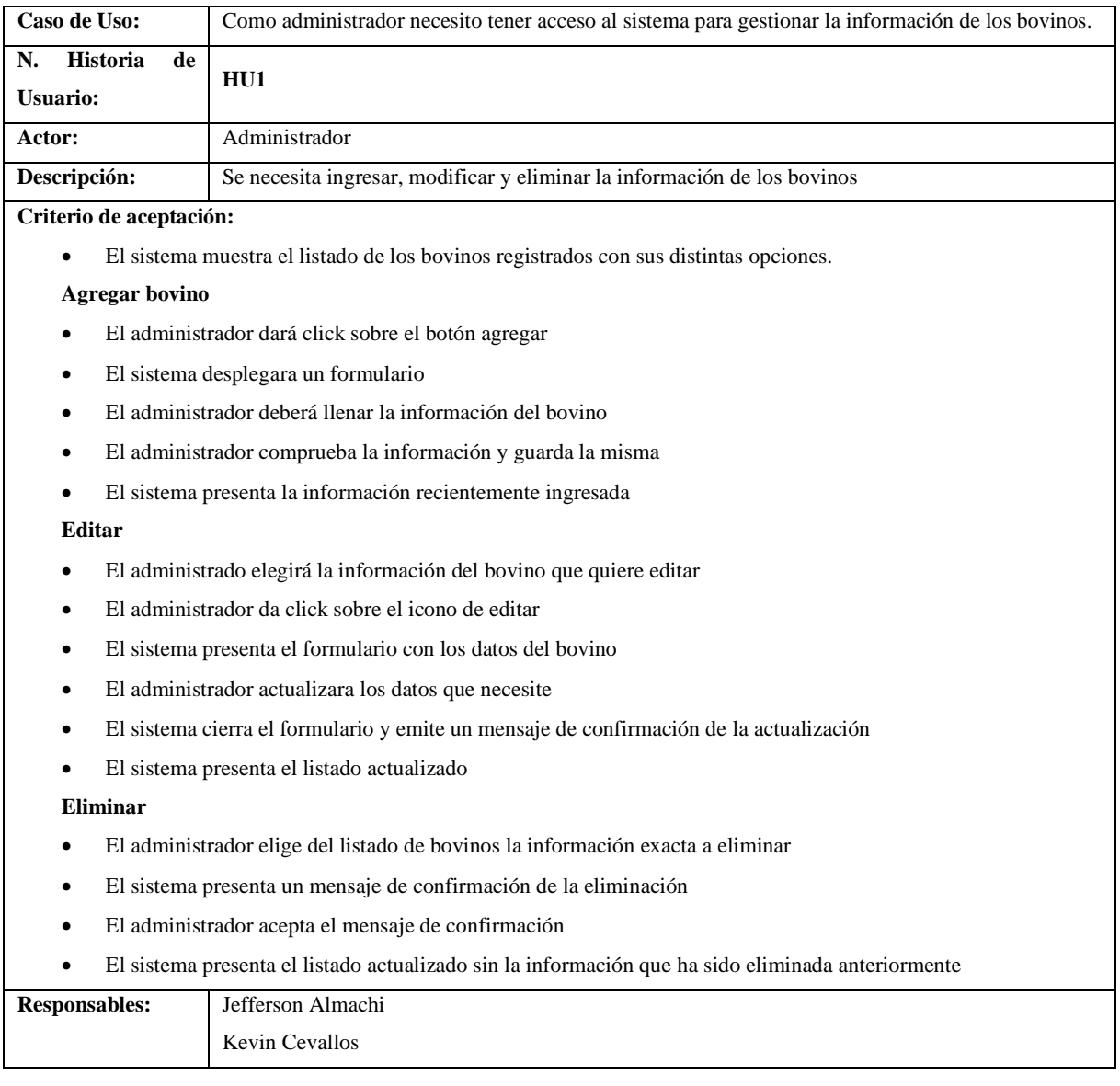

Los demás casos de prueba se encuentran en el Anexo T.

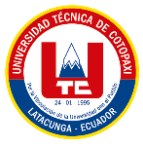

## **5.3.7.5. Sprint Backlog del primer sprint**

Desarrollado para el reconocimiento de las tareas por cada historia de usuario

**Tabla 5.14:** Sprint Backlog del primer sprint

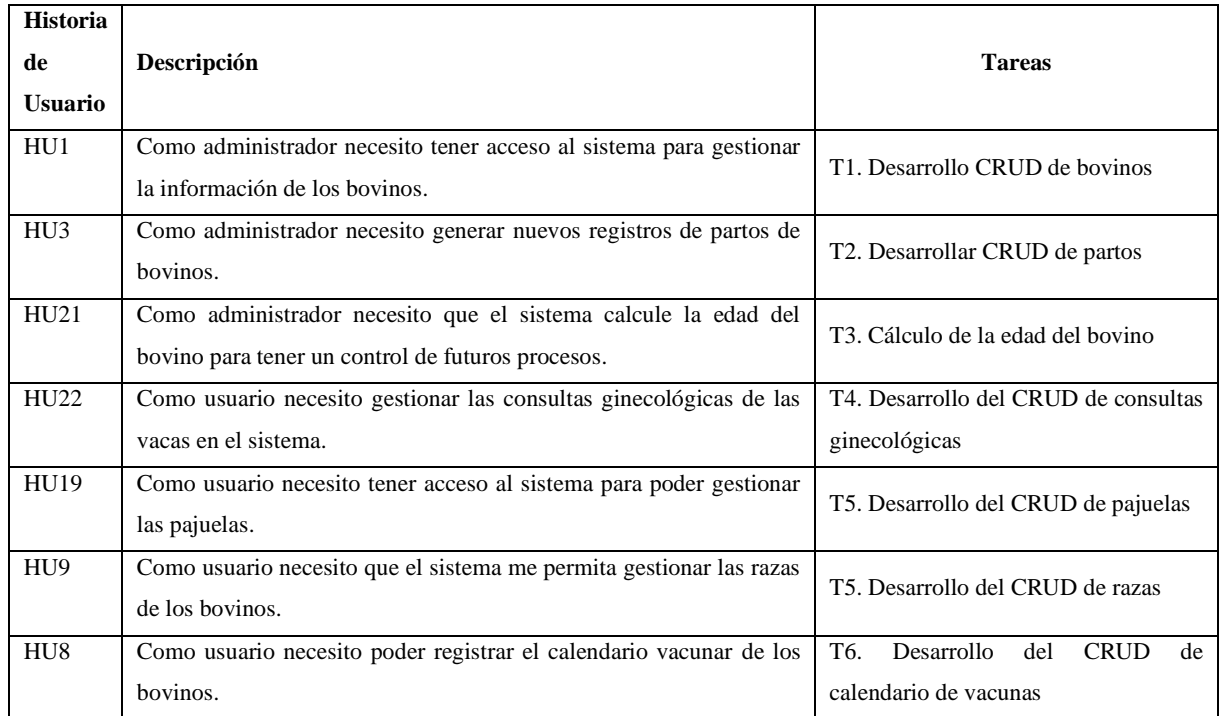

## **5.3.7.6. Sprint Execution del primer sprint**

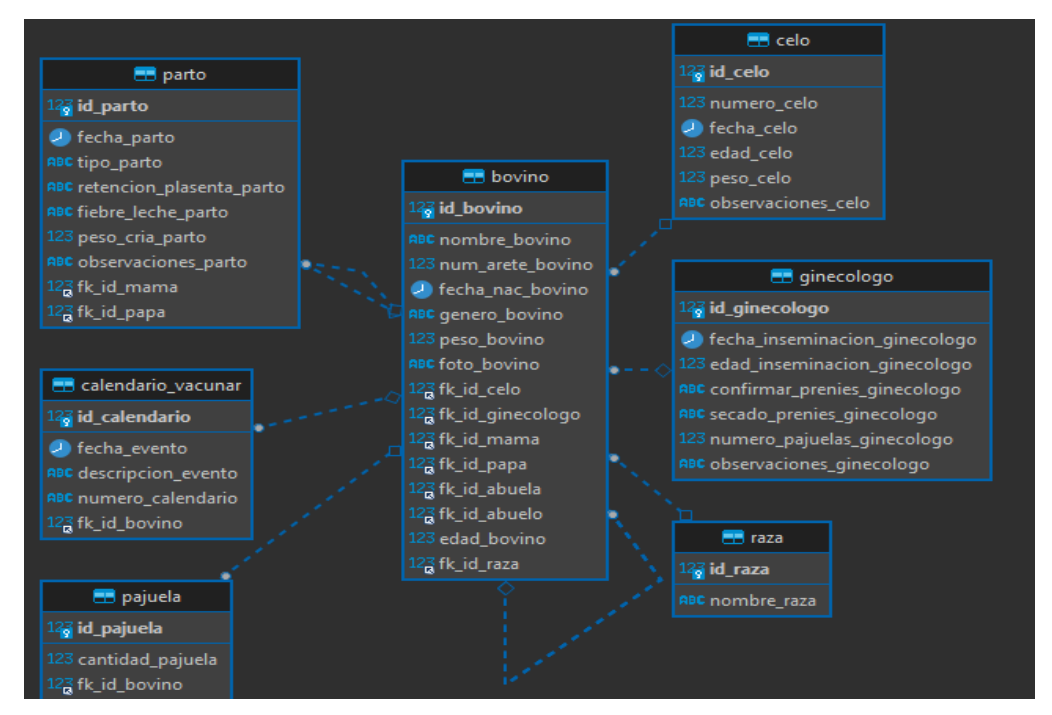

**Figura 5.6:** Sprint Execution del primer sprint

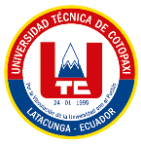

## **5.3.7.7. Sprint Review del primer sprint**

Finalización del Sprint con su previa aprobación realizada por el por el Scrum Team mediante una reunión en la cual se analizó el progreso del desarrollo del proyecto.

### **a. Caso de prueba primer sprint**

#### **Tabla 5.15:** Sprint Review del primer sprint

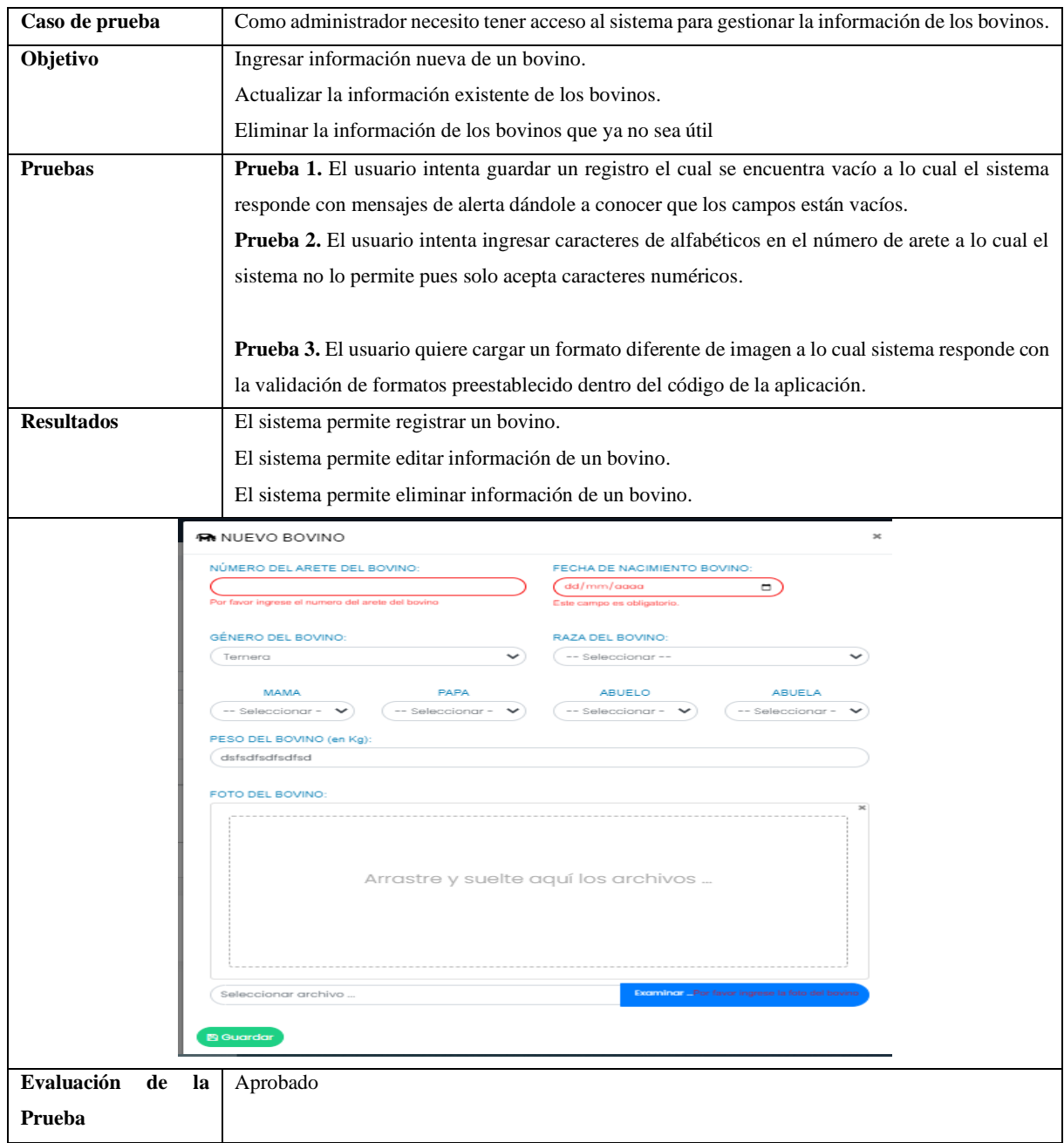

Los demás resultados del caso de prueba se encuentran en el Anexo X.

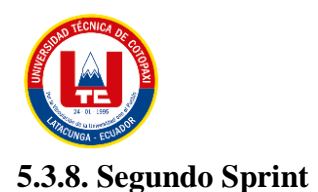

### **5.3.8.1. Sprint planning segundo sprint**

Entablamiento de la segunda reunión en la cual se determinará las actividades a desarrollar y el tiempo que tomará en cumplir las historias de usuario.

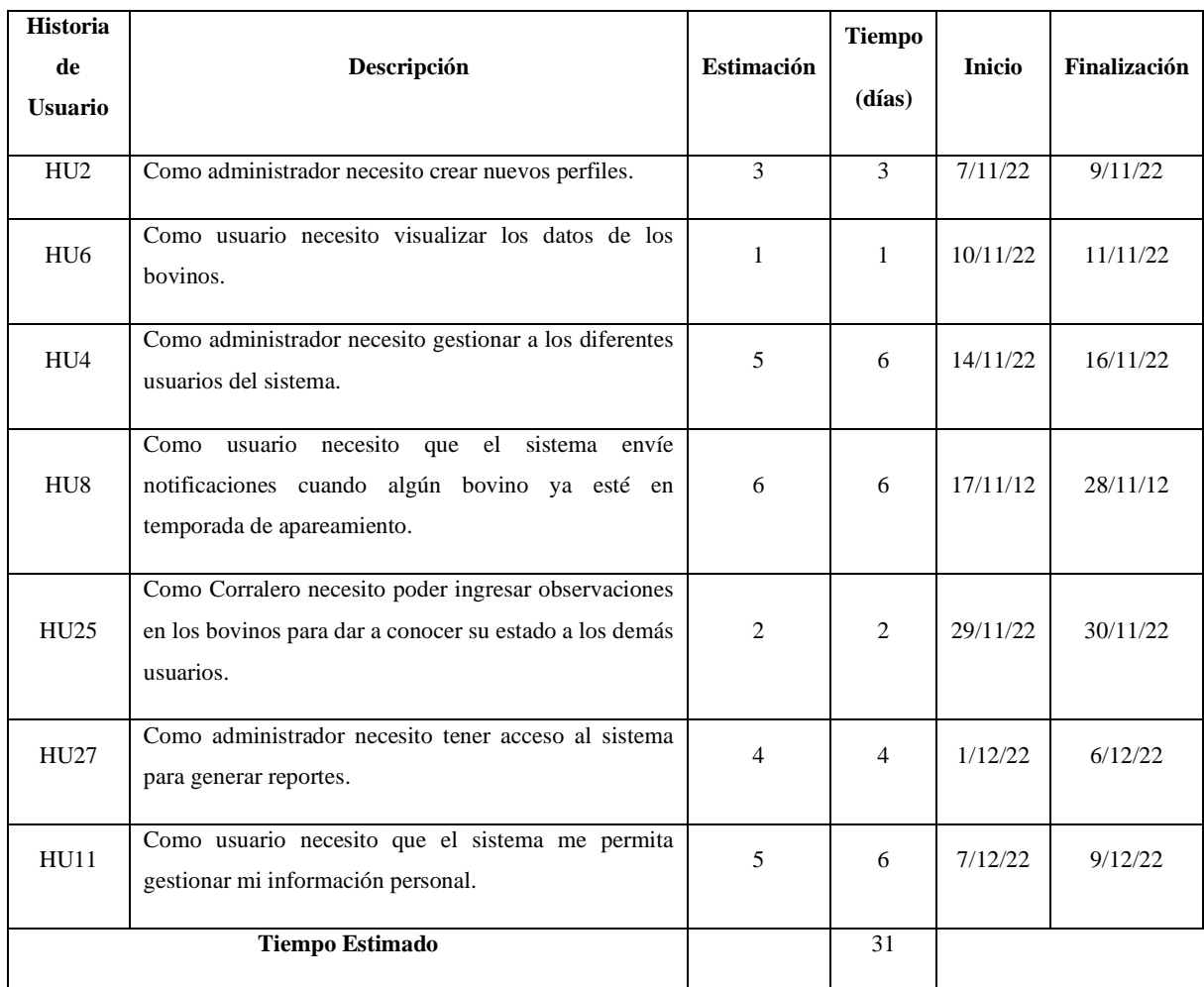

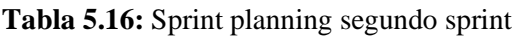

Para el análisis y comprensión de este sprint y su funcionalidad en el sistema elegimos representarlo por un modelo de caso de uso mientras que para el modelado del esquema lógico de la base de datos se lo representara por un diagrama de clases.

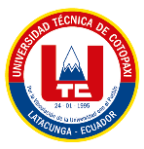

### **5.3.8.2. Diagrama de caso de uso segundo sprint**

Este diagrama muestra las funcionalidades del sistema en el segundo sprint

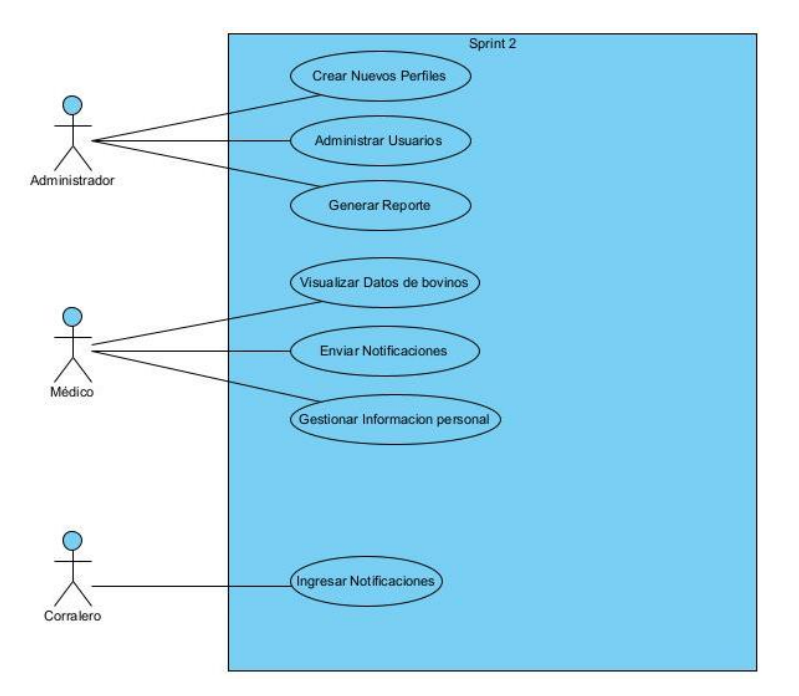

**Figura 5.7:** Diagrama de casos de uso del segundo sprint

### **5.3.8.3. Diagrama de clases segundo sprint**

Generado para demostrar la estructura lógica de la base de datos

| usuario           |
|-------------------|
| +id usuario       |
| +apellido usuario |
| +nombre usuario   |
| +tipo_usuario     |
| +correo_usuario   |
| +pass_usuario     |
| +foto usuario     |
| +telefono usuario |
| +estado usuario   |
| +fk id usuario    |
| +visualizar()     |
| +crear()          |
| +editar()         |
| +eliminar()       |

**Figura 5.8:** Diagrama de clases del segundo sprint

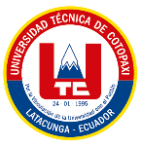

# **5.3.7.4. Especificación de caso de uso segundo sprint**

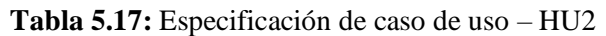

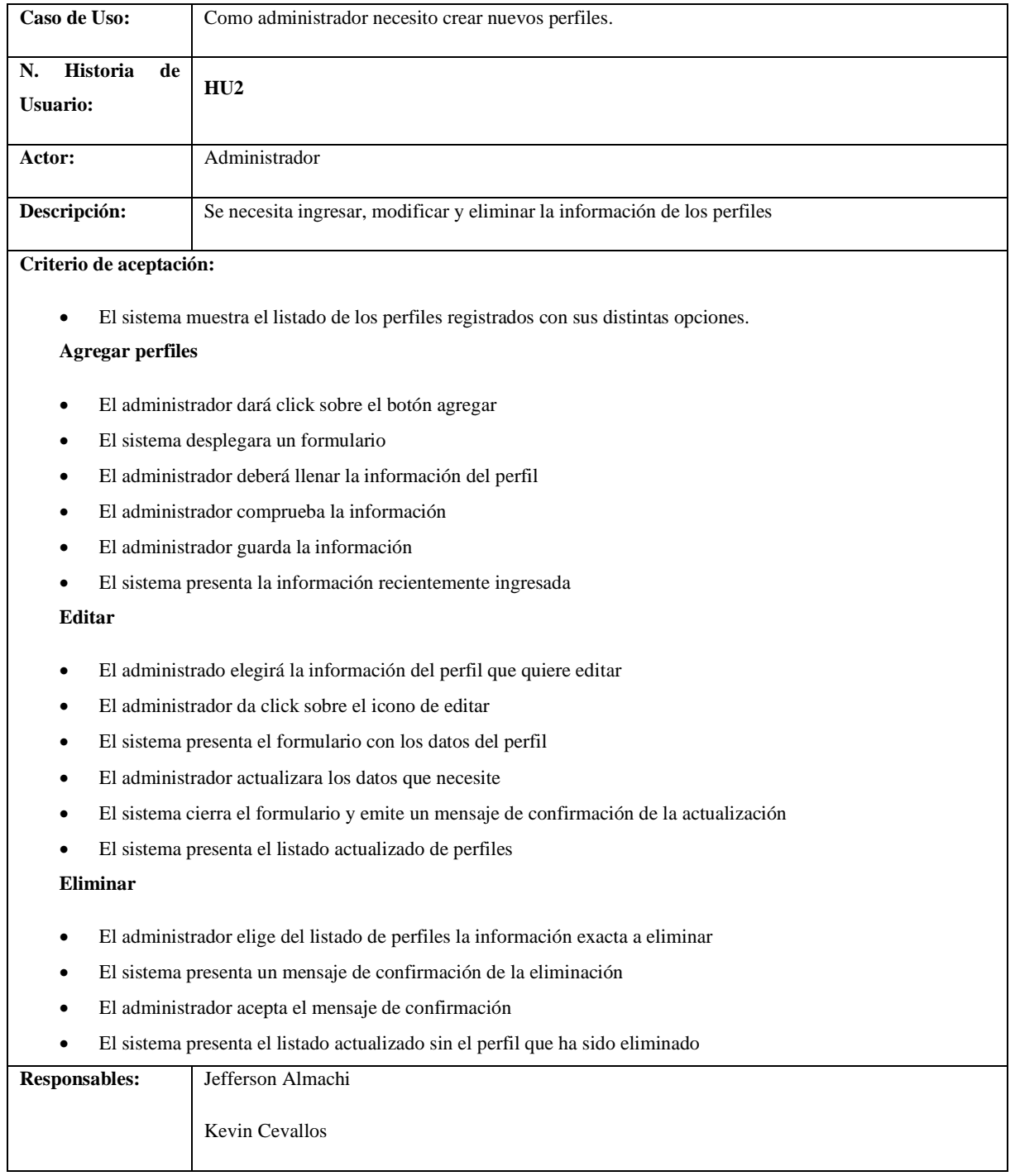

Los demás casos de prueba se encuentran en el Anexo U.

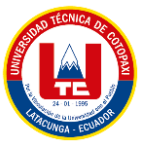

## **5.3.8.5. Sprint Backlog segundo sprint**

Desarrollado para el reconocimiento de las tareas por cada historia de usuario

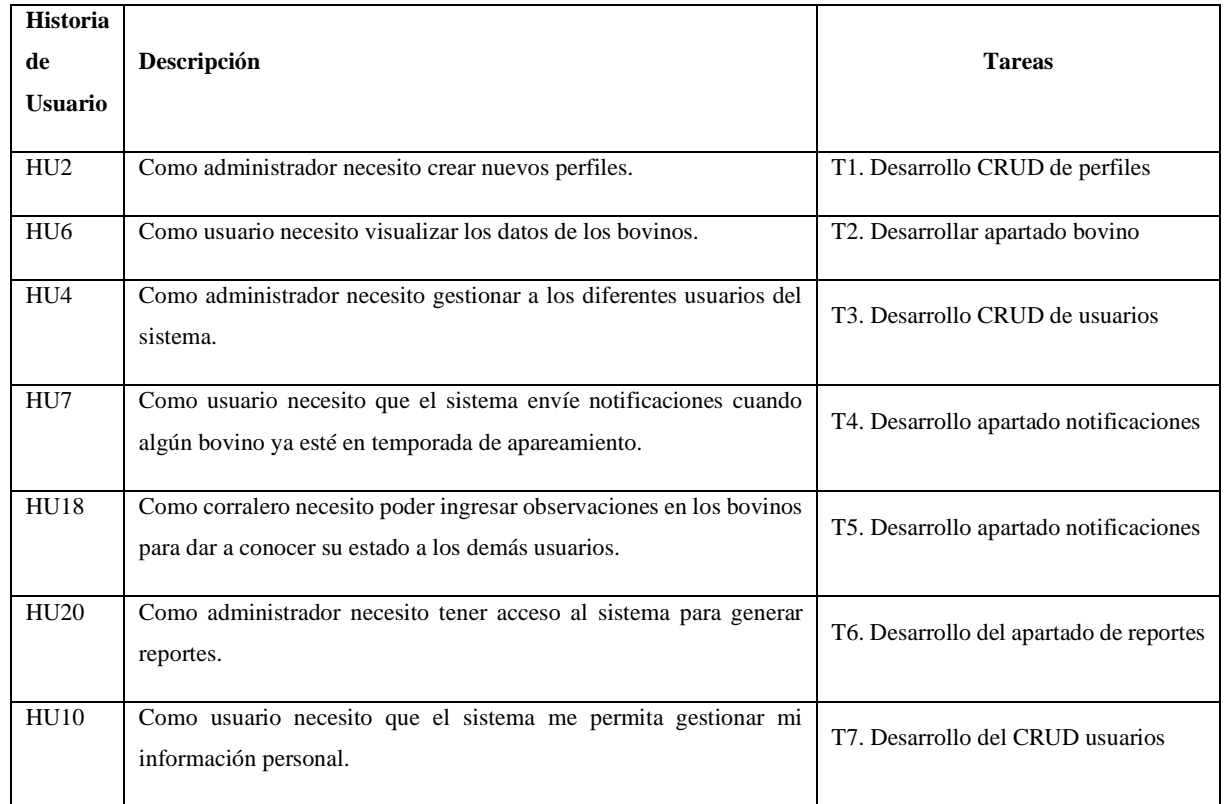

#### **Tabla 5.18:** Sprint Backlog segundo sprint

### **5.3.8.6. Sprint execution del segundo sprint**

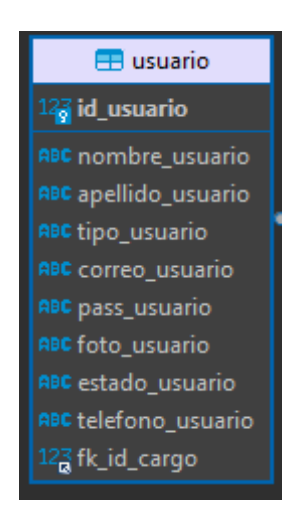

**Figura 5.9:** Sprint execution del segundo sprint

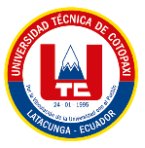

### **5.3.8.7. Sprint review del segundo sprint**

Finalización del Sprint con su previa aprobación realizada por el por el Scrum Team mediante una reunión en la cual se analizó el progreso del desarrollo del proyecto.

### **a. Casos de prueba segundo sprint**

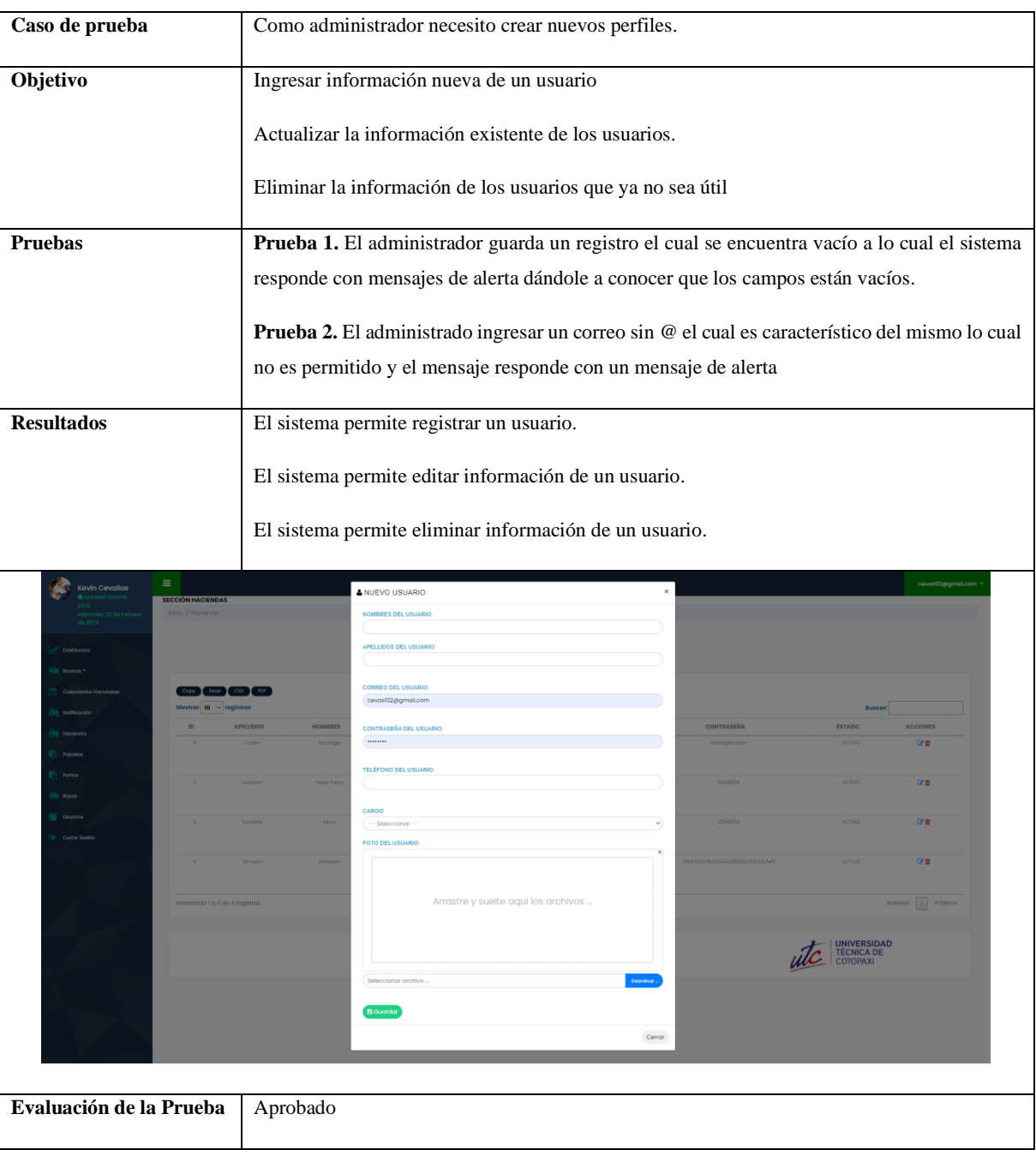

#### **Tabla 5.19:** Casos de prueba segundo sprint

Los demás resultados del caso de prueba se encuentran en el Anexo X.5

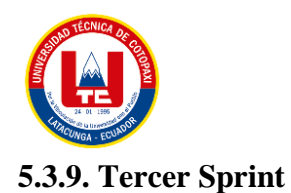

### **5.3.9.1. Sprint planning tercer sprint**

Entablamiento de la segunda reunión en la cual se determinará las actividades a desarrollar y el tiempo que tomará en cumplir las historias de usuario.

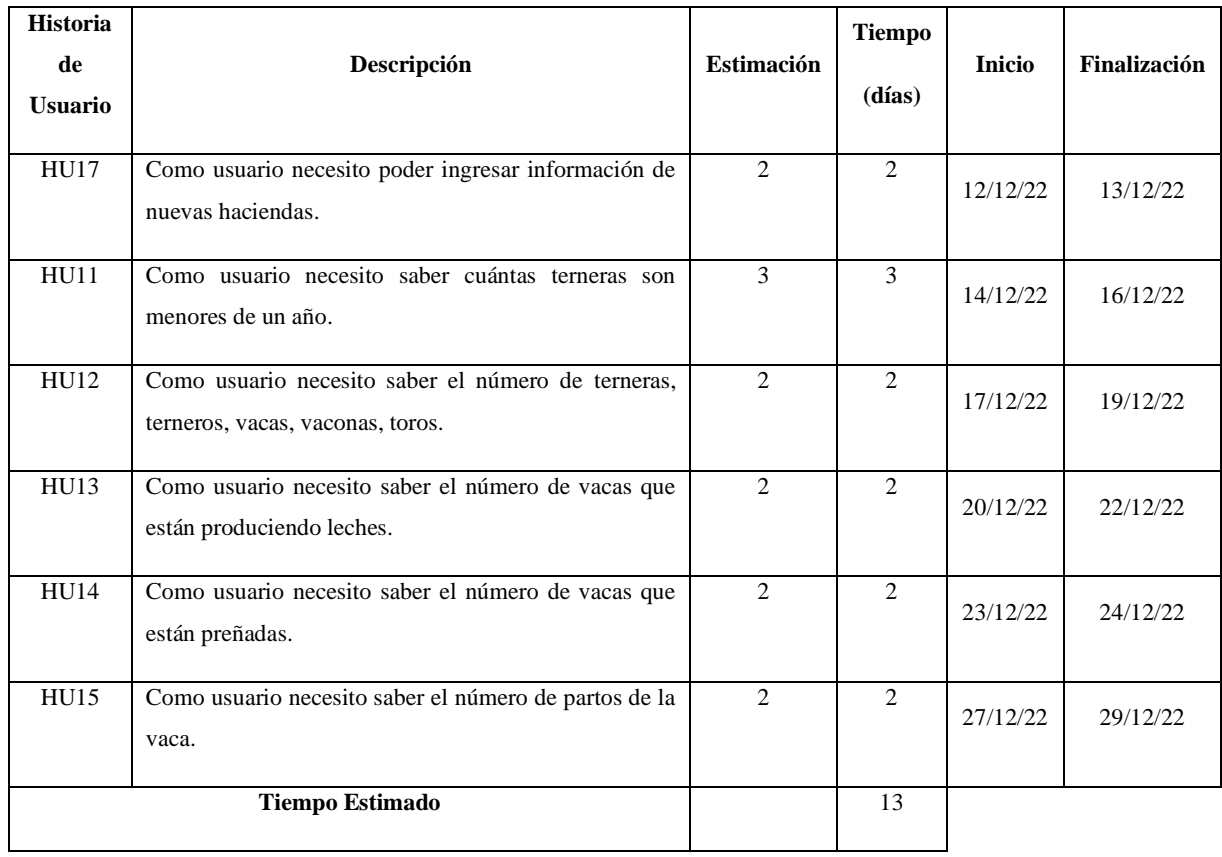

#### **Tabla 5.20:** Sprint planning tercer sprint

Para el análisis y comprensión de este sprint y su funcionalidad en el sistema elegimos representarlo por un modelo de caso de uso mientras que para el modelado del esquema lógico de la base de datos se lo representara por un diagrama de clases.

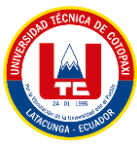

### **5.3.9.2 Diagrama de caso de uso tercer sprint**

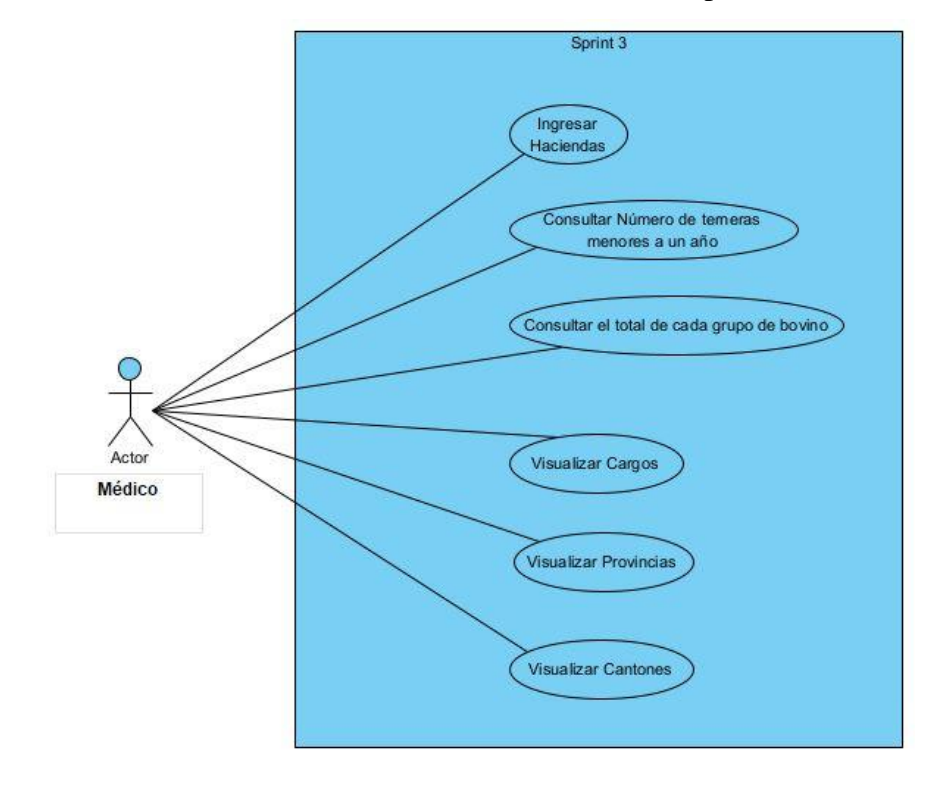

Este diagrama muestra las funcionalidades del sistema en el tercer sprint

**Figura 5.10:** Diagrama de caso de uso del tercer sprint

### **5.3.9.3. Diagrama de clases tercer sprint**

Generado para demostrar la estructura lógica de la base de datos

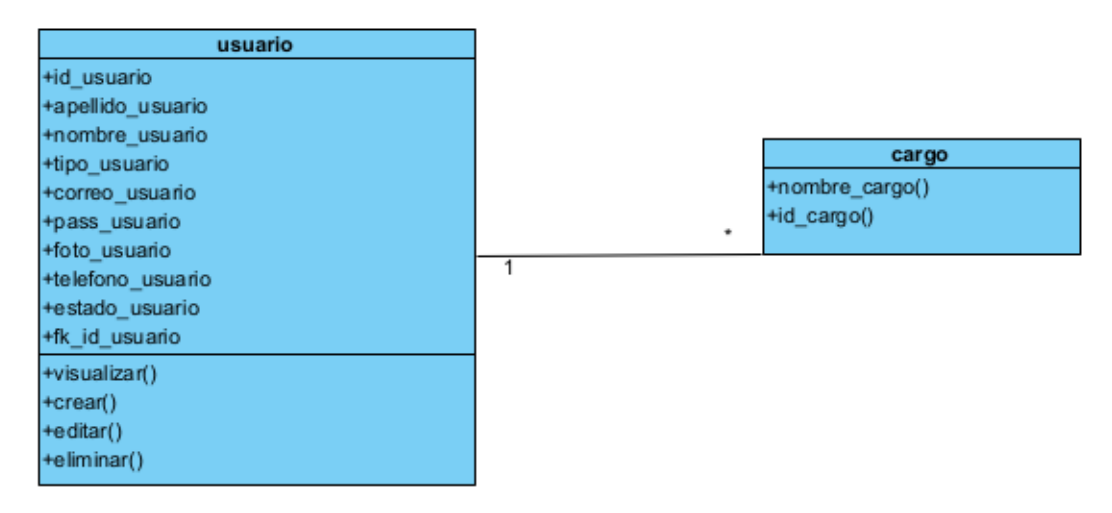

**Figura 5.11:** Diagrama de clases del tercer sprint

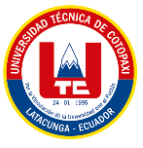

## **5.3.9.4. Especificación de caso de uso tercer sprint**

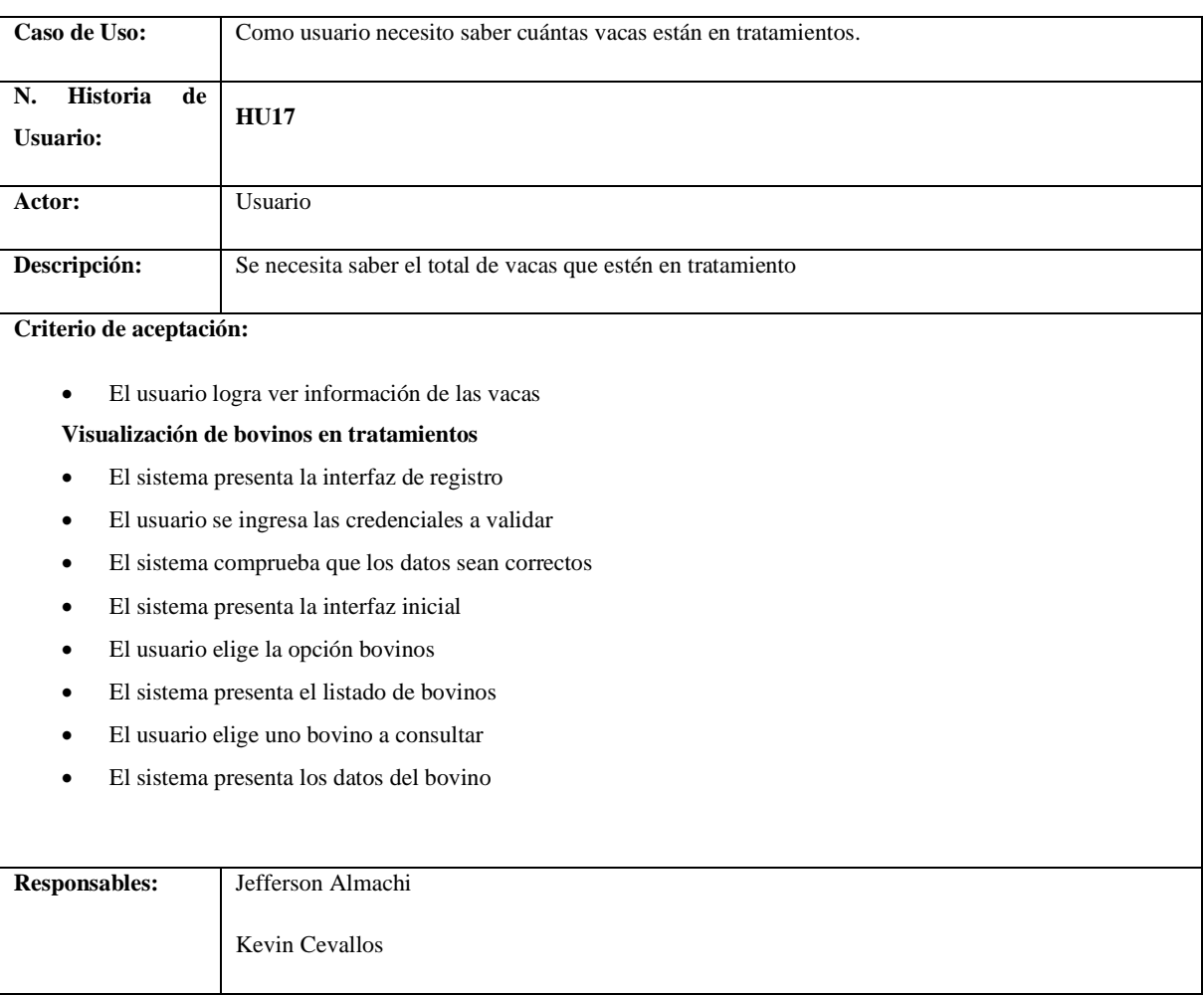

## **Tabla 5.21:** Especificación de caso de uso – HU17

Los demás casos de prueba se encuentran en el Anexo V.

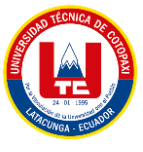

## **5.3.9.5. Sprint Backlog tercer sprint**

Desarrollado para el reconocimiento de las tareas por cada historia de usuario.

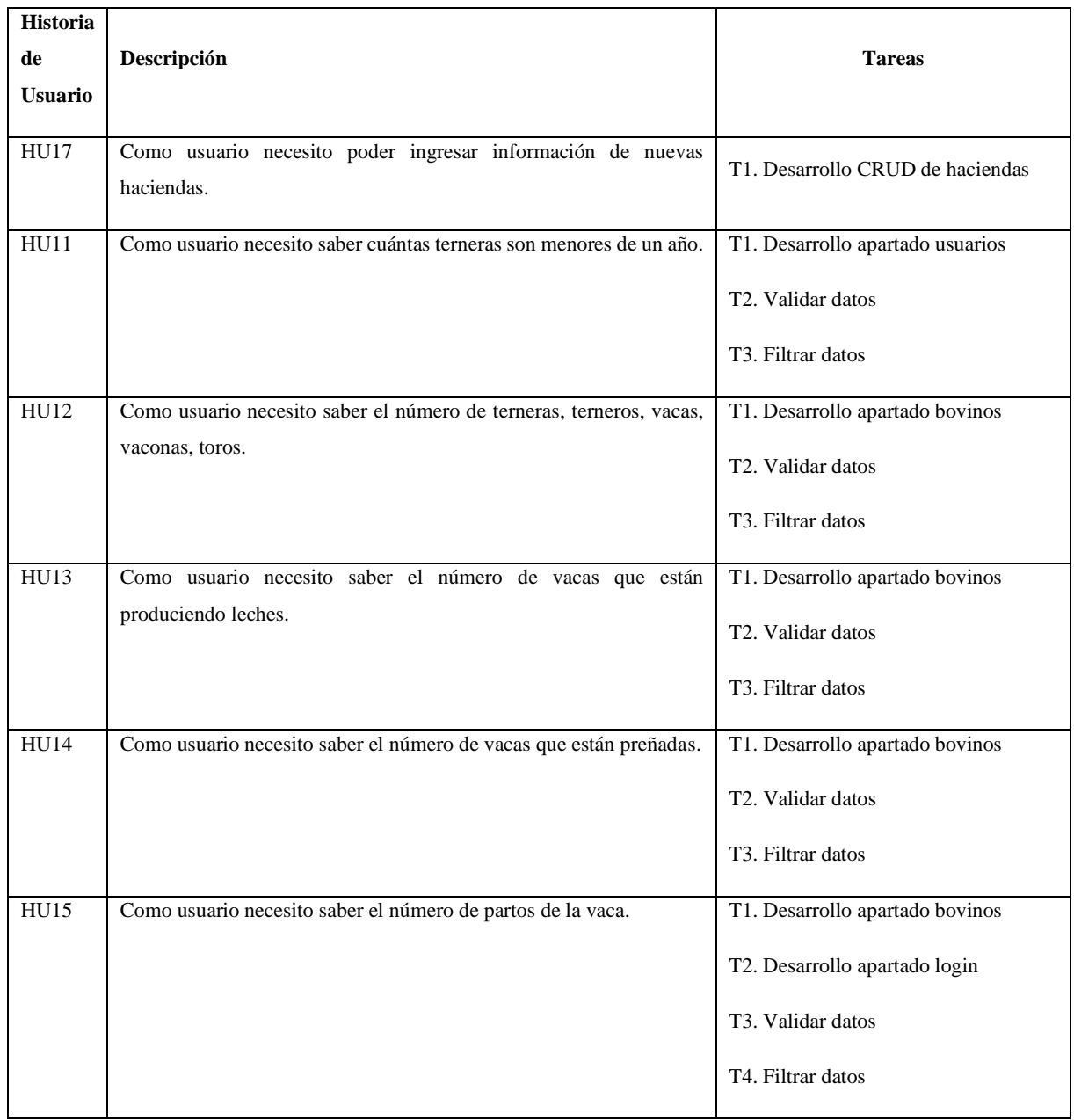

#### **Tabla 5.22:** Sprint Backlog tercer sprint

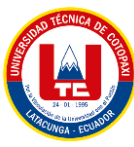

## **5.3.9.6. Sprint execution del tercer sprint**

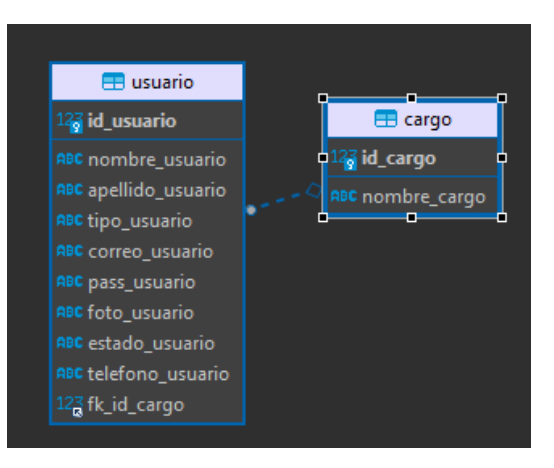

**Figura 5.12:** Sprint execution del tercer sprint

## **5.3.9.7. Sprint review del tercer sprint**

Finalización del Sprint con su previa aprobación realizada por el por el Scrum Team mediante una reunión en la cual se analizó el progreso del desarrollo del proyecto.

### **a. Casos de prueba tercer sprint**

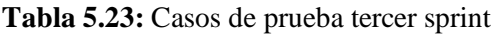

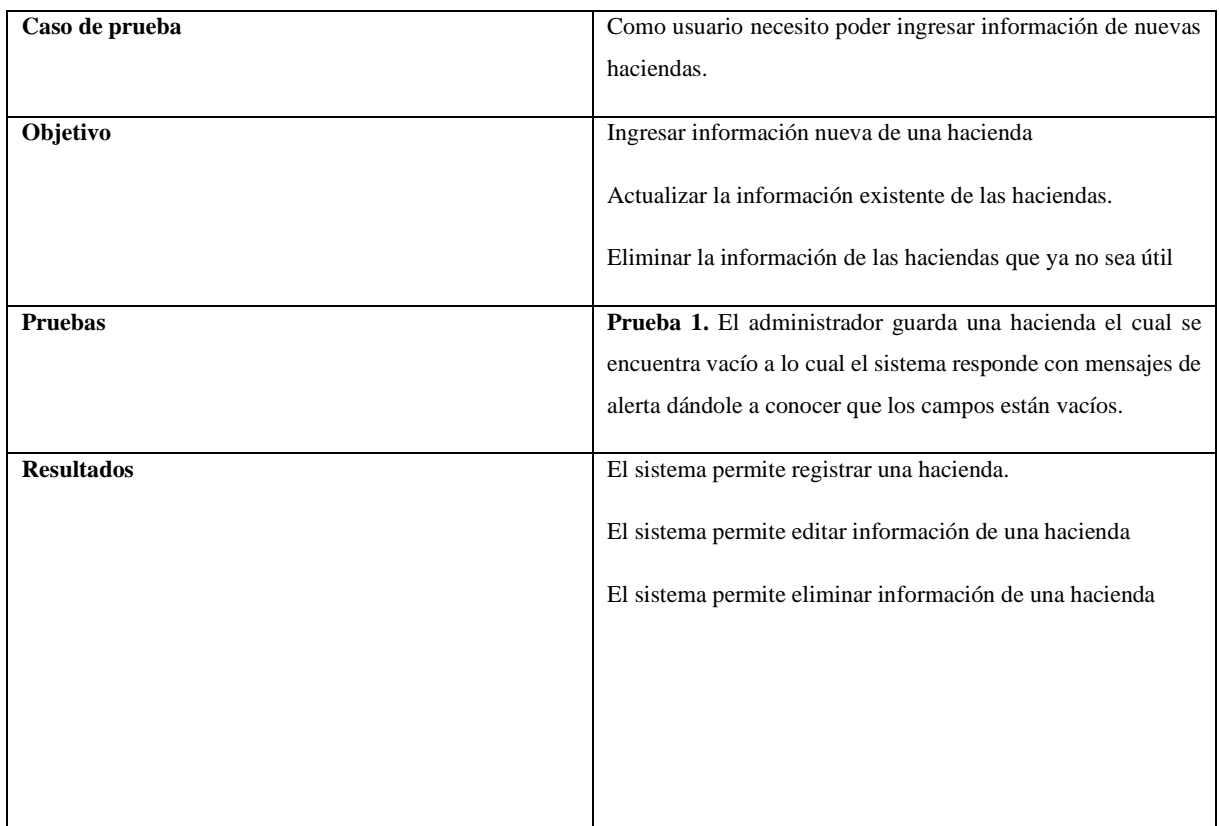

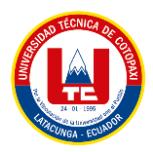

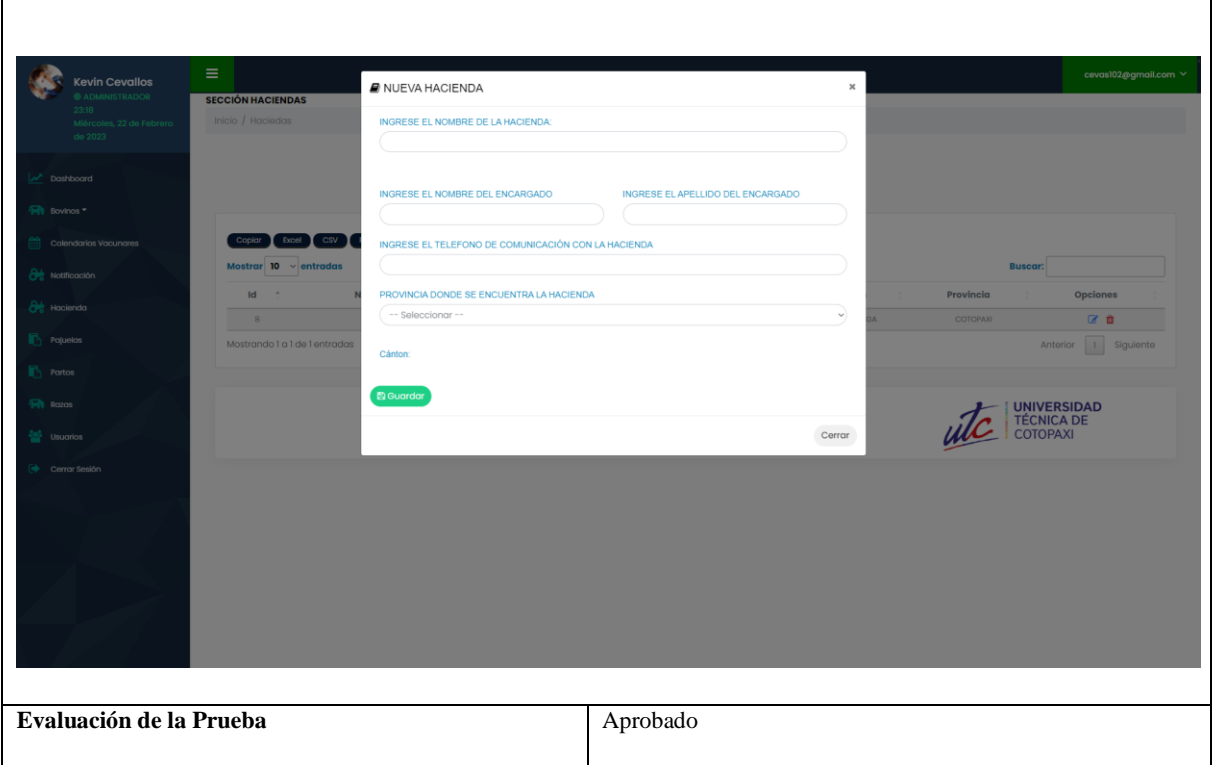

Los demás resultados del caso de prueba se encuentran en el Anexo X.9

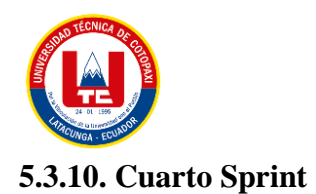

### **5.3.9.1. Sprint planning cuarto sprint**

Entablamiento de la segunda reunión en la cual se determinará las actividades a desarrollar y el tiempo que tomará en cumplir las historias de usuario.

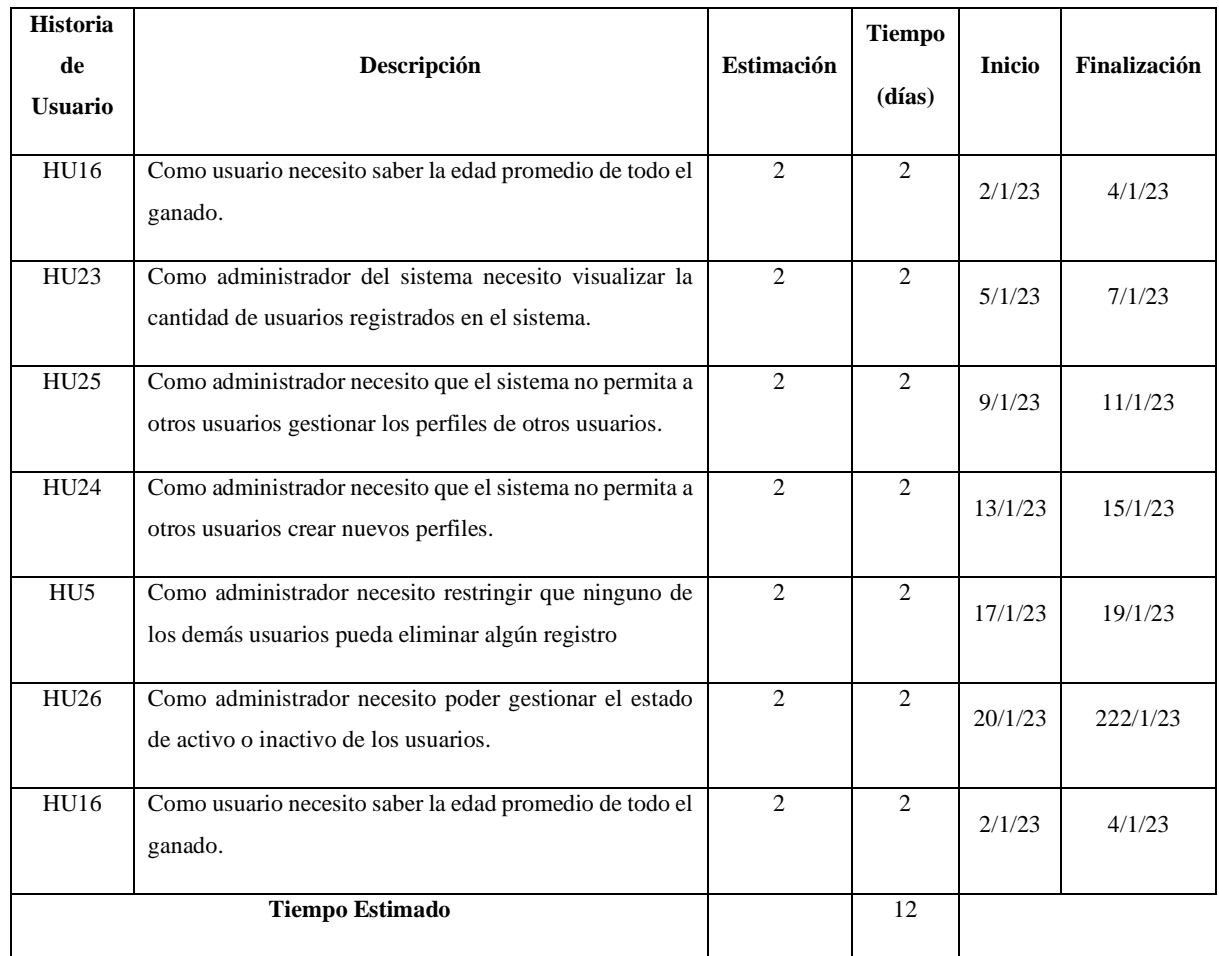

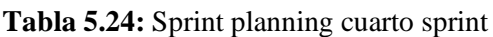

Para el análisis y comprensión de este sprint y su funcionalidad en el sistema elegimos representarlo por un modelo de caso de uso mientras que para el modelado del esquema lógico de la base de datos se lo representara por un diagrama de clases.

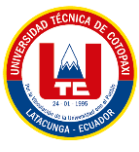

### **5.3.10.2 Diagrama de caso de uso cuarto sprint**

Este diagrama muestra las funcionalidades del sistema en el cuarto sprint

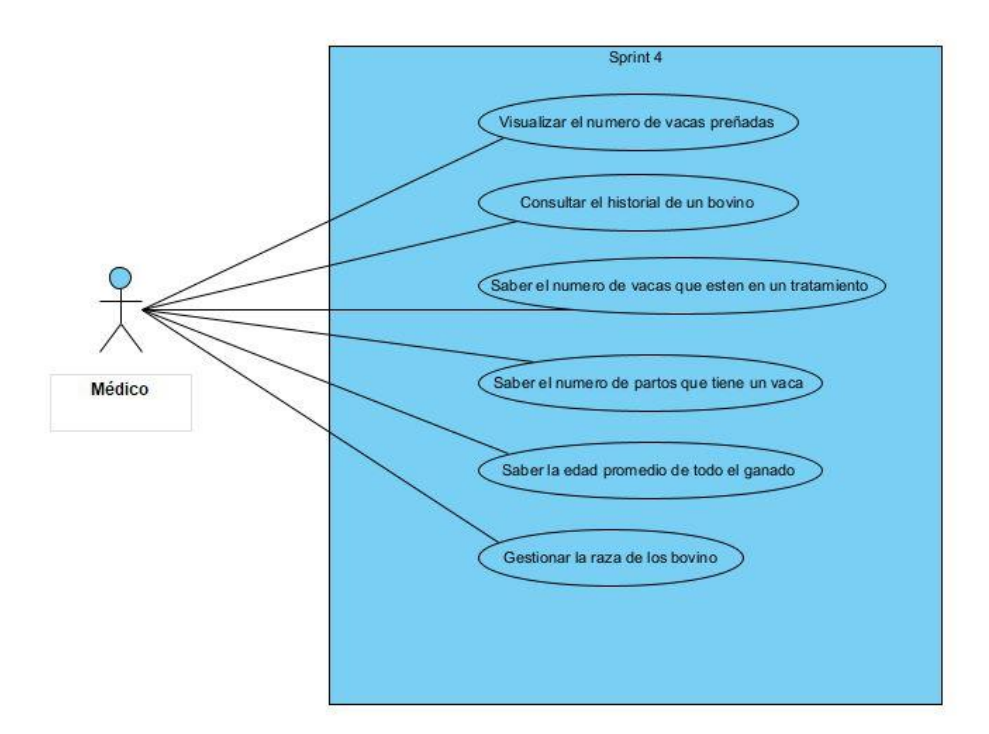

**Figura 5.13:** Diagrama de caso de uso del cuarto sprint

#### **5.3.10.3. Diagrama de clases cuarto sprint**

Generado para demostrar la estructura lógica de la base de datos

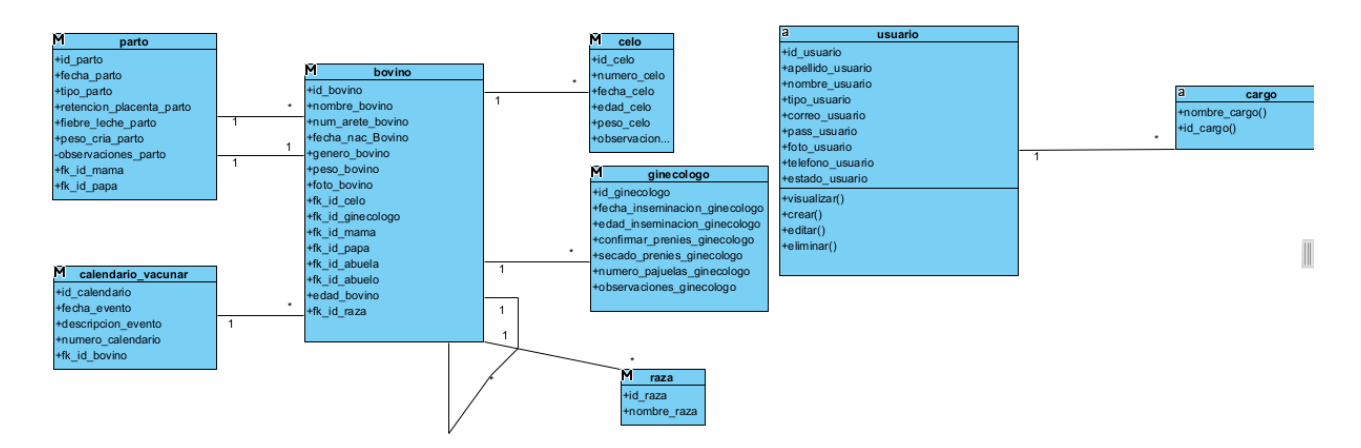

**Figura 5.14:** Diagrama de clases del cuarto sprint

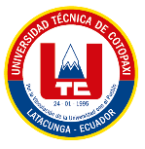

## **5.3.10.4. Especificación de caso de uso cuarto sprint**

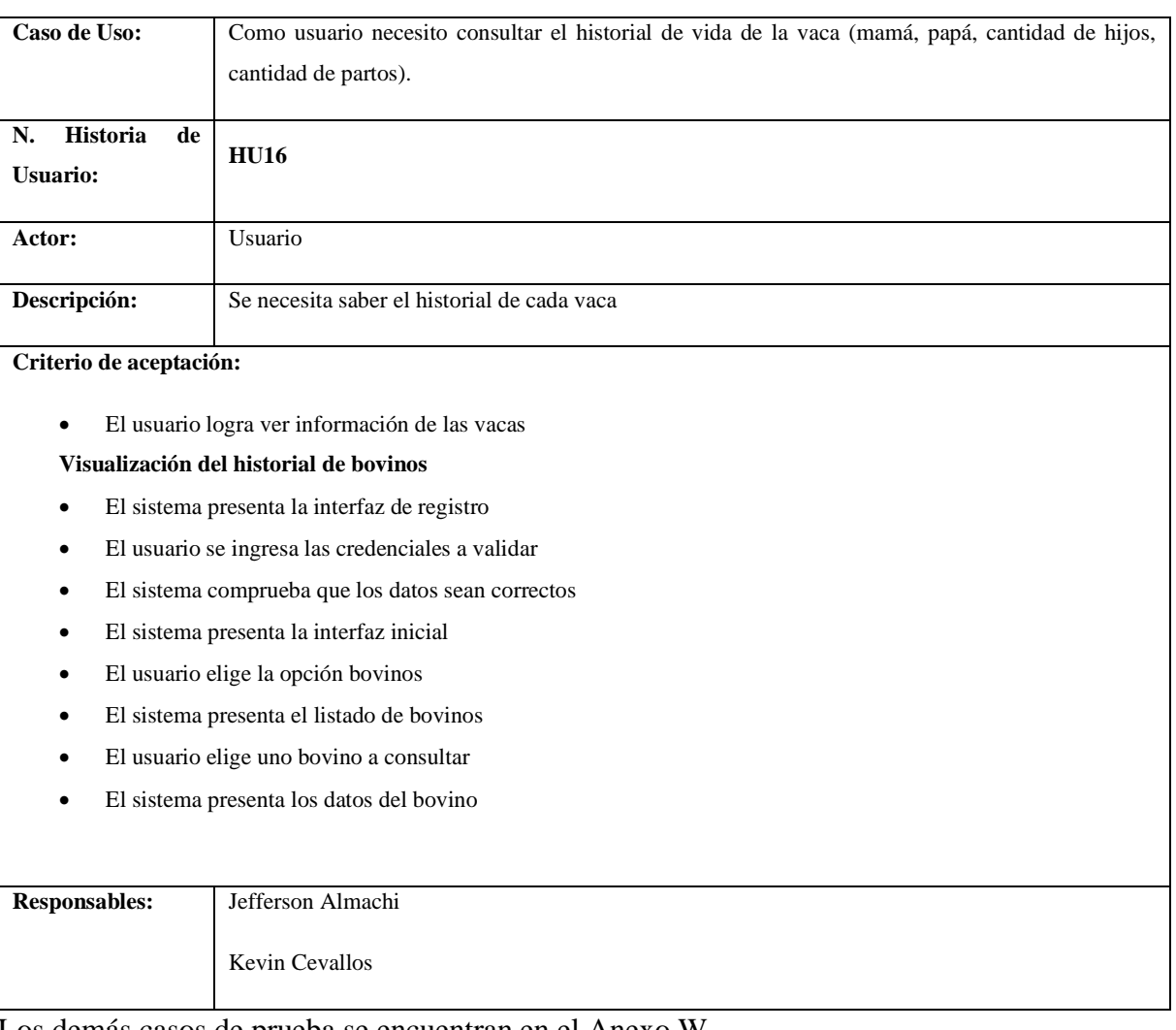

## **Tabla 5.25:** Especificación de caso de uso- HU16

Los demás casos de prueba se encuentran en el Anexo W.

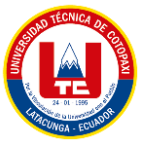

# **5.3.9.5. Sprint Backlog cuarto sprint**

Desarrollado para el reconocimiento de las tareas por cada historia de usuario

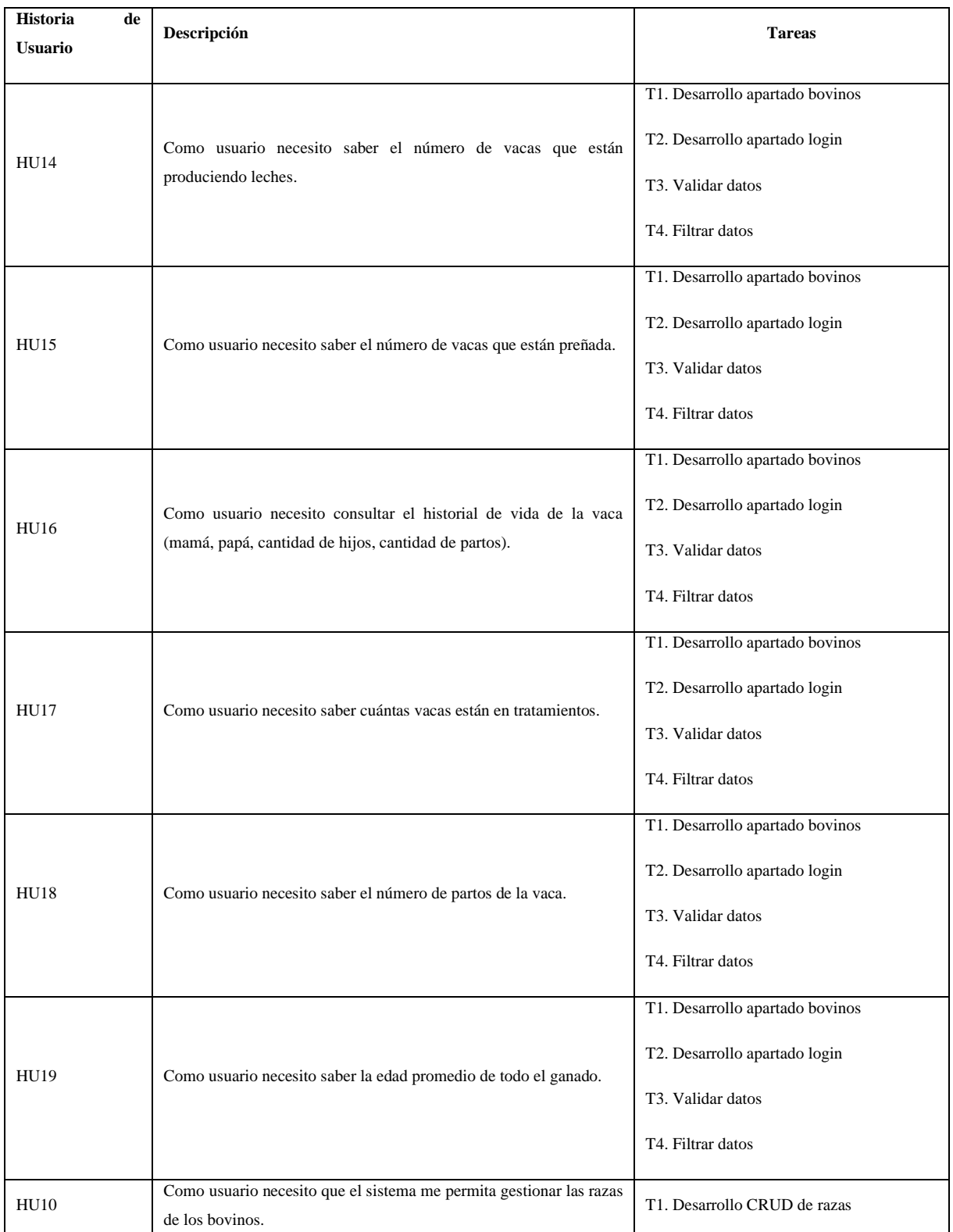

#### **Tabla 5.26:** Sprint Backlog cuarto sprint

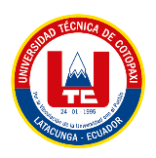

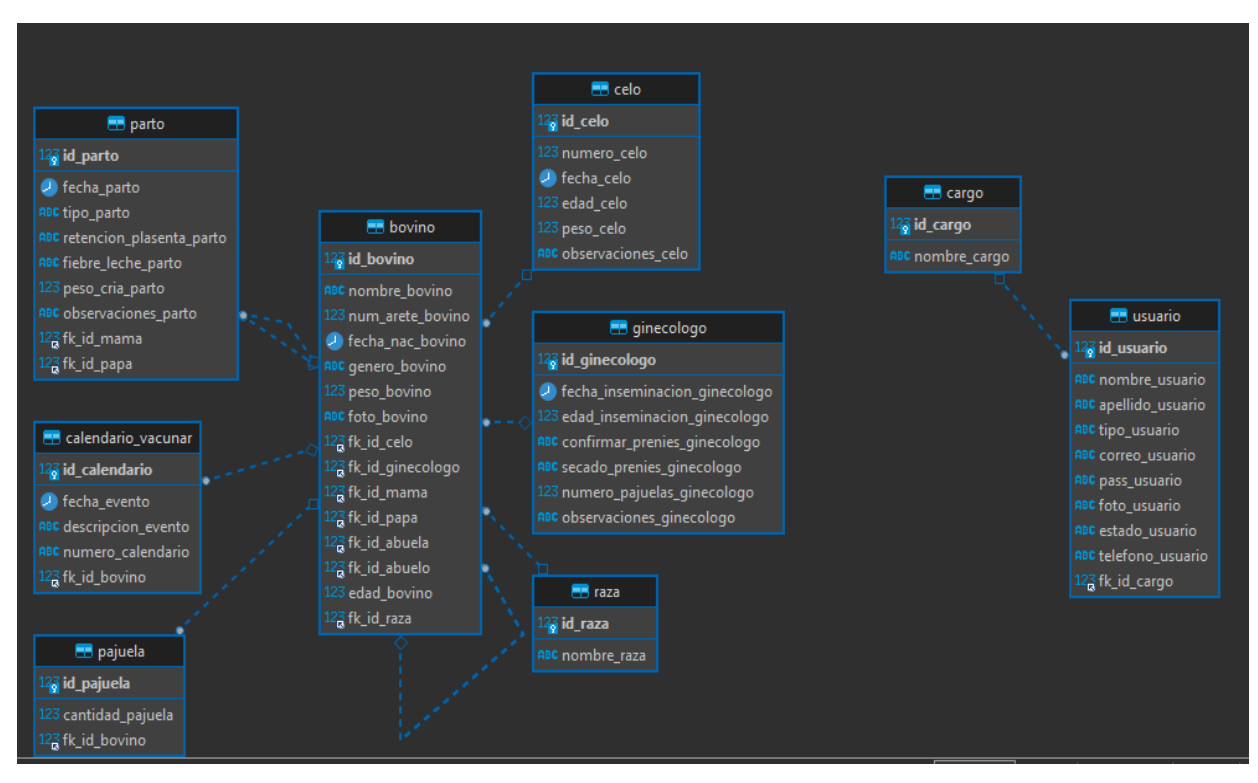

### **5.3.10.6. Sprint execution del cuarto sprint**

**Figura 5.15:** Sprint execution del cuarto sprint

## **5.3.10.7. Sprint review del cuarto sprint**

Finalización del Sprint con su previa aprobación realizada por el Scrum Team mediante una reunión en la cual se analizó el progreso del desarrollo del proyecto.

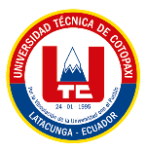

## **a. Casos de prueba cuarto sprint**

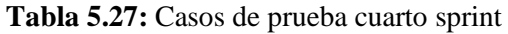

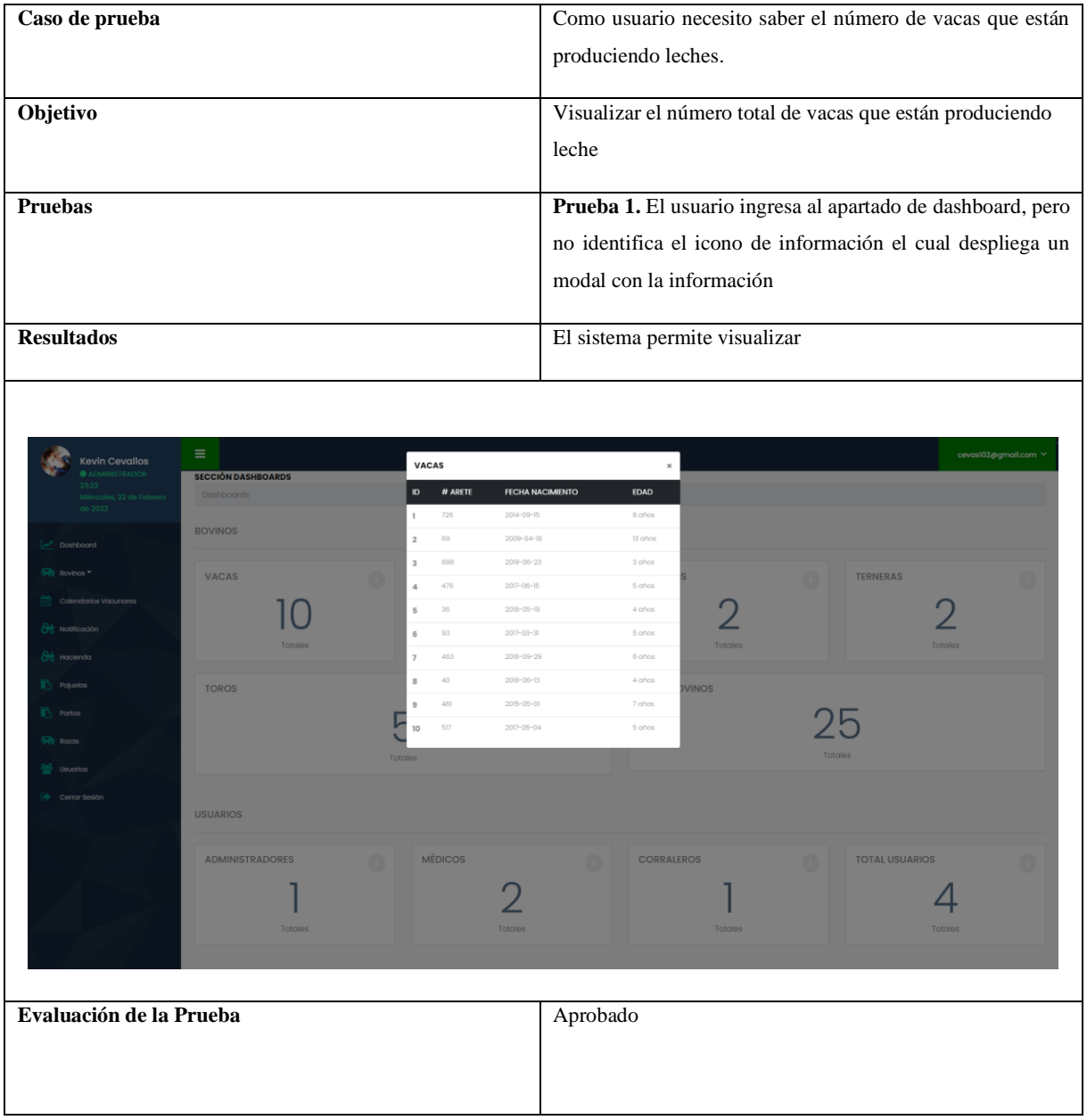

Los demás resultados del caso de prueba se encuentran en el Anexo X.13

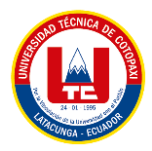

## **5.3.11. Metodología MOBILE-D**

Para la parte que comprende a la aplicación móvil se empleó la metodología ágil Mobile-D la misma que se desarrolló a partir de las necesidades principales que presento nuestro cliente, en este caso Santiago Casto (médico veterinario de la hacienda Santa María). El desarrollo de la parte móvil se dividió en 5 faces de la metodología MOBIL-D.

### **5.3.12. Fase de Exploración**

Se establecen las historias de usuarios para la aplicación móvil en conjunto a las de la aplicación web para que se puedan desarrollar paulatinamente.

### **5.3.12.1. Modelo de negocio de la empresa**

La hacienda Santa María se enfoca a el área agrícola la cual genera la necesidad de comunicación entre el médico veterinario y el resto de trabajadores en temas del cuidado de bovinos, esta es la parte en la que ejerce dominio la aplicación móvil la cual s portadora de mensajes e información para mejorar el trabajo de crianza.

### **5.3.12.2. Establecimiento de Stakeholder**

- Gerente de proyecto: Es la persona encargada de organizar y planificar el proyecto dar pronta solución a problemas manteniendo una constante comunicación con el equipo de desarrollo y el cliente.
- Equipo: Es grupo de personas que se organiza para el desarrollo del proyecto
- Cliente: Es la persona que expresa sus necesidades para el desarrollo de un proyecto, también es quien se encarga de evaluar el producto final creando una valoración del mismo.
- Usuarios finales: Para este caso es el médico veterinario y el resto de trabajadores los cuales utilizaran y calificaran las aplicaciones.

### **5.3.12.3. Definición del alcance del proyecto requerimientos iniciales**

- La aplicación móvil debe permitirme ingresar datos de un nuevo bovino
- La aplicación móvil debe permitirme visualizar las notificaciones por parte del médico veterinario
- La aplicación móvil ingresar observaciones acerca de un bovino
- La aplicación móvil debe permitirme ver la información mensual de los bovinos

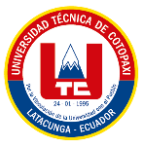

### **5.3.12.4. Fase de inicialización**

Después de evaluar recursos de Hardware y Software damos inicio a la primera fase estableciendo las primeras pruebas del desarrollo del aplicativo móvil.

#### **5.3.12.5. Fase de producción**

Establecimos casos de uso los mismos que servirán para la creación servicios móviles que satisfagan los requerimientos de los usuarios que se establecieron en la entrevista y se ha determinado una priorización para su desarrollo mediante tarjetas de trabajos.

#### **5.3.12.6. Fase de estabilización**

Se integra todas partes del aplicativo móvil el cual contara con el apoyo de un manual de usuario para un mejor uso y desempeño del mismo en su área de trabajo.

#### **5.3.12.7. Requerimiento de hardware y software de móviles**

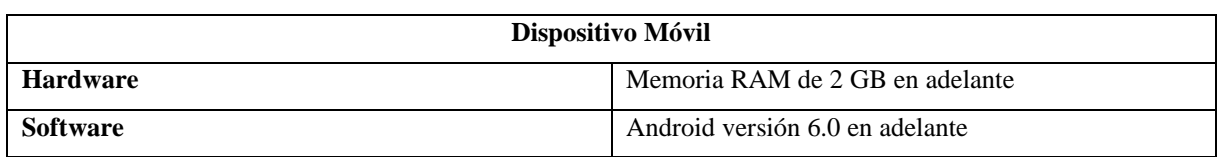

**Tabla 5.28:** Requerimiento de hardware y software de móviles

#### **5.3.12.8. Fase de pruebas**

Las pruebas se realizaron de acuerdo a las historias de usuarios las cuales comprobarán el correcto funcionamiento del aplicativo para el momento de su publicación.

- Pruebas de carga
- Pruebas de estrés

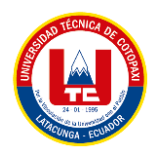

## **5.4. DESPLIEGUE DEL SISTEMA**

#### **5.4.1. Características del servidor**

HostGator se caracteriza por ser un proveedor de servicios de alojamiento fácil de usar, ofrece un panel de control intuitivo y una variedad de herramientas y características que nos ayudan a configurar y administrar nuestros sitios web.

#### **Tabla 5.29:** Características del servidor web

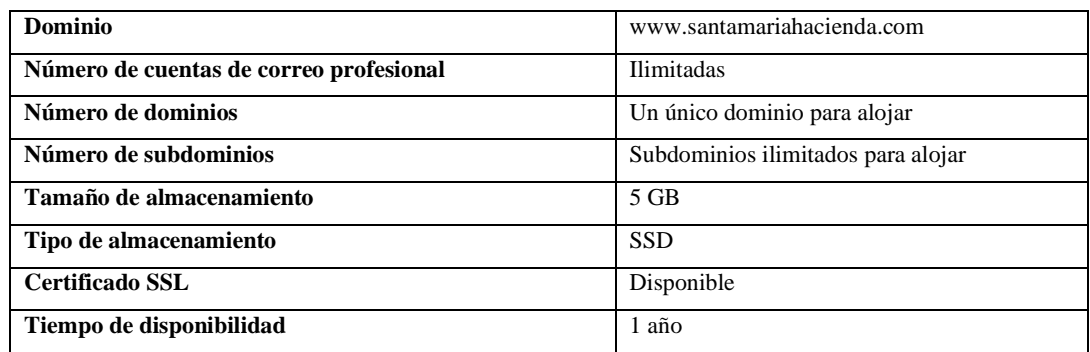

### **5.4.2. Características recomendadas del usuario**

#### **Tabla 5.30** Características recomendadas del usuario

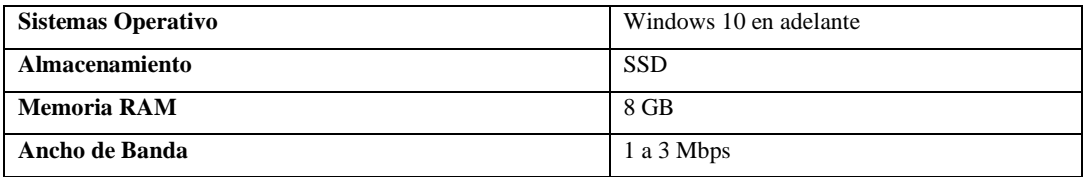

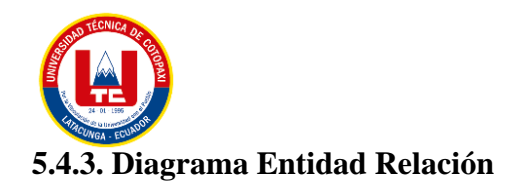

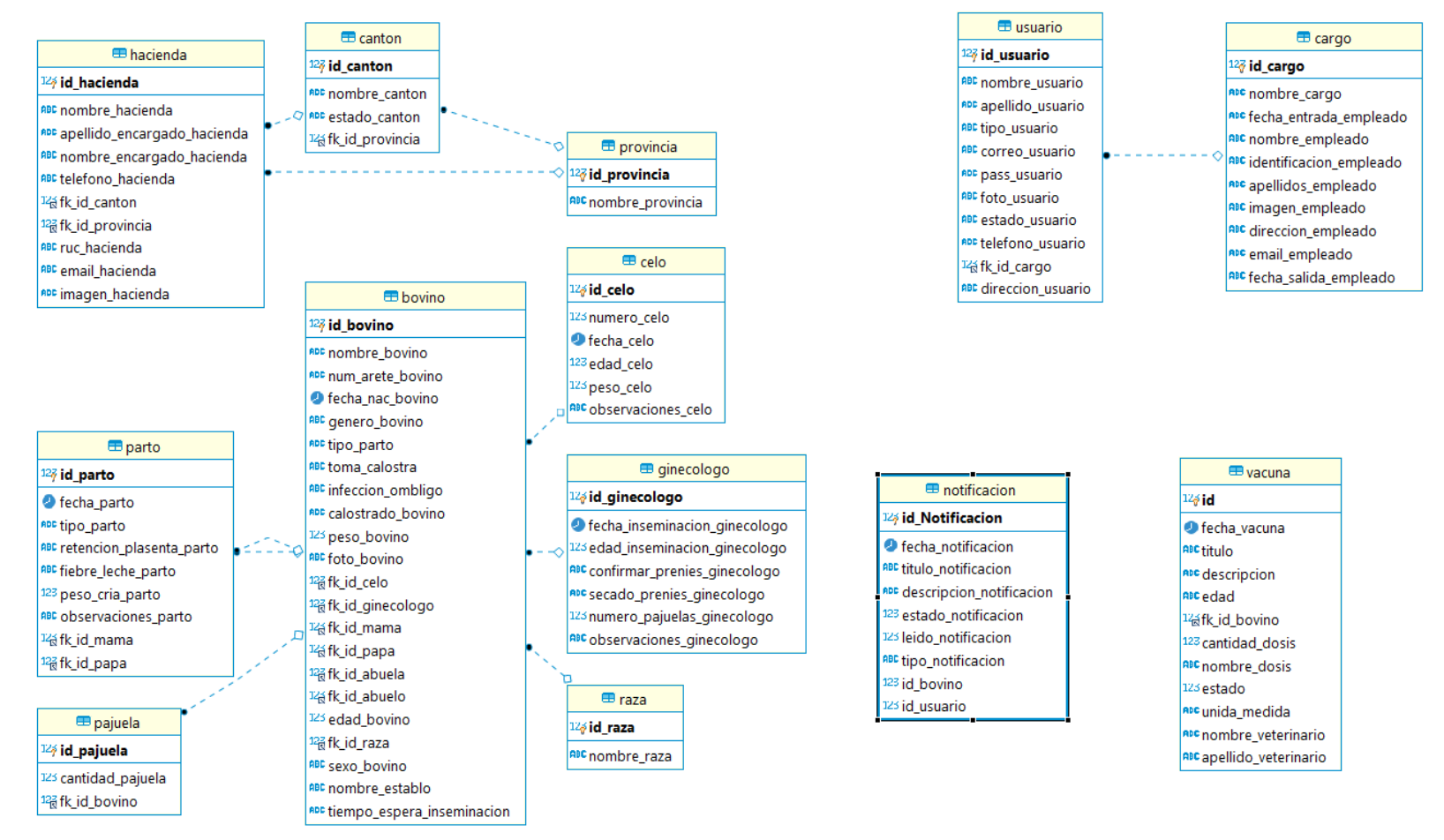

**Figura 5.16:** Diagrama Entidad Relación

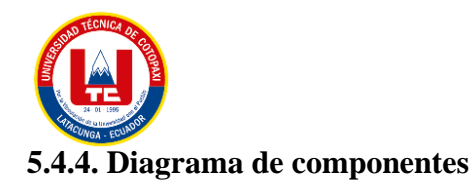

Se optó realizar un diagrama de despliegue debido a que ayuda a planificar mejor la configuración de seguridad de un sistema, el diagrama de despliegue muestra cómo se distribuyen los componentes del sistema en diferentes redes y entornos, lo que permite identificar posibles riesgos de seguridad y planificar medidas para mitigarlos.

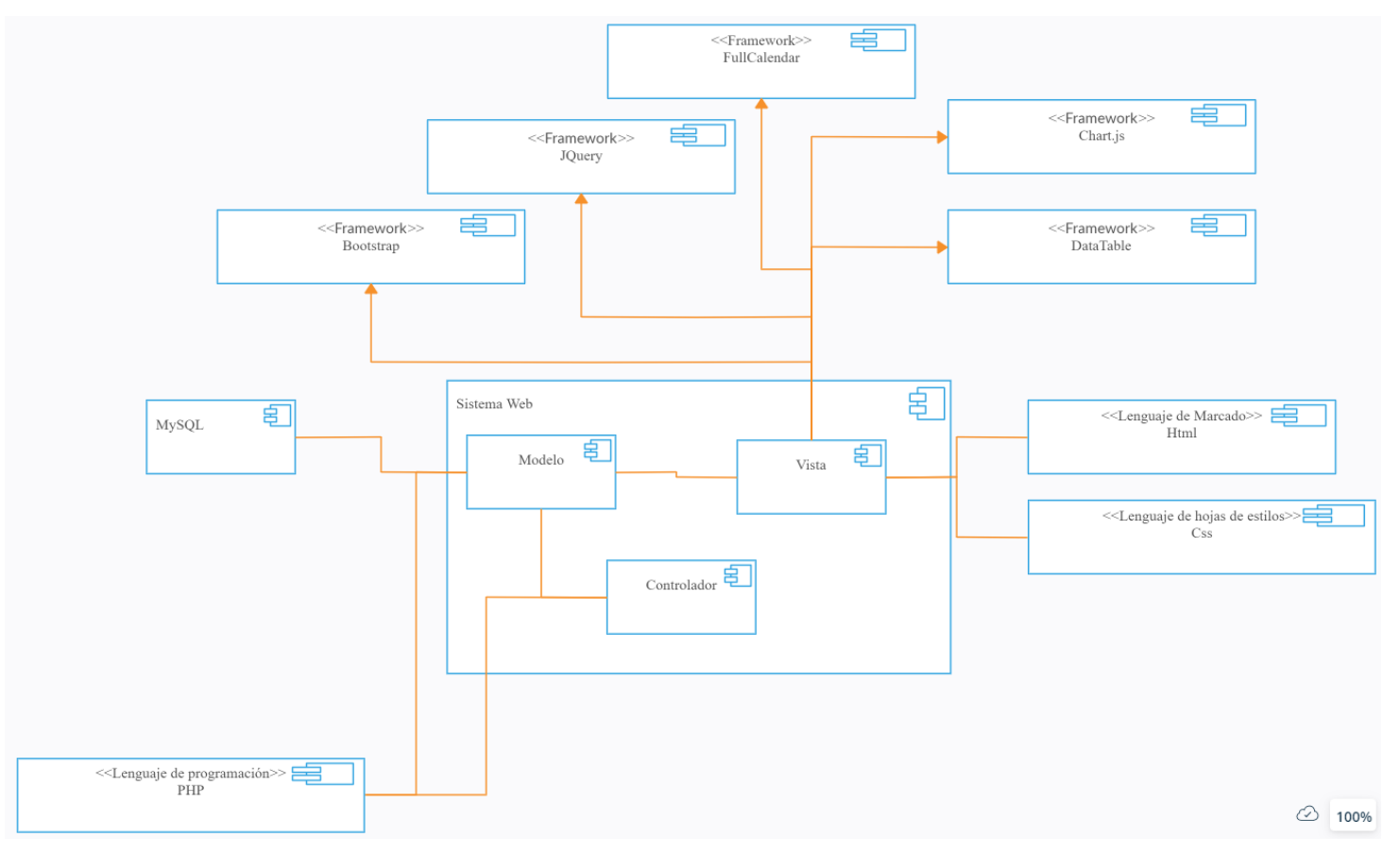

**Figura 5.17:** Diagrama de Componentes

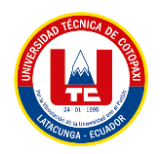

### **5.4.5. Diagrama de Arquitectura**

Un diagrama de arquitectura es una herramienta importante para documentar y comunicar la estructura lógica y física de un sistema que permite a los desarrolladores, arquitectos y otros interesados visualizar cómo se relacionan y funcionan los componentes de un sistema.

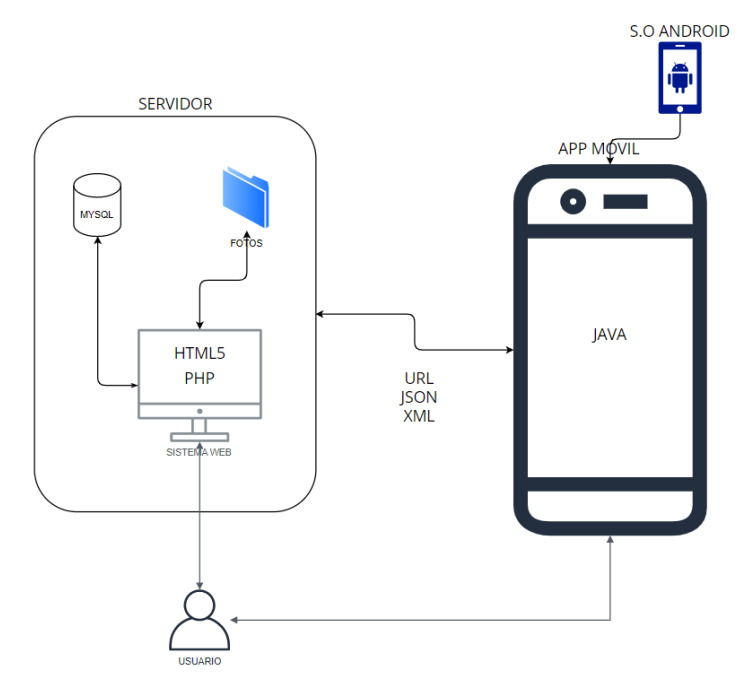

**Figura 5.18:** Diagrama de Arquitectura

### **5.4.6. JMeter**

JMeter es una herramienta de pruebas de carga y rendimiento de software que se utiliza para para evaluar el rendimiento de aplicaciones web y verificar su capacidad de manejar una gran cantidad de usuarios y peticiones simultáneas.

Especificando la cantidad de usuarios para ejecutar la prueba

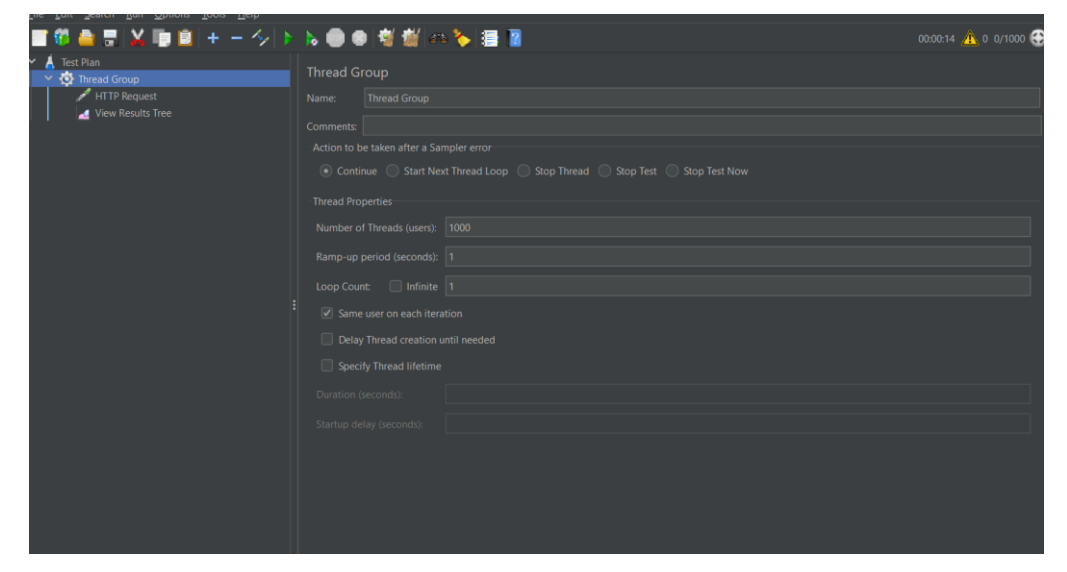

**Figura 5.19:** Configuración cantidad de usuarios

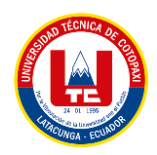

El resto de la configuración se encuentra detallada en el Anexo P.

## **5.5. ESTIMACIÓN DE COSTOS**

### **5.5.1. Gastos directos**

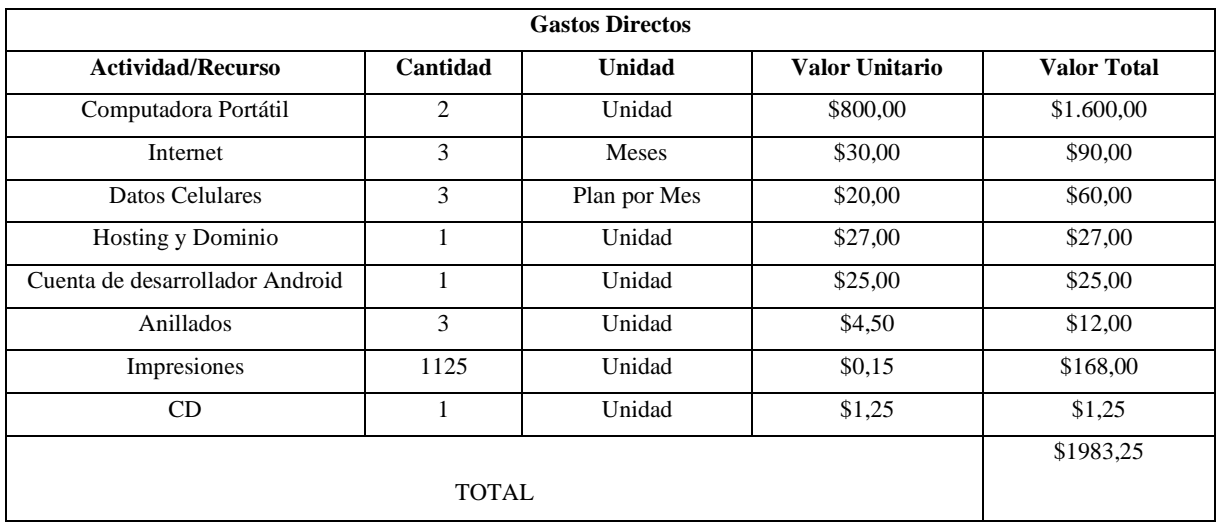

#### **Tabla 5.31:** Gastos Directos

#### **5.5.2. Gastos indirectos**

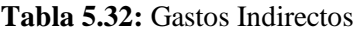

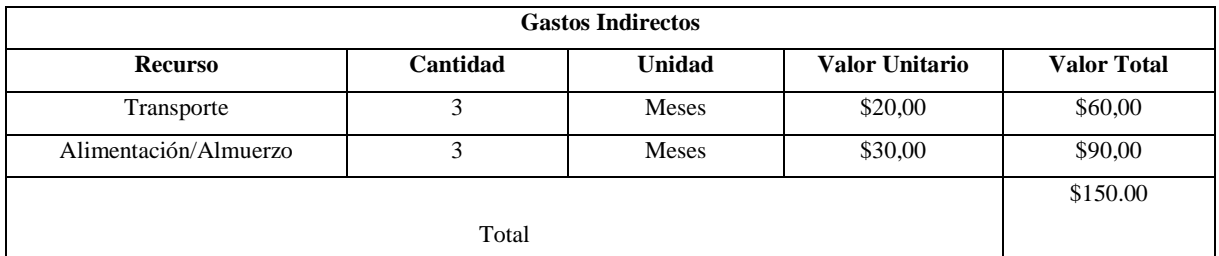

#### **5.5.3. Gastos totales**

Se emplearon las técnicas de estimación por puntos de historia y planning Poker para calcular el costo total del proyecto. Se evaluó la dificultad de cada historia de usuario en relación a un pivote y se llegó a una estimación de \$6498,57 dólares que incluye los salarios de los desarrolladores y los gastos directos e indirectos del proyecto. Todo este análisis se evidencia en el Anexo Q.

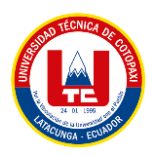

#### **Tabla 5.33:** Gasto total

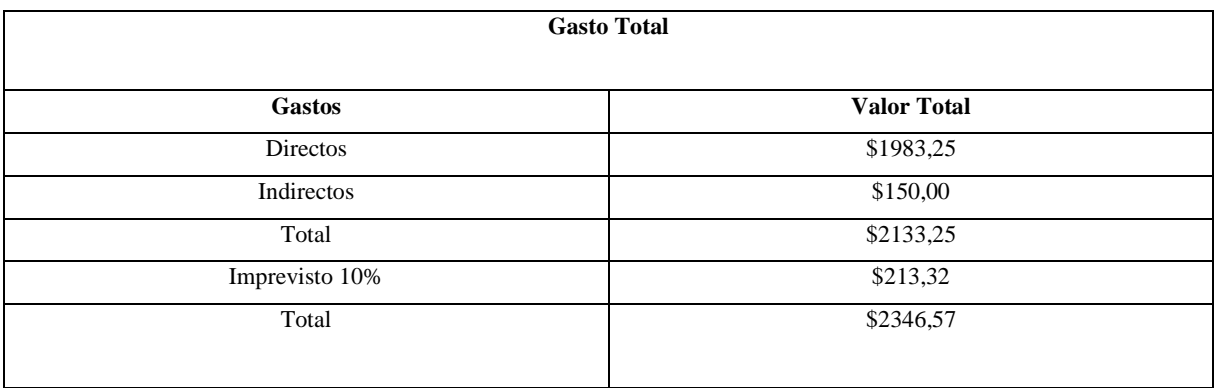

#### **Tabla 5.34:** Costo total del proyecto

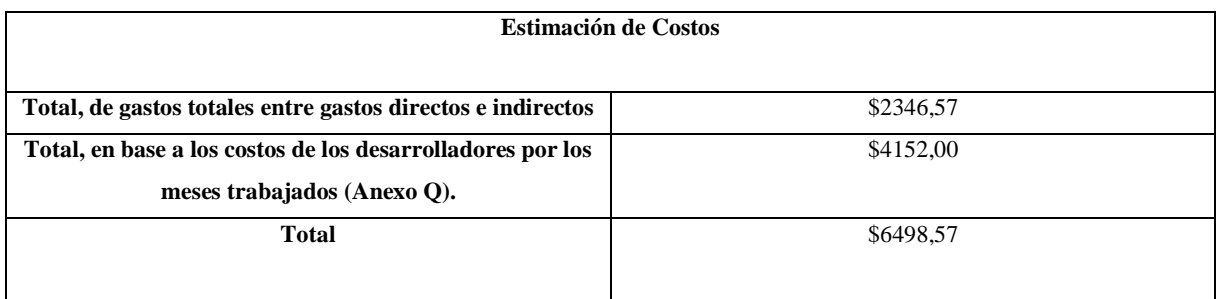

## **5.6. COMPROBACIÓN DE LA HIPÓTESIS**

En resumen, se ha comprobado que la hacienda y los diferentes expertos evidencian Una mayor agilidad al momento de gestionar la información de los bovinos, llevar el registro de vacunar de una manera más estructurada para una mejor dosificación de medicinas, además de evitar incestos tomando en cuenta la consanguinidad entre bovinos conservando la calidad de su raza, para ello se ha empleado la técnica de la encuesta, la cual se encuentra detalla en el Anexo P.

### **5.7. MANUAL**

### **5.7.1. Manual de Usuario**

Un manual de usuario proporciona información clara y detallada sobre cómo usar un producto o servicio, lo que ayuda a los usuarios a obtener el máximo beneficio de él. El manual de usuario es especialmente útil para productos o servicios nuevos o complejos, este proporciona instrucciones paso a paso para realizar tareas específicas. El manual de usuario del sistema web se encuentra en el Anexo L, mientras que el manual de usuario del sistema móvil se encuentra en el Anexo N.

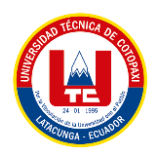

### **5.7.2. Manual Técnico**

Un manual técnico es que proporciona información detallada sobre el funcionamiento y la configuración de un producto o sistema, lo que ayuda a los técnicos y profesionales a comprender cómo funciona y a mantenerlo correctamente. El manual técnico del sistema web se encuentra en el Anexo M, mientras que el manual técnico del sistema móvil se encuentra en el Anexo O.

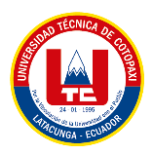

# **6. CONCLUSIONES / RECOMENDACIONES**

## **6.1. CONCLUSIONES**

- La revisión exhaustiva de diversas fuentes confiables permitió una comprensión más clara del proceso de gestión del desarrollo de software, incluyendo la selección de metodologías y herramientas apropiadas. Además, ayudó a reunir técnicas para la gestión de datos en la creación de un sistema web y móvil.
- La implementación de metodologías ágiles en el proyecto contribuyó significativamente a la optimización de los procesos de desarrollo del software, tanto en cuanto a la documentación como a la programación. Al aplicar estas metodologías, como Scrum y herramientas UML, se logró una mejor comprensión de la lógica del sistema. En conclusión, se puede afirmar que las prácticas ágiles son esenciales para lograr un proyecto bien documentado y de calidad.
- Las pruebas de funcionamiento son herramientas esenciales que ayudan a verificar si los requerimientos del cliente han sido abordados. Este proceso permite identificar cualquier error durante la ejecución del proyecto y poder solucionarlo antes de presentar el resultado final.

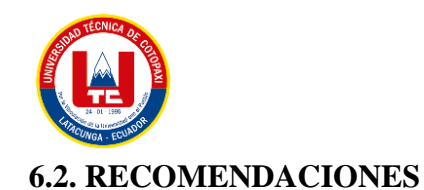

- Es importante considerar el origen de las fuentes consultadas durante un análisis documental, debido que utilizar información de archivos no certificados o no aprobados por estándares internacionales puede resultar en un trabajo, proyecto o investigación sin valor científico. Las fuentes más confiables suelen ser artículos de revistas científicas, tesis y patentes certificadas con una ISO internacional. Además, es necesario tener en cuenta la antigüedad de cada fuente, en una investigación sobre una propuesta tecnológica, la antigüedad puede ser un factor negativo.
- Se recomienda que cuando se adapte la metodología de desarrollo de prácticas ágiles a la arquitectura de software, se utilicen las herramientas adecuadas para entender cómo funciona el sistema. Al adoptar la metodología de prácticas ágiles, se incorporarán ciertos artefactos que serán útiles durante el desarrollo del proyecto.
- Durante la etapa de codificación del sistema, es fundamental elegir un ambiente de desarrollo eficiente que pueda identificar problemas y facilitar la realización de pruebas de software de caja negra. Un ejemplo de un entorno de desarrollo adecuado es Atom.
- Utilizar un sistema de monitoreo en una hacienda ganadera resulta altamente beneficioso para mejorar la gestión del ganado bovino, dado que brinda una solución fácil y adaptable para administrar las diversas etapas de crecimiento y desarrollo del animal.

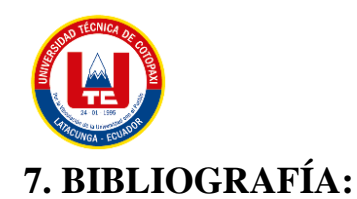

- [1] PiSA Agropecuaria, "La reproducción en la vaca", *Ganaderia.com*, el 16 de junio de 2020. https://www.ganaderia.com/destacado/La-reproduccion-en-la-vaca (consultado el 2 de diciembre de 2022).
- [2] María Clara Gómez Álvarez y Carlos Mario Zapata Jaramillo, "Una propuesta de clasificación de juegos con propósito educativo para ingeniería de software", Medellín, pp. 239–254, el 12 de mayo de 2022. Consultado: el 1 de diciembre de 2022. [En línea]. Disponible en: https://www.scielo.cl/scielo.php?script=sci\_arttext&pid=S0718- 33052022000200239&lang=es
- [3] Uzcátegui Elluz Ortega y Dinarle Delgado Desirée, "Metodologías de desarrollo para sistemas de tiempo real. Un estudio comparativo", Bárbula, marzo de 2009. Consultado: el 1 de diciembre de 2022. [En línea]. Disponible en: https://ve.scielo.org/scielo.php?script=sci\_arttext&pid=S1316-48212009000100008&lang=es
- [4] Henrique Amorim y Mauricio Reis Grazia, "Trabajo y Metodologías ágiles", Sao Paulo, pp. 7–7, el 7 de marzo de 2020. Consultado: el 1 de diciembre de 2022. [En línea]. Disponible en: https://www.redalyc.org/journal/5886/588663787012/
- [5] Jhosymar Louis Pinzón Rincón y Aldemar Remolina Millan, "Evaluación de herramientas para la gerencia de proyectos de construcción basados en los principios del PMI y la experiencia", *Redalyc*, Bogotá, el 1 de mayo de 2017. Consultado: el 2 de diciembre de 2022. [En línea]. Disponible en: https://www.redalyc.org/journal/4962/496254902007/
- [6] P. Abrahamsson *et al.*, "Mobile-D: An Agile Approach for Mobile Application Development", *University of Oulu*, sep. 2017, Consultado: el 3 de diciembre de 2022. [En línea]. Disponible en: https://ui.adsabs.harvard.edu/abs/2017arXiv170906820A/abstract
- [7] Osmany González Ferro, "Un acercamiento a la trazabilidad en el desarrollo ágil de software", Ciudad de la Habana, pp. 6–6, el 28 de septiembre de 2011. Consultado: el 1 de diciembre de 2022. [En línea]. Disponible en: https://www.redalyc.org/articulo.oa?id=378343672006

75
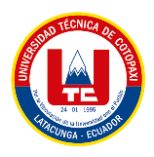

- [8] M. A. Santos Romero y N. E. Escudero López, "PROPUESTA DE METODOLOGÍA HÍBRIDA Y BASE DE DOCUMENTACIÓN PARA EL DESARROLLO DE SOFTWARE ACTUAL", *Redalyc*, pp. 6–6, nov. 2020, Consultado: el 20 de enero de 2023. [En línea]. Disponible en: https://www.redalyc.org/journal/944/94465715002/
- [9] S. Mariño y P. Alfonzo, "Implementación de SCRUM en el diseño del proyecto del Trabajo Final de Aplicación ", *Redalyc*, vol. 19, pp. 414–414, dic. 2014, Consultado: el 20 de enero de 2023. [En línea]. Disponible en: https://www.redalyc.org/articulo.oa?id=84933912009
- [10] H. Hernández, E. Martínez, y Olalde Cuauhtémoc, "Estimación y control de costos en métodos ágiles para desarrollo de software: un caso de estudioEstimation and Control in Agile Methods for Software Development: a Case Study", *ScienceDirect*, vol. 15, núm. 3, sep. 2014, Consultado: el 20 de enero de 2023. [En línea]. Disponible en: https://www.sciencedirect.com/science/article/pii/S1405774314703506
- [11] Y. García, M. Muñoz, y Mejía Jerzeel, "Desarrollo de Herramientas Enfocadas en Ayudar a las Pymes de Desarrollo de Software en la Implementación de Buenas Prácticas de Gestión de Proyectos", *Redalyc*, p. 4, mar. 2017, Consultado: el 20 de enero de 2023. [En línea]. Disponible en: https://www.redalyc.org/journal/5122/512253717003/
- [12] J. del Sagrado, I. del Águila, y A. Bosch, "Expansión cuantitativa del método MoSCow para la priorización de requisitos", *Universidad de Almería*, sep. 2018, Consultado: el 20 de enero de 2023. [En línea]. Disponible en: http://repositorio.ual.es/handle/10835/6110
- [13] Roger S. Pressman, *Ingeniería de Software. Un enfoque práctico*, Séptima Edición. New York: McGraw-Hill, 1993. Consultado: el 1 de diciembre de 2022. [En línea]. Disponible en: 1. Pressman, Roger, Ingeniería de Software 3<sup>ª</sup> Ed., McGraw Hill, 1993.
- [14] Standards Coordinating Committe of the Computer Society of the IEEE, "IEEE Standard Glossary of Software Engineering Terminology". el 28 de septiembre de 1990. Consultado: el 1 de diciembre de 2022. [En línea]. Disponible en: 2. Standard Glossary of Software Engineering Terminology, IEEE STD 610-1990, IEEE 1990.
- [15] Rafael Menéndez y Barzanallana Asensio, "Principales herramientas CASE del mercado y su uso", el 29 de febrero de 2020. https://www.um.es/docencia/barzana/IAGP/Enlaces/CASE\_principales.html (consultado el 1 de diciembre de 2022).

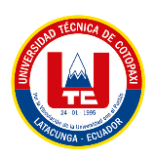

- [16] Rodrigo Nicolás Martin y Germán Nicolás Ollé, "Agilizando los cambios de UI-UX sobre el ambiente productivo mediante Figma", Tesina, Universidad Nacional de la Plata, Buenos Aires, 2020. Consultado: el 1 de octubre de 2022. [En línea]. Disponible en: http://sedici.unlp.edu.ar/bitstream/handle/10915/118231/Documento\_completo.pdf-PDFA.pdf?sequence=1&isAllowed=y
- [17] Dbeaver Community, "DBeaver Community", el 2 de diciembre de 2022. https://dbeaver.io/ (consultado el 1 de diciembre de 2022).
- [18] William E. Perry, *Effective Methods for Software Testing*, Third Edition. New York: Wiley Publishing, Inc, 1995. Consultado: el 2 de diciembre de 2022. [En línea]. Disponible en: https://dahlan.unimal.ac.id/files/ebooks/2006%20[William\_E.\_Perry]\_Effective\_Metho ds for Software SANGAT BAGUS.pdf
- [19] IEEE Computer Society, "IEEE Standard for Software and System Test Documentation", *IEEE*. Systems Engineering Standards Committee, New York, el 18 de julio de 2008. Consultado: el 2 de diciembre de 2022. [En línea]. Disponible en: http://img105.job1001.com/upload/adminnew/2015-02-04/1423058832-HCSCIRY.pdf
- [20] Elaine J. Weyuker, I. Senior Member, y Filippos I. Vokolos, "Experience with Performance Testing of Software Systems: Issues, an Approach, and Case Study", New York, diciembre de 2000. Consultado: el 2 de diciembre de 2022. [En línea]. Disponible en: https://www.academia.edu/53716726/Experience\_with\_performance\_testing\_of\_softw

are\_systems\_issues\_an\_approach\_and\_case\_study

- [21] José Luis Aristegui O., "LOS CASOS DE PRUEBA EN LA PRUEBA DEL SOFTWARE", *Redalyc.org*, Medellín, pp. 29–29, 2010. Consultado: el 2 de diciembre de 2022. [En línea]. Disponible en: https://www.redalyc.org/articulo.oa?id=613965347005
- [22] la Escuela Postgrado de Ingeniería y Arquitectura, " Aplicaciones web: en qué consisten y cuáles son sus ventajas", el 24 de noviembre de 2020. https://postgradoingenieria.com/que-son-aplicaciones-web/ (consultado el 1 de octubre de 2022).

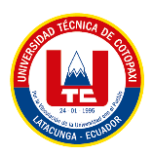

- [23] C. P. P. M. I. Fernando Luna, "PROGRAMACION WEB Full Stack 13 PHP: Desarrollo frontend y backend - Curso visual y práctico", Fernando Ojam., vol. 13, Buenos Aires: RedUsers, 2018, pp. 1–1. Consultado: el 1 de octubre de 2022. [En línea]. Disponible en: https://books.google.es/books?hl=es&lr=&id=SyBFDwAAQBAJ&oi=fnd&pg=PA1&d q=backend&ots= cmt3ImbiZ&sig=3UBZzLSp3CyA1RczV6\_bflijh6M#v=onepage&q&f=false
- [24] Susana Graciela Pérez Ibarra, José Rolando Quispe, Felipe Fernando Mullicundo, y Daniel Alberto Lamas, "Herramientas y tecnologías para el desarrollo web desde el FrontEnd al BackEnd", Ponencia, Red de Universidades con Carreras en Informática, La Rioja, 2021. Consultado: el 1 de octubre de 2022. [En línea]. Disponible en: http://sedici.unlp.edu.ar/bitstream/handle/10915/120476/Ponencia.pdf-PDFA.pdf?sequence=1&isAllowed=y
- [25] Preston Prescott, *HTML 5*. Babelcube Inc, 2015. Consultado: el 1 de octubre de 2022. [En línea]. Disponible en: https://books.google.es/books?hl=es&lr=&id=BuyNCgAAQBAJ&oi=fnd&pg=PT4&d q=HTML&ots=hnnRUmApf6&sig=OxI3UvbymOv2kGHJzIqRx9QkedE#v=onepage &q=HTML&f=false
- [26] Yerandy Manso Guerra, Roxana Cañizares González, y Juan Pedro Febles, "Diseño web adaptativo para la plataforma educativa ZERA", *Redalyc.org*, Ciudad de la Habana, 2016. Consultado: el 2 de diciembre de 2022. [En línea]. Disponible en: https://www.redalyc.org/articulo.oa?id=378345292008
- [27] Juan Aguirre, *Bases de datos en MySQL*. Catalunya: Universitat oberta de Catalunya, 2014. Consultado: el 1 de octubre de 2022. [En línea]. Disponible en: https://d1wqtxts1xzle7.cloudfront.net/54167148/MYSQL\_MANUAL-with-coverpagev2.pdf?Expires=1664775901&Signature=FiAK4sJxhWqAVISA8DKsX8ijl2xHLK1fF DFleEZ8S-

oPSOIf9dEmYK0MBuTExeMoUNXEMGyAD3MuwHsWnXiAFwkGhvThrDDwQTb Zc00NwkMLnS1YY-HxiTMIcmxSH0dLma6uxuRdRdmr5JwQM3NNbxDiKYkaD6 ttkmeQQ2a4wTBC1n~q0NsI1Pd60usFombwVWSKrUKGM9EiQjEQxc~2utdTx3RR8 zZ9y19kqZiYX-

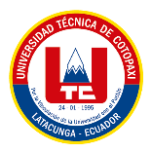

sFtfXadCcWNwqV2bHQGhUZwjE1MFCzgn74klSYcwBTdNE5zjKUFFtNfQIy2RO V1w9dotL4KKUYkixUcazx8Q8UNx4IiceCc6yz7xH2F06aQ\_\_&Key-Pair-Id=APKAJLOHF5GGSLRBV4ZA

- [28] N. B. Alvarenga Alcaraz y P. R. Alvarenga Alcaraz, "Aplicación web de Análisis y Traducción Automática Guaraní-Español / Español - Guaraní", *SciELO*, Asunción, agosto de 2020. Consultado: el 2 de diciembre de 2022. [En línea]. Disponible en: http://scielo.iics.una.py//scielo.php?script=sci\_arttext&pid=S2409- 87522020000200041&lang=es
- [29] Javier Eguíluz Pérez, *Introducción a JavaScript*. Libros Web, 2009. Consultado: el 1 de octubre de 2022. [En línea]. Disponible en: http://190.57.147.202:90/jspui/bitstream/123456789/430/1/introduccion\_javascript%20 %281%29.pdf
- [30] Miguel Ángel Árias, *Aprende Programación Web con PHP y MySQL: 2<sup>a</sup> Edición*, 2<sup>a</sup> Edición. IT Campus Academy, 2017. Consultado: el 1 de octubre de 2022. [En línea]. Disponible en: https://books.google.es/books?hl=es&lr=&id=mP00DgAAQBAJ&oi=fnd&pg=PA13& dq=php&ots=DMQimFdKoZ&sig=1bMwsgjyiaG4LXNiWQ0CYdnkFo0#v=onepage &q=php&f=false
- [31] Miguel Ángel Álvarez, *Manual de CodeIgniter*. ACADEMIA, 2010. Consultado: el 1 de octubre de 2022. [En línea]. Disponible en: https://d1wqtxts1xzle7.cloudfront.net/54940706/manual-codeigniter-DESARROLLOWEB-with-cover-pagev2.pdf?Expires=1664774522&Signature=KdwavxRZ9z5WQDZHYil8Ay5eFHRe8o1n ~TKKLYQ6lWN~btLzTBc7fY8t89udJ~AJXdPLtmq4koAFQBW4BBaJeQ~zHHlYM KJRglY3hQTs2I5SWgKX6BCOB8skBdU1Wm3Fl~DYHtbkB~HvfSVUcd08JiQZtUh cbl9uOX0C9EkLhctJ0WQ1KKu0SkUI9beNTN63k-hDe-KfU3iGmWmbUtEwjgDZT5ODj7MeXClcGe-es0Td9- E1nSWnmflVs9tyMi0Qu6hghGEire8ir2hzDCzISDKZMy6EOUjMGLWxD8UXgxd47BZyMdW7QOhGZyeR~5u1i5x95dg-aCc05~mlvIrfA\_\_&Key-Pair-Id=APKAJLOHF5GGSLRBV4ZA

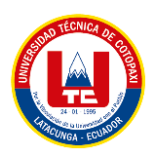

- [32] Yenisleidy Fernández Romero y Yanette Díaz González, "Patrón Modelo-Vista-Controlador", La Habana, p. 47, enero de 2012. Consultado: el 1 de octubre de 2022. [En línea]. Disponible en: https://revistatelematica.cujae.edu.cu/index.php/tele/article/view/15/10
- [33] Amazon, "¿Qué es un IDE?", *Amazon Inc*. https://aws.amazon.com/es/what-is/ide/ (consultado el 2 de diciembre de 2022).
- [34] Raúl Martín Morales, "Extensión para el editor Atom. Web Bookmarks", Grado, Universidad de La Laguna, La Laguna, 2019. Consultado: el 1 de octubre de 2022. [En línea]. Disponible en: https://riull.ull.es/xmlui/bitstream/handle/915/14524/Extension%20para%20el%20edit or%20Atom.%20Web%20Bookmarks.pdf?sequence=1
- [35] Desarrolladores de Android, "Introducción a Android Studio", *Android Studio*. https://developer.android.com/studio/intro?hl=es-419&authuser=1 (consultado el 2 de diciembre de 2022).
- [36] Frank Emilio Ríos Pérez, Franky Polanco Carrillo, y Valery Moreno Vega, "Servidor web empotrado en un FPGA para configurar un Controlador Maestro del Sistema Inteligente de Tráfico", *Redalyc.org*, Ciudad de la Habana, 2017.
- [37] Gustavo B., "¿Qué es un dominio web? Dominios explicados para principiantes", *HOSTINGER*, el 25 de octubre de 2022. https://www.hostinger.es/tutoriales/que-es-undominio-web (consultado el 2 de diciembre de 2022).
- [38] Gutavo B., "¿Qué es un hosting y cómo funciona?", *HOSTINGER*, el 18 de noviembre de 2022. https://www.hostinger.es/tutoriales/que-es-un-hosting#¿Que\_es\_un\_hosting (consultado el 2 de diciembre de 2022).
- [39] María Cecilia Barraza, "Investigación Bibliográfica", en *Google Académico*, Consultado: el 2 de diciembre de 2022. [En línea]. Disponible en: https://www.utemvirtual.cl/plataforma/aulavirtual/assets/asigid\_1090/contenidos\_arc/5 7730\_inv\_bibliografica.pdf
- [40] Tevni Grajales G., "Tipos de Investigación", *Google Académico*, el 27 de marzo de 2000. https://cmapspublic2.ihmc.us/rid=1RM1F0L42-VZ46F4-319H/871.pdf (consultado el 2 de diciembre de 2022).

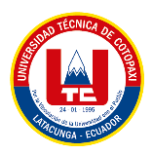

- [41] Edith Cueto Urbina, "Investigación Cualitativa", *ASD JOURNAL*, vol. 1, 2020, Consultado: el 3 de diciembre de 2022. [En línea]. Disponible en: https://revistas.uv.cl/index.php/asid/article/view/2574
- [42] Julián Cárdenas, *Investigación Cuantitativa*, Bettina Schorr., vol. 1. Berlín: trAndeS, 2018. Consultado: el 3 de diciembre de 2022. [En línea]. Disponible en: https://www.programatrandes.net/Ressources/Manuales/Manual\_Cardenas\_Investigacion\_cuantitativa.pdf
- [43] Esther Maya, "Métodos y técnicas de investigación", *Libros UNAM*, 2014. http://www.librosoa.unam.mx/handle/123456789/2418 (consultado el 2 de diciembre de 2022).
- [44] Laura Díaz-Bravo, Uri Torruco-García, Mildred Martínez-Hernández, y Margarita VarelaRuiz, "La entrevista, recurso flexible y dinámico", *Redalyc*, México D.F, el 16 de abril de 2013. Consultado: el 2 de diciembre de 2022. [En línea]. Disponible en: https://www.redalyc.org/pdf/3497/349733228009.pdf
- [45] Juan Sebastian Marin Rios, "Aplicación móvil TecnoWilly", Corporación Universitaria Minuto de Dios., Bello, 2019. Consultado: el 2 de diciembre de 2022. [En línea]. Disponible en: https://repository.uniminuto.edu/handle/10656/11141

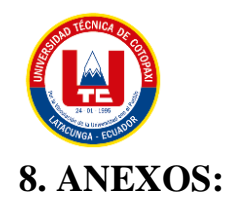

#### ANEXO A. INFORME DEL URKUND

#### **Document Information**

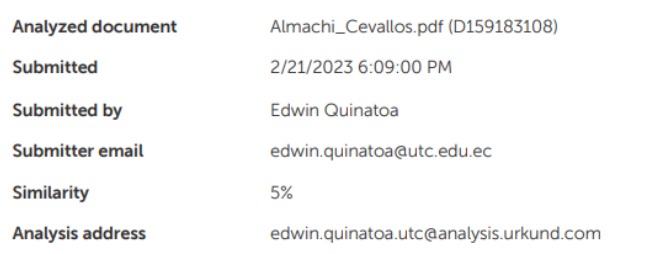

Sources included in the report

#### UNIVERSIDAD TÉCNICA DE COTOPAXI / ALMACHI\_CEVALLOS.pdf

Receiver: edwin.guinatoa.utc@analysis.urkund.com

Document ALMACHI\_CEVALLOS.pdf (D158942226)  $S_{\Delta}$ Submitted by: edwin.quinatoa@utc.edu.ec

gg 24

#### **Entire Document**

32. INTRODUCCIÓN: 2.1. PREPROBLEMA: Los sistemas de monitoreo de crianza de ganado vacuno se han convertido en elementos de gran relevancia en el sector ganadero, es por esto que nuestro provecto se enfoca en la crianza de ganado vacuno. La hacienda Santa María no cuenta con un sistema de monitoreo de crianza por tal motivo se ha dispuesto desarrollar un aplicativo web y móvil para el monitoreo de los animales (crianza y producción). 2.1.1. Situación Problemática: 2.1.1.1. Macro El control de procesos es un aspecto muy importante ya que por medio de él se puede tener, una mayor agilidad al momento de buscar sobre algún aspecto del ganado, una mejor gestión de los corrales y evitar pérdidas o daños de información al ingreso o registros de cada aspecto del ganado. En Latinoamérica existen aplicativos similares, dedicados al seguimiento de procesos ya sean de ganado vacuno u otro tipo de ganado en sus haciendas puesto que representa solo el 13.5 de la población mundial produce el 23% de carne bovina que se consume a nivel mundial, gracias a la investigación teórica realizada se determina que los distintos países que componen América Latina ostenta diferentes sistemas que les ayuda al control del ganado un caso sobresaliente es el de Colombia con su proyecto llamado "Control Ganadero" el cual permite llevar datos de sanidad, peso, producción de cada animal eso a base de una hoja de vida personal de cada animal para un seguimiento exhaustivo en la crianza de ganado. 2.1.1.2. Meso A nivel de la provincia de Cotopaxi, las haciendas no cuentan con un aplicativo web que les ayuden a llevar el seguimiento del ganado, ya sea por la falta de cobertura de Internet, costos de desarrollo o simplemente no sienten la necesidad de sistematizar sus procesos. En los casos encontrados, La Universidad de las Fuerzas Armadas "ESPE" cuenta con la siguiente propuesta titulada "Propuesta de un sistema contable agro-ganadero para la hacienda Santa Elena, ubicada en la parroquia Cangahua del cantón Saquisilí, provincia del Cotopaxi, para mejorar la información contable financiera, para la toma de decisiones en las actividades agrícolas y ganaderas." el cual tiene como función principal el soporte y asistencia en la toma de decisiones

4 de las actividad agrícolas y ganaderas garantizando el registro contable de los activos de la hacienda, ayudando de manera constante a la evaluación y verificación en el control de sus actividades agropecuarias. 2.1.1.3. Micro La hacienda Santa María lleva un buen seguimiento sobre los procesos en aspectos de alimentación, crianza y producción de los animales, sin embargo, el método empleado no está sistematizado, esto se debe a que todos estos procesos lo realizan de manera digital en hojas de Excel, los riesgos que conlleva dichos procesos son que, los registros pueden perderse de manera definitiva al presentarse un daño irreparable en el dispositivo en el que se encuentran almacenados, provocando que los encargados de los corrales desconozcan el inventario y el control de cada aspecto de los animales. 2.1.2 Formulación del problema: ¿Cómo la implementación de un sistema de monitoreo mejorará los procesos de cuidado de los animales vacunos en la hacienda Santa María? 2.2.

OBJETO Y CAMPO DE ACCIÓN 2.2.1. Objeto de Estudio Seguimiento web para la hacienda Santa María. 2.2.2.

Campo de Acción Desarrollo de una aplicación web y móvil

5 2.3. BENEFICIARIOS Tabla 2.1: Beneficiarios

BENEFICIARIOS CARGO Nº DE PERSONAS

DIRECTOS PROPIETARIOS 1 MEDICO VETERINARIO 1 SUBTOTAL BENEFICIARIOS DIRECTOS 2 INDIRECTOS PERSONAL ENCARGADO DE LOS CORRALES 4 SUBTOTAL BENEFICIARIOS INDIRECTOS 4 TOTAL DE BENEFICIARIOS 6 2.4. JUSTIFICACIÓN Se propone desarrollar una solución de software para monitorear la crianza de ganado vacuno en una hacienda. La solución incluirá un aplicativo web que permitirá la gestión de

https://secure.urkund.com/view/151969676-992703-232221#/details/fulltext

#### Figura A.1: Informe del Urkund

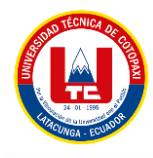

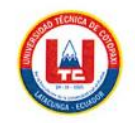

#### ANEXO 1. INFORME ANTI PLAGIO PROYECTO DE TITULACIÓN

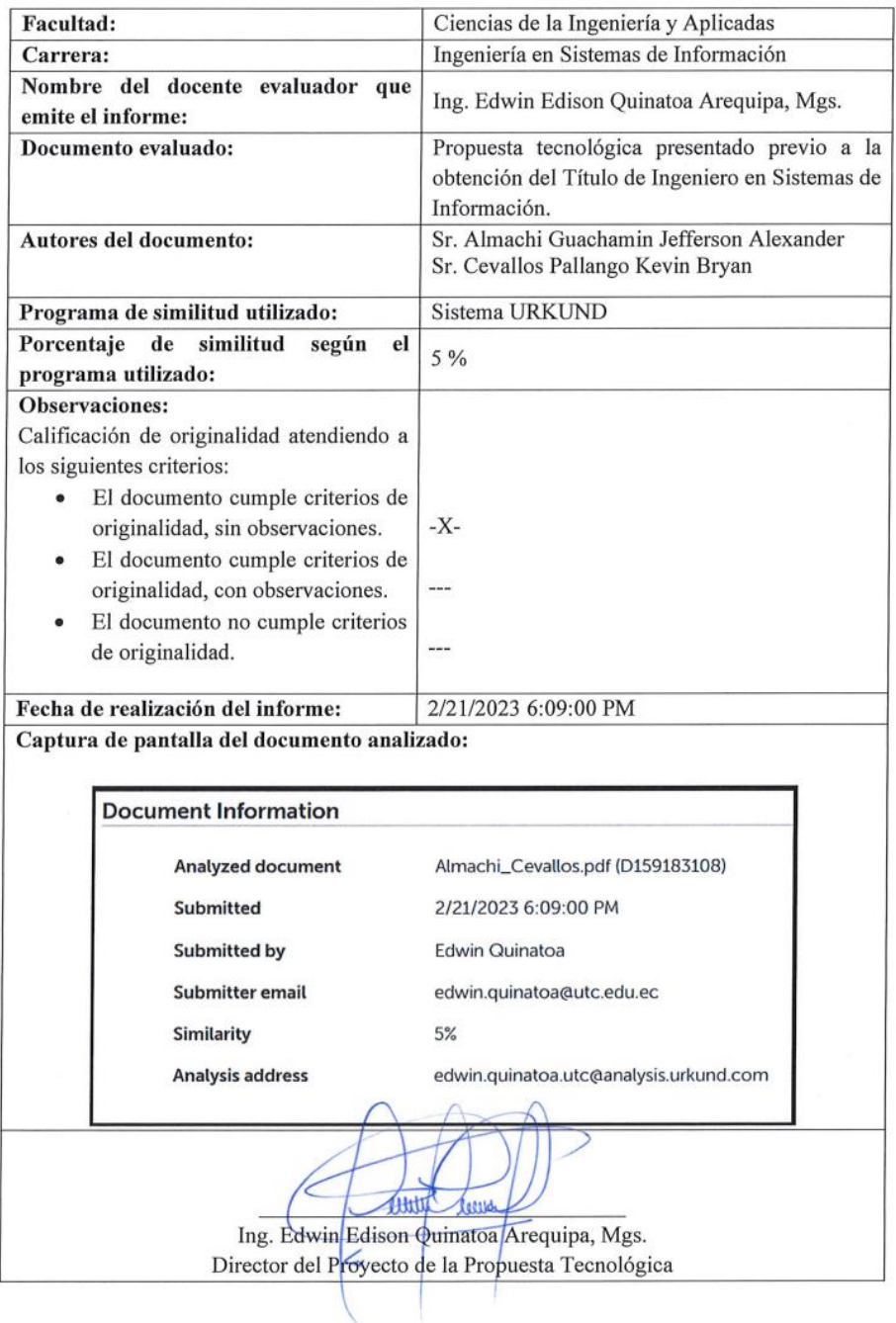

**Figura A.2:** Informe Anti plagio

 $\bar{z}$ 

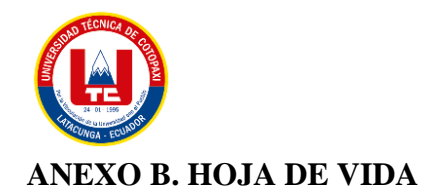

#### Anexo B.1. Hoja de Vida Tutor

Edwin Edison Quinatoa Arequipa

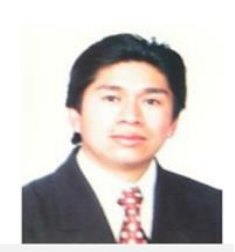

**Datos Personales** 

Nacionalidad: Ecuatoriana Cédula de Identidad: 0502563372 Tipo de Sangre: ORH + Domicilio: Lasso vía a Mulaló - Latacunga Teléfonos: 0998542905 E-mail: edwinqa10@gmail.com

#### **Estudios Realizados**

- $\checkmark$ Universidad de las Fuerzas Armadas - ESPE: Magíster en Ingeniería de Software
- $\checkmark$ Universidad Técnica de Cotopaxi: Ingeniero en Informática y Sistemas Computacionales
- √ Universidad Cooperativa de Colombia: Ingeniería en Informática y Sistemas computacionales- 4 Semestres
- √ Colegio "Nacional Mulaló": Bachiller Técnico en Comercio y Administración Computación

**Idiomas** 

√ Instituto Superior Tecnológico Aeronáutico – Suficiencia en Lenguaje Ingles

 $\checkmark$ Universidad Técnica de Cotopaxi - Suficiencia en Lenguaje Ingles (2 Semestres)

#### **Trayectoria Profesional**

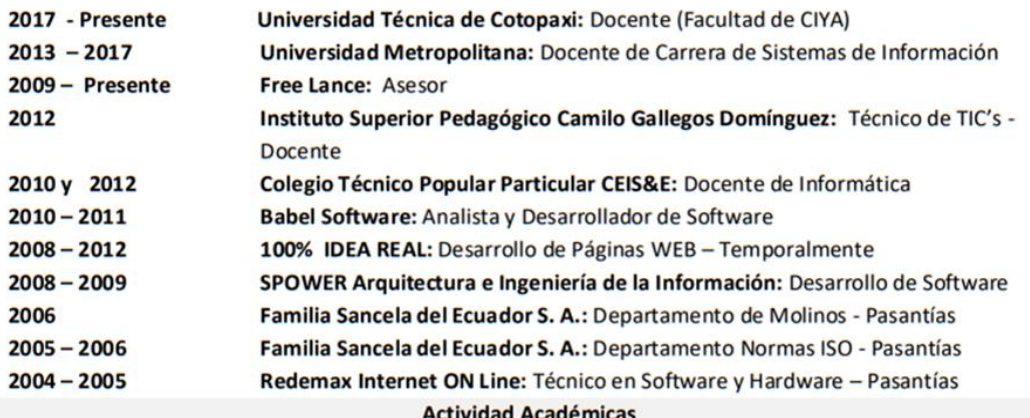

Figura B.1: Hoja de Vida Tutor

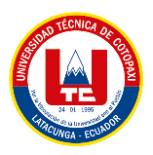

- √ Universidad Técnica de Cotopaxi: Seminario Internacional de Ciencias de la Ingeniería: 40h
- √ Oracle Academy: Java Fundamentals 40h
- √ Unir: Curso Internacional en Cultura de la Investigación online 40 h.
- V Universidad Técnica de Cotopaxi: Aprendamos a Educar 2 40 h.
- TestingBaires: Curso Online Intensivo Manual Testing 40 h
- √ Sipecom S. A. Soluciones de Software a la Medida: Diseño y Programación en Desarrollo Páginas Web HTML5 /CSS3/JQUERY/BOOSTRAP; Desarrollo de Aplicaciones ASP.NET con MVC5; Angular 6 -72 H.
- √ Sipecom S. A. Soluciones de Software a la Medida: Programación C#. Net con Entity Framework WCF:
- Desarrollo Aplicaciones Web Responsivas con ASP.NET, WCF y Entity Framework 6 48 H.
- Universidad Técnica de Cotopaxi: Aprendamos a Educar 1: 40 h.
- V Universidad Técnica de Cotopaxi: Gestión Académica Microcurricular 40h
- Universidad Metropolitana del Ecuador: Gestión de Proyectos de Vinculación: 54 H.
- Universidad Metropolitana del Ecuador: Administración de aulas virtuales con Moodle: 120 H.
- √ Universidad Metropolitana del Ecuador: Programación Orientada a Objetos Avanzada en Java: 96 Η.
- √ Universidad Metropolitana del Ecuador: Problemas Sociales de la Ciencia, la Tecnología y la Innovación: 54 H.
- √ Universidad Metropolitana del Ecuador: Paradigmas de la Investigación Científica 70 H.
- Universidad Metropolitana del Ecuador: Procesos de Formación Doctoral 40 H.
- Universidad Metropolitana del Ecuador: Tutoría Académica 58 H.  $\checkmark$
- Universidad Metropolitana del Ecuador: Fundamentos Didácticos de la Educación Superior 64 H.
- $\checkmark$ Fundel: Animación Flash - 30 H.
- ← Fundel: Diseño Gráfico 30 H.
- Red Global de Capacitación del Ecuador: Delitos Informáticos 140 H.  $\checkmark$
- $\checkmark$ EqSoft: Lenguaje de Programación en ASP.net - 40 H.
- $\checkmark$ Universidad Técnica de Cotopaxi: Configuraciones de Redes LAN - 30 H.
- $\checkmark$ Universidad Técnica de Cotopaxi: Aplicaciones Web - 30 H.
- $\checkmark$ Universidad Técnica de Ambato: Mantenimiento y Ensamblaje de Computadoras - 40 H.
- V Universidad Técnica de Cotopaxi: Base de Datos SQL 2000 30 H.
- $\checkmark$ Universidad Técnica de Cotopaxi: Lotus Notes - 30 H.
- V Universidad Técnica de Cotopaxi: Diseño de Páginas Web 30 H.
- √ Instituto Bolivariano: Lenguaje de Programación en Visual Basic y Access 80 H.

#### **Especialización**

- √ Universidad Centro de la Provincia de Buenos Aires Argentina: Software Libre
- √ Universidad Centro de la Provincia de Buenos Aires Argentina: Primeras Jornadas de Software Libre

#### **Otras Actividades**

- Familia Sancela del Ecuador: Gestión de la Calidad
- Universidad Técnica de Cotopaxi: I Concurso de Programación
- √ Universidad Técnica de Cotopaxi: I Ronda de Conferencias Informáticas

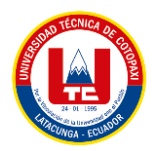

## Anexo B.2. Hoja de Vida Almachi Guachamin Jefferson Alexander

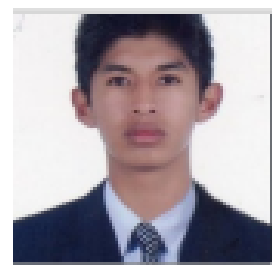

## **JEFFERSON ALEXANDER ALMACHI GUACHAMIN**

Bachiller Tecnico en Sistemas de información

西 jefferson.almachi3899@utc.edu.ec \_ # 0995571900 O Barrio Tandalivi - Alaquez, 050151 La capilla

#### Perfil

Persona emprendedora y trabajadora enfocado en el crecimiento personal, profesional y familiar.

#### Formación

Estudiante de ultimo semestre de la sep 2019 - presente ingenieria de Sistemas de Informacion. Universidad Tecnica de Cotoáxi, Latacunga - San Felipe

sep 2013 - jul 2016 Bochillerato Técnico En Sistemas de informacion. Unidad Educativa Victoria Vásconez Cuvi - Simón Bolivar - Elvira Ortega, La Matriz

#### Experiencia

Pasonte mar 2020 - presente Universidad Tecnica de Cotopaxi, Cotopaxi Practicas Pre Profesionales dentro de distintas entidades y emprendimientos de la provincia

**Auxiliar** 

Agrinag S.A. Cotopaxi Audior en el area de TiCs de la empresa Agrinag S.A.

#### Datos personales

Carné de conducir Licencia profesional tipo C

Género Hombre

Nacionalidad Equatitational

Estado civil Viviendo juntos

#### Competencias

Programacion en java

Programacion en PHP

Programación en HTML

Idiomas

Español

Ingles

Pasatiempos e intereses

- **III** lectural
- **Deporte**
- Pasar tiempo con mi tamilia

Figura B.2: Hoja de Vida Almachi Guachamin Jefferson Alexander

ago 2016 - nov 2016

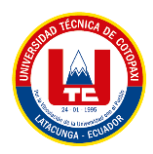

#### Anexo B.3. Hoja de Vida Cevallos Pallango Kevin Bryan

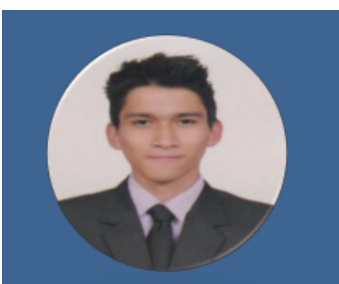

#### **PERSONAL**

- Nombre Cevallos Pallango Kevin Bryan
- ٠ Dirección Tebaida Etapa 2, Salcedo
- Número de teléfono 0999211428
- Correo electrónico kevin.cevallos0165@utc.edu.ec
- Fig. Fecha de nacimiento 08-02-2000
- Permiso de conducir Tino B
- e LinkedIn www.linkedin.com/in/kevincevallos-286221252

#### **DESTREZAS**

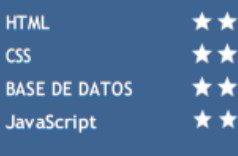

٠

 $\star$ 

\*\*\*

**IDIOMAS** 

Español Inglés

#### **INTERESES**

п

Desarrollo de Software, Fútbol

## **KEVIN CEVALLOS**

Mi nombre es Kevin Cevallos, tengo 22 años y estoy buscando un trabajo en el área de desarrollo a tiempo parcial o completo, mis diferentes experiencias profesionales me han permitido desarrollar mis habilidades profesionales como desarrollador web. Sovuna persona autónoma, dinámica, versátil y confiable.

Disponible inmediatamente.

#### $\blacktriangleright$ **ESTUDIOS Y CERTIFICACIONES**

- Actualidad cursando Ingeniería en Sistemas de Información 8 Semestres Universidad Técnica de Cotopaxi, Matriz Latacunga
- Obtención del Bachillerato General Unificado Unidad Educativa Salcedo, Salcedo
- Suficiencia en Lenguaje Ingles 3 Semestres
- Universidad Técnica de Cotonaxi
- Proceso
- Udemy Proceso  $\overline{\mathcal{L}}$ 
	- Udemy
- Introducción a la Seguridad Cibernética Cisco Networking Academy
- HACKING WI-FI 3RA EDICIÓN Hacker Mentor - Academia de Ciberseguridad
- ✓ Marketing de contenidos
- HubSpot Academy
- Software de Ventas de HubSpot
- HubSpot Academy Ventas Inbound
- **HubSpot Academy**
- FESTIVAL LATINOAMERICANO DE INSTALACIÓN DE SOFTWARE LIBRE 2022 Carrera de Sistemas de Información - Universidad Técnica de Cotopaxi

#### **EXPERIENCIA LABORAL**

```
abril 2022 - agosto 2022 Desarrollo Web
****
                                                  Universidad Técnica de Cotopaxi - Extensión La Maná
                                                  Desarrollo y Despliegue de una Aplicación Web enfocada a la gestión y divulgación
                                                  de provectos de titulación.
                                                       Herramientas:
                                                               HTML
                                                               PHP
                                                               Codelgniter
                                                               GitLab
                                                               css
                                                               MySQL
                         abril 2022 - agosto 2022
                                                 Práctica Preprofesional
                                                  Unidad Educativa Toacaso
                                                  Mantenimiento preventivo al equipo informático de los laboratorios.
                                                 Práctica Preprofesional
                            oct 2021 - mar 2022
                                                  Centro de Capacitación Élite CENEPAMIL
                                                  Desarrollo y Despliegue de un Sitio Web enfocado a la publicidad de sus servicios.
                                                      Herramientas:
                                                              HTML
                                                         \mathbf{r}CSS
                                                              MySQL
                                                              HostGator
```
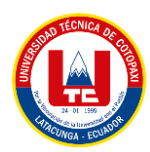

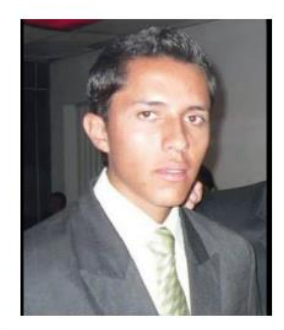

#### Sobre mí

Gracias a los valores enseñados por mis padres, me considero una persona responsable, educado, respetuoso, amable, pro activo, realizando eficientemente mis actividades y aprendiendo de cada una de ellas.

DOCUMENTO DE IDENTIFICACIÓN: 1721227757

LUGAR DE NACIMIENTO: Parroquia Santa Prisca, Quito.

FECHA DE NACIMIENTO: 15 de marzo de 1992.

NACIONALIDAD: Ecuatoriana.

**ESTADO CIVIL: Soltero.** 

Dirección domiciliaria: Pifo E35, km 25.

#### **CONTACTOS**

Telefónico: 2380883/0995776851

e-mail: santy\_castro025@yahoo.com

#### **IDIOMAS**

- Español: Nativo
- Inglés: Básico

#### **HOBBIES**

- Deportes ecuestres.
- · Jugar fútbol.
- · Jugar voleibol.
- Ciclismo

## Santiago Xavier Castro Pontón

Médico Veterinario y Zootecnista

#### **FORMACIÓN ACADÉMICA**

PRIMARIA: Escuela Roberto Espinosa.

SECUNDARIA: Unidad Educativa Experimental "Manuela Cañizares".

FECHA DE GRADUACIÓN: 13 de julio del 2010.

SUPERIOR: Universidad Central del Ecuador, Facultad de Medicina Veterinaria y Zootecnia.

FECHA DE INGRESO: 10 marzo del 2011.

FECHA DE GRADUACIÓN: 12 de agosto 2020.

#### TALLERES, CURSOS, SEMINARIOS Y OTROS

- Conferencia: "Producción avanzada de pasturas para una ganadería Sostenible y Climáticamente inteligente"; asistente; 15 y 16 julio 2015; 16 horas; Facultad de Medicina Veterinaria y Zootecnia - UCE.
- Curso: "IV CURSO DE PASTOREADORES" Curso intensivo de pastoreadores realizado por la empresa Semagro; dictado por el Ing. Carlos Batallas MSc.; asistente; 13 y 20 de noviembre del 2019; 16 horas.

#### **EXPERIENCIA LABORAL**

- Pasantía de pregrado de la facultad de Medicina  $\bullet$ Veterinaria y Zootecnia de la Universidad Central del Ecuador, en la hacienda Santa María, durante el periodo seis meses, septiembre 2018 a marzo 2019 a cargo de la ingeniera Patricia Pilco, administradora 0998848974
- Proyecto para la obtención del título de médico veterinario sobre el "Efecto de la calibración del retirador automático de las máquinas de ordeño, sobre la salud del pezón y eficiencia de ordeño en vacas lecheras" en la hacienda Santa María, bajo la tutoría de la doctora Liliana Sotomayor 0999705290
- Médico Veterinario Zootecnista de planta y administrador de la hacienda Santa María, desde abril del 2019 hasta la presente fecha.

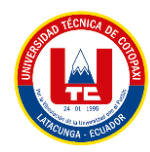

Anexo B.5. Hoja de Vida Experto 2

# **FAUSTO LEONEL GUEVARA LASCANO**

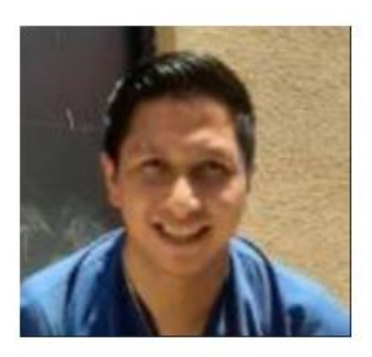

Médico Veterinario Zootecnista

## **DATOS PERSONALES**

**DIRECCIÓN** AMBATO ECUADOR

TELÉFONO 0979017460

**EMAIL** fausto.guevara9521@utc.edu.ec

## **COMPETENCIAS**

Honestidad y autocrítica

Empatía y comunicación efectiva con el cliente

Liderazgo

## **HOBBIES**

Fútbol, Animales, Pelea de Gallos.

## PERFIL PROFESIONAL

Bachiller Químico Biólogo egresado de la UE Luis A. Martínez Médico veterinario con 3 años de experiencia, egresado en la Universidad Técnica de Cotopaxi

## **EXPERIENCIA LABORAL**

Médico Veterinario Zootecnista, UrbanPet Feb 2019 - Presente

Ambato

## **FORMACIÓN**

Graduado de la UE Luís A. Martínez como Bachiller en Ciencias Agropecuarias

Graduado de la Universidad Técnica de Cotopaxi como Médico Veterinario Zootecnista

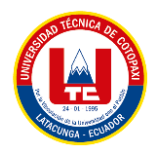

Anexo B.6. Hoja de Vida Experto 3

# **ALEXIS HERNÁN ZURITA RIVERA**

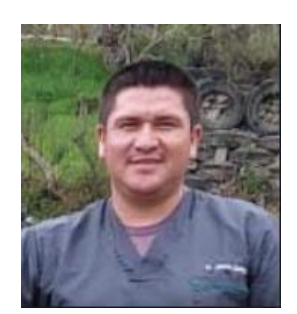

## **DATOS PERSONALES**

**DIRECCIÓN AMRATO** ECUADOR

TELÉFONO 0991992062

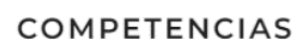

Comunicación

Capacidad para aprender rápido

Adaptabilidad

## PERFIL PROFESIONAL

Bachiller Químico Biólogo egresado de la UE San Pío X

Médico veterinario con 1 año de experiencia, egresado en la Universidad Técnica de Cotopaxí

## **EXPERIENCIA LABORAL**

Médico veterinario, Clínica Dr. Zo Feb 2022 - Presente

Ambato

## **FORMACIÓN**

Graduado de la UE San Pío X como Bachiller Químico Biólogo Graduado de la Universidad Técnica de Cotopaxi como Médico Veterinario

Figura B.6: Hoja de Vida experto 3

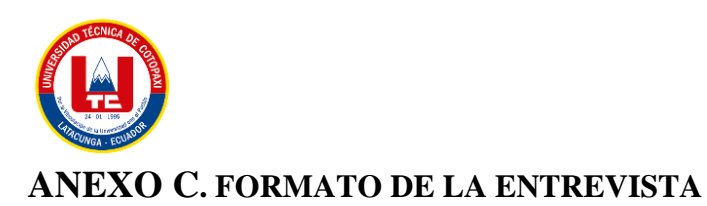

# **UNIVERSIDAD TÉCNICA DE COTOPAXI FACULTAD EN CIENCIAS DE LA INGENIERÍA Y APLICADAS CARRERA EN SISTEMAS DE INFORMACIÓN**

**Proyecto de Titulación**

#### **ENTREVISTA**

**Objetivo:** Realizar una entrevista al médico veterinario de la hacienda Santa María por medio de una serie de preguntas abiertas las cuales ayudarán a obtener y aclarar las necesidades que se presenta en la hacienda, en cuanto a la realización de un sistema web para el monitoreo de la crianza de animales vacunos.

**Fecha de la entrevista:** \_\_/\_\_\_\_\_\_\_/2022

**Nombre del Entrevistado: \_\_\_\_\_\_\_\_\_\_\_\_\_\_\_\_\_\_\_\_\_\_\_\_\_\_\_\_\_\_\_\_\_\_\_\_\_\_\_\_\_\_\_\_\_\_\_\_\_\_**

Cargo del Entrevistado:

**Preguntas de la entrevista dirigida al médico veterinario de la hacienda Santa María:**

**1. ¿Utiliza algún sistema Web para proporcionar información a los encargados de la hacienda?**

**\_\_\_\_\_\_\_\_\_\_\_\_\_\_\_\_\_\_\_\_\_\_\_\_\_\_\_\_\_\_\_\_\_\_\_\_\_\_\_\_\_\_\_\_\_\_\_\_\_\_\_\_\_\_\_\_\_\_\_\_\_\_\_\_\_\_\_\_\_**

**\_\_\_\_\_\_\_\_\_\_\_\_\_\_\_\_\_\_\_\_\_\_\_\_\_\_\_\_\_\_\_\_\_\_\_\_\_\_\_\_\_\_\_\_\_\_\_\_\_\_\_\_\_\_\_\_\_\_\_\_\_\_\_\_\_\_\_\_\_**

**2. ¿Cree usted que con la implementación de un sistema sería una gran oportunidad para que la hacienda pueda tener un mejor control de su ganado?**

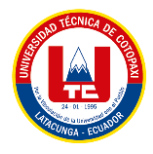

**3. ¿Cuál es la necesidad de implementar un sistema web y móvil para la hacienda?**

**\_\_\_\_\_\_\_\_\_\_\_\_\_\_\_\_\_\_\_\_\_\_\_\_\_\_\_\_\_\_\_\_\_\_\_\_\_\_\_\_\_\_\_\_\_\_\_\_\_\_\_\_\_\_\_\_\_\_\_\_\_\_\_\_\_\_\_\_\_**

**\_\_\_\_\_\_\_\_\_\_\_\_\_\_\_\_\_\_\_\_\_\_\_\_\_\_\_\_\_\_\_\_\_\_\_\_\_\_\_\_\_\_\_\_\_\_\_\_\_\_\_\_\_\_\_\_\_\_\_\_\_\_\_\_\_\_\_\_\_**

**\_\_\_\_\_\_\_\_\_\_\_\_\_\_\_\_\_\_\_\_\_\_\_\_\_\_\_\_\_\_\_\_\_\_\_\_\_\_\_\_\_\_\_\_\_\_\_\_\_\_\_\_\_\_\_\_\_\_\_\_\_\_\_\_\_\_\_\_\_**

**\_\_\_\_\_\_\_\_\_\_\_\_\_\_\_\_\_\_\_\_\_\_\_\_\_\_\_\_\_\_\_\_\_\_\_\_\_\_\_\_\_\_\_\_\_\_\_\_\_\_\_\_\_\_\_\_\_\_\_\_\_\_\_\_\_\_\_\_\_**

**\_\_\_\_\_\_\_\_\_\_\_\_\_\_\_\_\_\_\_\_\_\_\_\_\_\_\_\_\_\_\_\_\_\_\_\_\_\_\_\_\_\_\_\_\_\_\_\_\_\_\_\_\_\_\_\_\_\_\_\_\_\_\_\_\_\_\_\_\_**

**\_\_\_\_\_\_\_\_\_\_\_\_\_\_\_\_\_\_\_\_\_\_\_\_\_\_\_\_\_\_\_\_\_\_\_\_\_\_\_\_\_\_\_\_\_\_\_\_\_\_\_\_\_\_\_\_\_\_\_\_\_\_\_\_\_\_\_\_\_**

**\_\_\_\_\_\_\_\_\_\_\_\_\_\_\_\_\_\_\_\_\_\_\_\_\_\_\_\_\_\_\_\_\_\_\_\_\_\_\_\_\_\_\_\_\_\_\_\_\_\_\_\_\_\_\_\_\_\_\_\_\_\_\_\_\_\_\_\_\_**

**\_\_\_\_\_\_\_\_\_\_\_\_\_\_\_\_\_\_\_\_\_\_\_\_\_\_\_\_\_\_\_\_\_\_\_\_\_\_\_\_\_\_\_\_\_\_\_\_\_\_\_\_\_\_\_\_\_\_\_\_\_\_\_\_\_\_\_\_\_**

**4. ¿Cuál sería la finalidad que tendría los sistemas para la hacienda?**

**5. ¿Qué beneficios aportaría la implementación de los sistemas a la hacienda?**

**6. ¿Por qué es importante que la información de los animales vacunos deba ser almacenadas en el sistema?**

**\_\_\_\_\_\_\_\_\_\_\_\_\_\_\_\_\_\_\_\_\_\_\_\_\_\_\_\_\_\_\_\_\_\_\_\_\_\_\_\_\_\_\_\_\_\_\_\_\_\_\_\_\_\_\_\_\_\_\_\_\_\_\_\_\_\_\_\_\_**

**\_\_\_\_\_\_\_\_\_\_\_\_\_\_\_\_\_\_\_\_\_\_\_\_\_\_\_\_\_\_\_\_\_\_\_\_\_\_\_\_\_\_\_\_\_\_\_\_\_\_\_\_\_\_\_\_\_\_\_\_\_\_\_\_\_\_\_\_\_**

**7. ¿Cree usted necesario monitorear los apartados del crecimiento de los animales vacunos?**

**\_\_\_\_\_\_\_\_\_\_\_\_\_\_\_\_\_\_\_\_\_\_\_\_\_\_\_\_\_\_\_\_\_\_\_\_\_\_\_\_\_\_\_\_\_\_\_\_\_\_\_\_\_\_\_\_\_\_\_\_\_\_\_\_\_\_\_\_\_**

**\_\_\_\_\_\_\_\_\_\_\_\_\_\_\_\_\_\_\_\_\_\_\_\_\_\_\_\_\_\_\_\_\_\_\_\_\_\_\_\_\_\_\_\_\_\_\_\_\_\_\_\_\_\_\_\_\_\_\_\_\_\_\_\_\_\_\_\_\_**

**8. ¿Usted cree factible que el sistema tenga un apartado de registro de celos, con información necesaria para evitar la consanguinidad entre animales vacunos?**

**\_\_\_\_\_\_\_\_\_\_\_\_\_\_\_\_\_\_\_\_\_\_\_\_\_\_\_\_\_\_\_\_\_\_\_\_\_\_\_\_\_\_\_\_\_\_\_\_\_\_\_\_\_\_\_\_\_\_\_\_\_\_\_\_\_\_\_\_\_**

**\_\_\_\_\_\_\_\_\_\_\_\_\_\_\_\_\_\_\_\_\_\_\_\_\_\_\_\_\_\_\_\_\_\_\_\_\_\_\_\_\_\_\_\_\_\_\_\_\_\_\_\_\_\_\_\_\_\_\_\_\_\_\_\_\_\_\_\_\_**

**9. ¿Una vez implementado el sistema web y móvil usted optaría por generar nuevas funcionalidades?**

**\_\_\_\_\_\_\_\_\_\_\_\_\_\_\_\_\_\_\_\_\_\_\_\_\_\_\_\_\_\_\_\_\_\_\_\_\_\_\_\_\_\_\_\_\_\_\_\_\_\_\_\_\_\_\_\_\_\_\_\_\_\_\_\_\_\_\_\_\_**

**\_\_\_\_\_\_\_\_\_\_\_\_\_\_\_\_\_\_\_\_\_\_\_\_\_\_\_\_\_\_\_\_\_\_\_\_\_\_\_\_\_\_\_\_\_\_\_\_\_\_\_\_\_\_\_\_\_\_\_\_\_\_\_\_\_\_\_\_\_**

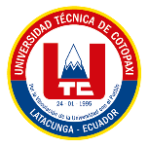

**10. ¿Qué beneficiarios directos e indirectos tendría en la realización del sistema web y móvil?**

**\_\_\_\_\_\_\_\_\_\_\_\_\_\_\_\_\_\_\_\_\_\_\_\_\_\_\_\_\_\_\_\_\_\_\_\_\_\_\_\_\_\_\_\_\_\_\_\_\_\_\_\_\_\_\_\_\_\_\_\_\_\_\_\_\_\_\_\_\_**

**\_\_\_\_\_\_\_\_\_\_\_\_\_\_\_\_\_\_\_\_\_\_\_\_\_\_\_\_\_\_\_\_\_\_\_\_\_\_\_\_\_\_\_\_\_\_\_\_\_\_\_\_\_\_\_\_\_\_\_\_\_\_\_\_\_\_\_\_\_**

# **ANEXO D. FORMATO DE LA ENCUESTA**

# **UNIVERSIDAD TÉCNICA DE COTOPAXI FACULTAD EN CIENCIAS DE LA INGENIERÍA Y APLICADAS CARRERA EN SISTEMAS DE INFORMACIÓN**

**Proyecto de Titulación**

## **ENCUESTA**

**Objetivo:** Realizar una encuesta a los trabajadores de la hacienda Santa María por medio de una serie de preguntas cualitativas, las cuales ayudarán a aclarar las necesidades que se presenta en la hacienda, en cuanto a la creación de un sistema web y móvil enfocado al monitoreo de animales vacunos.

**Tema del Proyecto:** Desarrollo de un aplicativo web y móvil para el monitoreo de la crianza de animales vacunos en asociación con la hacienda Santa María ubicada en Latacunga - Barrio Tandalivi.

**Fecha de la encuesta: \_\_\_/\_\_\_\_\_\_\_\_\_\_\_/\_\_\_\_\_\_\_**

## **ENCUESTA DIRIGIDA A LOS TRABAJADORES DE LA HACIENDA:**

**1. ¿La hacienda Santa María cuenta con un sistema para el monitoreo de la crianza de los animales vacunos?**

Si  $_{\text{No}}\Box$ 

**2. ¿Qué le parecería tener un aplicativo web y móvil para beneficio de la hacienda?**

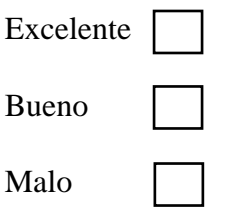

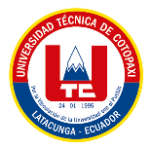

**3. ¿Qué tan beneficioso sería implementar un aplicativo web y móvil para el monitoreo de la crianza de los animales vacunos?**

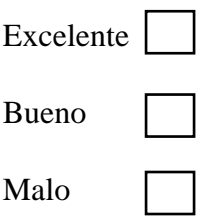

**4. ¿Está de acuerdo que se implemente un aplicativo web y móvil para la hacienda Santa María?**

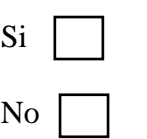

**5. ¿Cómo es la experiencia de revisión del estado de los animales sin la necesidad de tener que trasladarse a la ubicación del bovino?**

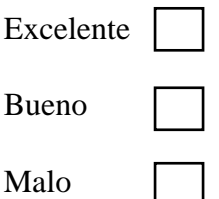

**6. ¿Le gustaría tener un sistema que monitoree los aspectos de la crianza del animal vacuno?**

Si No

**7. ¿Qué tan beneficioso sería la realización de un aplicativo web y móvil para la hacienda Santa María para el monitoreo de la crianza de animales vacunos?**

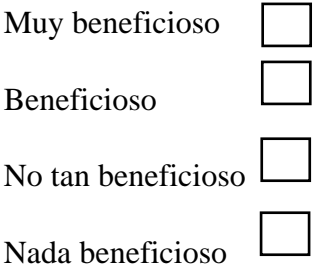

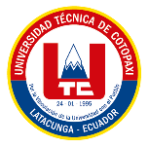

**8. ¿Está de acuerdo en que la información que genere el sistema sea visible al público en general?**

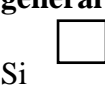

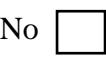

**9. ¿Está de acuerdo de que, al momento de visualizar a los animales vacunos, estos sean mostrados según sus diferentes etapas (vaca, vacona, ternero, ternera, toro)?**

Si No

**10. ¿Está de acuerdo que el sistema pueda optar por nuevas funcionalidades en el futuro mejorando la calidad del mismo?**

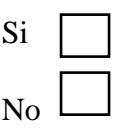

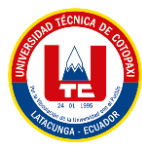

## **ANEXO E. RESPUESTA DE LA ENTREVISTA APLICADA AL MÉDICO VETERINARIO DE LA HACIENDA SANTA MARÍA.**

#### **ENTREVISTA**

**Objetivo:** Realizar una entrevista al médico veterinario de la hacienda Santa María por medio de una serie de preguntas abiertas las cuales ayudarán a obtener y aclarar las necesidades que se presenta en la hacienda, en cuanto a la realización de un sistema web para el monitoreo de la crianza de animales vacunos.

**Fecha de la entrevista:** 17/10/2022

**Nombre del Entrevistado:** Dr. Santiago Castro.

**Cargo del Entrevistado:** Médico veterinario de la hacienda Santa María.

**Preguntas de la entrevista dirigida al médico veterinario de la hacienda Santa María**

**1. ¿Utiliza algún sistema Web para proporcionar información a los encargados de la hacienda?**

No, por el momento solo se lleva el control del ganado mediante el uso de Excel

## **2. ¿Cree usted que con la implementación del sistema sería una gran oportunidad para que la hacienda pueda tener un mejor control de su ganado?**

Si pues nos ayudaría a tener un mejor control del ganado en cuestiones de crianza en general y otros aspectos que relacionan al mismo.

## **3. ¿Cuál es la necesidad de implementar un sistema web y móvil para la hacienda?**

Es muy necesario pues se pierde una cantidad de tiempo considerable al tratar de guardar los datos de los animales de la manera que se hace actualmente y el sistema agilitaría mucho ese proceso.

#### **4. ¿Cuál sería la finalidad que tendría los sistemas para la hacienda?**

En si la finalidad que tendrían es la de brindar información útil para que los usuarios estén al tanto de las diferentes etapas de los animales, el que puedan estar informados y puedan tomar las medidas necesarias.

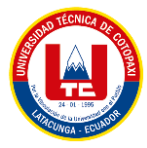

## **5. ¿Qué beneficios aportaría la implementación de los sistemas a la hacienda?**

Un trabajo más rápido y una manera de guardar información más segura y accesible

## **6. ¿Por qué es importante que la información de los animales vacunos deba ser almacenadas en el sistema?**

Para disponer de la información en cualquier lugar sin importar la hora o las condiciones.

## **7. ¿Cree usted necesario monitorear los apartados del crecimiento de los animales vacunos?**

Si pues así nos aseguramos que el trabajo que se emplea en el crecimiento de los animales es eficiente y en caso de que no lo sea nos ayuda a tomar medidas de prevención.

## **8. ¿Usted cree factible que el sistema tenga un apartado de registro de celos, con información necesaria para evitar la consanguinidad entre animales vacunos?**

Es un apartado imprescindible para el sistema, con ese apartado evitaríamos que los animales tengan crías con su misma especie.

## **9. ¿Una vez implementado el sistema web y móvil usted optaría por generar nuevas funcionalidades?**

Por supuesto ya que el proceso de crianza tiene otras áreas importantes para el ganado como por ejemplo el tipo de alimentación, ya que es importante tener al animal con una buena dieta para que pueda transcurrir su vida sin inconvenientes.

## **10. ¿Qué beneficiarios directos e indirectos tendría en la realización del sistema web y móvil?**

De forma directa como médico me ayuda a tener mi información al día y generar mejores resultados y de manera indirecta me ayuda a comunicar al resto de trabajadores cuales son los resultados para que ellos apoyen en los puntos débiles de la crianza del ganado.

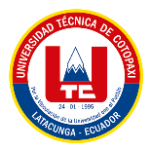

## **ANEXO F. TABULACIÓN Y ANÁLISIS DE LOS DATOS OBTENIDOS EN LAS ENCUESTAS APLICADAS A LOS EMPLEADOS DE LA HACIENDA SANTA MARÍA**

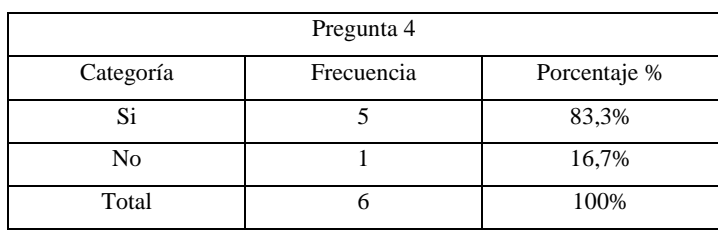

**Tabla F.1:** Resultado en frecuencia de la pregunta 4

Se puede mencionar que de los resultados el 83,3% de los encuestados de la hacienda optaron por si querer implementar un aplicativo web y móvil para la hacienda Santa María superando en gran número al 16,7% que no están de acuerdo que no se implemente dichos sistemas.

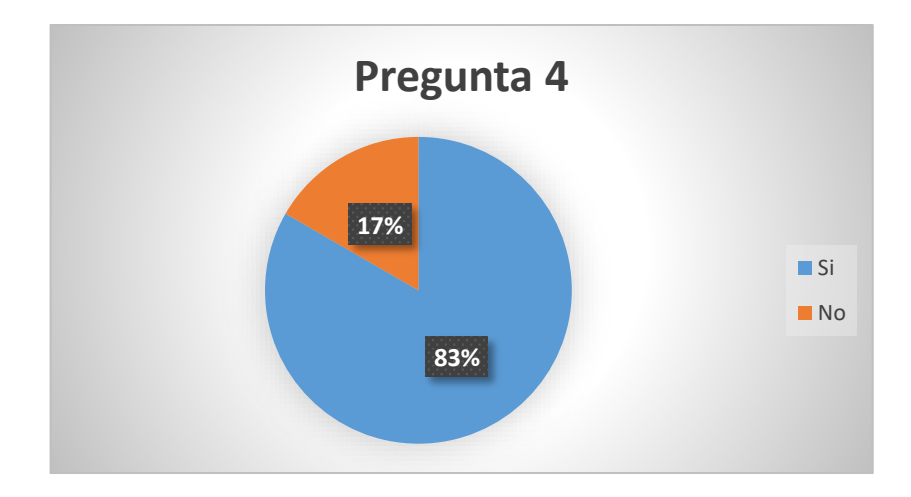

**Figura F.1:** Pregunta 4

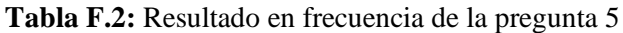

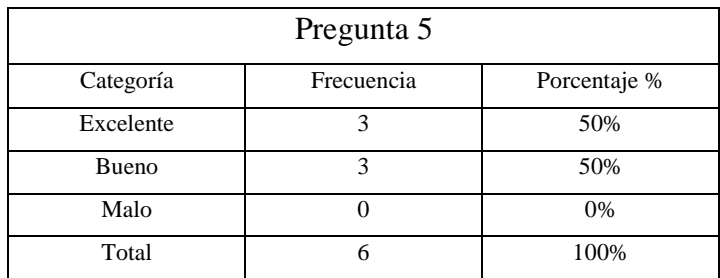

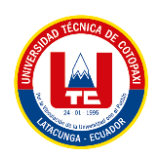

Con los resultados obtenidos, la experiencia de revisión del estado de los animales sin la necesidad de trasladarse está bien visto, dado que el 50% de los encuestados le ven de forma excelente la nueva manera con la que podrían trabajar, siendo el 50% lo tomaría como bueno y el 0% como algo malo.

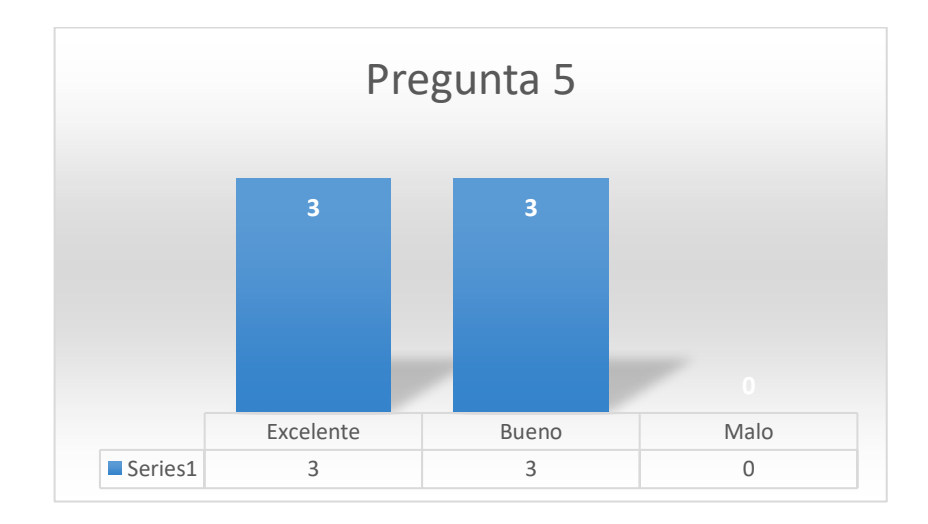

**Figura F.2:** Pregunta 5

| Pregunta 6 |            |              |
|------------|------------|--------------|
| Categoría  | Frecuencia | Porcentaje % |
| Si         |            | 100%         |
| No         |            | 0%           |
| Total      |            | 100%         |

**Tabla F.3:** Resultado en frecuencia de la pregunta 6

La idea de tener un aplicativo que les ayude a monitorear la crianza de animales vacunos es muy bien vista por todos los empleados de la hacienda Santa María debido a que el 100% de ellos lo vieron como un punto positivo.

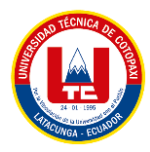

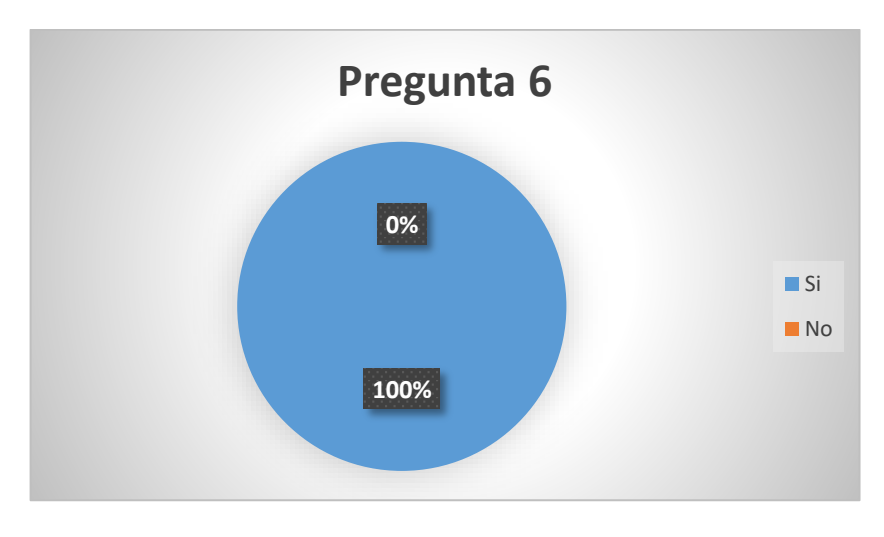

**Figura F.3:** Pregunta 6

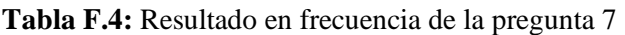

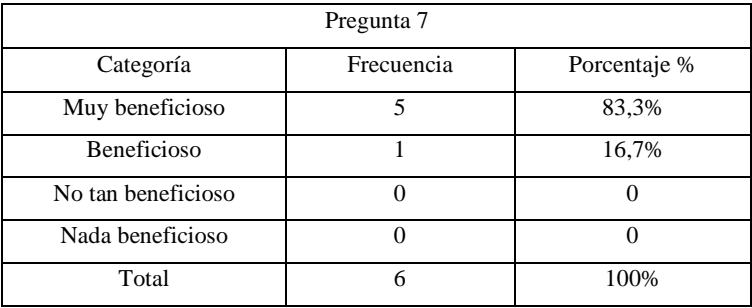

Con los resultados obtenidos se ha evidenciado que el 83,3% de los encuestados están de acuerdo que la realización de los aplicativos web y móvil van a ser muy beneficiosos para la hacienda, mientras que el 16,7% de los encuestados creen el sí va a ser beneficioso, pero no en gran medida.

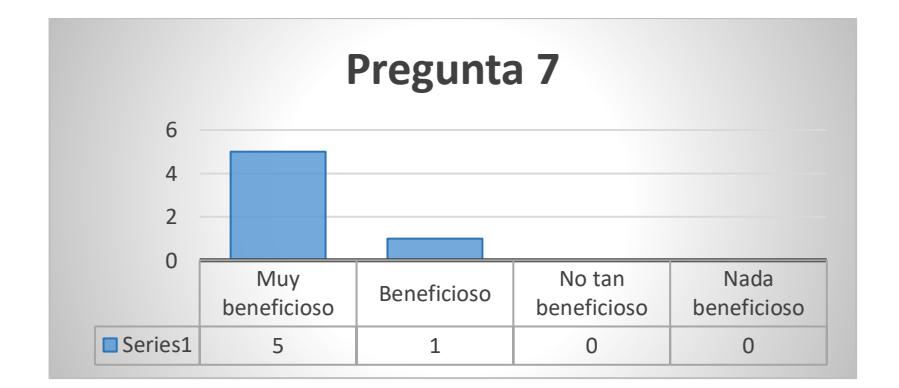

**Figura F.4:** Pregunta 7

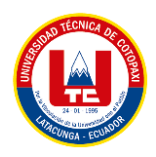

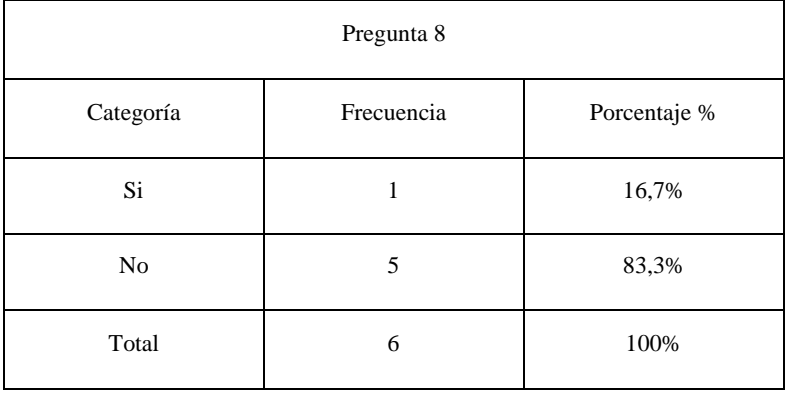

#### **Tabla F.5:** Resultado en frecuencia de la pregunta 8

En base a los resultados estadísticos se ha comprobado que un 16,7% desea que la información que genera la hacienda sea de carácter público, por otro lado, el 83,3% de encuestados desean que la información generada sea exclusivamente para los empleados de la hacienda.

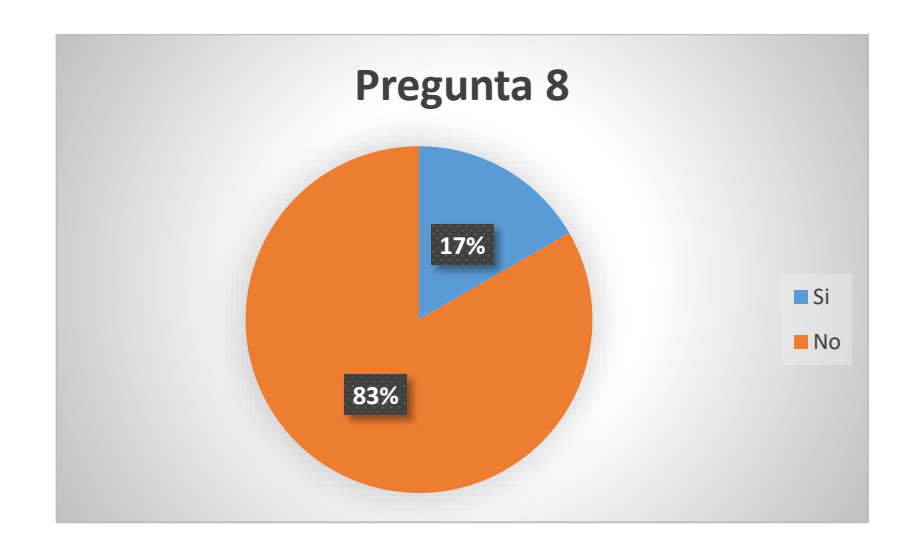

**Figura F.5:** Pregunta 8

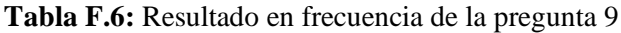

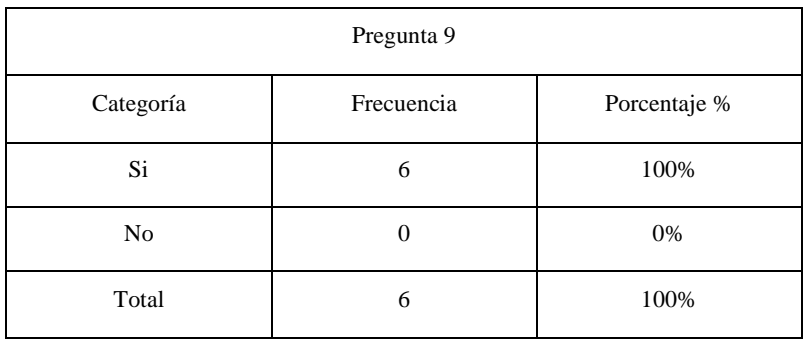

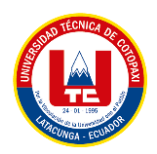

En base a los resultados, se puede mencionar que el 100% de los encuestados prefieren visualizar dicha información de una manera en diferentes ventanas con la finalidad de poder tener toda la información clasificada según el tipo de bovino.

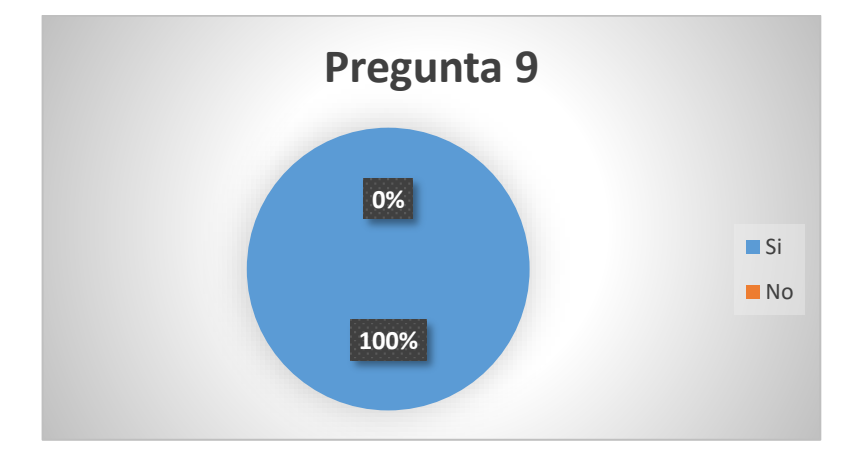

**Figura F.6:** Pregunta 9

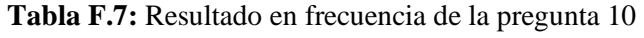

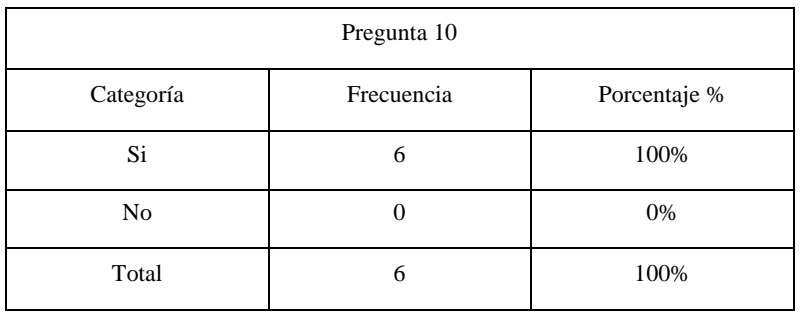

Para finalizar, el 100% están de acuerdo en que el sistema en un futuro pueda tener mejorar que aporten más valor a la hacienda.

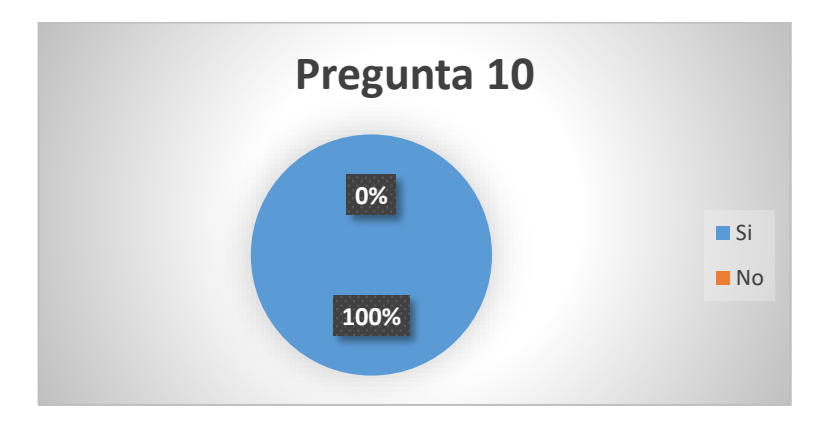

**Figura F.7:** Pregunta 10

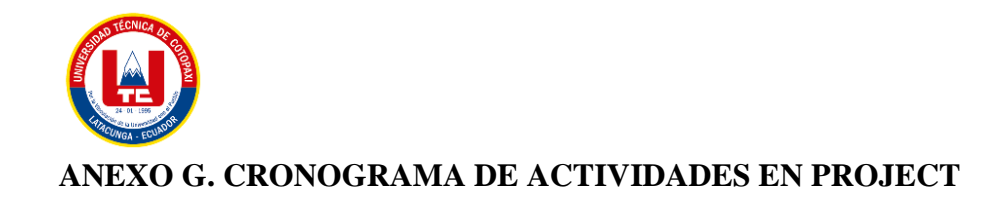

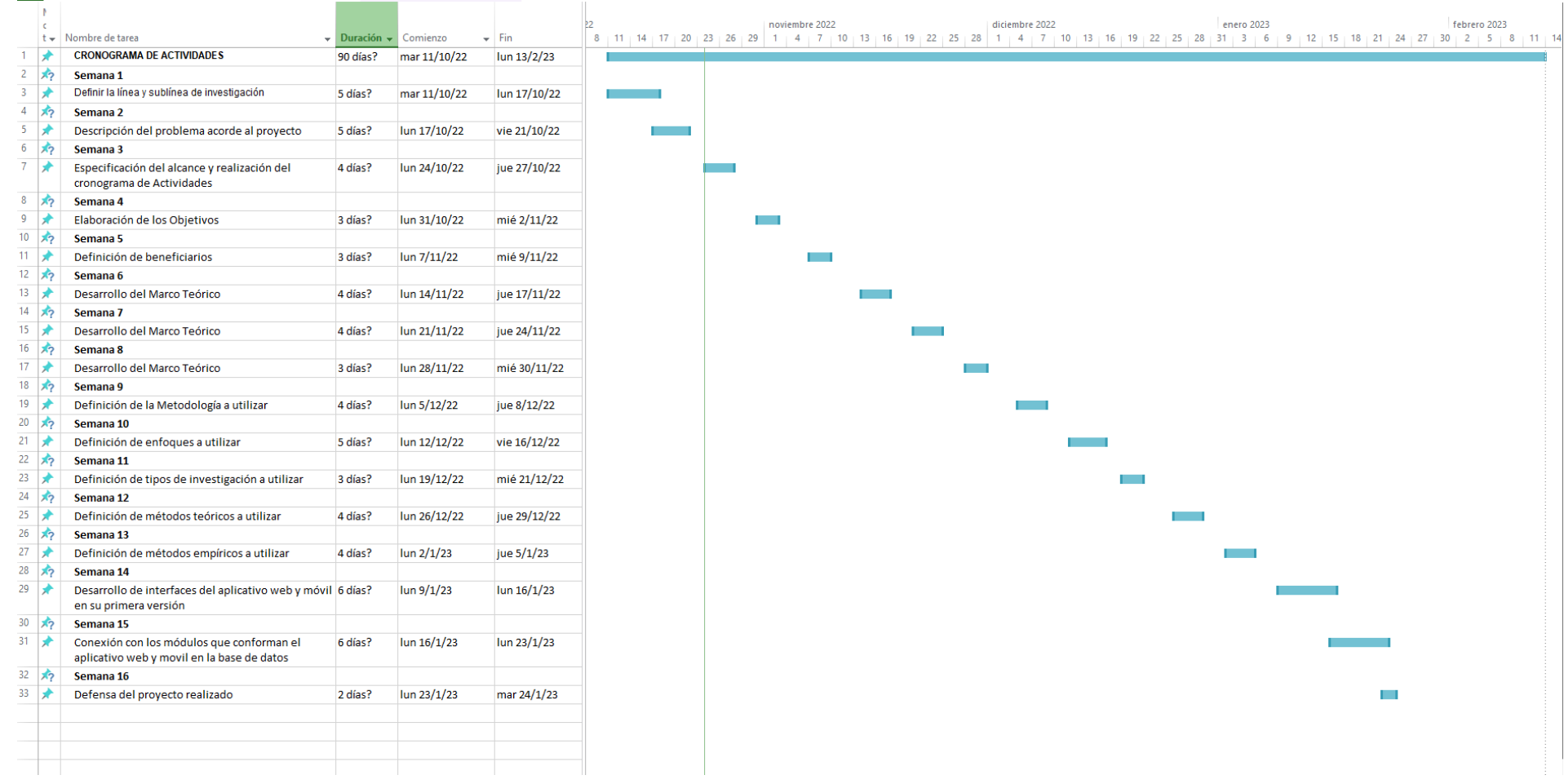

**Figura G.1:** CRONOGRAMA DE ACTIVIDADES EN PROJECT

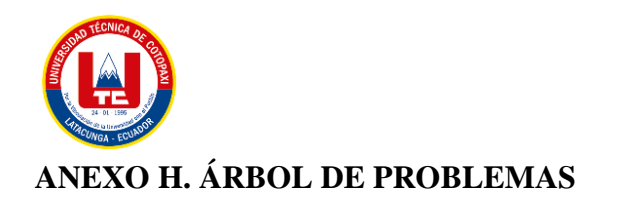

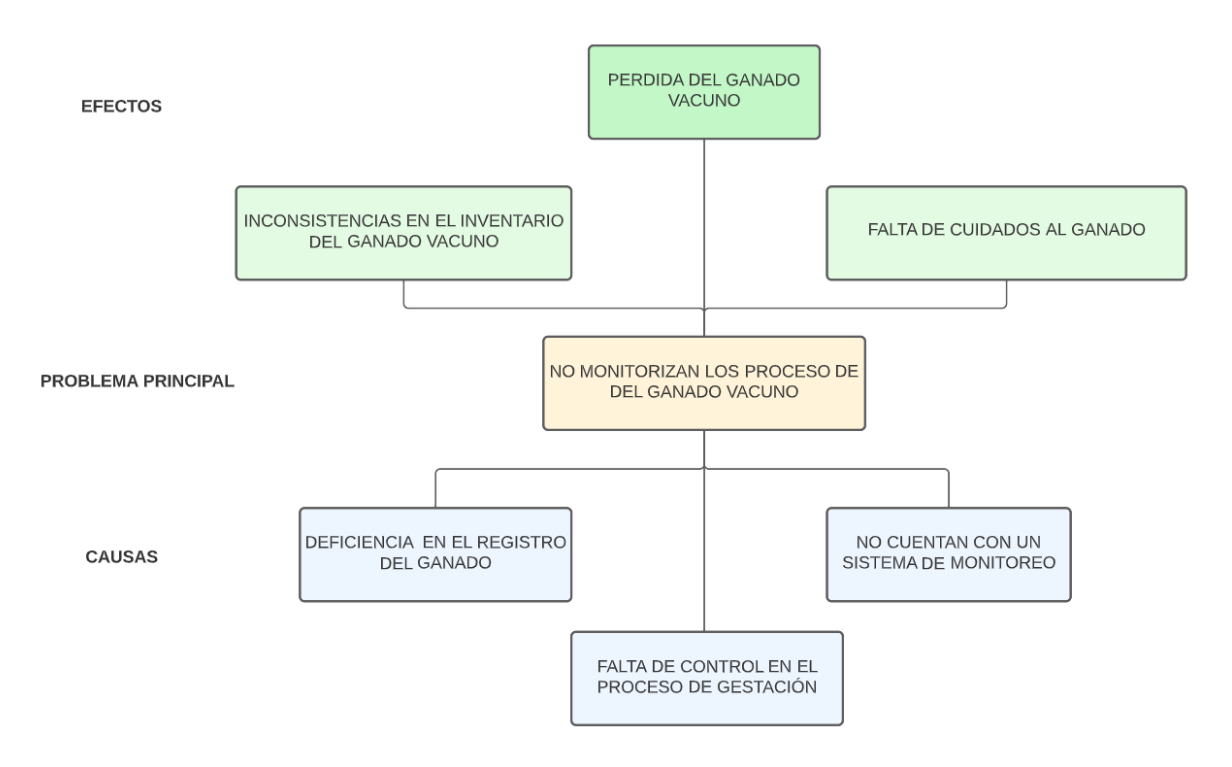

**Figura H.1:** Árbol de Problemas

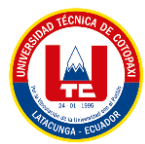

## **ANEXO I. PRIORIZACIÓN DEL PRODUCT BACKLOG MEDIANTE EL MÉTODO DE MOSCOW.**

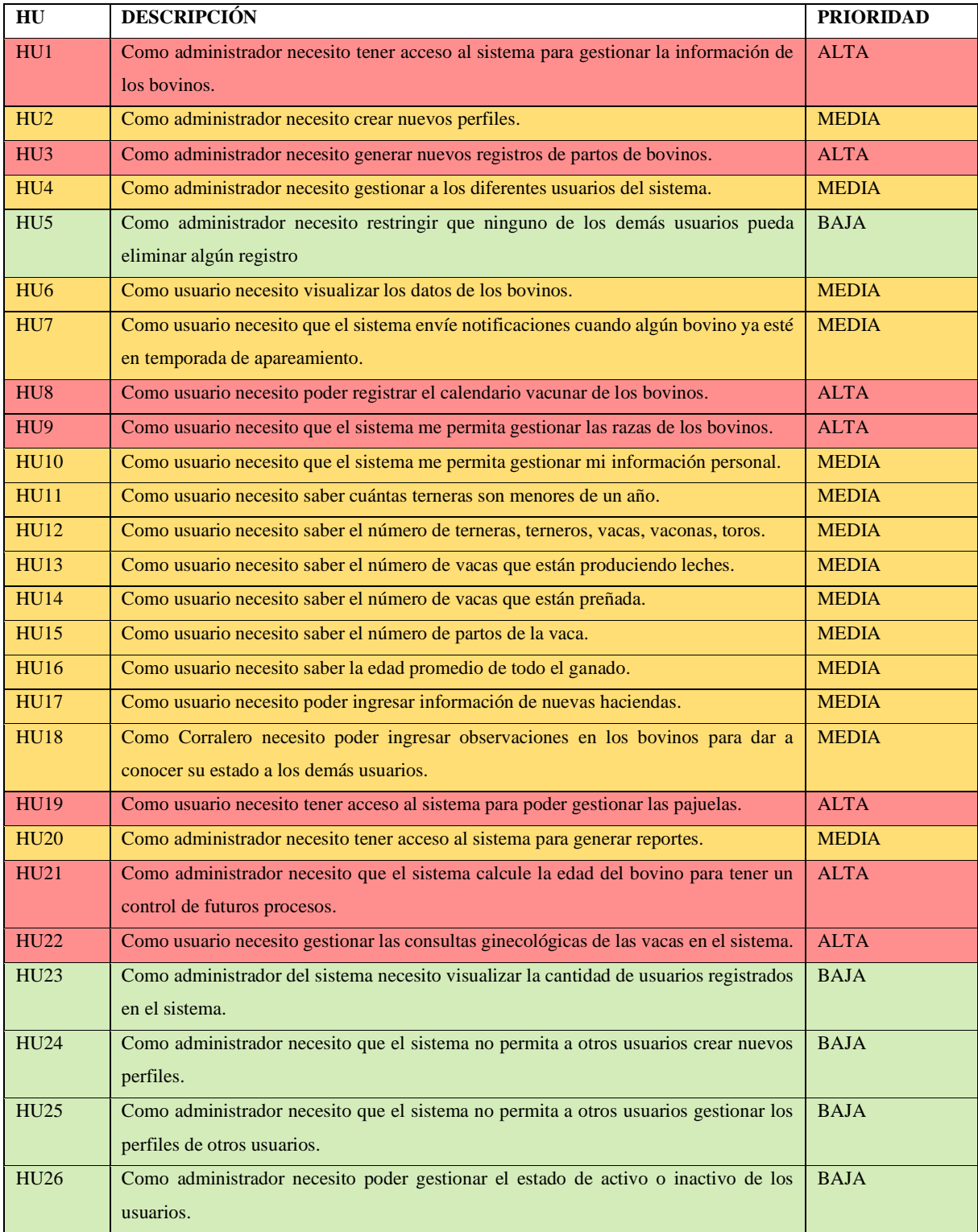

**Tabla I.1:** Priorización del product backlog mediante el método de MoSCoW

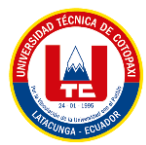

**ANEXO J. MÉTODO DE ESTIMACIÓN DEL PRODUCT BACKLOG IMPLEMENTANDO PLANNING POKER Y PUNTOS DE HISTORIA PARA LA ESTIMACIÓN DEL TIEMPO.**

- Estimación de puntos de historia en horas.
	- **Tabla J.1:** Estimación de puntos de historia en horas mediante el Planning Poker

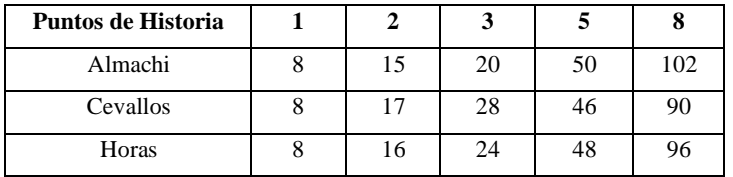

• Estimación de tiempo en base a los días establecidos con el Scrum Team.

En reunión se ha establecido el horario de trabajo en 8 horas diarias y 5 días de la semana de lunes a viernes.

**Tabla J.2:** Estimación de tiempo en base a los días establecidos con el Scrum Team

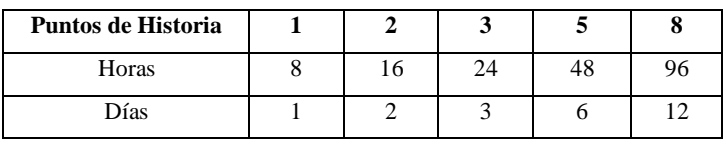

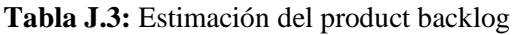

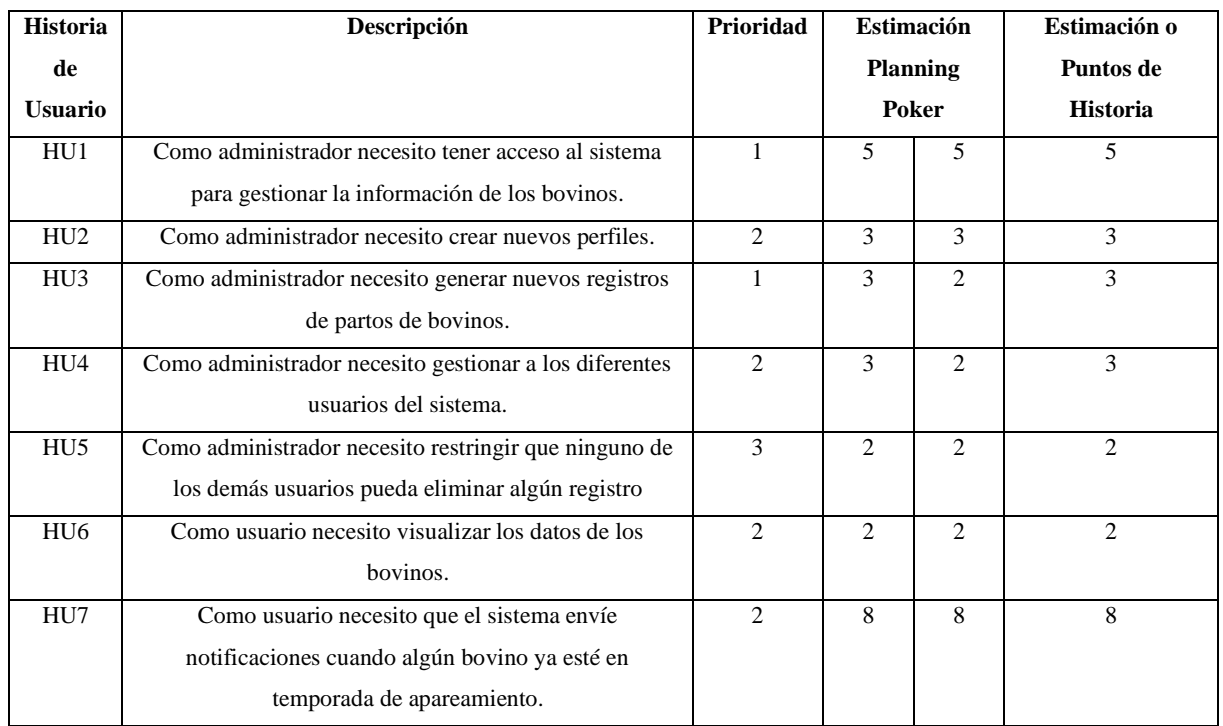

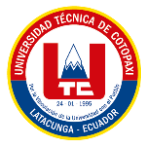

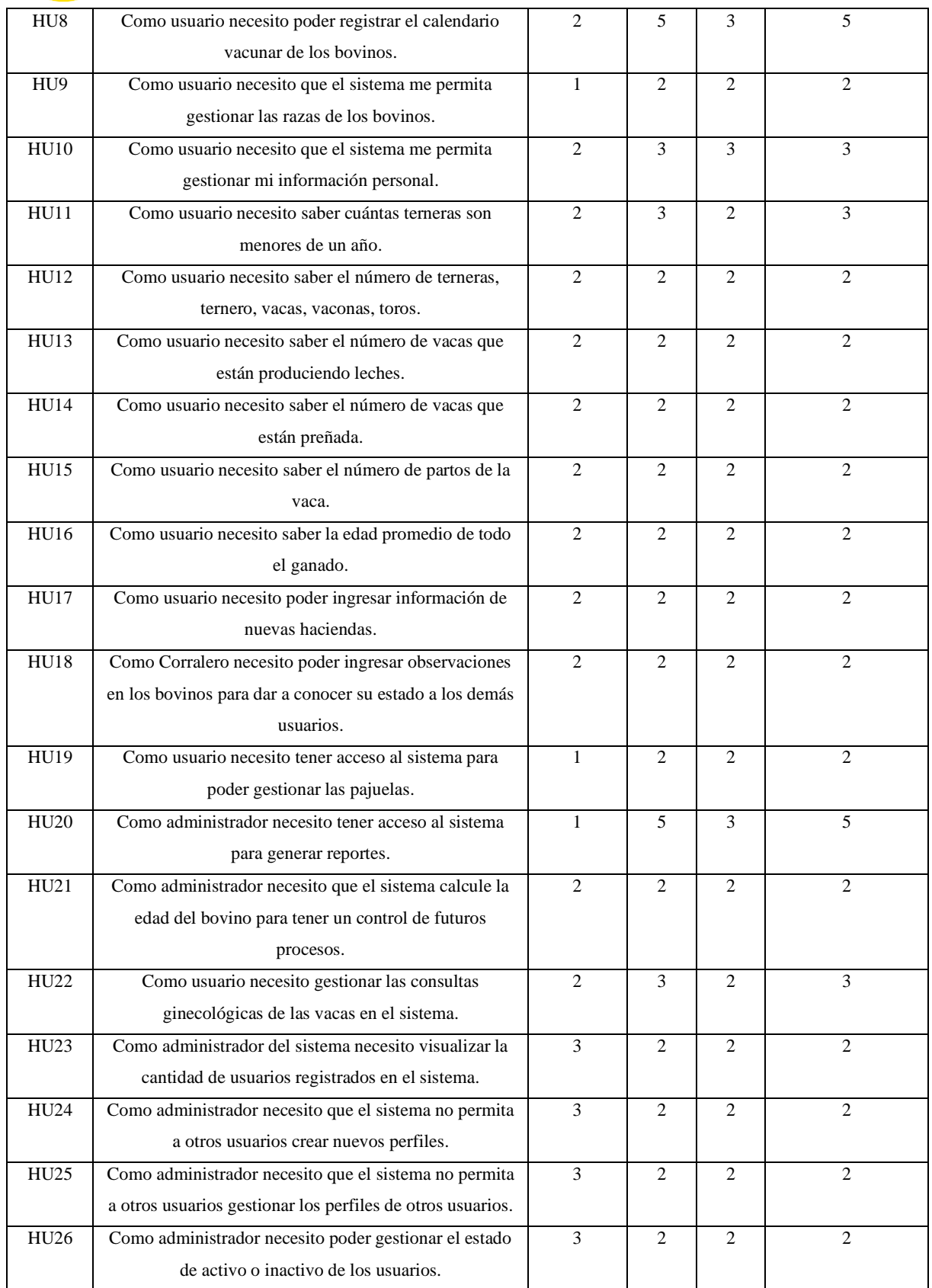

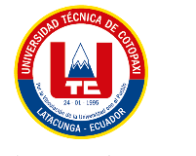

## **ANEXO K. PROTOTIPO DEL SISTEMA WEB**

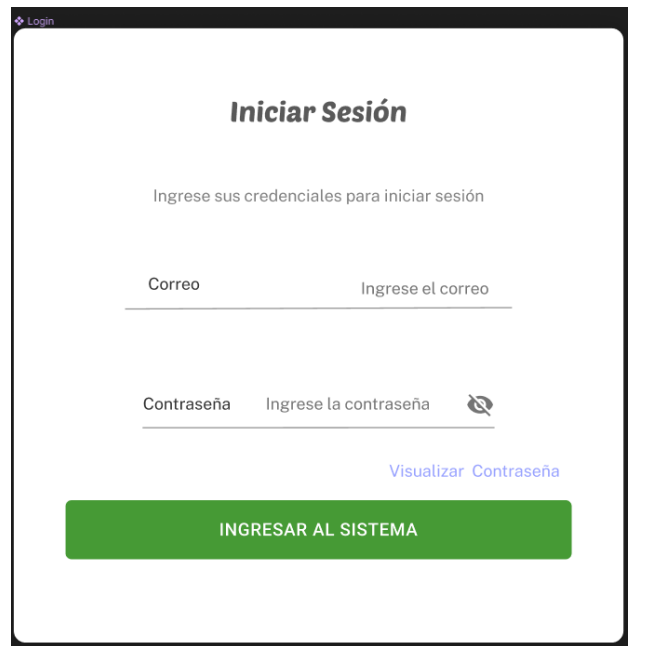

**Figura K.1:** Pantalla de inicio de sesión

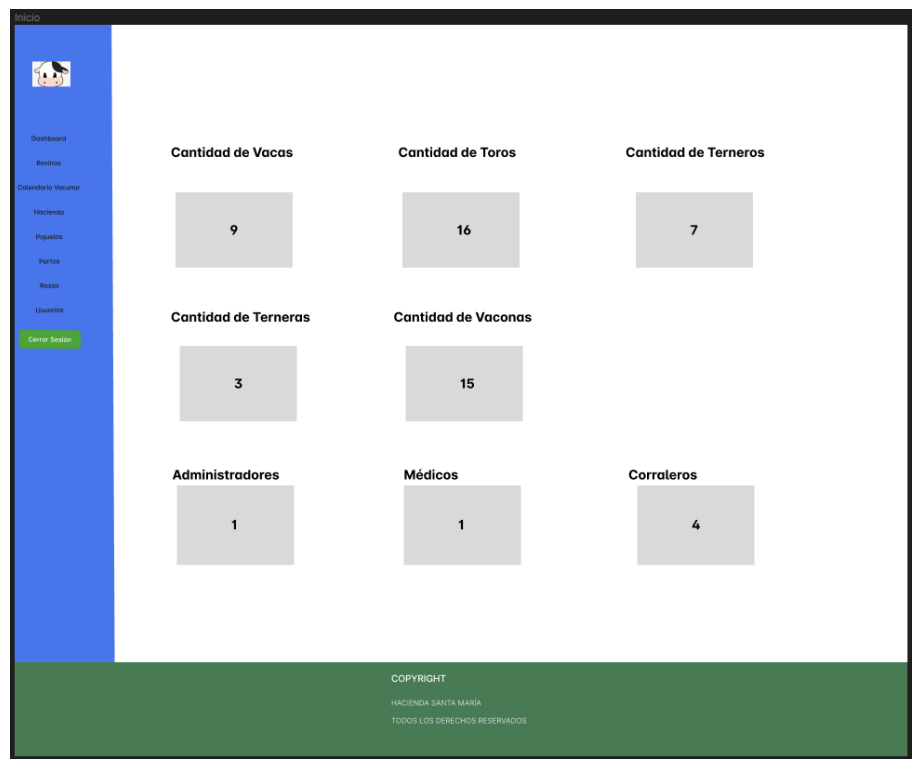

**Figura K.2:** Pantalla dashboard

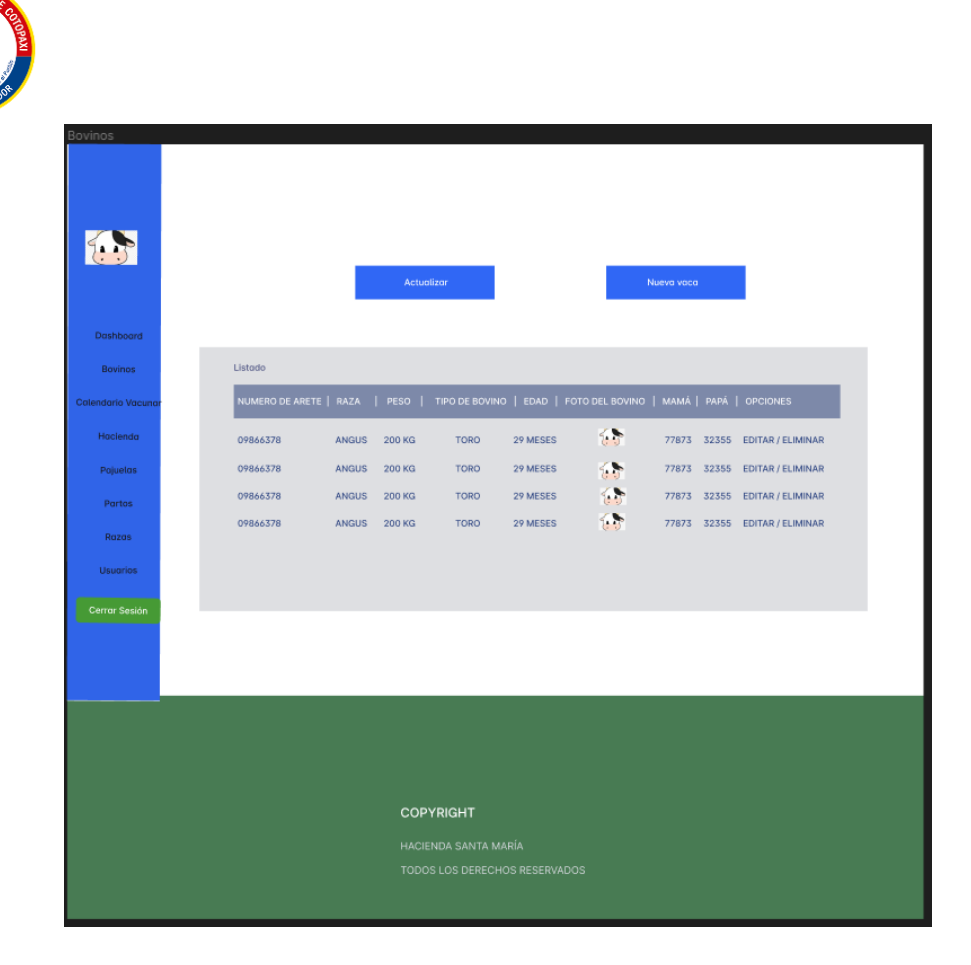

**Figura K.3:** Pantalla listado bovinos

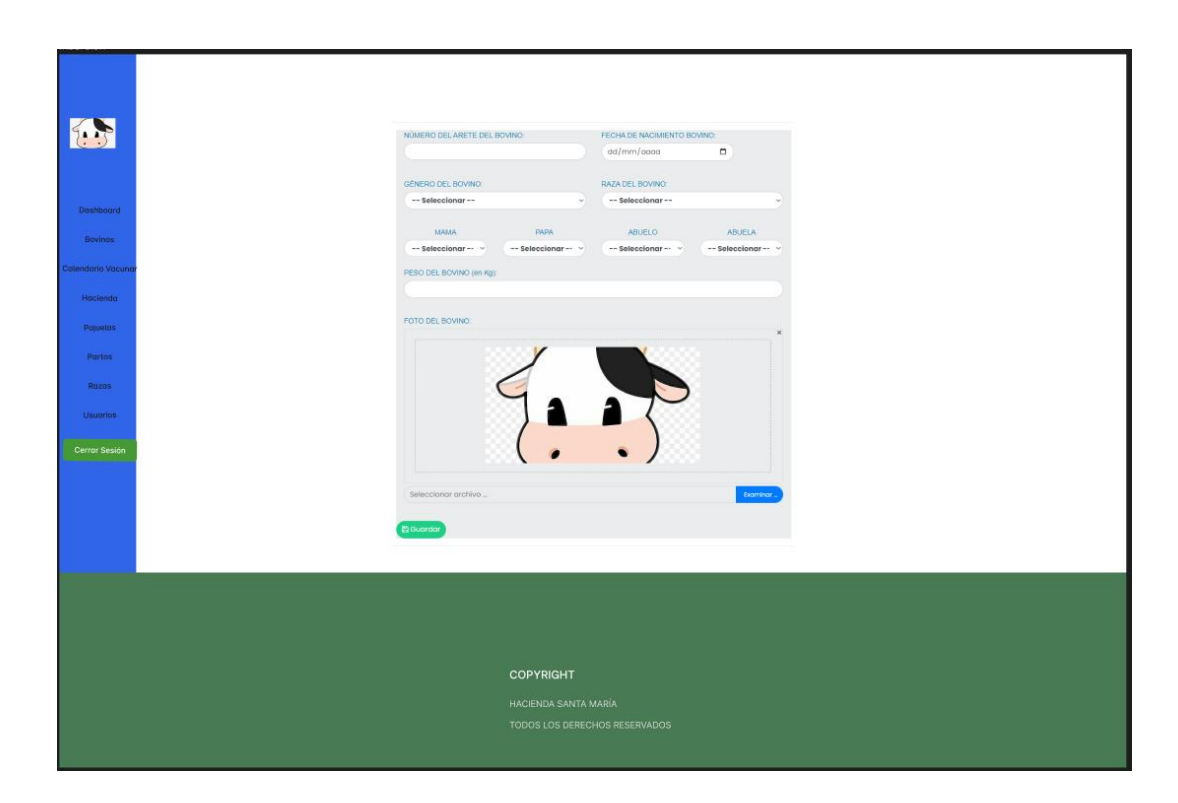

**Figura K.4:** Pantalla agregar bovinos

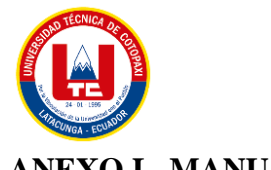

## **ANEXO L. MANUAL DE USUARIO DEL APLICATIVO WEB**

## **APLICATIVO WEB Y MÓVIL PARA EL MONITOREO DE LA CRIANZA DE ANIMALES VACUNOS EN ASOCIACIÓN CON LA HACIENDA SANTA MARÍA UBICADA EN LATACUNGA – BARRIO TANDALIVI**

## **MANUAL DE USUARIO**

Versión: 1.00

Fecha: 06/02/2023

El uso, distribución o copia de este archivo está estrictamente prohibido. Cualquier infracción a esta normativa será perseguida y sancionada de acuerdo a la ley aplicable. Este material es propiedad exclusiva de la hacienda Santa María y su uso no autorizado constituye una infracción a los derechos de autor. Por favor, respete la propiedad intelectual y evite cualquier acción que pueda perjudicar a los titulares legítimos de este archivo.
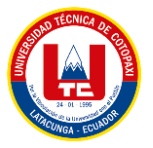

#### **Descripción del sistema**

## **Manual de Usuario para el manejo del panel de Administración de la hacienda Santa María.**

Como primera vista se tiene el formulario para iniciar sesión en el sistema.

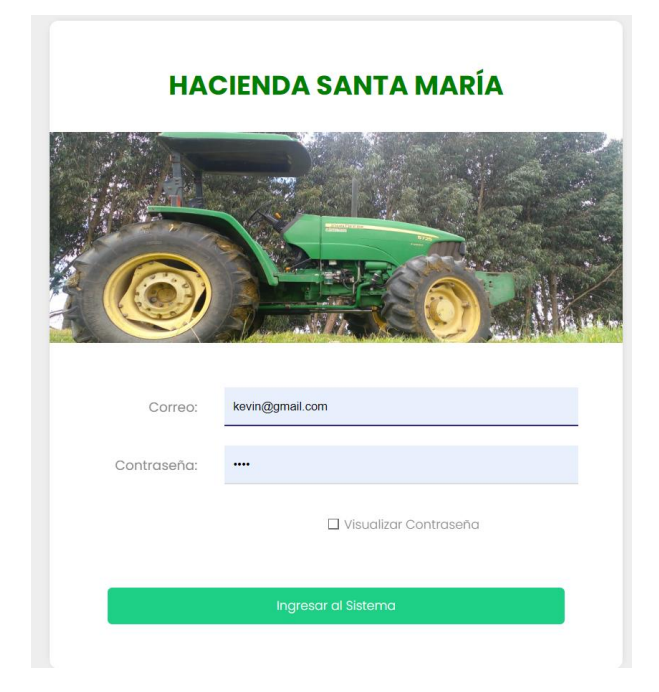

**Figura L.1:** Inicio de Sesión

Una vez iniciado sesión se redireccionará al apartado de indicadores en donde se puede visualizar la información resumida cargada en el sistema.

| <b>Kevin Cevallos</b>                            | $\equiv$                  |                |                      | $\begin{picture}(130,10) \put(0,0){\line(1,0){155}} \put(15,0){\line(1,0){155}} \put(15,0){\line(1,0){155}} \put(15,0){\line(1,0){155}} \put(15,0){\line(1,0){155}} \put(15,0){\line(1,0){155}} \put(15,0){\line(1,0){155}} \put(15,0){\line(1,0){155}} \put(15,0){\line(1,0){155}} \put(15,0){\line(1,0){155}} \put(15,0){\line(1,0){155}}$<br>kevin@gmail.com $\vee$ |
|--------------------------------------------------|---------------------------|----------------|----------------------|----------------------------------------------------------------------------------------------------|
| <b>ADMINISTRADOR</b><br>23:24                    | <b>SECCIÓN DASHBOARDS</b> |                |                      |                                                                                                    |
| Sábado, 4 de Febrero<br>de 2023                  | Dashboards                |                |                      |                                                                                                    |
| <b>M</b> Dashboard                               | <b>VACAS</b><br>O         | VACONAS<br>0   | <b>TERNEROS</b><br>0 | $\bigcirc$<br><b>TERNERAS</b>                                                                                                    |
| <b>M</b> U Bovinos                               |                           |                |                      |                                                                                                    |
| 鱛<br><b>Calendarios Vacunares</b>                |                           |                |                      |                                                                                                    |
| <b>Hill</b> Cantón                               | <b>Totales</b>            | <b>Totales</b> | <b>Totales</b>       | <b>Totales</b>                                                                                                    |
| $\frac{\partial \phi}{\partial \theta}$ Hacienda | <b>TOROS</b>              | $\bigcirc$     | <b>TOTAL BOVINOS</b> |                                                                                                    |
| Pajuelas                                         |                           |                |                      |                                                                                                    |
| n,<br>Partos                                     |                           | $\overline{C}$ |                      | 26                                                                                                    |
| <b>At Provincia</b>                              |                           | <b>Totales</b> |                      | <b>Totales</b>                                                                                                    |
| <b>M</b> Razas                                   |                           |                |                      |                                                                                                    |

**Figura L.2:** Dashboard del sistema

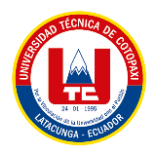

Al dar click en el ícono de información se mostrará el listado de los registros mostrados en el indicador

|                 |                                        | $\equiv$                  |              |                |                         |             |                |                | key<br>$\overline{\mathbf{M}}$<br>ø |
|-----------------|----------------------------------------|---------------------------|--------------|----------------|-------------------------|-------------|----------------|----------------|-------------------------------------|
|                 | <b>Kevin Cevallos</b><br>ADMINISTRADOR | <b>SECCIÓN DASHBOARDS</b> | <b>VACAS</b> |                |                         | $\times$    |                |                |                                     |
|                 | 1:18<br>Domingo, 5 de Febrero          | <b>Dashboards</b>         | ID           | # ARETE        | <b>FECHA NACIMIENTO</b> | <b>EDAD</b> |                |                |                                     |
|                 | de 2023                                |                           | 47           | $\mathcal{A}$  | 2023-01-14              | 22 días     |                |                |                                     |
|                 | Dashboard                              |                           | 50           | 34567          | $2023 - 01 - 14$        | 22 días     |                |                |                                     |
| Bovinos ▼       |                                        | <b>VACAS</b>              | 51           | 34567          | 2023-01-14              | 22 días     |                | Œ              | <b>TERNERAS</b>                     |
|                 |                                        |                           | 52           | 987            | 2022-02-06              | Il meses    |                |                |                                     |
|                 | <b>Calendarios Vacunares</b>           |                           | 120          | 232            | 2022-12-27              | 1 meses     |                |                |                                     |
| Hacienda        |                                        | <b>Totales</b>            | 122          | 121            | 2022-12-29              | 1 meses     | <b>Totales</b> |                | <b>Totales</b>                      |
| Pajuelas        |                                        | <b>TOROS</b>              | 129          | 345654         | $2021 - 01 - 08$        | 2 años      | <b>OVINOS</b>  |                |                                     |
| Partos          |                                        |                           | 136          | 00277          | $2021 - 08 - 31$        | 1 años      |                |                |                                     |
| Razas           |                                        |                           |              |                |                         |             |                |                |                                     |
| <b>Usuarios</b> |                                        |                           |              | <b>Totales</b> |                         |             |                | <b>Totales</b> |                                     |
|                 | Cerrar Sesión                          |                           |              |                |                         |             |                |                |                                     |

**Figura L.3:** Registros indicador vacas

#### **Sección de Bovinos**

Se dirige a la opción "Bovinos" y se despliega los diferentes tipos de bovinos para administrar

|                     | http://localhost/hacienda/index.php/bovinos/indexVacas#<br>C.<br>88 |          |                      |                                |                            |          |             |                     |                                 |        |        | $B$ $B$ $B$ $D$ $C$ | $\bullet$ $\circ$<br>о<br>Æ |
|---------------------|---------------------------------------------------------------------|----------|----------------------|--------------------------------|----------------------------|----------|-------------|---------------------|---------------------------------|--------|--------|---------------------|-----------------------------|
|                     | <b>Kevin Cevallos</b>                                               | $\equiv$ |                      |                                |                            |          |             |                     |                                 |        |        | $\bullet$           | kevin@gmail.com v           |
|                     | <b>@ADMINISTRADOR</b><br>23:34                                      |          | <b>SECCIÓN VACAS</b> |                                |                            |          |             |                     |                                 |        |        |                     |                             |
|                     | Sábado, 4 de Febrero<br>de 2023                                     |          | Inicio / Vacas       |                                |                            |          |             |                     |                                 |        |        |                     |                             |
|                     |                                                                     |          |                      |                                |                            |          |             |                     | <b>GESTIÓN DE VACAS</b>         |        |        |                     |                             |
| Dashboard           |                                                                     |          |                      |                                |                            |          |             | <b>C</b> Actualizar | <b>O</b> Agregar Vaca           |        |        |                     |                             |
| <b>Info</b> Bovinos |                                                                     |          |                      |                                |                            |          |             |                     |                                 |        |        |                     |                             |
| 鹽                   | <b>Calendarios Vacunares</b>                                        |          | Copiar               | Excel<br>Mostrar 10 - entradas | $\csc$ $\mathbf{Y}$<br>PDF |          |             |                     |                                 |        |        | <b>Buscar:</b>      |                             |
| contón              |                                                                     |          |                      |                                |                            |          |             |                     |                                 |        |        |                     |                             |
| <b>De</b> Hacienda  |                                                                     |          | ×<br>ID              | N° DE<br>ARETE                 | <b>NOMBRE</b>              | PESO     | EDAD        | RAZA                | <b>LISTA PARA</b><br>INSEMINAR? | MAMÁ   | PAPA   | <b>FOTO</b>         | <b>ACCIONES</b>             |
| Pajuelas            |                                                                     |          | 120                  | 232                            | FGC                        | 1212 kg  | 0 mes/meses | Angus               |                                 | Toro 2 | Toro 2 |                     | 飛区自                         |
| <b>IN</b><br>Partos |                                                                     |          |                      |                                |                            |          |             |                     |                                 |        |        |                     |                             |
| <b>Provincia</b>    |                                                                     |          | 122                  | 121                            | CV                         | 100 kg   | 0 mes/meses | Angus               |                                 | N/A    | N/A    |                     | 吊区自                         |
| <b>FR</b> Razas     |                                                                     |          | 129                  | 345654                         |                            | $200$ kg | 24          | Angus.              | $\circ$                         | FGC    | VBVB   |                     | 飛び自                         |
| <b>Usuarios</b>     |                                                                     |          |                      |                                |                            |          | mes/meses   |                     |                                 |        |        |                     |                             |
| <b>I</b>            | Cerrar Sesión                                                       |          |                      | Mostrando 1 a 3 de 3 entradas  |                            |          |             |                     |                                 |        |        | Anterior            | Siguiente<br>$\mathbf{1}$   |

**Figura L.4:** Gestión Vacas

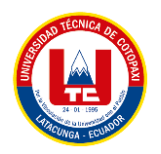

Si se selecciona el botón "Agregar Vaca" se abre una ventana emergente para poder realizar la creación de un nuevo registro, posteriormente se da click en "Guarda" para confirmar y se realiza la creación del nuevo registro de la vaca.

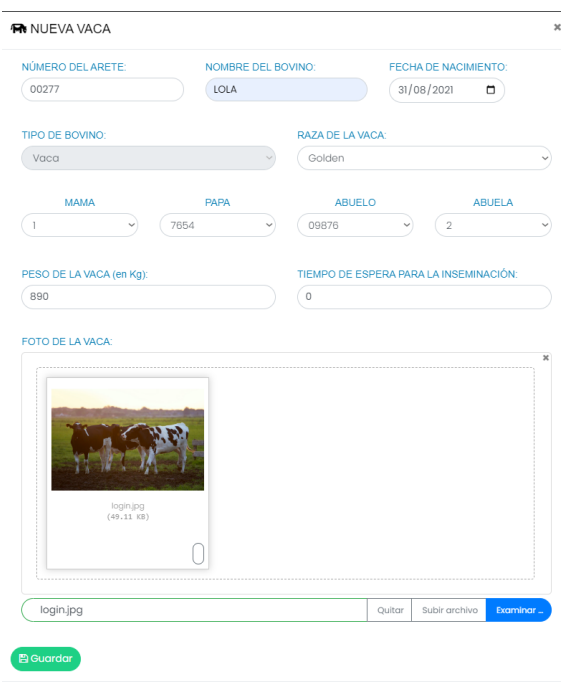

**Figura L.5:** Agregar Vaca

Automáticamente el nuevo bovino se lista en los registros de tipo Vaca, en caso de que el registro sea ingresado por otro usuario, únicamente se deberá dar click en el botón "Actualizar".

|                            |                       |                   |                                |             |                     | <b>GESTIÓN DE VACAS</b>                |                        |             |                |                           |
|----------------------------|-----------------------|-------------------|--------------------------------|-------------|---------------------|----------------------------------------|------------------------|-------------|----------------|---------------------------|
|                            |                       |                   |                                |             |                     |                                        |                        |             |                |                           |
|                            |                       |                   |                                |             | <b>C</b> Actualizar | <b>O</b> Agregar Vaca                  |                        |             |                |                           |
|                            |                       |                   |                                |             |                     |                                        |                        |             |                |                           |
|                            |                       |                   |                                |             |                     |                                        |                        |             |                |                           |
| Copiar                     | Excel                 | <b>PDF</b><br>CSV |                                |             |                     |                                        |                        |             |                |                           |
|                            | $\sim$                |                   |                                |             |                     |                                        |                        |             |                |                           |
|                            |                       | entradas          |                                |             |                     |                                        |                        |             | <b>Buscar:</b> |                           |
| Mostrar 10<br>$\sim$<br>ID | N° DE<br><b>ARETE</b> | <b>NOMBRE</b>     | <b>Contract</b><br><b>PESO</b> | <b>EDAD</b> | <b>RAZA</b>         | <b>LISTA PARA</b><br><b>INSEMINAR?</b> | <b>COLLECT</b><br>MAMÁ | <b>PAPÁ</b> | <b>FOTO</b>    | $\sim$<br><b>ACCIONES</b> |

**Figura L.6:** Actualizar listado vacas

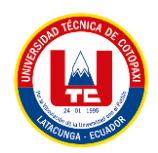

Para realizar la modificación de algún registro, se deberá dar click en el ícono del lápiz en la columna de acciones.

|           |                                        |                                       |             | <b>Buscar:</b> |                      |
|-----------|----------------------------------------|---------------------------------------|-------------|----------------|----------------------|
| <b>ZA</b> | <b>LISTA PARA</b><br><b>INSEMINAR?</b> | $\sim$<br>$\mathbf{v}$<br><b>MAMÁ</b> | PAPÁ        | <b>FOTO</b>    | ×<br><b>ACCIONES</b> |
| .ngus     | $\circ$                                | FGC                                   | <b>VBVB</b> |                | RIO                  |
| olden     | $\circ$                                | LOLAS                                 | VBVB        |                | RCO                  |
| ngus      |                                        | Toro 2                                | Toro 2      |                | RCO                  |

**Figura L.7:** Modificar registro

Se abrirá una nueva ventana con los datos del registro seleccionado, realiza los cambios correspondientes y luego se procede a dar click en el boto "Actualizar".

| <b>Kevin Cevallos</b>           | $\equiv$                                |            |                                     | $\begin{picture}(150,10) \put(0,0){\line(1,0){10}} \put(15,0){\line(1,0){10}} \put(15,0){\line(1,0){10}} \put(15,0){\line(1,0){10}} \put(15,0){\line(1,0){10}} \put(15,0){\line(1,0){10}} \put(15,0){\line(1,0){10}} \put(15,0){\line(1,0){10}} \put(15,0){\line(1,0){10}} \put(15,0){\line(1,0){10}} \put(15,0){\line(1,0){10}} \put(15,0){\line($<br>kevin@gmail.com |             |
|---------------------------------|-----------------------------------------|------------|-------------------------------------|----------------------------------------------------------------------------------------------------|-------------|
| <b>ADMINISTRADOR</b><br>23:43   |                                         |            | <b>EDITAR VACA</b>                  |                                                                                                    |             |
| Sábado, 4 de Febrero<br>de 2023 | <b>NÚMERO DE ARETE:</b>                 |            | <b>NOMBRE DEL LA VACA:</b>          |                                                                                                    |             |
| A <sup>P</sup> Dashboard        | 345654                                  |            |                                     |                                                                                                    |             |
| File Bovinos -                  | <b>MAMA</b>                             | PAPA       | <b>ABUELO</b>                       | <b>ABUELA</b>                                                                                                    |             |
| Colendorios Vocunares           | 232<br>w)                               | 7654<br>vl | v).                                 | (1)                                                                                                    | $\sim$      |
| <b>IL</b> conten                | <b>FECHA DE NACIMIENTO:</b>             |            | <b>RAZA DE LA VACA:</b>             |                                                                                                    |             |
| $\partial_5^k$ Hocienda         | 08/01/2021                              | ۰          | Angus                               |                                                                                                    | $\sim$      |
| Pojuelos                        | PESO (en Kg):                           |            | TIEMPO DE ESPERA PARA INSEMINACIÓN: |                                                                                                    |             |
| <b>Th</b> Partos                | 200                                     |            | $\circ$                             |                                                                                                    |             |
|                                 | <b>FOTOGRAFIA:</b>                      |            |                                     |                                                                                                    |             |
| <b>All</b> Provincia            |                                         |            |                                     |                                                                                                    | $\mathbf x$ |
| <b>FRI</b> Razas                |                                         |            |                                     |                                                                                                    |             |
| <b>SEP USUARIOS</b>             |                                         |            |                                     |                                                                                                    |             |
| Cerrar Sesión                   |                                         |            |                                     |                                                                                                    |             |
|                                 | imagen_bovino_167553589.<br>(107.62.83) |            |                                     |                                                                                                    |             |
|                                 | $\aleph$                                |            |                                     |                                                                                                    |             |
|                                 | la 1 archivo seleccionado(s)            |            |                                     | <b>1</b> Subir archive <b>D</b> Examinar<br>Quitar                                                                                                    |             |
|                                 |                                         |            |                                     |                                                                                                    |             |
|                                 | Actualizar Cancelar                     |            |                                     |                                                                                                    |             |
|                                 |                                         |            |                                     |                                                                                                    |             |

**Figura L.8:** Formulario editar

Para eliminar cualquier registro, se procede a seleccionar el ícono de basurero, automáticamente se mostrará un mensaje emergente en la parte superior derecha preguntando si realmente queremos eliminar el registro.

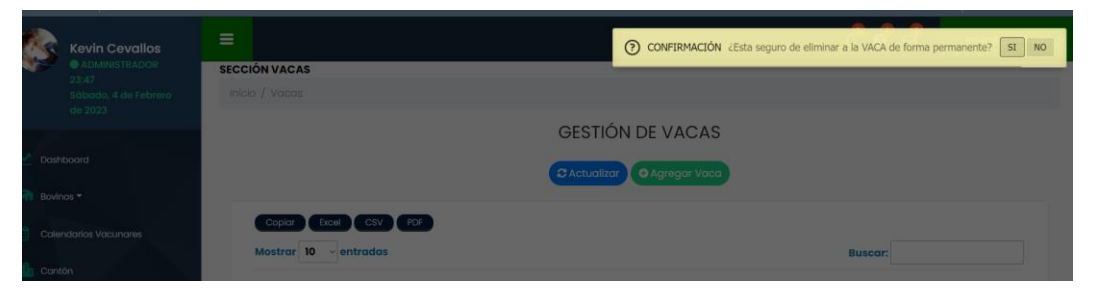

**Figura L.9:** Mensaje de eliminación

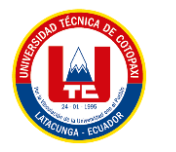

#### **Sección de Calendarios**

Para ingresar en esta sección se debe seleccionar la opción "Calendarios Vacunares".

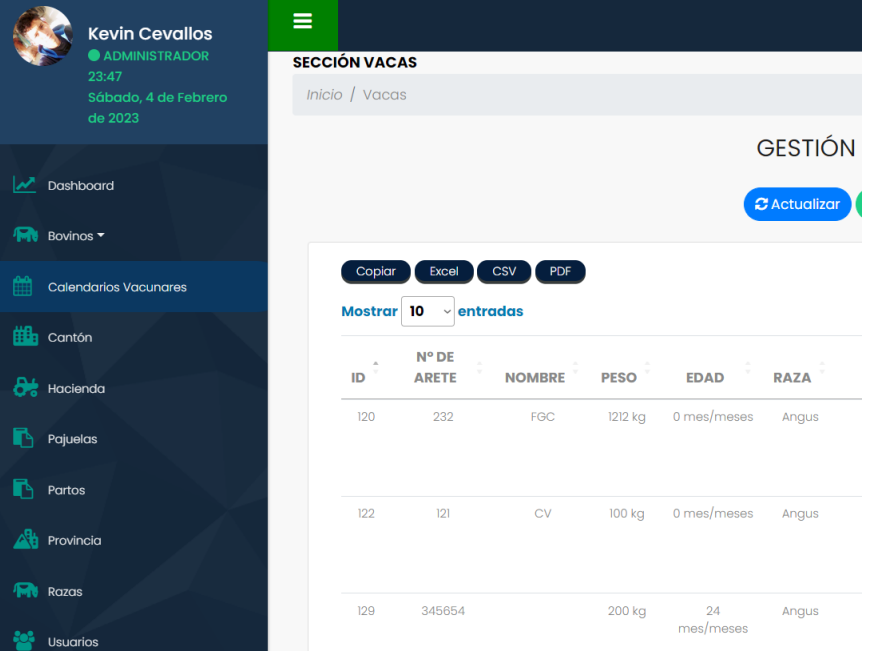

**Figura L.10:** Calendarios Vacunares

A continuación, se muestra el calendario vacunar de todos los bovinos.

| <b>Kevin Cevallos</b>                                                  | $\equiv$                          |                          |                   |                         |     | $\overline{\mathbf{M}}$<br>$\bullet$ | kevin@gmail.com |
|------------------------------------------------------------------------|-----------------------------------|--------------------------|-------------------|-------------------------|-----|--------------------------------------|-----------------|
| <b>@ ADMINISTRADOR</b><br>23:50                                        | <b>SECCIÓN CALENDARIO VACUNAR</b> |                          |                   |                         |     |                                      |                 |
| Sábado, 4 de Febrero                                                   | Inicio / Calendario Vacunar       |                          |                   |                         |     |                                      |                 |
| de 2023                                                                |                                   |                          |                   |                         |     |                                      |                 |
|                                                                        | Agregar nueva vacuna              |                          |                   |                         |     |                                      |                 |
| ∼<br>Dashboard                                                         |                                   |                          |                   |                         |     |                                      |                 |
|                                                                        | $\mathbf{v}$<br>$\bullet$<br>Hoy  |                          |                   | 1-28 de febrero de 2023 |     |                                      | Mes Semana Día  |
| <b>Pro</b> Bovinos                                                     | dom                               | lun                      | mar               | mié                     | jue | vie                                  | sáb             |
| <b>Calendarios Vacunares</b>                                           |                                   |                          |                   |                         |     |                                      |                 |
|                                                                        |                                   | mon<br>Flebre            | 1023<br>Vitembres |                         |     |                                      |                 |
| Cantón                                                                 |                                   | 8:55<br>Control Paremtol |                   |                         |     |                                      |                 |
| $\frac{\partial \phi}{\partial \phi}$ Hocienda                         |                                   |                          |                   |                         |     |                                      |                 |
|                                                                        |                                   |                          |                   |                         |     |                                      |                 |
| Pajuelas                                                               |                                   |                          |                   |                         |     |                                      |                 |
| Partos                                                                 |                                   |                          |                   |                         |     |                                      |                 |
|                                                                        |                                   |                          |                   |                         |     |                                      |                 |
| <b>Alt</b> Provincia                                                   | $\epsilon$                        | $\sim$                   |                   |                         |     | so l                                 |                 |
|                                                                        |                                   |                          |                   |                         |     |                                      |                 |
| <b>Fift</b> Razas                                                      |                                   |                          |                   |                         |     |                                      |                 |
| Usuarios                                                               | 2                                 | 13                       | 14.               | 15                      | 16  | $\mathbb{Z}$                         | 18.             |
|                                                                        |                                   |                          |                   |                         |     |                                      |                 |
| í٠<br>Cerrar Sesión                                                    |                                   |                          |                   |                         |     |                                      |                 |
| and home through and a the direction dealers dealer commences the day. |                                   |                          |                   |                         |     |                                      |                 |

**Figura L.11:** Sección Calendario Vacunar

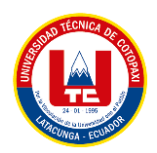

Para agregar un nuevo registro sobre una nueva dosis suministrada, se da click en el botón "Agregar nuevo registro".

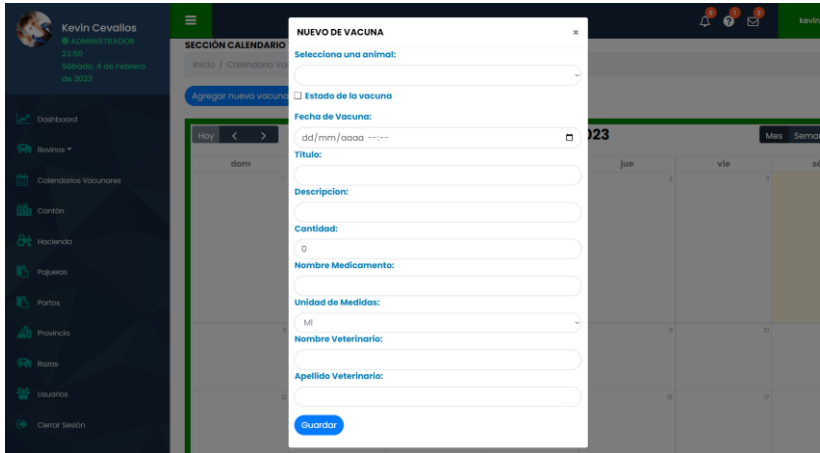

**Figura L.12:** Formulario nuevo registro vacunar

Para realizar la actualización de cualquier registro, se procede a dar click en el registro que se desee y se abrirá una ventana emergente con información detallada del registro, para modificar algún parámetro únicamente se debe dar click en el botón "Editar".

|           | <b>Kevin Cevallos</b><br><b>ADMINISTRADOR</b> | $\equiv$<br><b>SECCIÓN CALENDARIO V</b>         | <b>DETALLE VACUNA</b>    |                           |                     | $\boldsymbol{\times}$ |            | $\bullet$<br>$\Delta$ | $\boxtimes$ | kev     |
|-----------|-----------------------------------------------|-------------------------------------------------|--------------------------|---------------------------|---------------------|-----------------------|------------|-----------------------|-------------|---------|
|           | 23:50<br>Sábado, 4 de Febrero<br>de 2023      | Inicio / Calendario Vac<br>Agregar nueva vacuna |                          | #987 - lola2<br>Vitaminas | 2023-01-31110:23:20 |                       |            |                       |             |         |
|           | Dashboard                                     | <b>Hoy</b><br>۰,                                | Eliminar<br>Editor       |                           |                     | 23                    |            |                       |             | Mes Sem |
| Bovinos * |                                               | dom                                             | Vacuna                   | Cantidad                  | Descripcion         |                       | <b>jue</b> | vie                   |             |         |
|           | Calendarios Vacunares                         |                                                 | Vitamina gpt 4           | 41 mm                     | ingung              |                       |            | ٠                     | ٠           |         |
| Cantón    |                                               |                                                 | sto.<br>antroi Parsental |                           |                     |                       |            |                       |             |         |
| Haclenda  |                                               |                                                 |                          |                           |                     |                       |            |                       |             |         |
| Pajuelas  |                                               |                                                 |                          |                           |                     |                       |            |                       |             |         |
| Partos    |                                               |                                                 |                          |                           |                     |                       |            |                       |             |         |

**Figura L.13:** Detalle registro vacunar

Una vez modificados los campos deseados, se deberá dar click en el botón "Guardar" para confirmar los cambios.

| Kevin Cevallos<br>ADMINISTRADOR                                                                                      | $\equiv$<br><b>SECCIÓN CALENDARIO</b> | <b>NUEVO DE VACUNA</b>       | $\pmb{\times}$ |            | A @ E |
|----------------------------------------------------------------------------------------------------|---------------------------------------|------------------------------|----------------|------------|-------|
| 23.50<br>Sobodo, 4 de Tébrero<br>2012/02/23                                                                          | irico / Cdendalo V                    | Selecciona una animal:       | $\sim$         |            |       |
| <u> De Santa Carlos de Santa Carlos de Santa Carlos de Santa Carlos de Santa Carlos de Santa Carlos de Santa Car</u> | Agregar riuevo vacuni                 | □ Estado de la vacuna        |                |            |       |
| Dashboard                                                                                                    |                                       | <b>Fecha de Vacuna:</b>      |                |            |       |
|                                                                                                    | $Hoy = C \Rightarrow$                 | 31/01/2023 05:23:20          | $\Box$         |            | Mes.  |
| Bovinos +                                                                                                    | dom                                   | <b>Titulo:</b>               |                | <b>lue</b> | vie.  |
| Colemáarios Vocunantes                                                                                               |                                       | Vitaminas                    |                |            |       |
|                                                                                                    |                                       | <b>Descripcion:</b>          |                |            |       |
| cantón                                                                                                    |                                       | inguna                       |                |            |       |
|                                                                                                    |                                       | <b>Cantidad:</b>             |                |            |       |
| <b>Hockinda</b>                                                                                                    |                                       | 41                           |                |            |       |
| Pojuelos:                                                                                                    |                                       | Nombre Medicamento:          |                |            |       |
|                                                                                                    |                                       | Vitamina gpt 4               |                |            |       |
| Partos                                                                                                    |                                       | <b>Unidad de Medidas:</b>    |                |            |       |
|                                                                                                    |                                       | MI                           |                |            |       |
| Provincia <sup>®</sup>                                                                                               |                                       | Nombre Veterinario:          |                |            |       |
| Rozos                                                                                                    |                                       |                              |                |            |       |
|                                                                                                    |                                       | <b>Apellido Veterinario:</b> |                |            |       |
| usuarios.                                                                                                    |                                       |                              |                |            |       |
|                                                                                                    |                                       |                              |                |            |       |
| Carron Seelon                                                                                                    |                                       | Guardar                      |                |            |       |
|                                                                                                    |                                       |                              |                |            |       |

**Figura L.14:** Editar registro vacunar

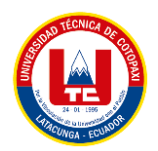

Para efectuar la eliminación de algún registro únicamente se deberá dar click en el botón "Eliminar"

|           | <b>Kevin Cevallos</b><br>ADMINISTRADOR   | $\equiv$<br><b>SECCIÓN CALENDARIO V</b>                                             | <b>DETALLE VACUNA</b>             |                           |          |                     | $\times$ |     | $\sigma$ | 0 ⊠ | key     |
|-----------|------------------------------------------|-------------------------------------------------------------------------------------|-----------------------------------|---------------------------|----------|---------------------|----------|-----|----------|-----|---------|
|           | 23:50<br>Sábado, 4 de Febrero<br>de 2023 | Inicio / Calendario Vac<br>Agregar nueva vacuna                                     |                                   | #987 - lola2<br>Vitaminas |          | 2023-01-31110:23:20 |          |     |          |     |         |
|           | Dashboard                                | Hoy $\left\langle \begin{array}{ccc} & \bullet & \bullet \end{array} \right\rangle$ | Editor                            | Eliminar                  |          |                     | 23       |     |          |     | Mes Sem |
| Bovinos - |                                          | dom                                                                                 | Vacuna                            |                           | Cantidad | Descripcion         |          | jue |          | vie |         |
|           | Calendarios Vacunares                    |                                                                                     | Vitamina gpt 4                    | 41 mm                     |          | ingung              |          |     | ×        |     | ٠       |
| Cantón    |                                          |                                                                                     | lass.<br><b>Control Parernhot</b> |                           |          |                     |          |     |          |     |         |
| Haclenda  |                                          |                                                                                     |                                   |                           |          |                     |          |     |          |     |         |
| Pajuelas  |                                          |                                                                                     |                                   |                           |          |                     |          |     |          |     |         |
| Partos    |                                          |                                                                                     |                                   |                           |          |                     |          |     |          |     |         |

**Figura L.15:** Eliminar registro vacunar

#### **Sección de Hacienda**

Para ingresar en esta sección se debe seleccionar la opción "Hacienda".

| 88<br>₩                                                                                   | http://localhost/hacienda/index.php/haciendas/index       |                            |   |                             |
|-------------------------------------------------------------------------------------------|-----------------------------------------------------------|----------------------------|---|-----------------------------|
| <b>Kevin Cevallos</b><br><b>ADMINISTRADOR</b><br>0:38<br>Domingo, 5 de Febrero<br>de 2023 | $\equiv$<br><b>SECCIÓN HACIENDAS</b><br>Inicio / Haciedas |                            |   |                             |
|                                                                                           |                                                           |                            |   | <b>GESTIÓN DE</b>           |
| Dashboard                                                                                 |                                                           |                            |   |                             |
| <b>Tant</b><br>Bovinos v                                                                  |                                                           |                            |   | $c$ Actualizar<br>$\bullet$ |
| 雦<br><b>Calendarios Vacunares</b>                                                         | Copiar                                                    | Excel<br>CSV<br><b>PDF</b> |   |                             |
| æ.<br>Hacienda                                                                            | Mostrar 10                                                | entradas<br>$\checkmark$   |   |                             |
|                                                                                           | $\hat{z}$<br>Id                                           | Nombre de la Hacienda      | ÷ | <b>Encargado</b>            |
| Pajuelas                                                                                  | $\overline{2}$                                            | <b>Hacienda Napoles</b>    |   | Juan Cristoba               |
| Partos                                                                                    | R.                                                        | $\alpha$                   |   | 0000                        |

**Figura L.16:** Sección hacienda

A continuación, se muestra el listado de los registros del apartado de Hacienda.

| 88<br>C.                                                         | <sup>43</sup> http:// <b>localhost</b> /hacienda/index.php/haciendas/index |                                                 |                                               |                           |                  | $B$ $0$ $0$ $D$ $0$                | <b>.</b><br>$\bullet$<br>$\bullet$ $\circ$     |
|------------------------------------------------------------------|----------------------------------------------------------------------------|-------------------------------------------------|-----------------------------------------------|---------------------------|------------------|------------------------------------|------------------------------------------------|
| <b>Kevin Cevallos</b>                                            | Ξ                                                                          |                                                 |                                               |                           |                  | $\mathbf{E}^{\prime}$<br>$\bullet$ | kevin@gmail.com ~                              |
| <b>ADMINISTRADOR</b><br>0:38<br>Domingo, 5 de Febrero<br>de 2023 | <b>SECCIÓN HACIENDAS</b><br>Inicio / Haciedas                              |                                                 |                                               |                           |                  |                                    |                                                |
| احمدا<br>Dashboard                                               |                                                                            |                                                 | <b>GESTIÓN DE HACIENDAS</b><br>$C$ Actualizar | <b>O</b> Agregar Hacienda |                  |                                    |                                                |
| <b>FR</b> Bovinos<br><b>Calendarios Vacunares</b>                | Copkar                                                                     | Excel CSV PDF                                   |                                               |                           |                  |                                    |                                                |
| <b>OR</b> Hacienda                                               | 10<br><b>Mostrar</b>                                                       | entradas<br>$\sim$                              |                                               |                           |                  | <b>Buscar:</b>                     |                                                |
| R.<br>Pajuelas                                                   | Id<br>$\hat{\phantom{a}}$                                                  | Nombre de la Hacienda<br>Hacienda Napoles       | $\sim$<br>Encargado                           | Teléfono<br>0987654321    | $\sim$<br>Cantón | Provincia                          | Opciones                                       |
| R.<br>Partos                                                     | $\overline{2}$<br>$\overline{3}$                                           | 00                                              | Juan Cristoba<br>0000                         | 234                       | CUENCA<br>GIRON  | <b>GALAPAGOS</b><br><b>BOUVAR</b>  | 区面<br>■ 19                                     |
| <b>FRI</b> nazas                                                 | $\overline{z}$                                                             | <b>YEYY</b>                                     | XXX XXX                                       | <b>XXX</b>                | CUENCA           | CHIMBORAZO                         | 区自                                             |
| Usuarios                                                         | 8                                                                          | $\overline{m}$<br>Mostrando I a 4 de 4 entradas | $\overline{u}$                                | $\overline{zz}$           | GUARANDA         | <b>BOUVAR</b><br>Anterior          | $\alpha$ $\alpha$<br>Siguiente<br>$\mathbf{L}$ |

**Figura L.17:** Gestión hacienda

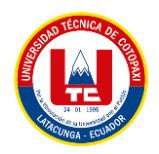

Para agregar un nuevo registro sobre una nueva hacienda, se da click en el botón "Agregar nuevo registro" y se mostrara una nueva ventana emergente para ingresar los datos del nuevo registro.

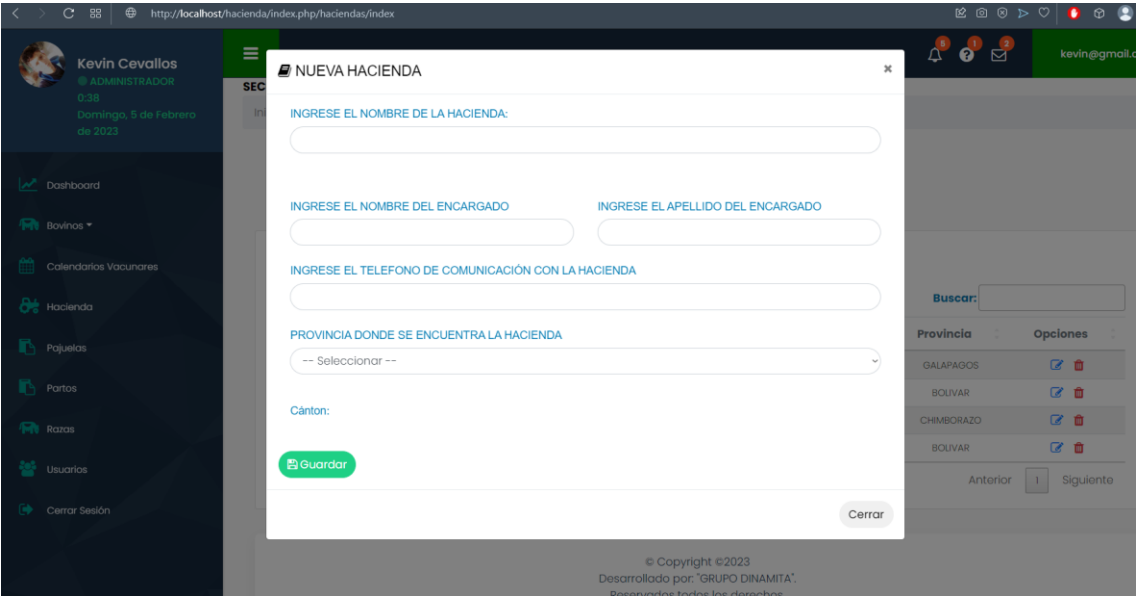

**Figura L.18:** Formulario ingreso hacienda

Para realizar la actualización de cualquier registro, se procede a dar click ícono de lápiz y se abrirá una ventana con información detallada del registro, una vez cambiada la información se da click en el botón "Actualizar".

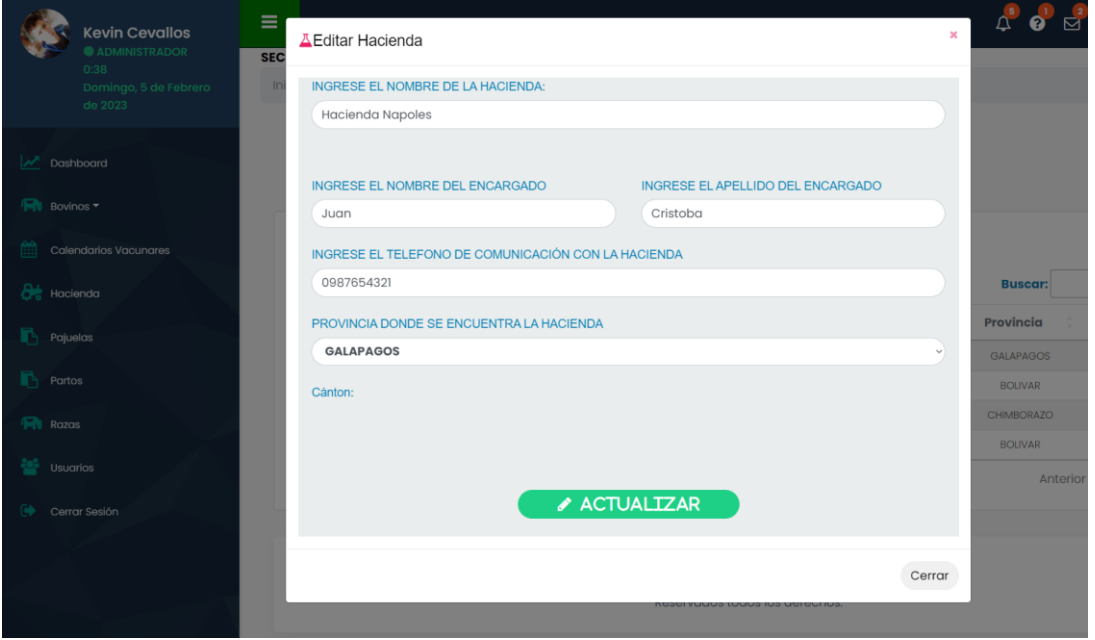

**Figura L.19:** Editar registro hacienda

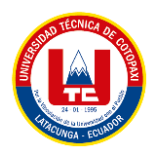

Para efectuar la eliminación de algún registro únicamente se deberá dar click en el ícono de basurero.

| C.<br>88                                                                                        | http://localhost/hacienda/index.php/haciendas/index#      | ROSPO O O L' =                                                                 |
|-------------------------------------------------------------------------------------------------|-----------------------------------------------------------|--------------------------------------------------------------------------------|
| <b>Kevin Cevallos</b><br>ADMINISTRADOR<br>$0.38$ and $0.38$<br>Domingo, 5 de Febrero<br>de 2023 | $\equiv$<br><b>SECCIÓN HACIENDAS</b><br>Inicio / Haciedas | O CONFIRMACIÓN ¿Esta seguro de eliminar la Hacienda de forma permanente? SI NO |
| Dashboard<br>Fill Bovinos                                                                       |                                                           | <b>GESTIÓN DE HACIENDAS</b><br><b>B</b> Agregar Hacienda<br>C Actualizar       |
| Calendarios Vacunares<br><b>Call Unpleased</b>                                                  | Excel CSV PDF<br>Coplar<br>Mostrar 10<br>$\sim$ entradas  | <b>Buscar:</b>                                                                 |

**Figura L.20:** Eliminar registro hacienda

#### **Sección de Pajuelas**

Para ingresar en esta sección se debe seleccionar la opción "Pajuelas".

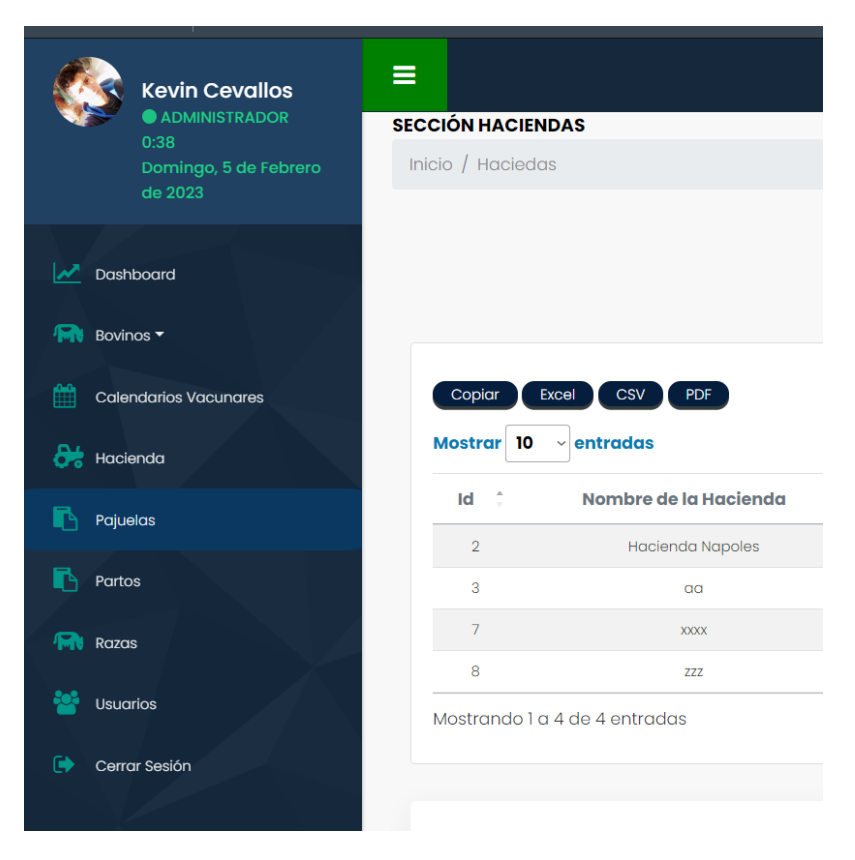

**Figura L.21:** Sección pajuelas

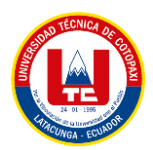

A continuación, se muestra el listado de los registros del apartado de Pajuelas.

| С<br>88                           | http://localhost/hacienda/index.php/pajuelas/index |                                                 | $\boxtimes$ @ $\otimes$ $\vartriangleright$ $\circ$<br>$\bullet$ $\circ$ 2<br><b>Allen</b> |
|-----------------------------------|----------------------------------------------------|-------------------------------------------------|--------------------------------------------------------------------------------------------|
| <b>Kevin Cevallos</b>             | $\equiv$                                           |                                                 | A O H<br>kevin@gmail.com v                                                                 |
| <b>CADMINISTRADOR</b><br>0:58     | <b>SECCIÓN PAJUELAS</b>                            |                                                 |                                                                                            |
| Domingo, 5 de Febrero             | Inicio / Pajuelas                                  |                                                 |                                                                                            |
| de 2023                           |                                                    | <b>GESTIÓN DE PAJUELAS</b>                      |                                                                                            |
|                                   |                                                    |                                                 |                                                                                            |
| M <sup>*</sup> Dashboard          |                                                    | <b>O</b> Agregar Pajuela<br><b>C</b> Actualizar |                                                                                            |
| <b>Fort</b> Bovinos               |                                                    |                                                 |                                                                                            |
|                                   |                                                    |                                                 |                                                                                            |
| 釂<br><b>Calendarios Vacunares</b> | Mostrar 10 - entradas                              |                                                 | <b>Buscar:</b>                                                                             |
| <b>De</b> Hacienda                | <b>Id</b><br>$\hat{\mathcal{C}}$                   | Pajuela del bovino                              | Opciones<br>÷                                                                              |
| <b>Pajuelas</b>                   | п                                                  | $\overline{2}$                                  | 区面                                                                                         |
|                                   | $\mathbf{2}$                                       | 121                                             | 区自                                                                                         |
| <b>Partos</b>                     | 3                                                  | 1                                               | 区自                                                                                         |
| <b>File</b> Razas                 | 5                                                  | $\overline{2}$                                  | 区自                                                                                         |
|                                   | $\overline{6}$                                     | 9876                                            | 区面                                                                                         |
| 鼞<br><b>Usuarios</b>              | Mostrando 1 a 5 de 5 entradas                      |                                                 | Siguiente<br>Anterior                                                                      |
| $\bullet$<br>Cerrar Sesión        |                                                    |                                                 |                                                                                            |
|                                   |                                                    |                                                 |                                                                                            |
|                                   |                                                    | Copyright C2023                                 |                                                                                            |
|                                   |                                                    | Desarrollado por: "GRUPO DINAMITA".             |                                                                                            |

**Figura L.22:** Gestión pajuelas

Para agregar un nuevo registro sobre una nueva pajuela, se da click en el botón "Agregar Pajuela" y se mostrara una nueva ventana emergente para ingresar los datos del nuevo registro.

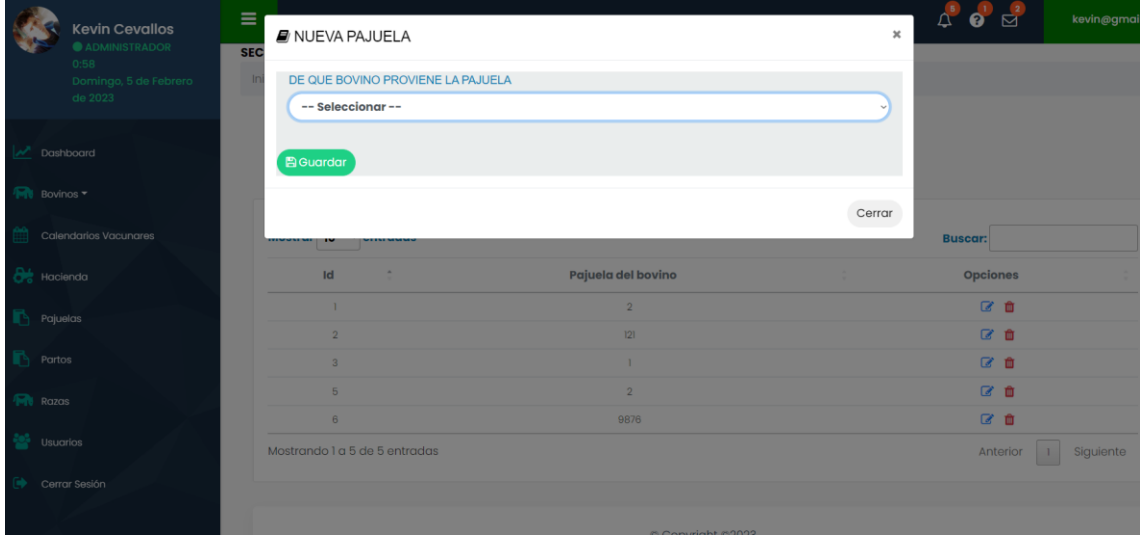

**Figura L.23:** Formulario ingreso pajuela

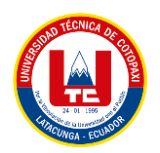

Para realizar la actualización de cualquier registro, se procede a dar click ícono de lápiz y se abrirá una ventana emergente con la información detallada del registro, una vez cambiada la información se da click en el botón "Actualizar".

|          | ₩<br>ø<br>$\check{ }$                           |                        | пцру/юсаню угнастеноа/нюех.рпр/рајиена угниех- |                   |                | س سا                      | ÷<br>$\rightarrow$   |
|----------|-------------------------------------------------|------------------------|------------------------------------------------|-------------------|----------------|---------------------------|----------------------|
|          | <b>Kevin Cevallos</b><br><b>O ADMINISTRADOR</b> | $\equiv$<br><b>SEC</b> | <b>AEditar Pajuela</b>                         |                   | $\mathbf{x}$ . | $\triangle$ o $\triangle$ | kevin@gmail.com      |
|          | 0.58<br>Domingo, 5 de Febrero<br>de 2023        |                        | DE QUE BOVINO PROVIENE LA PAJUELA              |                   |                |                           |                      |
|          | Dashboard                                       |                        | Ternerolllllll                                 |                   |                |                           |                      |
|          | Bovinos *                                       |                        |                                                | <b>ACTUALIZAR</b> |                |                           |                      |
|          | Calendarios Vacunares                           |                        |                                                |                   |                | <b>Buscar:</b>            |                      |
|          | Hacienda                                        |                        |                                                |                   | Cerrar         | Opciones                  |                      |
| Pajuelas |                                                 |                        |                                                |                   |                | 20                        |                      |
|          |                                                 |                        | $\overline{2}$                                 | 121               |                | 区面                        |                      |
| Partos   |                                                 |                        | $\overline{\mathbf{R}}$                        | $\mathbf{1}$      |                | 区目                        |                      |
| Razas    |                                                 |                        | $\overline{b}$                                 | $\overline{2}$    |                | 区目                        |                      |
|          |                                                 |                        | $\theta$                                       | 9876              |                | 区面                        |                      |
| Usuarios |                                                 |                        | Mostrando 1 a 5 de 5 entradas                  |                   |                |                           | Anterior 1 Siguiente |
|          | Cerrar Sesión                                   |                        |                                                |                   |                |                           |                      |
|          |                                                 |                        |                                                | Copyright C2023   |                |                           |                      |

**Figura L.24:** Editar registro pajuela

Para efectuar la eliminación de algún registro únicamente se deberá dar click en el ícono de basurero.

| $\mathbf{C}$                                          | 88 ● http://localhost/hacienda/index.php/pajuelas/index# |                                                                                       |                                                                               |  |
|-------------------------------------------------------|----------------------------------------------------------|---------------------------------------------------------------------------------------|-------------------------------------------------------------------------------|--|
| <b>Kevin Cevallos</b><br><b>ADMINISTRADOR</b><br>0.58 | $\equiv$<br><b>SECCIÓN PAJUELAS</b>                      |                                                                                       | ⊘ CONFIRMACIÓN ¿Esta seguro de eliminar la Pajuela de forma permanente? SI NO |  |
| Domingo, 5 de Febrero<br>de 2023                      | Inicio / Pajuelas                                        |                                                                                       |                                                                               |  |
|                                                       |                                                          | <b>GESTIÓN DE PAJUELAS</b>                                                            |                                                                               |  |
| Dashboard                                             |                                                          | C Actualizar   O Agregor Pajuela                                                      |                                                                               |  |
| Bovinos -                                             |                                                          |                                                                                       |                                                                               |  |
| Calendarios Vacunares                                 | Mostrar 10 - entradas                                    |                                                                                       | <b>Buscar:</b>                                                                |  |
| Hacienda:                                             | 1 <sup>d</sup>                                           | Pajuela del bovino                                                                    | <b>Opciones</b>                                                               |  |
| Pajuelas                                              | m.                                                       | $\mathbf{r}$                                                                          | 区自                                                                            |  |
|                                                       |                                                          | 121                                                                                   | 区面                                                                            |  |
| Partos                                                | $\mathbf{z}$                                             | ш                                                                                     | 区目                                                                            |  |
| Razas                                                 | <b>B</b>                                                 | 2 <sup>1</sup>                                                                        | 区面                                                                            |  |
|                                                       | $\overline{a}$                                           | 9876                                                                                  | 区首                                                                            |  |
| <b>Usuarios</b>                                       | Mostrando 1 a 5 de 5 entrados                            |                                                                                       | Anterior 1 Siguiente                                                          |  |
| Cerrar Sesión                                         |                                                          |                                                                                       |                                                                               |  |
|                                                       |                                                          | Copyright 02023<br>Desarrollado por "GRUPO DINAMITA"<br>Reservados todos los derechos |                                                                               |  |

**Figura L.25:** Eliminar registro pajuela

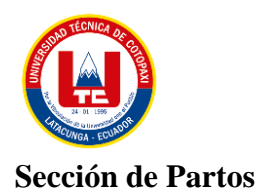

Para ingresar en esta sección se debe seleccionar la opción "Pajuelas".

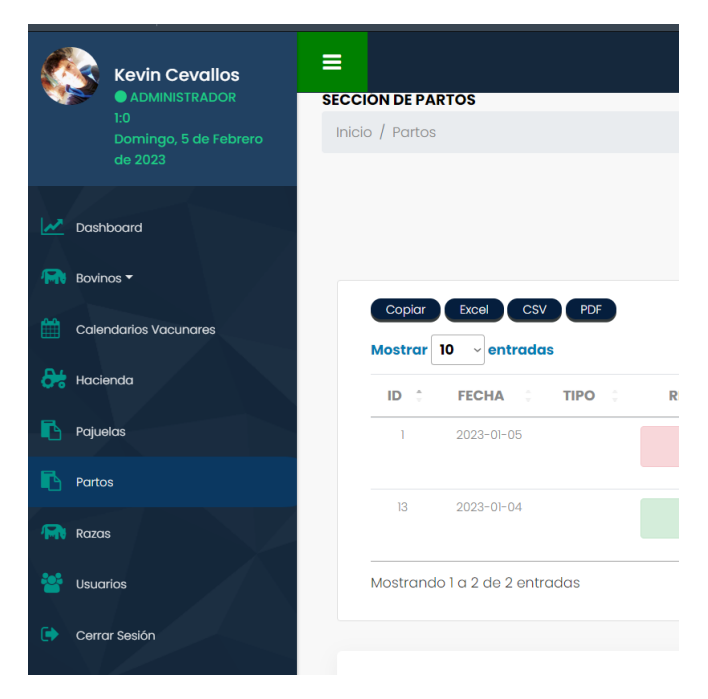

**Figura L.26:** Sección partos

A continuación, se muestra el listado de los registros del apartado de Partos.

| ⊕<br>C.<br>88                                 | http://localhost/hacienda/index.php/partos/index    |                              |                                  |                                                                                                    | <b>K</b> @ 0<br>⋗ | ⊕<br>о            |
|-----------------------------------------------|-----------------------------------------------------|------------------------------|----------------------------------|----------------------------------------------------------------------------------------------------|-------------------|-------------------|
| Ξ<br><b>Kevin Cevallos</b>                    |                                                     |                              |                                  |                                                                                                    |                   | kevin@gmail.com v |
| <b>ADMINISTRADOR</b><br>1:2                   | <b>SECCIÓN DE PARTOS</b>                            |                              |                                  |                                                                                                    |                   |                   |
| Domingo, 5 de Febrero                         | Inicio / Partos                                     |                              |                                  |                                                                                                    |                   |                   |
| de 2023                                       |                                                     |                              | <b>GESTIÓN DE PARTOS</b>         |                                                                                                    |                   |                   |
| W<br>Dashboard                                |                                                     |                              |                                  |                                                                                                    |                   |                   |
|                                               |                                                     | $\sim$ Actualizar            | <b>O</b> Agregar Parto           | $\begin{picture}(130,10) \put(0,0){\line(1,0){10}} \put(15,0){\line(1,0){10}} \put(15,0){\line(1,0){10}} \put(15,0){\line(1,0){10}} \put(15,0){\line(1,0){10}} \put(15,0){\line(1,0){10}} \put(15,0){\line(1,0){10}} \put(15,0){\line(1,0){10}} \put(15,0){\line(1,0){10}} \put(15,0){\line(1,0){10}} \put(15,0){\line(1,0){10}} \put(15,0){\line($<br><b>Buscar:</b><br><b>PAPÁ</b><br>MAMÁ<br><b>ACCIONES</b><br>Q区亩<br><b>LOLAS</b><br>LOLAS<br>Q区亩<br>LOLAS<br>LOLAS<br>Siguiente<br>Anterior |                   |                   |
| <b>M</b> Bovinos                              |                                                     |                              |                                  |                                                                                                    |                   |                   |
| 巤<br><b>Calendarios Vacunares</b>             | CSV PDF<br>Copiar<br>Excel                          |                              |                                  |                                                                                                    |                   |                   |
|                                               | Mostrar 10 - entradas                               |                              |                                  |                                                                                                    |                   |                   |
| $\frac{\partial L}{\partial \sigma}$ Hacienda | TIPO 0<br>$\hat{\phantom{a}}$<br>ID<br><b>FECHA</b> | <b>RETENCIÓN DE PLACENTA</b> | PESO DE LA CRÍA                  |                                                                                                    |                   |                   |
| B.<br>Pajuelas                                | 2023-01-05                                          | Si                           | $III$ $kG$                       |                                                                                                    |                   |                   |
| <b>Partos</b>                                 |                                                     |                              |                                  |                                                                                                    |                   |                   |
| <b>M</b> Razas                                | 13<br>$2023 - 01 - 04$                              | <b>No</b>                    | $123$ kg                         |                                                                                                    |                   |                   |
|                                               |                                                     |                              |                                  |                                                                                                    |                   |                   |
| 鼞<br>Usuarios                                 | Mostrando 1 a 2 de 2 entradas                       |                              |                                  |                                                                                                    |                   |                   |
| $\bullet$<br>Cerrar Sesión                    |                                                     |                              |                                  |                                                                                                    |                   |                   |
|                                               |                                                     |                              | and a committee of the committee |                                                                                                    |                   |                   |

**Figura L.27:** Gestión partos

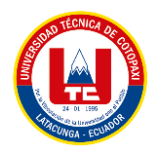

Para agregar un nuevo registro sobre un nuevo parto, se da click en el botón "Agregar Parto" y se mostrara una nueva ventana emergente para ingresar los datos del nuevo registro.

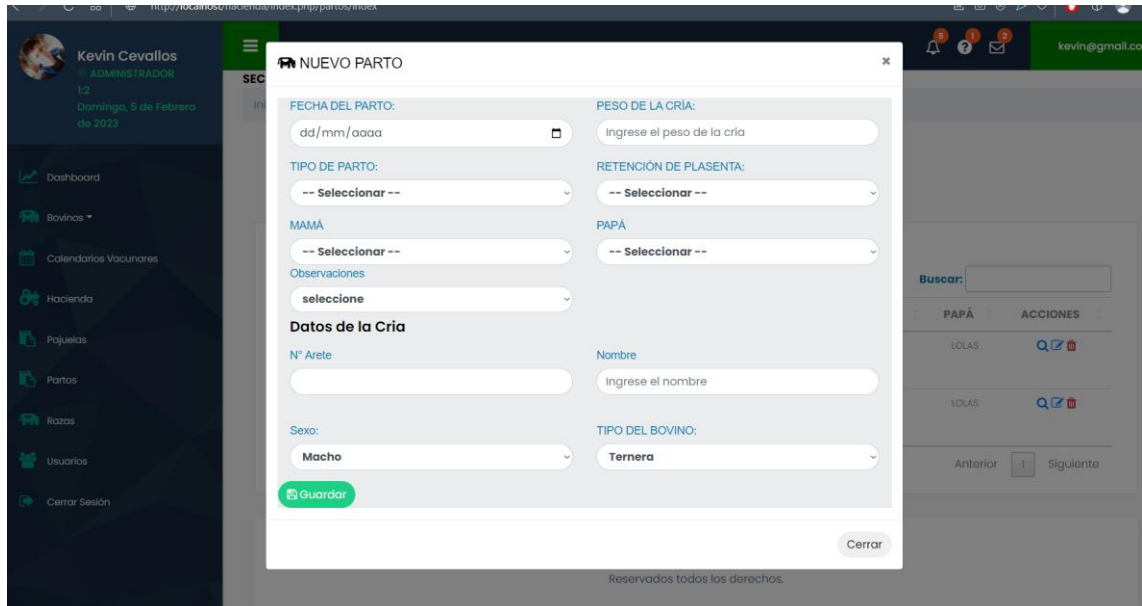

**Figura L.28:** Formulario ingreso partos

Para efectuar la eliminación de algún registro únicamente se deberá dar click en el ícono de basurero.

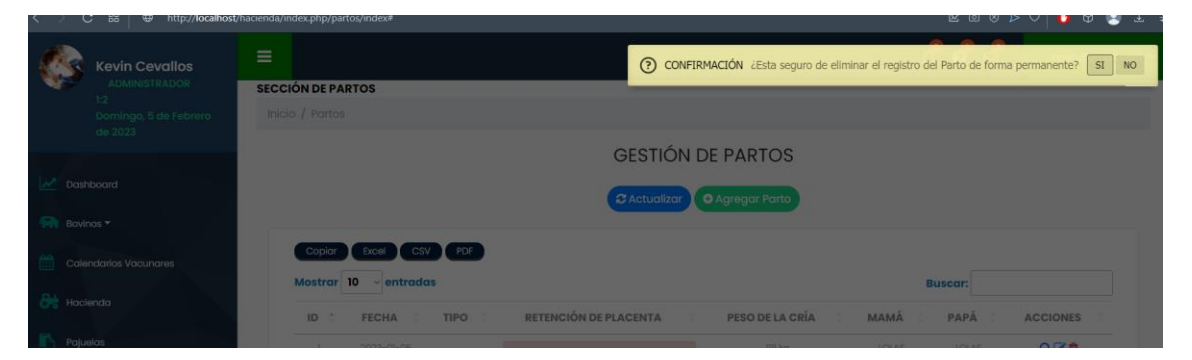

**Figura L.29:** Eliminar registro parto

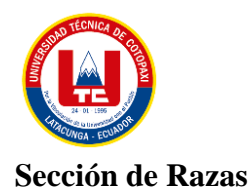

Para ingresar en esta sección se debe seleccionar la opción "Razas".

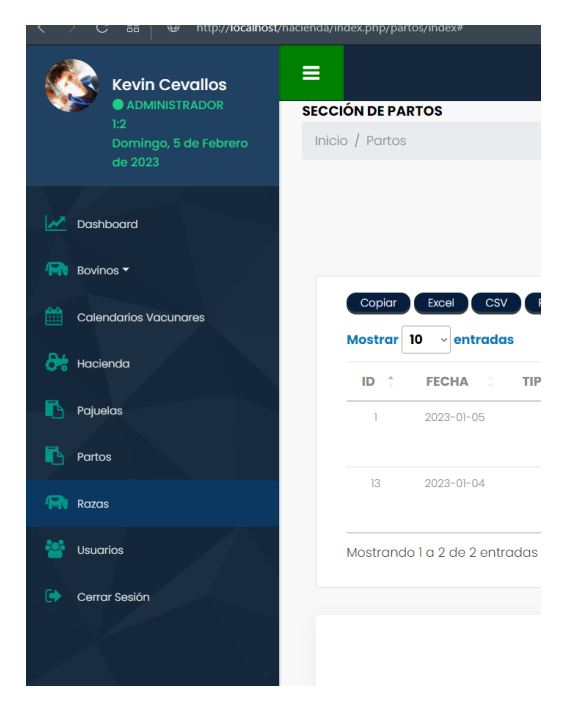

**Figura L.30:** Sección razas

A continuación, se muestra el listado de los registros del apartado de Razas.

| -88                                                                                                    | w http://localhost/hacienda/index.php/razas/index |                                   | ש ש                                                                                                    | w<br>×<br>一击              |
|----------------------------------------------------------------------------------------------------|---------------------------------------------------|-----------------------------------|----------------------------------------------------------------------------------------------------|---------------------------|
| <b>Kevin Cevallos</b>                                                                                                    | Ξ                                                 |                                   | $\begin{picture}(130,10) \put(0,0){\line(1,0){10}} \put(15,0){\line(1,0){10}} \put(15,0){\line(1,0){10}} \put(15,0){\line(1,0){10}} \put(15,0){\line(1,0){10}} \put(15,0){\line(1,0){10}} \put(15,0){\line(1,0){10}} \put(15,0){\line(1,0){10}} \put(15,0){\line(1,0){10}} \put(15,0){\line(1,0){10}} \put(15,0){\line(1,0){10}} \put(15,0){\line($ | kevin@gmail.con           |
|                                                                                                    | <b>SECCIÓN RAZAS</b>                              |                                   |                                                                                                    |                           |
| Domingo, 5 de Febrero                                                                                                    | Inicio / Razas                                    |                                   |                                                                                                    |                           |
|                                                                                                    |                                                   |                                   |                                                                                                    |                           |
|                                                                                                    |                                                   | <b>GESTIÓN DE RAZAS</b>           |                                                                                                    |                           |
| ADMINISTRADOR<br>1:6<br>de 2023<br>Dashboard<br><b>FR</b> Bovinos<br><b>Calendarios Vacunares</b><br>$\frac{\partial L}{\partial \dot{\alpha}}$ Hacienda<br>R.<br>Pajuelas<br><b>Partos</b><br><b>FIV</b> Razas<br>鼞<br><b>Usuarios</b><br>Cerrar Sesión |                                                   | $\sim$ Actualizar                 |                                                                                                    |                           |
|                                                                                                    |                                                   | <b>O</b> Agregar Raza             |                                                                                                    |                           |
|                                                                                                    |                                                   |                                   |                                                                                                    |                           |
|                                                                                                    | CSV PDF<br>Copiar<br>Excel T                      |                                   |                                                                                                    |                           |
|                                                                                                    | Mostrar $10 \times$ entradas                      |                                   | <b>Buscar:</b>                                                                                                    |                           |
|                                                                                                    | $\hat{\gamma}$<br>ID                              | $\hat{\mathbb{C}}$<br><b>RAZA</b> | <b>ACCIONES</b>                                                                                                    |                           |
|                                                                                                    |                                                   |                                   |                                                                                                    |                           |
|                                                                                                    | -1                                                | Angus                             | QØ自                                                                                                    |                           |
|                                                                                                    | $\overline{2}$                                    | Hereford                          | Q区亩                                                                                                    |                           |
|                                                                                                    | $\overline{3}$                                    | Golden                            | Q区亩                                                                                                    |                           |
|                                                                                                    | Mostrando 1 a 3 de 3 entradas                     |                                   | Anterior                                                                                                    | Siguiente<br>$\mathbf{1}$ |
|                                                                                                    |                                                   |                                   |                                                                                                    |                           |
|                                                                                                    |                                                   |                                   |                                                                                                    |                           |
|                                                                                                    |                                                   |                                   |                                                                                                    |                           |
|                                                                                                    |                                                   | C Copyright C2023                 |                                                                                                    |                           |

**Figura L.31:** Gestión razas

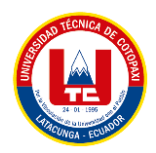

Para agregar un nuevo registro sobre una nueva raza, se da click en el botón "Agregar Raza" y se mostrara una nueva ventana emergente para ingresar los datos del nuevo registro.

| C 88   $\oplus$ http://localhost/hacienda/index.php/razas/index |                                          |                               |   |             |          | あいしゅう<br>$\circ$                  | $\circ$ 2<br>0 |
|-----------------------------------------------------------------|------------------------------------------|-------------------------------|---|-------------|----------|-----------------------------------|----------------|
| <b>Kevin Cevallos</b><br>ADMINISTRADOR                          | Ξ<br><b>B</b> NUEVA RAZA<br><b>SECCI</b> |                               |   |             | $\times$ | $\bullet$ $\bullet$<br>$\Delta^5$ | kevin@gmai     |
| 1:6<br>Domingo, 5 de Febrero<br>de 2023                         | Inic                                     | <b>INGRESE LA RAZA:</b>       |   |             |          |                                   |                |
| Dashboard                                                       | <b>B</b> Guardar                         |                               |   |             |          |                                   |                |
| Bovinos *<br>$\sqrt{m}$                                         |                                          |                               |   |             |          |                                   |                |
| Calendarios Vacunares                                           |                                          | Mostrar 10 $\sim$ entradas    |   |             | Cerrar   | <b>Buscar:</b>                    |                |
| $\frac{1}{\sqrt{2}}$ Hacienda                                   |                                          |                               |   |             |          |                                   |                |
|                                                                 |                                          | ID.                           | - | <b>RAZA</b> |          | <b>ACCIONES</b>                   |                |
| Pajuelas                                                        |                                          | $\mathbf{1}$                  |   | Angus       |          | Q区亩                               |                |
| Partos                                                          |                                          | $\overline{2}$                |   | Hereford    |          | Q区亩                               |                |
|                                                                 |                                          | $\overline{\mathbf{3}}$       |   | Golden      |          | QCO                               |                |
| $\sqrt{100}$<br>Razas                                           |                                          | Mostrando 1 a 3 de 3 entradas |   |             |          | $\mathbb{R}$<br>Anterior          | Siguiente      |
| Usuarios                                                        |                                          |                               |   |             |          |                                   |                |

**Figura L.32:** Formulario ingreso raza

Para realizar la actualización de cualquier registro, se procede a dar click ícono de lápiz y se abrirá una ventana emergente con la información detallada del registro, una vez cambiada la información se da click en el botón "Actualizar".

|        | <b>Kevin Cevallos</b><br><b>O ADMINISTRADOR</b> | $\equiv$<br><b>SECCI</b> | <b>AEditar Raza</b>                |                    | $\mathbf{x}$ | $\begin{picture}(130,10) \put(0,0){\line(1,0){10}} \put(15,0){\line(1,0){10}} \put(15,0){\line(1,0){10}} \put(15,0){\line(1,0){10}} \put(15,0){\line(1,0){10}} \put(15,0){\line(1,0){10}} \put(15,0){\line(1,0){10}} \put(15,0){\line(1,0){10}} \put(15,0){\line(1,0){10}} \put(15,0){\line(1,0){10}} \put(15,0){\line(1,0){10}} \put(15,0){\line($ | kevin@gmail.com        |
|--------|-------------------------------------------------|--------------------------|------------------------------------|--------------------|--------------|----------------------------------------------------------------------------------------------------|------------------------|
|        | 1:6<br>Domingo, 5 de Febrero<br>de 2023         | - Inic                   | Angus                              | NOMBRE DE LA RAZA: |              |                                                                                                    |                        |
|        | Dashboard                                       |                          |                                    |                    |              |                                                                                                    |                        |
|        | Bovinos *                                       |                          |                                    | <b>ACTUALIZAR</b>  |              |                                                                                                    |                        |
|        | Calendarios Vacunares                           |                          |                                    |                    |              |                                                                                                    |                        |
|        | Hacienda                                        |                          | ID.                                | <b>KAZA</b>        | Cerrar       | <b>Buscar:</b><br><b>AUCIONES</b>                                                                                                    |                        |
|        | Pajuelas                                        |                          | ٠                                  | Angus              |              | Q区面                                                                                                    |                        |
| Partos |                                                 |                          | $\overline{2}$                     | Hereford           |              | QIZ                                                                                                    |                        |
| Razas  |                                                 |                          | х<br>Mostrando 1 a 3 de 3 entradas | Golden             |              | QZD                                                                                                    | Anterior     Siguiente |
|        | Usuarios                                        |                          |                                    |                    |              |                                                                                                    |                        |
|        | Cerror Sesión                                   |                          |                                    | Copyright #2023    |              |                                                                                                    |                        |

**Figura L.33:** Editar registro raza

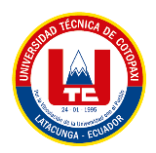

Para efectuar la eliminación de algún registro únicamente se deberá dar click en el ícono de basurero.

| <b>Kevin Cevallos</b>                       | $\equiv$              |                     |                         | O CONFIRMACIÓN ¿Esta seguro de eliminar la Raza de forma permanente? SI NO |  |
|---------------------------------------------|-----------------------|---------------------|-------------------------|----------------------------------------------------------------------------|--|
| ADMINISTRADOR.<br>$1:6$ . The set of $\sim$ | <b>SECCIÓN RAZAS</b>  |                     |                         |                                                                            |  |
| Domingo, 5 de Febrero<br>de 2023            | Inicio / Rozas        |                     |                         |                                                                            |  |
|                                             |                       |                     | <b>GESTIÓN DE RAZAS</b> |                                                                            |  |
| Dashboard                                   |                       | <b>C</b> Actualizar | <b>C</b> Agregar Raza   |                                                                            |  |
| Bovinos <sup>*</sup>                        |                       |                     |                         |                                                                            |  |
| Calendarios Vacunares                       | Cool Cosy PDF         |                     |                         |                                                                            |  |
|                                             | Mostrar 10 - entradas |                     |                         | <b>Buscar:</b>                                                             |  |
| Hacienda                                    | <b>ID</b>             | 181<br>RAZA         |                         | <b>ACCIONES</b>                                                            |  |
| Pajuelas                                    | $-11$                 | Annun.              |                         | <b>OF 10</b>                                                               |  |

**Figura L.34:** Eliminar registro raza

#### **Sección de Usuarios**

Para ingresar en esta sección se debe seleccionar la opción "Usuarios".

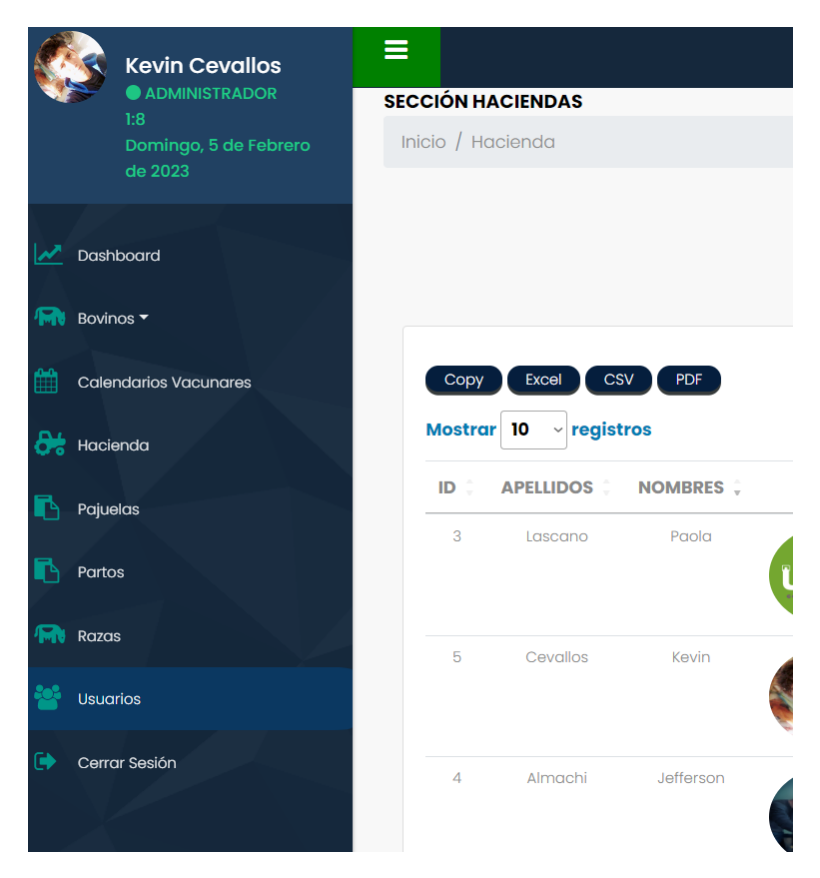

**Figura L.35:** Sección usuarios

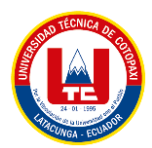

A continuación, se muestra el listado de los registros del apartado de Usuarios.

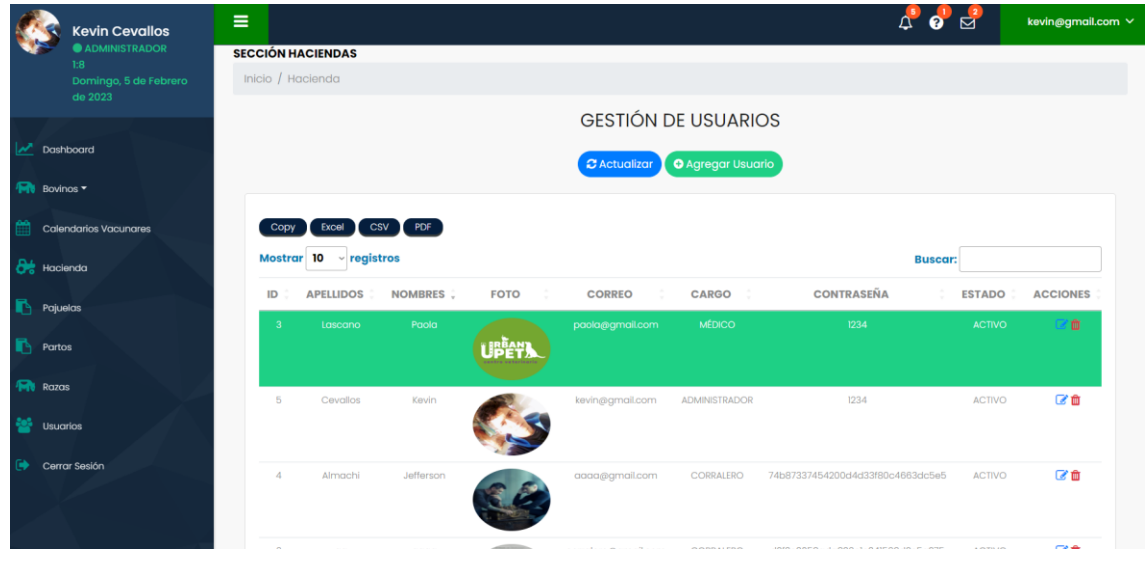

**Figura L.36:** Gestión usuarios

Para agregar un nuevo registro sobre una nueva pajuela, se da click en el botón "Agregar Usuario" y se mostrara una nueva ventana emergente para ingresar los datos del nuevo registro.

|           | <b>Kevin Cevallos</b>       | $\equiv$                               | A NUEVO USUARIO                         | $\pmb{\times}$        |                                  | $\triangle$ $\bullet$ $\in$ |
|-----------|-----------------------------|----------------------------------------|-----------------------------------------|-----------------------|----------------------------------|-----------------------------|
|           | <b>@ ADMINISTRADOR</b>      | <b>SECCIÓN HACIENDAS</b>               |                                         |                       |                                  |                             |
|           | 18<br>Domingo, 5 de Febrero | Inicio / Hacienda                      | NOMBRES DEL USUARIO:                    |                       |                                  |                             |
|           | de $2023$                   |                                        |                                         |                       |                                  |                             |
|           |                             |                                        |                                         |                       |                                  |                             |
|           | Dashboard                   |                                        | APELLIDOS DEL USUARIO:                  |                       |                                  |                             |
|           |                             |                                        |                                         |                       |                                  |                             |
| Bovinos * |                             |                                        |                                         |                       |                                  |                             |
|           | Calendarios Vacunares       | Copy Excel CSV PDF                     | CORREO DEL USUARIO:                     |                       |                                  |                             |
|           |                             | Mostrar 10 $\sim$ registros            | kevin@gmail.com                         |                       |                                  |                             |
| Hacienda  |                             |                                        |                                         |                       |                                  | <b>Buscar:</b>              |
|           |                             | ID<br><b>APELLIDOS</b><br><b>NOMBR</b> | <b>CONTRASEÑA DEL USUARIO:</b>          |                       | <b>CONTRASEÑA</b>                | <b>ESTADO</b>               |
| Pojuolos  |                             | 3 <sup>1</sup><br>Lascano              | $\cdots$<br>Poo                         |                       | 1234                             | ACTIVO                      |
| Partos    |                             |                                        |                                         |                       |                                  |                             |
|           |                             |                                        | TELÉFONO DEL USUARIO:                   |                       |                                  |                             |
| Razas     |                             | B<br>Covalios                          | Koy                                     |                       | 1234                             | <b>ACTIVO</b>               |
|           |                             |                                        |                                         |                       |                                  |                             |
| Usuarios  |                             |                                        |                                         |                       |                                  |                             |
|           | Cerrar Sesión               |                                        | CARGO                                   |                       |                                  |                             |
|           |                             | $\Delta$<br>Almochi                    | -- Seleccionar --<br>Jeffe              | $\checkmark$          | 74b87337454200d4d33f80c4663dc6e5 | <b>ACTIVO</b>               |
|           |                             |                                        | FOTO DEL USUARIO:                       |                       |                                  |                             |
|           |                             |                                        |                                         | $\boldsymbol{\times}$ |                                  |                             |
|           |                             | $\theta$<br>$^{00}$                    | oo                                      |                       | d2f3e3058gdg826ele34l569d2e5g275 | <b>ACTIVO</b>               |
|           |                             |                                        |                                         |                       |                                  |                             |
|           |                             |                                        |                                         |                       |                                  |                             |
|           |                             | Mostrando I a 4 de 4 registros         | Arrastre y suelte aquí los archivos     |                       |                                  | Ante                        |
|           |                             |                                        |                                         |                       |                                  |                             |
|           |                             |                                        |                                         |                       |                                  |                             |
|           |                             |                                        |                                         |                       |                                  |                             |
|           |                             |                                        |                                         |                       |                                  |                             |
|           |                             |                                        |                                         |                       |                                  |                             |
|           |                             |                                        | Seleccionar archivo<br><b>Examinar.</b> |                       |                                  |                             |
|           |                             |                                        |                                         |                       |                                  |                             |
|           |                             |                                        |                                         |                       |                                  |                             |
|           |                             |                                        | <b>B</b> Guardar                        |                       |                                  |                             |
|           |                             |                                        |                                         |                       |                                  |                             |

**Figura L.37:** Formulario ingresar usuario

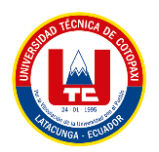

Para realizar la actualización de cualquier registro, se procede a dar click ícono de lápiz y se abrirá una ventana emergente con la información detallada del registro, una vez cambiada la información se da click en el botón "Actualizar".

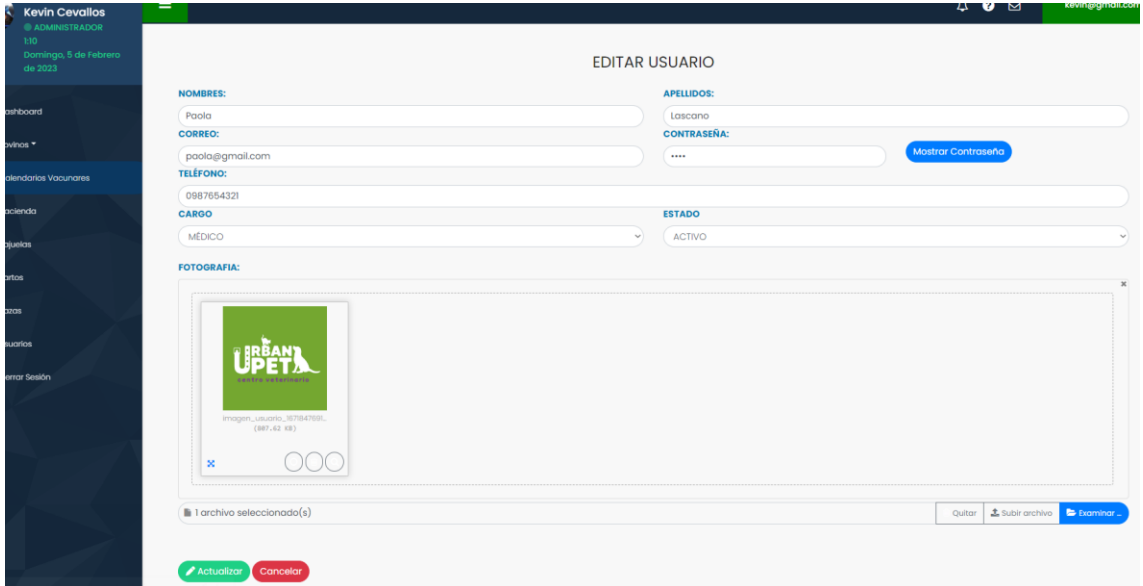

**Figura L.38:** Editar registro usuario

Para efectuar la eliminación de algún registro únicamente se deberá dar click en el ícono de basurero.

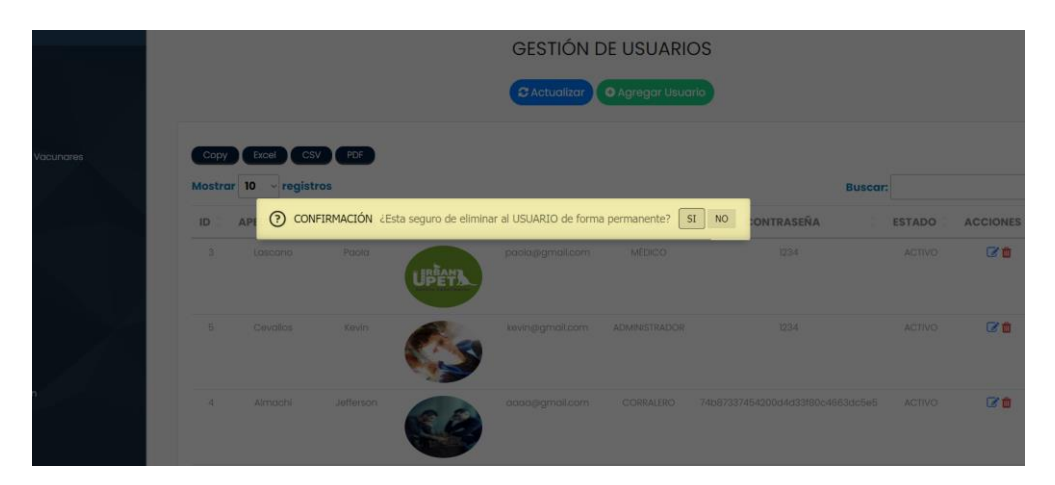

**Figura L.39:** Eliminar registro usuario

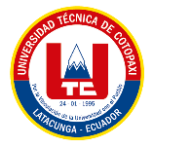

#### **Sección de Usuarios**

En este apartado se utilizará para cerrar la sesión actual

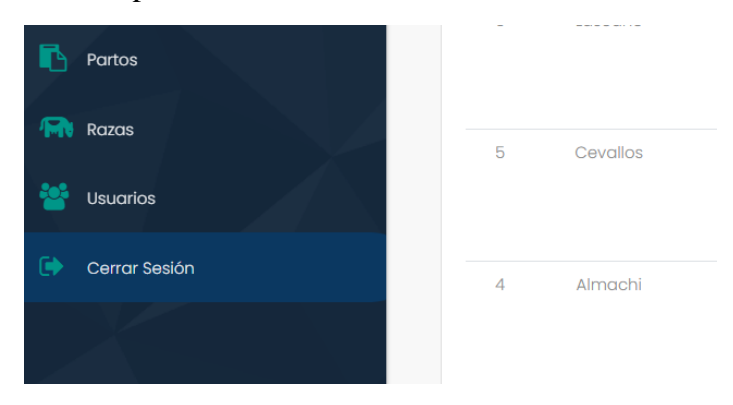

**Figura L.40:** Sección cerrar sesión

#### **Sección Perfil**

Para ingresar a la sección "Perfil" se deberá seleccionar en el botón "Mi Perfil"

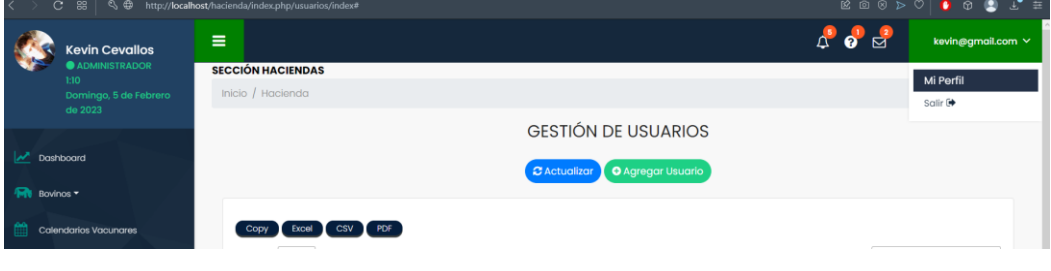

**Figura L.41:** Sección Mi perfil

En este apartado se podrá cambiar cierta información personal del usuario

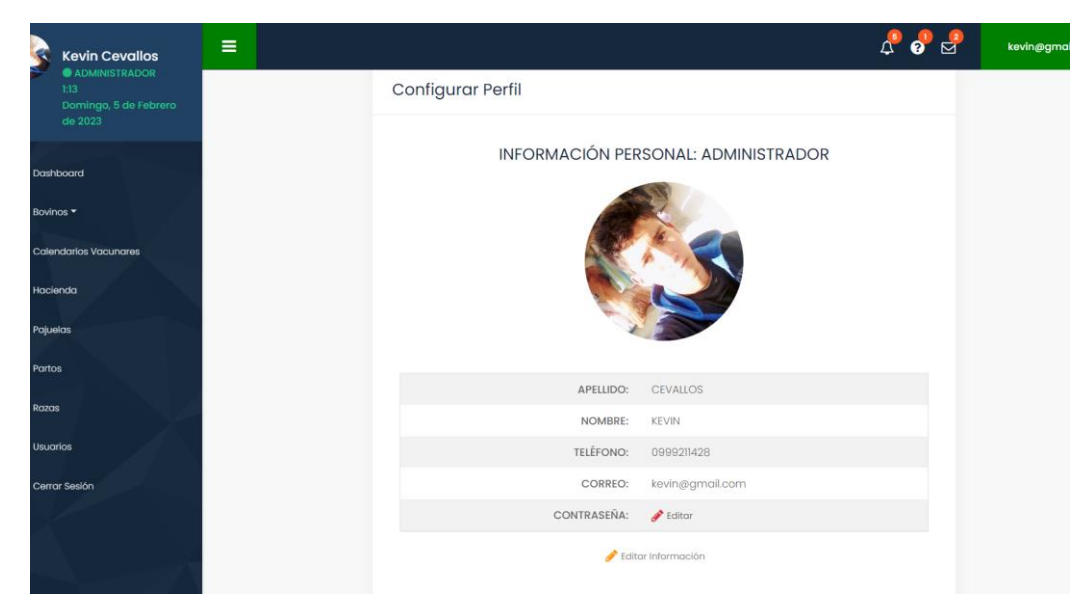

**Figura L.42:** Detalle perfil

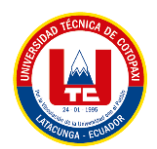

Para editar la contraseña de manera rápida se deberá seleccionar en el botón "Editar"

| N                    | <b>Kevin Cevallos</b>                                     | ī |                    |                                                          | <del>↑</del> ● ⊠ | kevin@gmail |
|----------------------|-----------------------------------------------------------|---|--------------------|----------------------------------------------------------|------------------|-------------|
|                      | ADMINISTRADOR<br>1:13<br>Domingo, 5 de Febrero<br>de 2023 |   |                    |                                                          |                  |             |
|                      | <b>M</b> Dashboard                                        |   |                    |                                                          |                  |             |
|                      | <b>FR</b> Bovinos                                         |   |                    |                                                          |                  |             |
| 鱛                    | <b>Calendarios Vacunares</b>                              |   | APELLIDO:          | <b>CEVALLOS</b>                                          |                  |             |
|                      |                                                           |   | <b>NOMBRE:</b>     | <b>KEVIN</b>                                             |                  |             |
|                      | $\frac{\partial L}{\partial \theta}$ Hacienda             |   | <b>TELÉFONO:</b>   | 0999211428                                               |                  |             |
| Pajuelas             |                                                           |   | <b>CORREO:</b>     | kevin@gmail.com                                          |                  |             |
| <b>Partos</b>        |                                                           |   | <b>CONTRASEÑA:</b> | $\blacktriangleright$ Editor<br><b>Editar Contraseña</b> |                  |             |
| <b>For</b> Razas     |                                                           |   |                    | Editor Información                                       |                  |             |
| <b>202</b> Usuarios  |                                                           |   |                    |                                                          |                  |             |
| $\ddot{\phantom{a}}$ | Cerrar Sesión                                             |   |                    |                                                          |                  |             |
|                      |                                                           |   |                    | C Convright C2023                                        |                  |             |

**Figura L.43:** Botón editar contraseña

Se mostrará una nueva ventana emergente con la información necesaria para poder actualizar la contraseña.

| <b>Kevin Cevallos</b><br><b>O ADMINISTRADOR</b> | $\equiv$<br>: Editar Contraseña |                                            |                                  | $\mathbf{x}$ | $\boldsymbol{\omega}$<br>⊠<br>$\Box$ |  |
|-------------------------------------------------|---------------------------------|--------------------------------------------|----------------------------------|--------------|--------------------------------------|--|
| <b>EI3</b><br>Domingo, 5 de Febrero             | Nueva Contraseña:               | Confirmar Contraseña:                      |                                  |              |                                      |  |
| de 2023                                         | Ingrese la nueva contraseña     |                                            | Ingrese nuevamente la contraseña |              |                                      |  |
| Dashboard                                       |                                 | <b>ACTUALIZAR</b>                          |                                  |              |                                      |  |
| 3ovinos *                                       |                                 |                                            |                                  |              |                                      |  |
| <b>Colendarios Vacunares</b>                    |                                 | <b>ATTENDIVE</b>                           | <b>MARINE WALLAND</b>            |              |                                      |  |
|                                                 |                                 | NOMBRE:                                    | <b>KEVIN</b>                     |              |                                      |  |
| Hacienda:                                       |                                 | <b>TELÉFONO:</b>                           | 099921428                        |              |                                      |  |
| ajuelas                                         |                                 | <b>CORREO:</b>                             | kevin@gmail.com                  |              |                                      |  |
| Partos                                          |                                 | <b>CONTRASEÑA:</b>                         | $P$ Editor                       |              |                                      |  |
|                                                 |                                 | The property of the company of the company |                                  |              |                                      |  |

**Figura L.44:** Editar contraseña

Para editar más información se deberá dar click en el botón "Editar Información"

|                 | <b>Kevin Cevallos</b>                                            |                            |                    |  |
|-----------------|------------------------------------------------------------------|----------------------------|--------------------|--|
|                 | <b>ADMINISTRADOR</b><br>1:13<br>Domingo, 5 de Febrero<br>de 2023 |                            |                    |  |
|                 | Dashboard                                                        |                            |                    |  |
| Bovines *       |                                                                  |                            |                    |  |
|                 | <b>Calendarios Vacunares</b>                                     | APELLIDO:                  | CEVALLOS           |  |
|                 |                                                                  | NOMBRE:                    | KEVIN              |  |
| Hacienda        |                                                                  | TELÉFONO:                  | 0999211428         |  |
| Pajuelas        |                                                                  | CORREO:                    | kevin@gmail.com    |  |
| <b>Partos</b>   |                                                                  | CONTRASEÑA: <b></b> Editor |                    |  |
| Razas           |                                                                  |                            | Editor Información |  |
| <b>Usuarios</b> |                                                                  |                            |                    |  |
|                 | Cerrar Sesión                                                    |                            |                    |  |
|                 |                                                                  |                            | Copyright 02023    |  |

**Figura L.45:** Botón editar información perfil

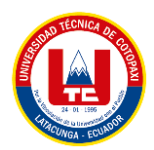

Se redireccionará a una nueva ventana con la información del usuario.

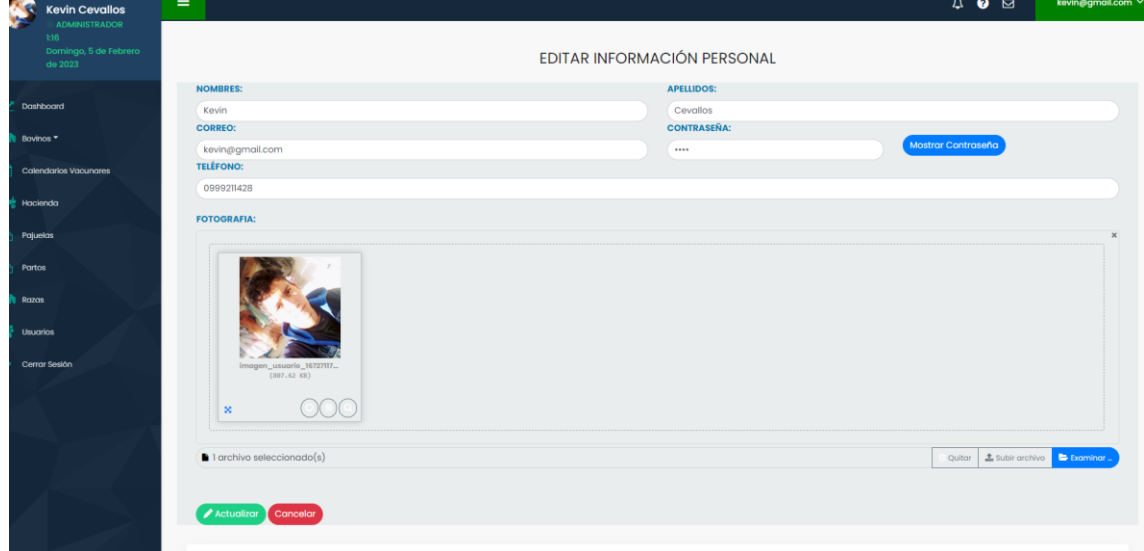

**Figura L.46:** Editar información perfil

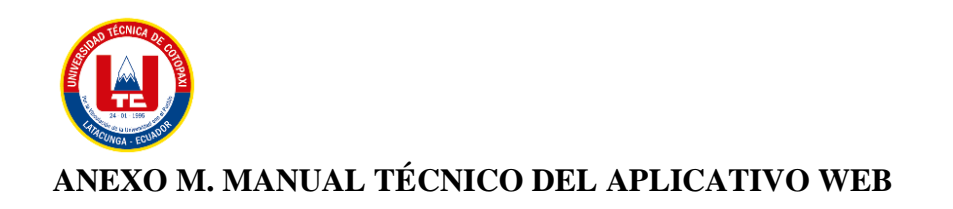

# **APLICATIVO WEB Y MÓVIL PARA EL MONITOREO DE LA CRIANZA DE ANIMALES VACUNOS EN ASOCIACIÓN CON LA HACIENDA SANTA MARÍA UBICADA EN LATACUNGA – BARRIO TANDALIVI**

# **MANUAL TÉCNICO**

Versión: 1.00

Fecha: 06/02/2023

El uso, distribución o copia de este archivo está estrictamente prohibido. Cualquier infracción a esta normativa será perseguida y sancionada de acuerdo a la ley aplicable. Este material es propiedad exclusiva de la hacienda Santa María y su uso no autorizado constituye una infracción a los derechos de autor. Por favor, respete la propiedad intelectual y evite cualquier acción que pueda perjudicar a los titulares legítimos de este archivo.

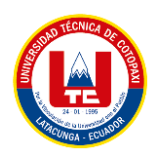

# **PRESENTACIÓN**

El siguiente manual ha sido desarrollado con la finalidad de dar a conocer la información necesaria para realizar el mantenimiento, instalación y exploración del software, el cual consta de diferentes actividades para el mejoramiento del proceso de monitoreo de crianza de animales vacunos en la hacienda Santa María

El manual ofrece la información de ¿cómo está realizado el software? Para que la persona (Desarrollador en el framework CodeIgniter) que quiera editar el software lo haga de una manera apropiada, dando a conocer la estructura del desarrollo del aplicativo

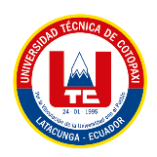

#### **RESUMEN**

El manual describe los aspectos técnicos e informáticos del software con el objetivo de explicar su estructura a aquellos que deseen administrarlo, editarlo o configurarlo. La guía está dividida en secciones que describen las herramientas utilizadas en la creación del software, con instrucciones detalladas. Además, se describen las diferentes funcionalidades del aplicativo web y cómo funcionan tanto el hardware como el software necesario para su funcionamiento, incluyendo recomendaciones para el uso adecuado del sistema.

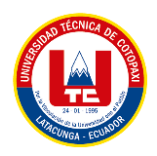

## **OBJETIVO**

Dar a conocer el uso adecuado del software en aspectos técnicos de manera descriptiva e ilustrada sobre los componentes y funcionalidades que conforman el buen funcionamiento del sistema.

# **FINALIDAD DEL MANUAL**

La finalidad de este manual técnico es de instruir a la persona que quiera administrar, editar o configurar el software usando las debidas herramientas.

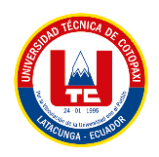

# **INTRODUCCIÓN**

El manual se realiza con el fin de detallar el software en términos técnicos para que la persona que vaya a administrar, editar o configurar el aplicativo lo haga de una manera apropiada. El documento se encuentra dividido en las siguientes secciones:

- **ASPECTOS TEÓRICOS:** Se darán a conocer conceptos, definiciones y explicaciones de los componentes y aplicativo desde un punto de vista teórico para mayor entendimiento por parte del lector sobre el funcionamiento del sistema y herramientas.
- **DIAGRAMAS DE MODELAMIENTO:** Se compone por diagramas e ilustraciones alusivos al funcionamiento del aplicativo.
- **ASPECTO TÉCNICO DEL DESARROLLO DEL SISTEMA:** Corresponde a la instrucción al lector sobre los componentes del aplicativo desde una perspectiva técnica en los aspectos de almacenamiento de datos, estructura del desarrollo y recomendaciones del uso debido del aplicativo.
- **REQUERIMIENTOS DEL SOFTWARE:** Detalla los requerimientos básicos necesarios para el funcionamiento del software.

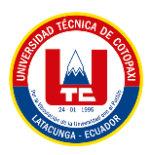

#### **1. ASPECTOS TÉCNICOS**

El aplicativo tiene la finalidad de mejorar el monitoreo de crianza de animales vacunos. Se recomienda que el siguiente manual sea manipulado únicamente por la persona que quiera administrar, editar o configurar el software para velar por la seguridad de los datos que se almacenan en la base de datos ya que pueden ser usados para otros fines.

#### **1.1. HERRAMIENTAS UTILIZADAS PARA EL DESARROLLO**

En esta sección se procede a explicar las herramientas informáticas empleadas para el desarrollo del aplicativo:

#### **1.1.1. Atom**

Atom es un editor de código fuente gratuito y de código abierto desarrollado por GitHub. Es un editor muy personalizable, que permite instalar paquetes y temas para ampliar sus funciones y mejorar su apariencia. Además, es compatible con una amplia variedad de lenguajes de programación, incluyendo HTML, CSS, JavaScript, Python, Ruby y muchos otros. Atom es un editor moderno y muy eficiente, con una interfaz intuitiva y una gran cantidad de características útiles para los desarrolladores, como la autocompleción de código, la visualización de diferencias entre versiones y la integración con Git.

## **1.1.2. phpMyAdmin**

phpMyAdmin es una herramienta de software libre escrita en PHP, diseñada para gestionar y administrar bases de datos MySQL a través de una interfaz web. Es una de las aplicaciones más populares para la gestión de bases de datos MySQL, y permite realizar tareas como la creación y modificación de tablas, el ejecutar consultas SQL, la importación y exportación de datos y la gestión de usuarios y permisos. Es compatible con la mayoría de los sistemas operativos y es muy fácil de instalar y usar.

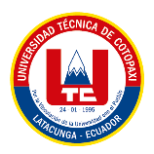

# **2. DIAGRAMAS DE MODELAMIENTO**

# **2.1.DIAGRAMA ENTIDAD RELACIÓN**

Un diagrama de entidad-relación está compuesto por entidades y atributos.

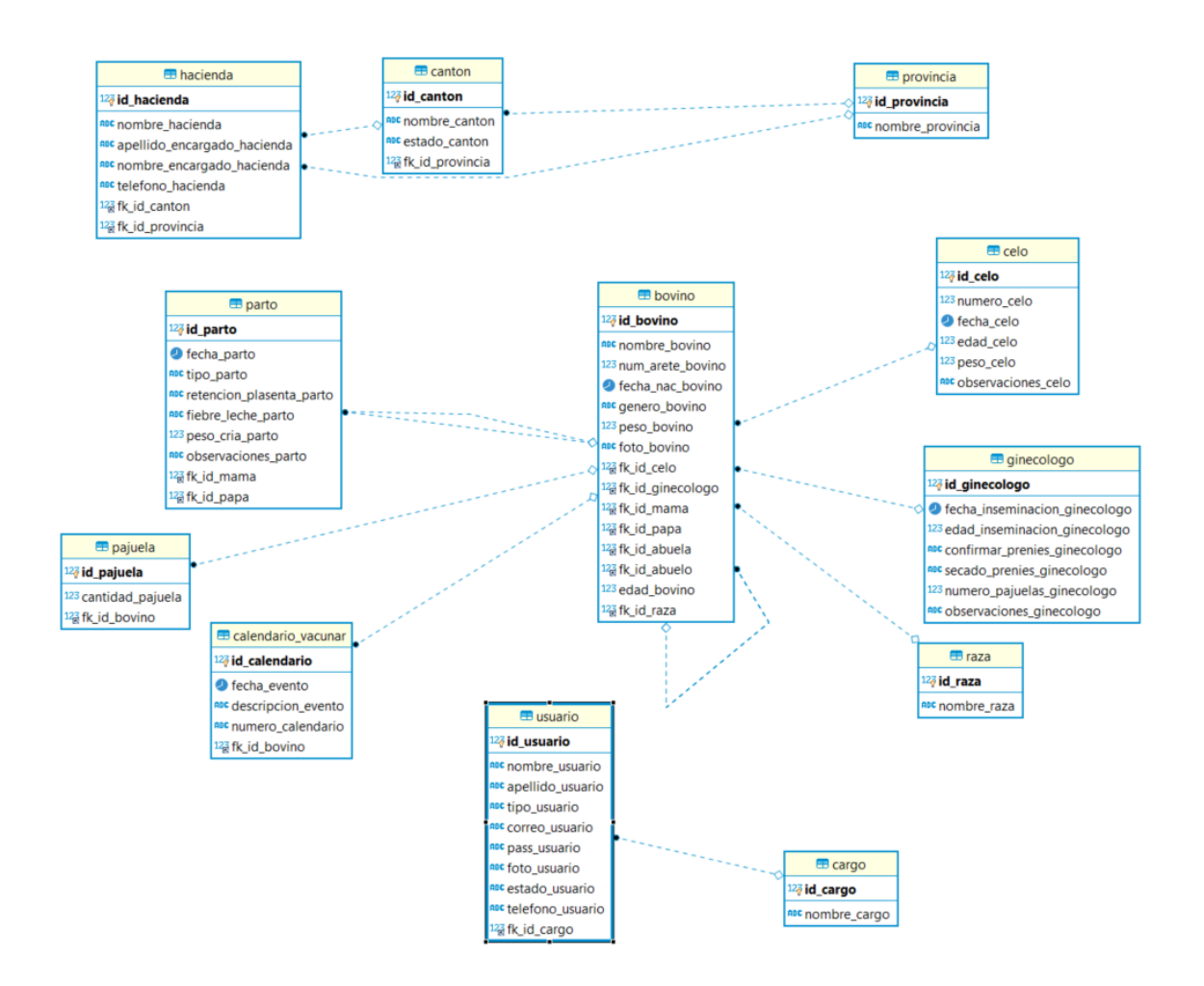

**Figura M.1:** Diagrama entidad relación

En la figura 1, se detalla cada una de las entidades usadas para el almacenamiento de datos del aplicativo, en el cual cada una de ellas realiza las siguientes funciones:

- bovino: almacena los datos de los animales
- vacuna: almacena los datos de las dosis suministradas
- cantón: almacena los datos de los cantones
- cargo: almacena los datos del cargo
- hacienda: almacena los datos de las haciendas

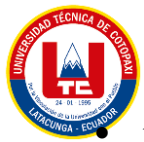

• pajuela: almacena las pajuelas para ser registradas en los registros ginecológicos

- parto: almacena los partos de las vacas
- provincia: almacena las provincias para registrar nuevas haciendas
- raza: almacena las diferentes razas de los bovinos
- usuario: almacena los datos de los usuarios.

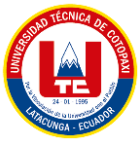

# **3. ASPECTO TÉCNICO DEL DESARROLLO DEL SISTEMA, CARGA DEL PROYECTO AL DOMINIO**

En la siguiente sección se procede a realizar una descripción detallada sobre los aspectos técnicos del aplicativo, relacionado con la configuración necesaria para poder subir el aplicativo web a un dominio.

3.1.Comprimir todo el proyecto en un archivo .zip

|     | Nombre                    | Fecha de modificación | Tipo                      | Tamaño          |  |
|-----|---------------------------|-----------------------|---------------------------|-----------------|--|
|     | ∭.git                     | 4/2/2023 21:39        | Carpeta de archivos       |                 |  |
|     | application               | 19/9/2019 7:08        | Carpeta de archivos       |                 |  |
|     | assets                    | 30/1/2023 11:56       | Carpeta de archivos       |                 |  |
|     | $\blacksquare$ bdd        | 4/2/2023 21:43        | Carpeta de archivos       |                 |  |
|     | $\blacksquare$ system     | 19/9/2019 7:08        | Carpeta de archivos       |                 |  |
|     | uploads                   | 23/12/2022 23:35      | Carpeta de archivos       |                 |  |
|     | user_guide                | 19/9/2019 7:08        | Carpeta de archivos       |                 |  |
|     | .editorconfig<br>o.       | 19/9/2019 7:08        | Archivo de origen         | 1 KB            |  |
|     | ▰<br>.env                 | 30/1/2023 11:56       | <b>Archivo ENV</b>        | 1 <sub>KB</sub> |  |
|     | $\blacksquare$ .gitignore | 19/9/2019 7:08        | Documento de tex          | 1 KB            |  |
|     | C composer.json           | 19/9/2019 7:08        | Archivo de origen         | 1 KB            |  |
|     | <b>C</b> contributing.md  | 19/9/2019 7:08        | Archivo de origen         | 7 KB            |  |
| mer | <b>FM</b> hacienda.zip    | 6/2/2023 16:34        | <b>Archivo WinRAR ZIP</b> | 91.076 KB       |  |
|     | index.php                 | 19/9/2019 7:08        | Archivo de origen         | <b>11 KB</b>    |  |
|     | license.txt               | 19/9/2019 7:08        | Documento de tex          | 2 KB            |  |
|     | $\blacksquare$ readme.rst | 19/9/2019 7:08        | Archivo de origen         | 3 KB            |  |
|     |                           |                       |                           |                 |  |
|     |                           |                       |                           |                 |  |

**Figura M.2:** Comprimir proyecto

3.2.Se deberá abrir el Cpanel provisto por el proveedor de dominios

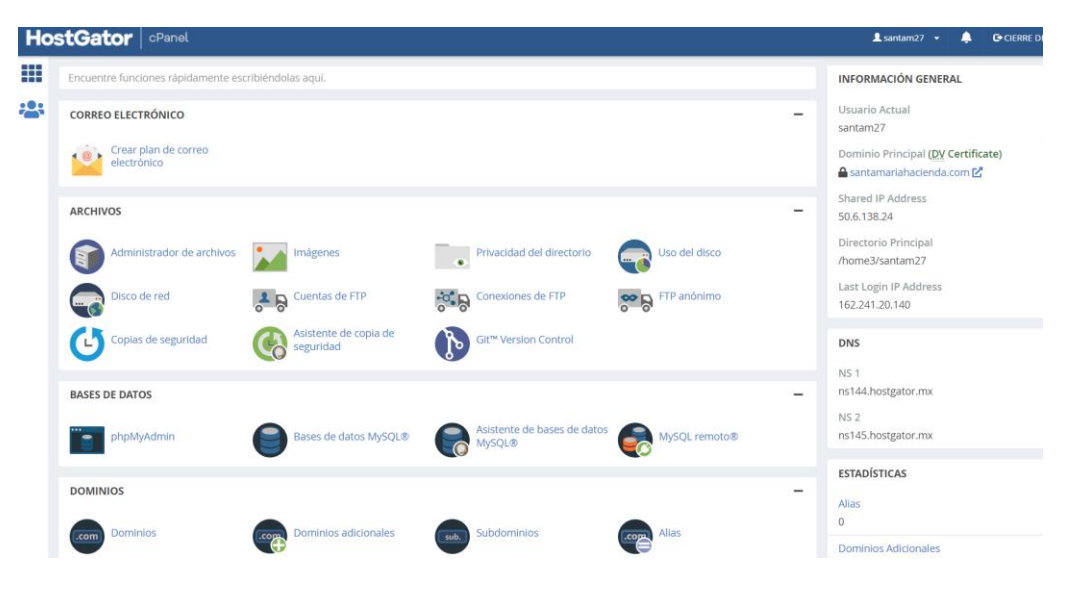

**Figura M.3:** Cpanel

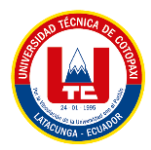

3.3.Nos dirigimos a la opción "Base de datos MySQL"

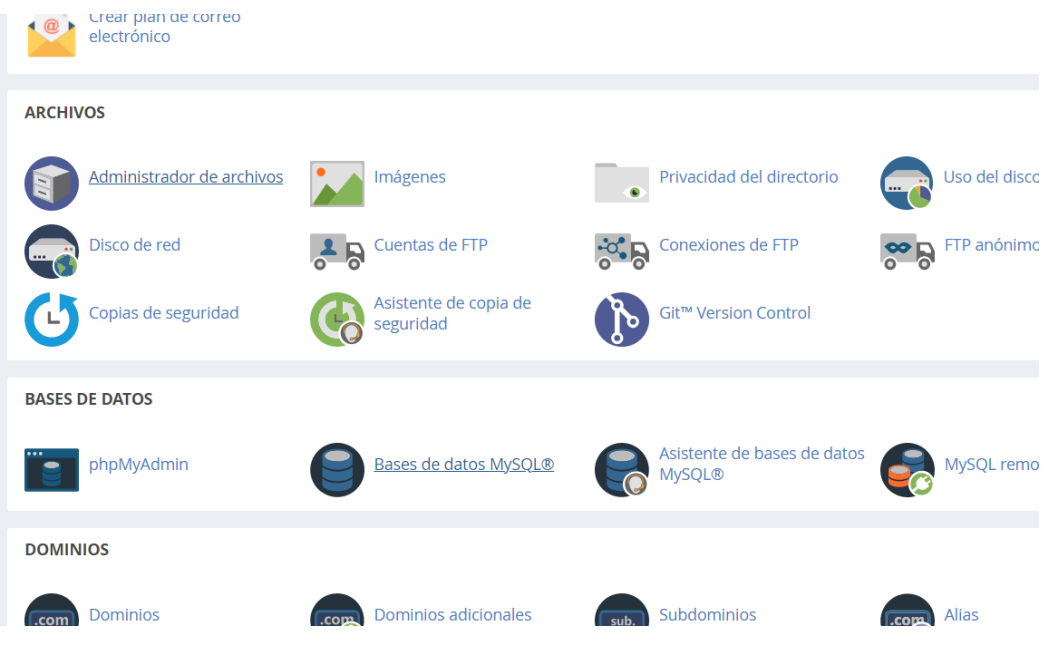

**Figura M.4:** Base de datos MySQL en Cpanel

3.4.Se debería crear una nueva base de datos para que sea consumida por el aplicativo.

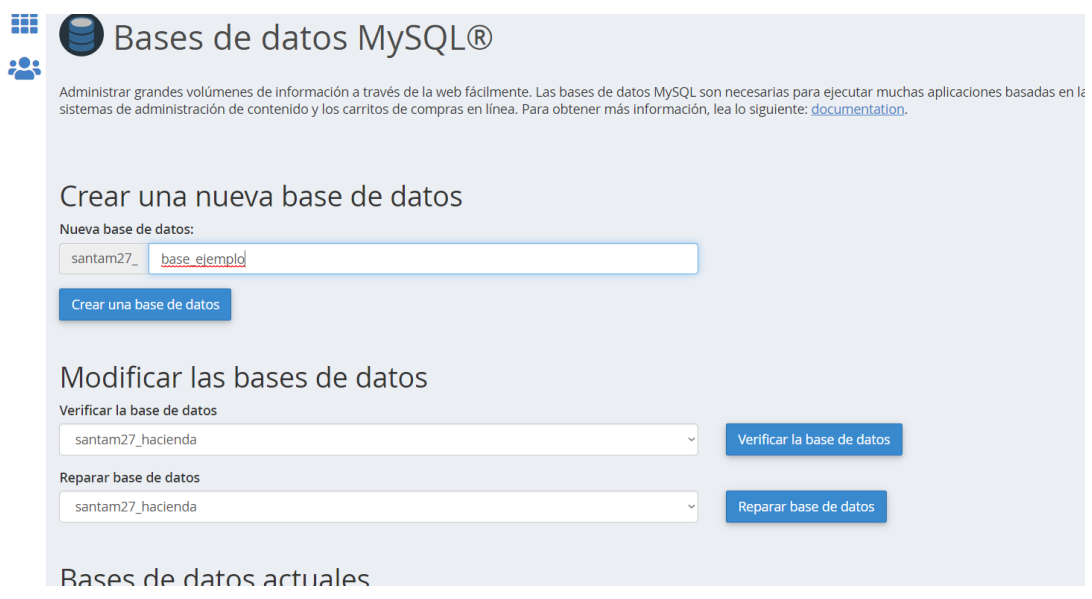

**Figura M.5:** Crear base de datos

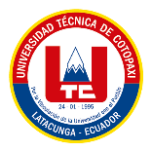

3.5.Creamos un nuevo usuario y lo añadimos a la base de datos creada

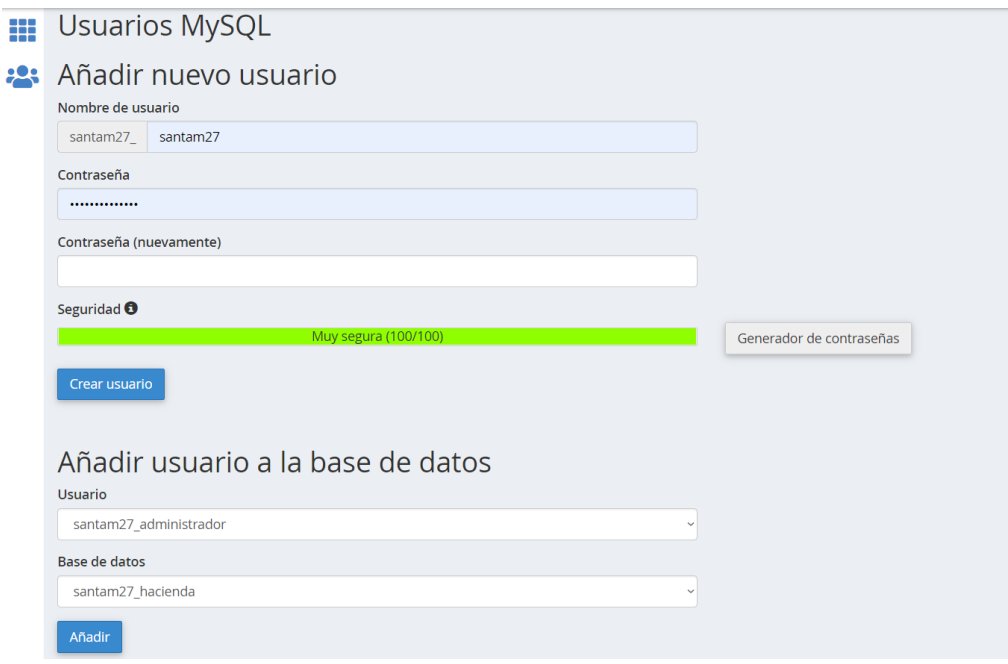

**Figura M.6:** Crear usuario en la base de datos

3.6. Posteriormente seleccionamos la opción "phpMyAdmin".

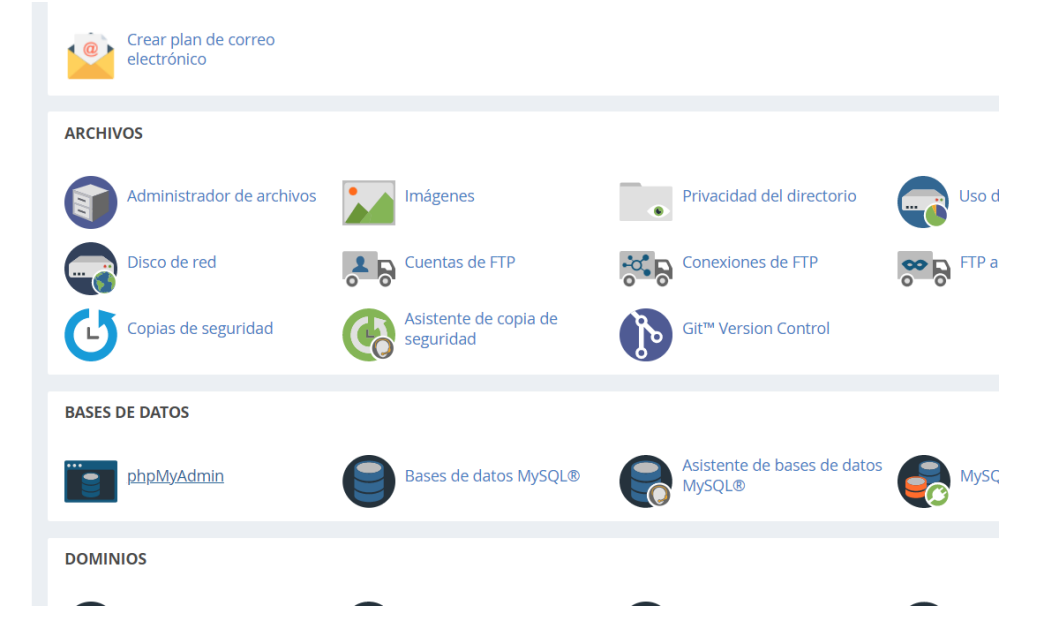

**Figura M.7:** phpMyAdmin en Cpanel

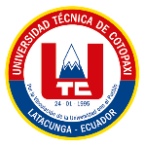

3.7. Importamos el script en la base de datos creada.

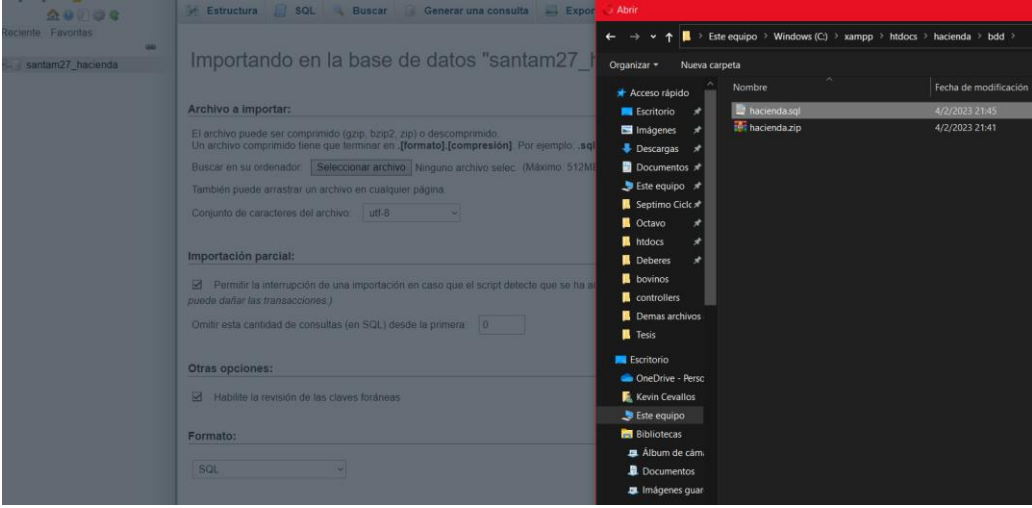

**Figura M.8:** Importar el script en la bdd

3.8. Nos dirigimos a la opción "Administrador de archivos" y posteriormente en "public\_htlm" el cual es el dominio principal.

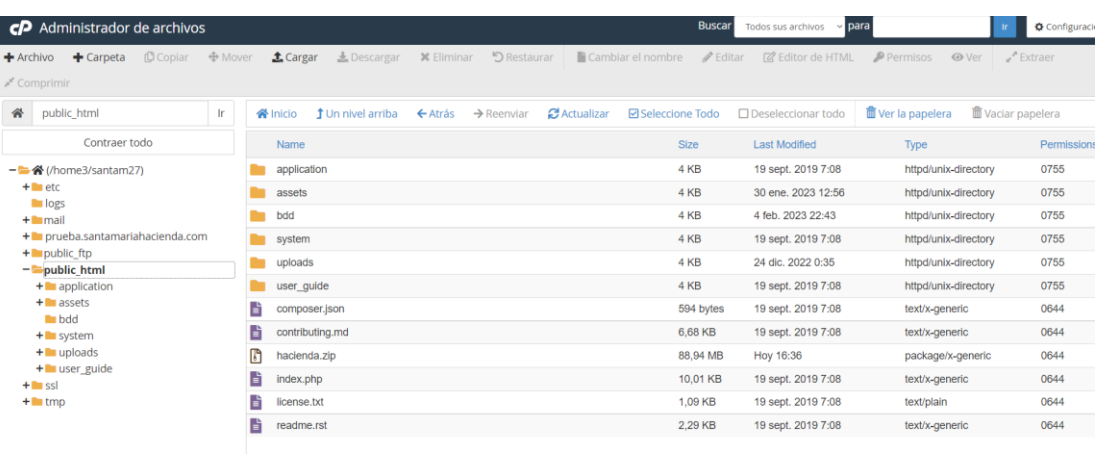

**Figura M.9:** Sección public\_html

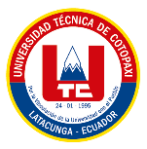

3.9. Se deberá click en el botón "Cargar" para subir el archivo .zip

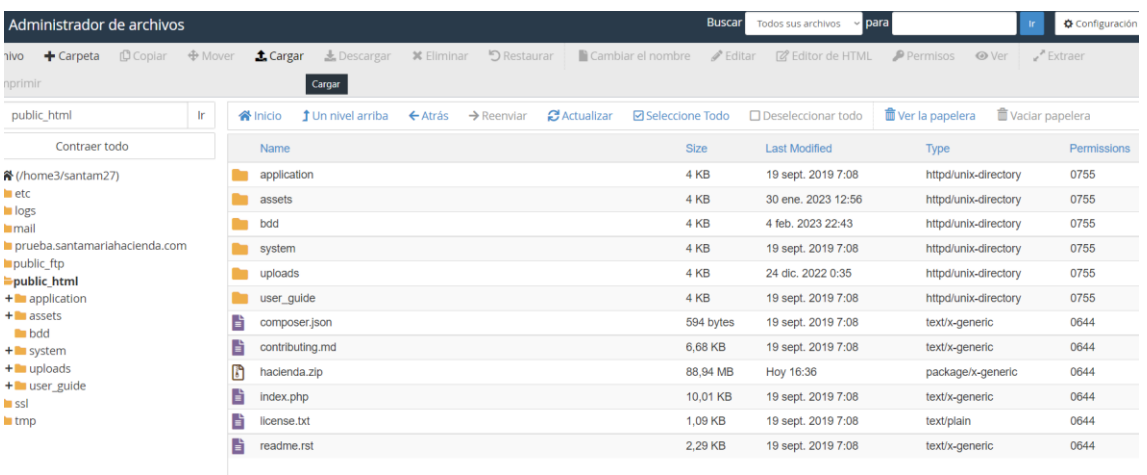

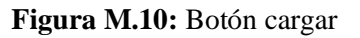

## 3.10. Seleccionamos el archivo .zip del proyecto

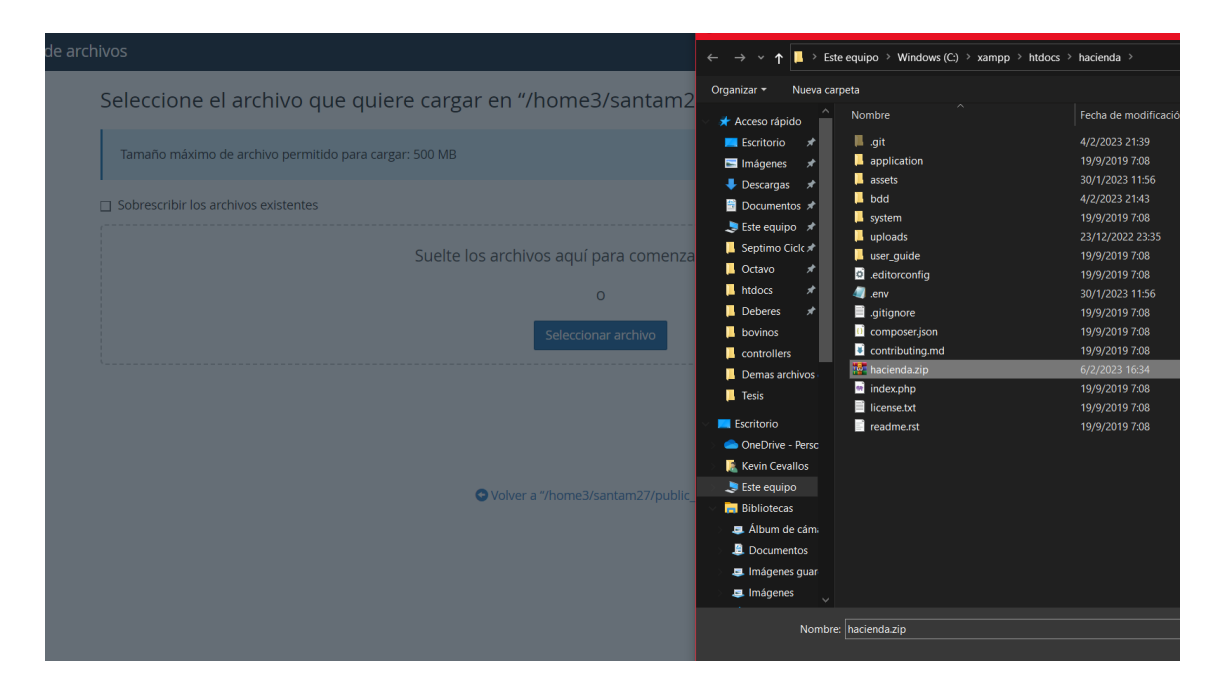

**Figura M.11:** Cargando archivo .zip del proyecto

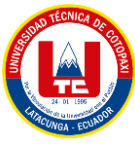

3.11. Una vez cargado el archivo .zip, se deberá descomprimir.

| Contract todo                   |                   | <b>Name</b>     |                                               |      | <b>Size</b>        | Last Modified      | <b>Type</b>  |
|---------------------------------|-------------------|-----------------|-----------------------------------------------|------|--------------------|--------------------|--------------|
| → 谷 (/home3/santam27)           |                   | application     |                                               |      | 4 KB               | 19 sept. 2019 7:08 | httpd/unix-c |
| $+$ $-$ etc                     |                   | assets          |                                               |      | 4 KB               | 30 ene. 2023 12:56 | httpd/unix-c |
| logs<br>$+$ mail                |                   | bdd             |                                               |      | 4 KB               | 4 feb. 2023 22:43  | httpd/unix-c |
| + prueba.santamariahacienda.com |                   | system          |                                               | 4 KB | 19 sept. 2019 7:08 | httpd/unix-c       |              |
| + public_ftp<br>+ public html   |                   | uploads         |                                               | 4 KB | 24 dic. 2022 0:35  | httpd/unix-c       |              |
| $+$ $\blacksquare$ ssl          |                   | user quide      |                                               |      | 4 KB               | 19 sept. 2019 7:08 | httpd/unix-c |
| $+$ $\blacksquare$ tmp          | È                 | composer.json   |                                               |      | 594 bytes          | 19 sept. 2019 7:08 | text/x-gene  |
|                                 | B                 | contributing.md |                                               |      | 6,68 KB            | 19 sept. 2019 7:08 | text/x-gene  |
|                                 | ID<br>昏<br>È<br>B | hacienda.zip    | Download<br><b>O</b> View<br>$\bigoplus$ Move |      | 88,94 MB           | Hoy 16:36          | package/x-   |
|                                 |                   | index.php       |                                               |      | 10,01 KB           | 19 sept. 2019 7:08 | text/x-gene  |
|                                 |                   | license.txt     |                                               |      | 1,09 KB            | 19 sept. 2019 7:08 | text/plain   |
|                                 |                   | readme.rst      |                                               |      | 2.29 KB            | 19 sept. 2019 7:08 | text/x-gene  |
|                                 |                   |                 | <b>C</b> Copy                                 |      |                    |                    |              |
|                                 |                   |                 | Rename                                        |      |                    |                    |              |
|                                 |                   |                 | Change Permissions                            |      |                    |                    |              |
|                                 |                   |                 | <b>X</b> Delete                               |      |                    |                    |              |
|                                 |                   |                 | $\mathcal{L}$ Extract                         |      |                    |                    |              |
|                                 |                   |                 | Compress                                      |      |                    |                    |              |

**Figura M.12:** Extraer archivo .zip

3.12. Una vez descomprimido, nos dirigimos al archivo en donde se encuentra la configuración de la url de nuestro proyecto e ingresamos nuestro dominio.

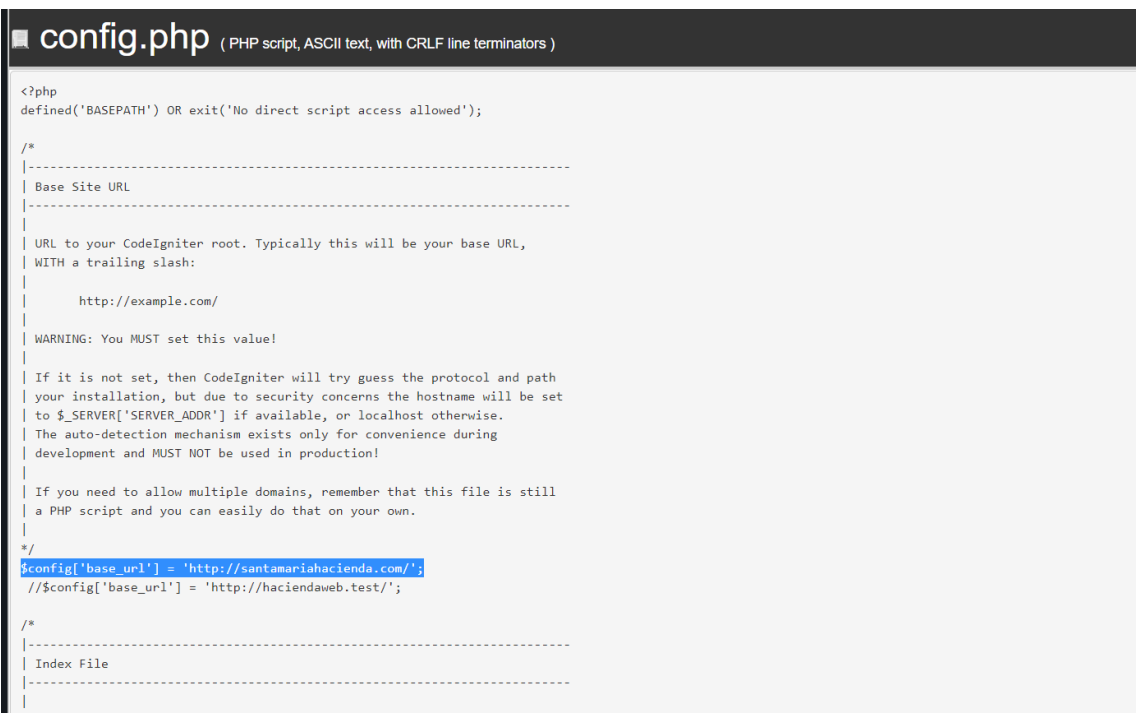

**Figura M.13:** Configurando la url del proyecto

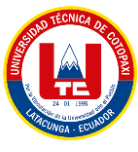

3.13. De igual forma localizamos nuestro archivo en donde se encuentra la configuración de la base de datos e ingresamos nuestras credenciales.

| Codificación:<br>dición:<br>/home3/santam27/public<br>utf-8                                                                                                    |   |           |   |   | Volver a abrir<br>Use leg |             |     |              |  |  |  |  |
|----------------------------------------------------------------------------------------------------|---|-----------|---|---|---------------------------|-------------|-----|--------------|--|--|--|--|
| 区 Keyboard shortcuts                                                                                                    | Q | $\lambda$ | פ | G | $\leftrightarrow$         | $13px \sim$ | PHP | $\checkmark$ |  |  |  |  |
| SSL connections.<br>['failover'] array - A array with 0 or more data for connections if the main<br>58<br>should fail.<br>['save_queries'] TRUE/FALSE - Whether to "save" all executed queries.<br>59<br>60<br>NOTE: Disabling this will also effectively disable both<br>$$this$ ->db->last query() and profiling of DB queries.<br>61<br>When you run a query, with this setting set to TRUE (default),<br>62<br>CodeIgniter will store the SQL statement for debugging purposes.<br>63<br>However, this may cause high memory usage, especially if you run<br>64<br>a lot of SQL queries  disable this to avoid that problem.<br>65<br>66<br>67<br>The \$active group variable lets you choose which connection group to<br>make active. By default there is only one group (the 'default' group).<br>68<br>69<br>70<br>The \$query builder variables lets you determine whether or not to load<br>the query builder class.<br>71<br>$*$<br>72<br>$$active group = 'default':$<br>73<br>$$query builder = TRUE;$<br>74<br>75<br>$76$ $\sqrt{5}$ \$db['default'] = array(<br>$'dsn' = \Rightarrow ''$<br>77 |   |           |   |   |                           |             |     |              |  |  |  |  |
| 'hostname' => 'localhost',<br>78<br>'username' => 'santam27 administrador',<br>79                                                                                                    |   |           |   |   |                           |             |     |              |  |  |  |  |
| 80<br>$'$ password' => 'AdminHacienda',<br>$'database' => 'santam27 hacienda',$<br>81<br>$'dbdriver'$ => $'mvsali'.$<br>82<br>'dbprefix' => '',<br>83<br>$'pconnect'$ => $FALSE$ ,<br>84<br>'db debug' => $(ENVIROMMENT$ !== 'production'),<br>85<br>'cache on' => FALSE,<br>86<br>$' \cdot \cdot \cdot \cdot \cdot \cdot$ => $'$ ,<br>87<br>'char set' => 'utf8',<br>88<br>'dbcollat' => 'utf8 general $ci'$ ,<br>89<br>90<br>'swap pre' $\Rightarrow$ ''.<br>$'$ encrypt' => FALSE,<br>91<br>'compress' => FALSE.<br>92<br>"steicton" -> EALSE<br>93.                                                                                                    |   |           |   |   |                           |             |     |              |  |  |  |  |

**Figura M.14:** Configuración bdd del proyecto

Comprobando su funcionamiento, para ello se debe ingresar al siguiente link: www.santamariahacienda.com

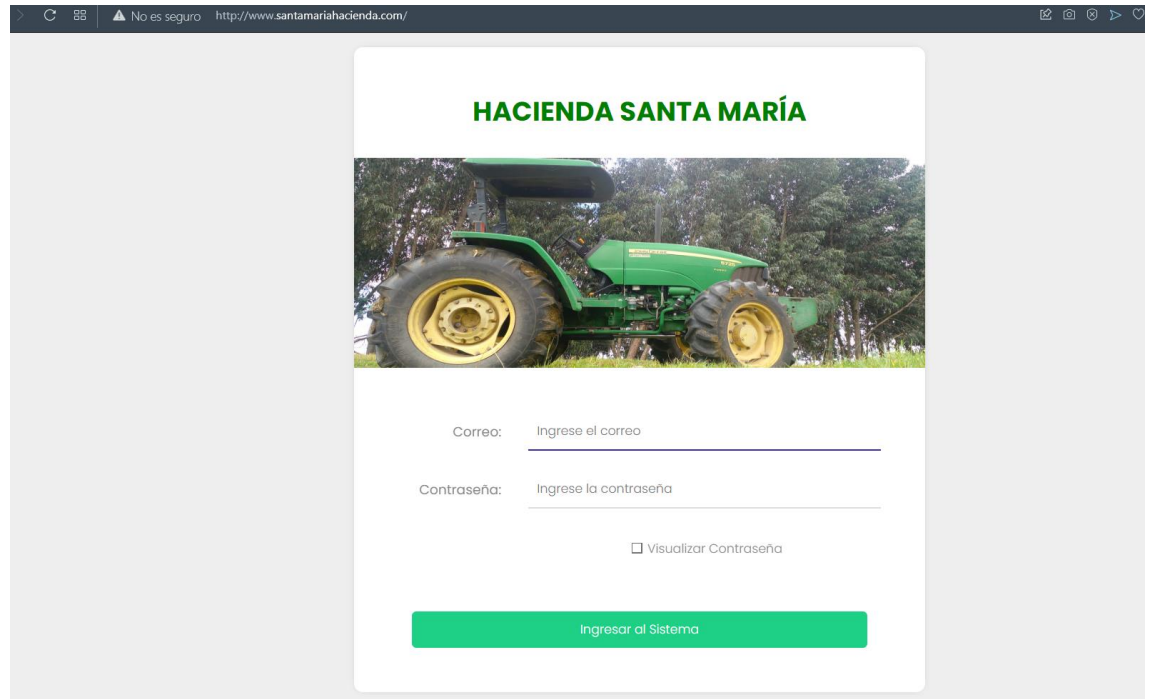

**Figura M.15:** Funcionamiento del aplicativo web
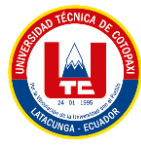

# **ANEXO N. MANUAL DE USUARIO DEL APLICATIVO MÓVIL**

APLICATIVO WEB Y MÓVIL PARA EL MONITOREO DE LA CRIANZA DE ANIMALES VACUNOS EN ASOCIACION CON LA HACIENDA SANTA MARÍA UBICADA EN LATACUNGA - BARRIO TANDALIVI MANUAL DE USUARIO

> Versión: 1.00 Fecha: 07/02/2023

**Figura N.1:** Manual de usuario aplicativo móvil página 1

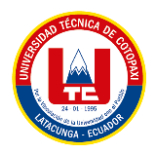

### 1. DESCRIPCIÓN DEL SISTEMA

### Manual de Usuario para el manejo del aplicativo Móvil de la hacienda Santa María.

La primera vista es la de una pequeña introducción explicando que funcionalidades posee el aplicativo.

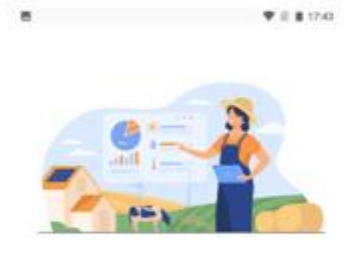

Gestiona ingresos As larker do los in

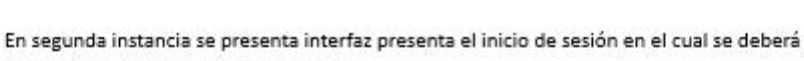

NOT

SALTAR

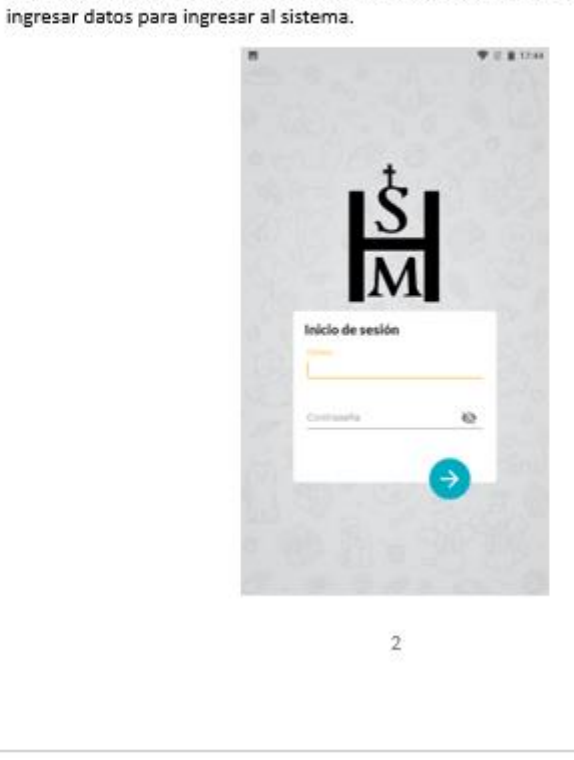

Figura N.2: Manual de usuario aplicativo móvil página 2

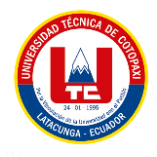

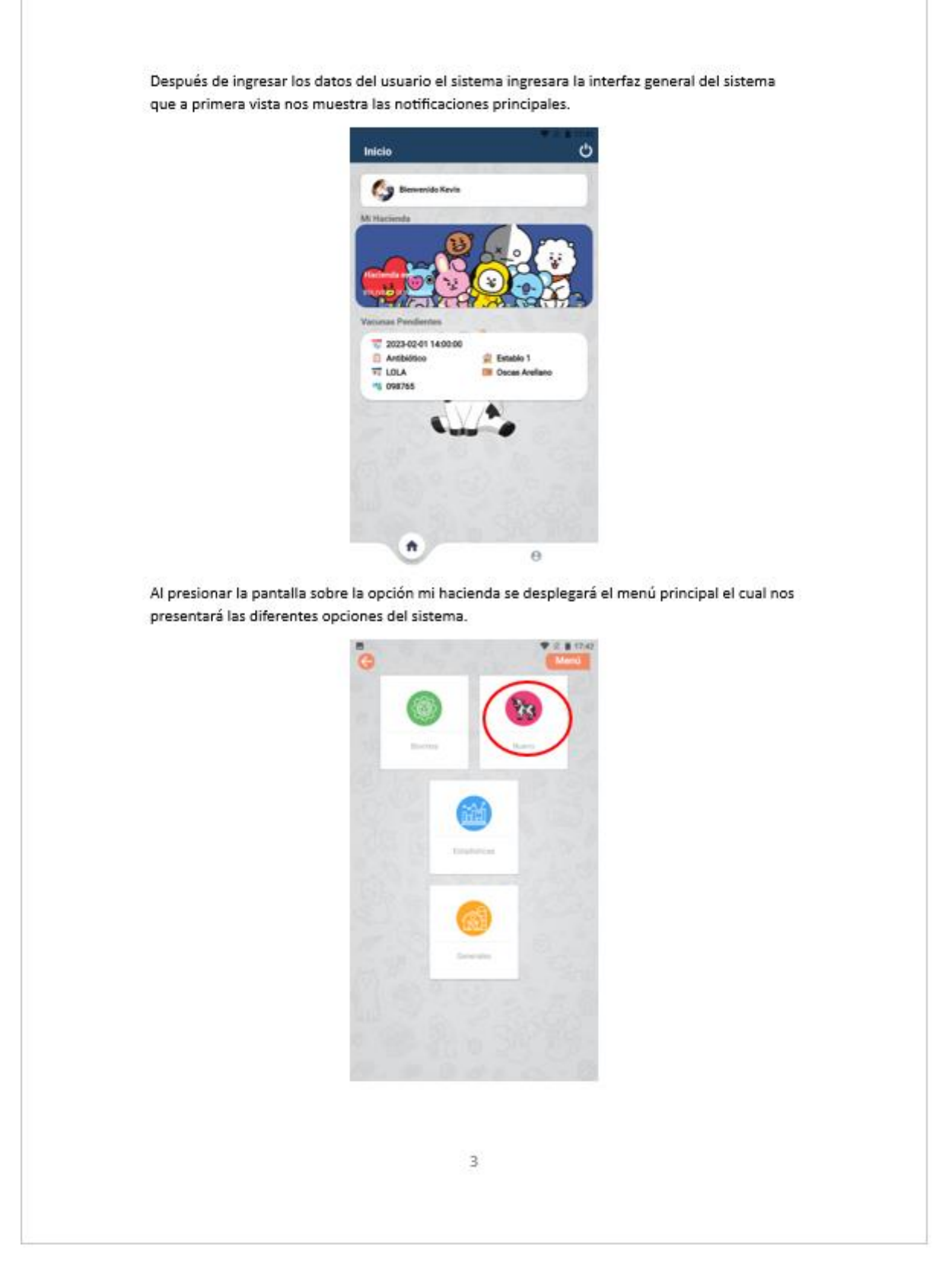

**Figura N.3:** Manual de usuario aplicativo móvil página 3

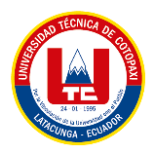

### Sección de Bovinos

Al presionar sobre la pantalla en la opción Nuevo el sistema nos redirigirá a la interfaz para ingresar un nuevo bovino en este caso comenzaremos por ingresar el nombre del bovino y el número de arete.

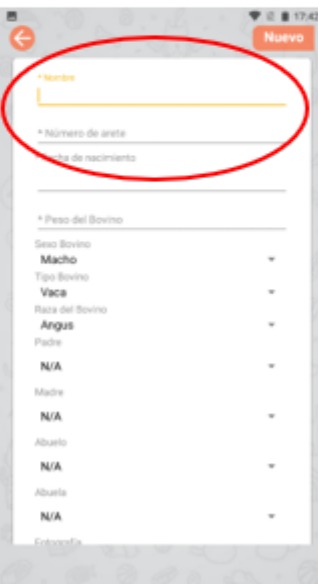

Ahora deberemos ingresar la fecha de nacimiento del bovino lo cual lograremos mediante la opción fecha que desplegara un calendario en el cual elegiremos la fecha deseada.

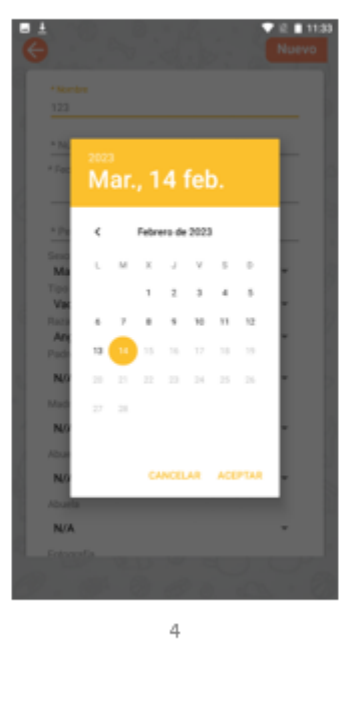

Figura N.4: Manual de usuario aplicativo móvil página 4.

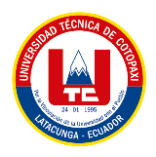

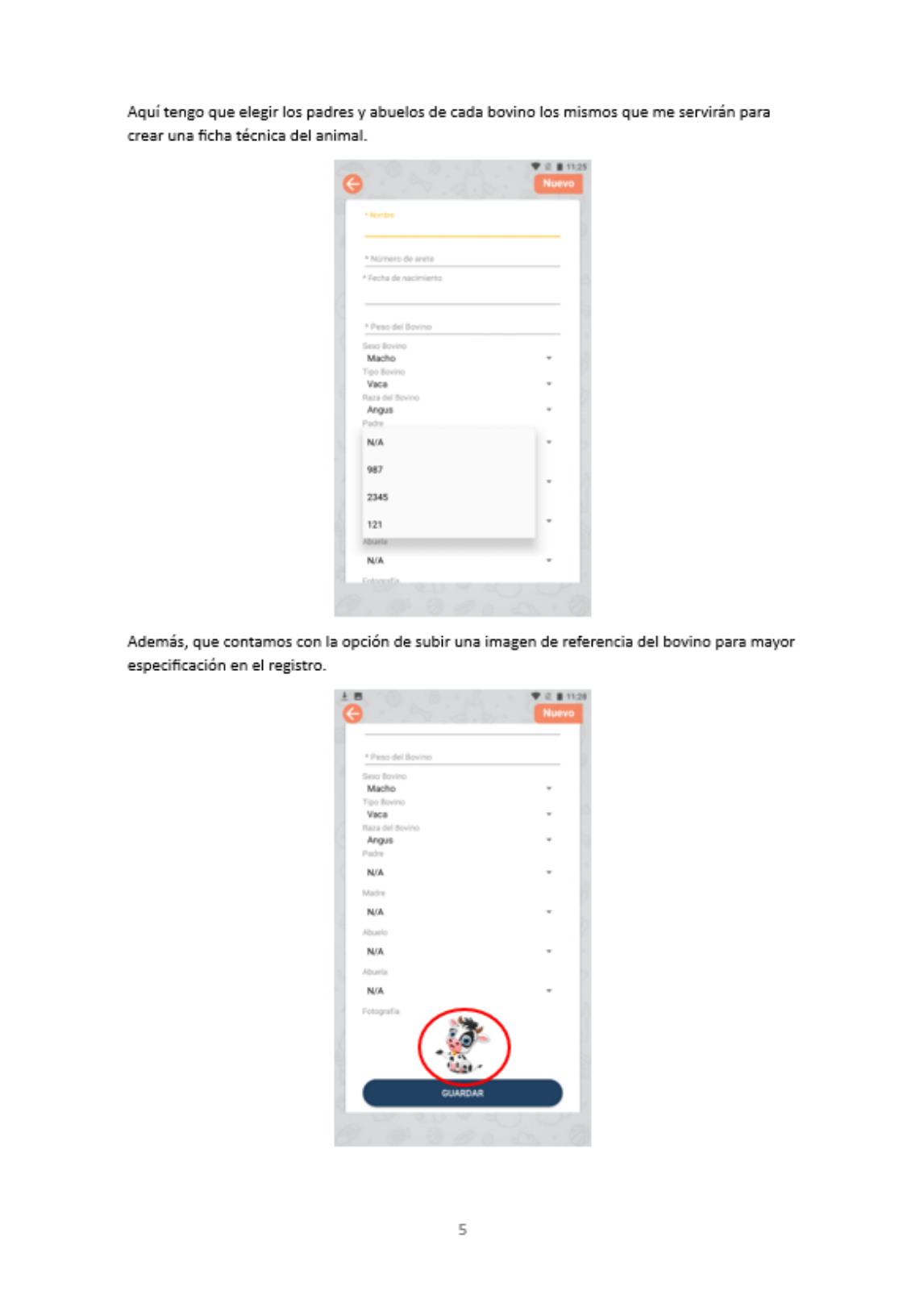

**Figura N.5:** Manual de usuario aplicativo móvil página 5

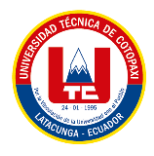

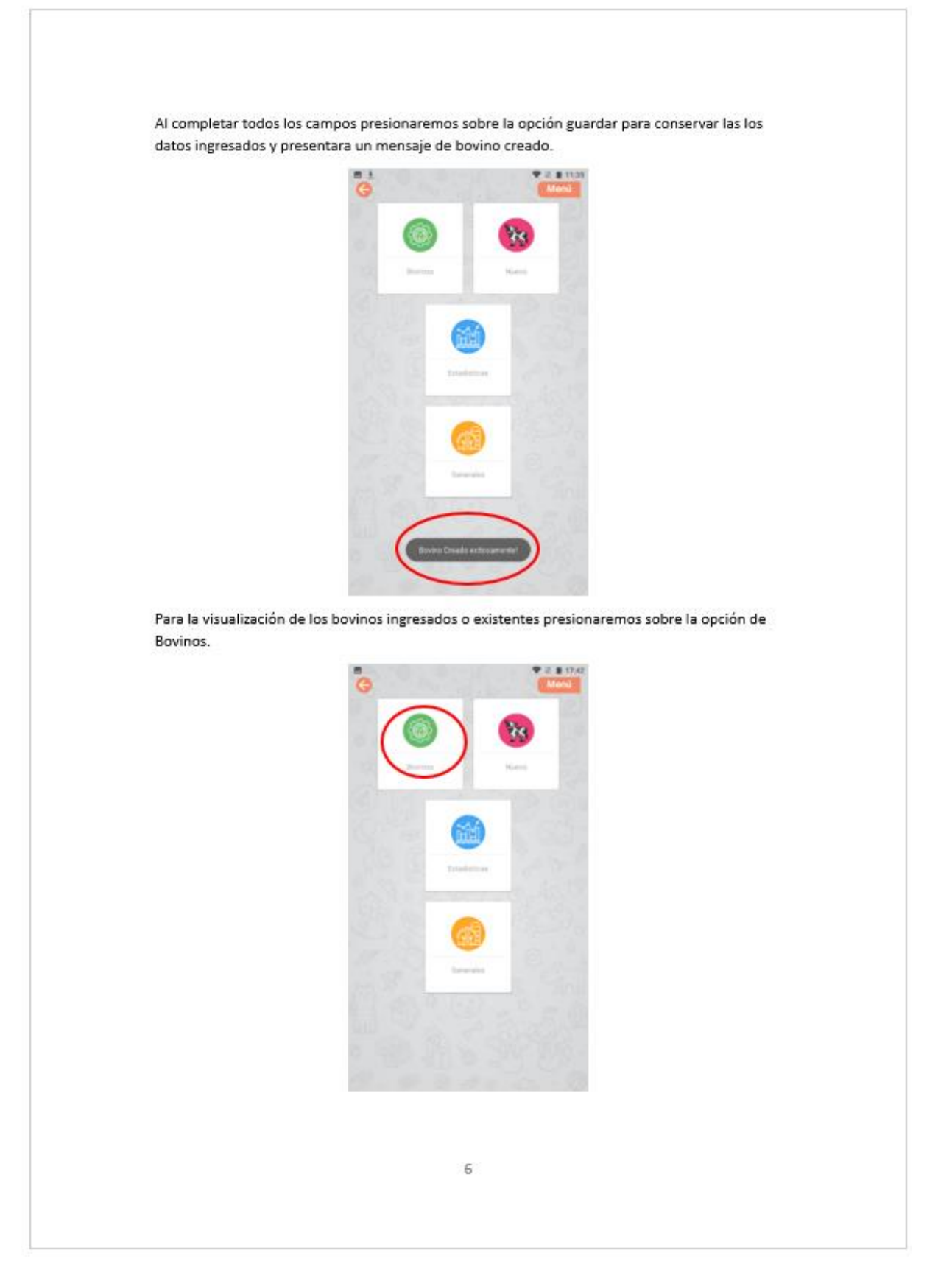

**Figura N.6:** Manual de usuario aplicativo móvil página 6

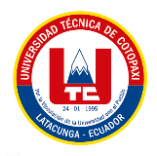

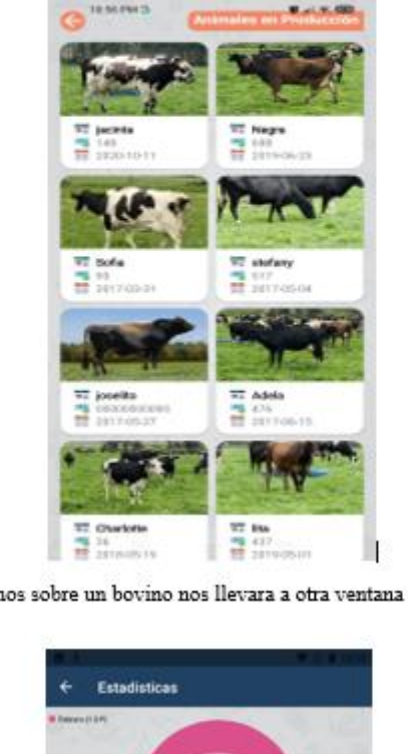

Podemos observar de entrada el listado de todos los bovinos ingresados en la hacienda.

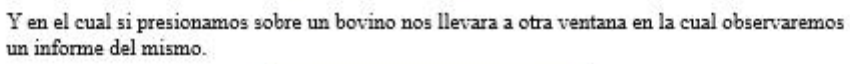

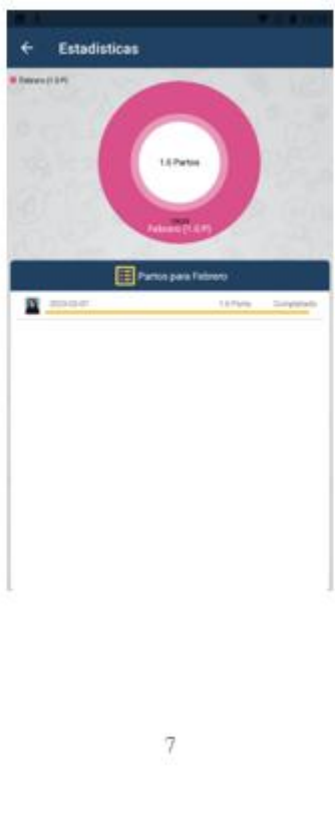

**Figura N.7:** Manual de usuario aplicativo móvil página 7

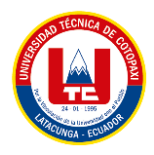

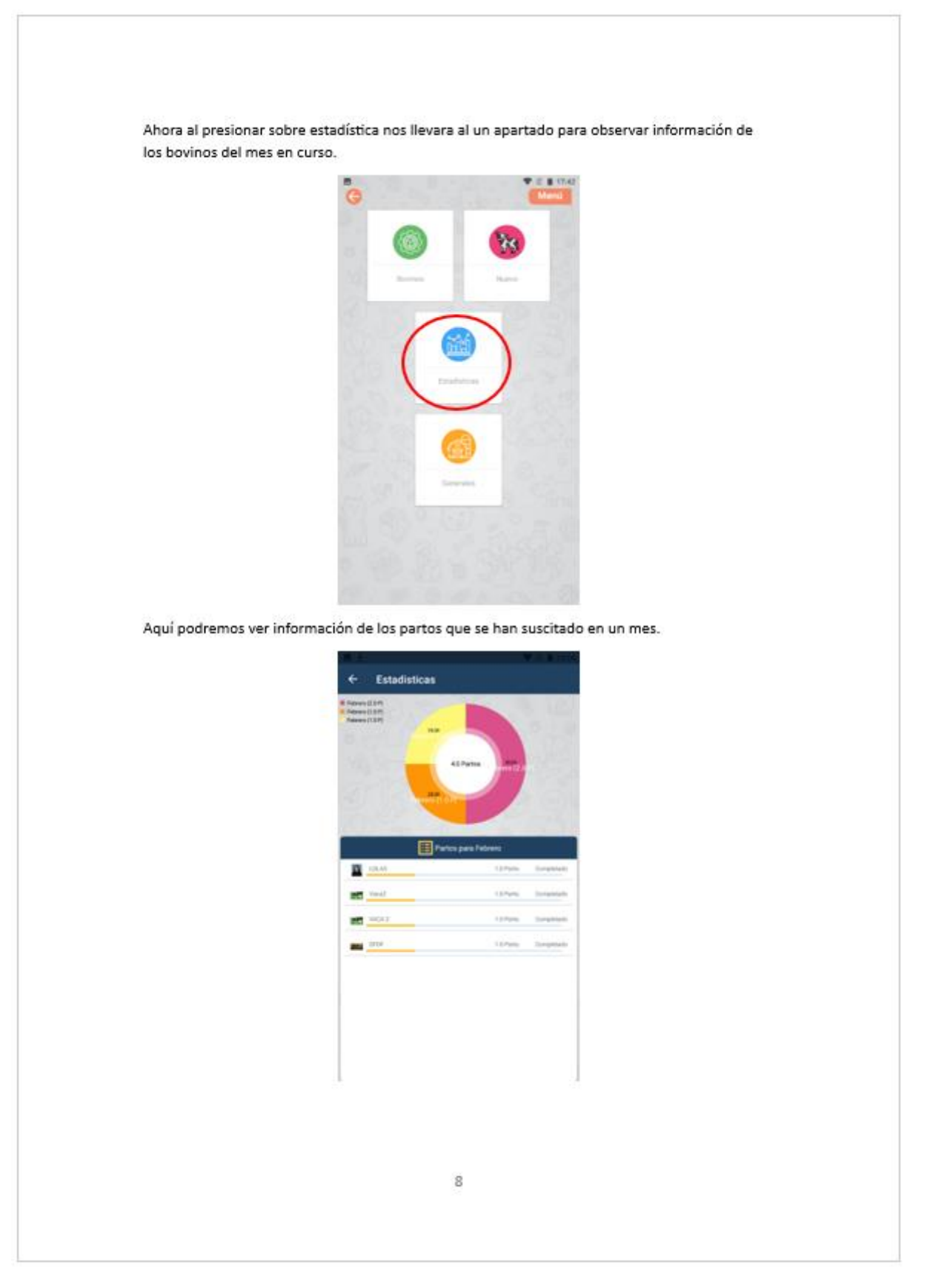

**Figura N.8:** Manual de usuario aplicativo móvil página 8

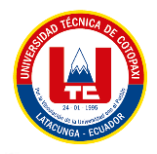

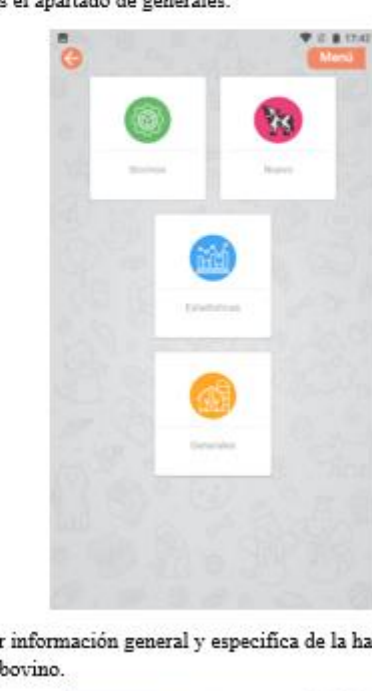

Y por último visitaremos el apartado de generales.

Aquí podremos observar información general y especifica de la hacienda asi como los datos mas importantes del ganado bovino.

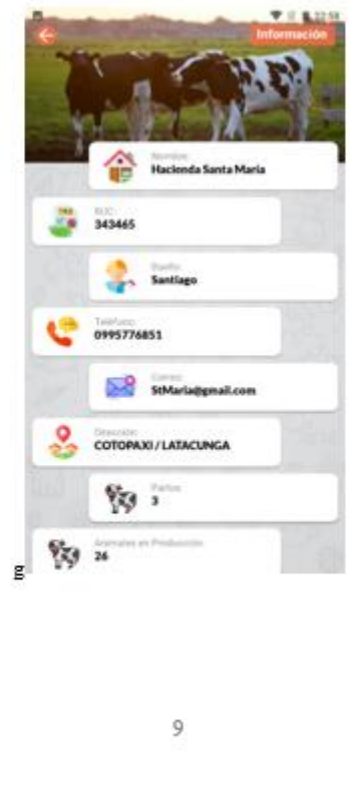

**Figura N.9:** Manual de usuario aplicativo móvil página 9

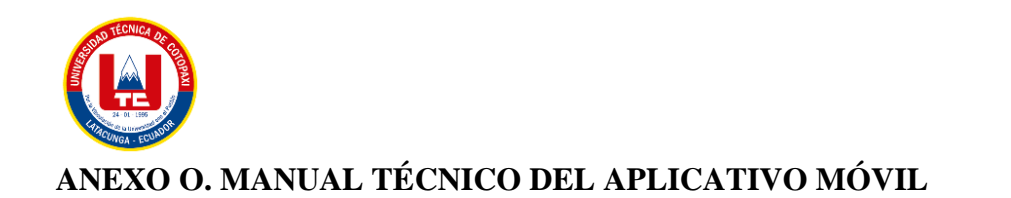

APLICATIVO WEB Y MÓVIL PARA EL MONITOREO DE LA CRIANZA DE ANIMALES VACUNOS EN ASOCIACION CON LA HACIENDA SANTA MARÍA UBICADA EN LATACUNGA - BARRIO TANDALIVI MANUAL DE TÉCNICO

> Versión: 1.00 Fecha: 07/02/2023

**Figura O.1:** Manual técnico aplicativo móvil página 1

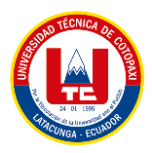

### PRESENTACIÓN

El siguiente manual ha sido desarrollado con la finalidad de dar a conocer la información necesaria para realizar el mantenimiento, instalación y exploración del software, el cual consta de diferentes actividades para el mejoramiento del proceso de monitoreo de crianza de animales vacunos en la hacienda Santa María.

El manual ofrece la información de ¿Cómo está realizado el software? para que la persona (desarrolladora de la aplicación móvil nativa de Android) que quiera editar la aplicación lo haga de una manera apropiada, dando a conocer la estructura del desarrollo de la aplicación.

 $\bar{2}$ 

Figura O.2: Manual técnico aplicativo móvil página 2

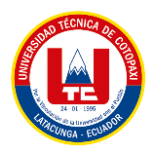

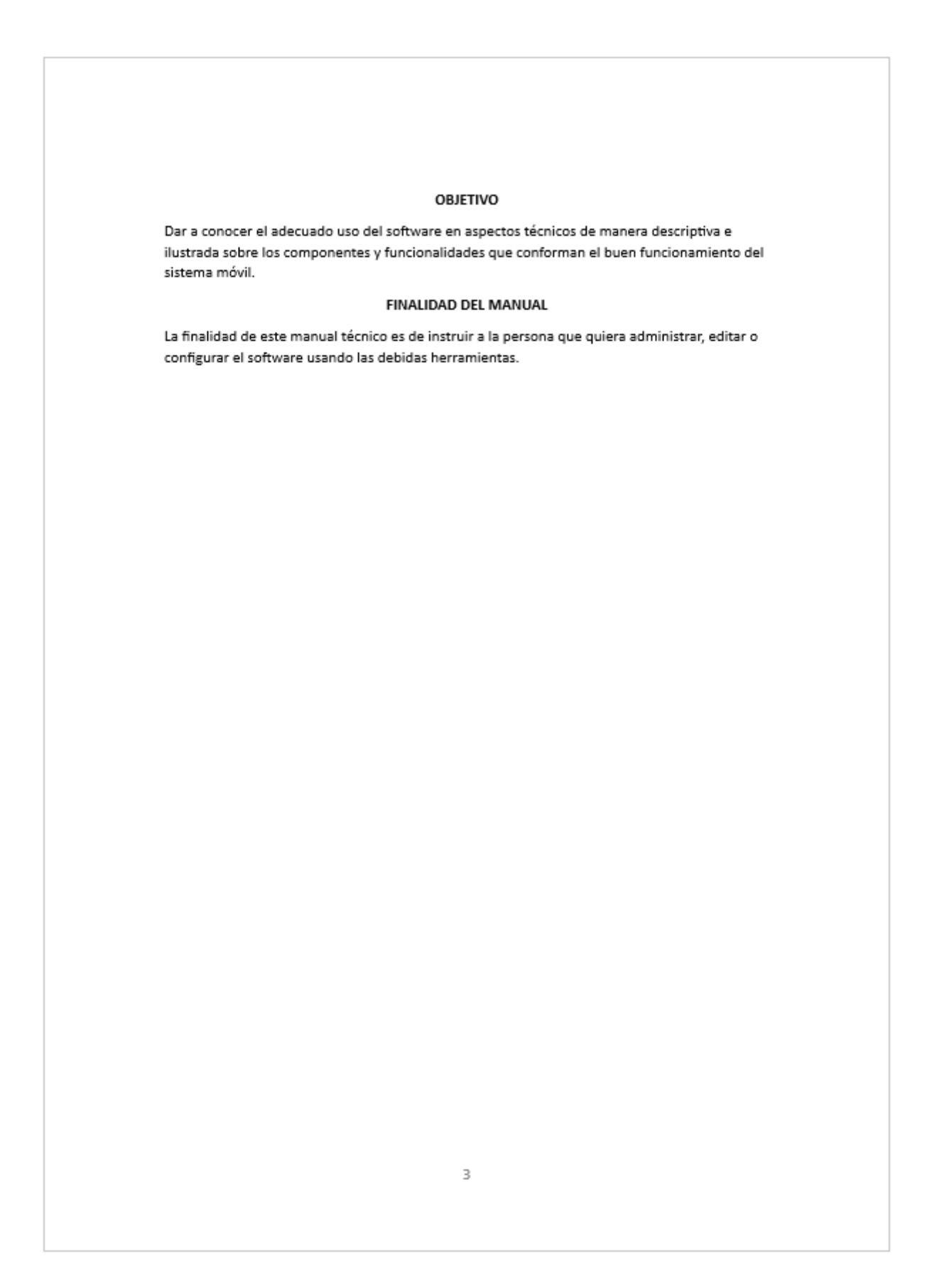

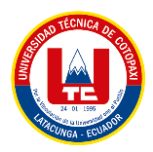

### **INTRODUCCION**

El manual se realiza con el fin de detallar el software en términos técnicos para que la persona que vaya a administrar, editar o configurar el aplicativo lo haga de una manera apropiada. El documento se encuentra dividido en las siguientes secciones:

- > ASPECTOS TEÓRICOS: Se darán a conocer conceptos, definiciones y explicaciones de los componentes y aplicación desde un punto de vista teórico para mayor entendimiento por parte del lector sobre el funcionamiento del sistema y herramientas.
- > DIAGRAMAS DE MODELAMIENTO: Se compone por diagramas e ilustraciones alusivos al funcionamiento del aplicativo.
- > ASPECTO TÉCNICO DEL DESARROLLO DEL SISTEMA: Corresponde a la instrucción al lector sobre los componentes del aplicativo desde una perspectiva técnica en los aspectos de almacenamiento de datos, estructura del desarrollo y recomendaciones del uso debido del aplicativo
- > REQUERIMIENTOS DEL SOFTWARE: Detalla los requerimientos básicos para el funcionamiento del software.

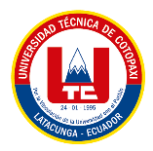

#### 1. ASPECTOS TÉCNICOS

El aplicativo tiene la finalidad de mejorar el monitoreo de crianza de animales vacunos. Se recomienda que el siguiente manual sea manipulado únicamente por la persona que quiera administra, editar o configurar el software para velar por la seguridad de los datos que se almacenan en la base de datos ya que pueden ser usados para otros fines.

#### 1.1. HERRAMIENTAS UTILIZADAS PARA EL DESARROLLO

En esta sección se procede a explicar las herramientas informáticas empleadas para el desarrollo del aplicativo:

#### 1.1.1 Android Studio

Android Studio es un entorno de desarrollo, un software, que cuenta con herramientas y servicios para que los desarrolladores puedan crear nuevas aplicaciones para Android. Muchos de los sistemas operativos actuales cuentan con este tipo de entornos de desarrollo, algo que ocurre también en el sistema operativo de Google.

### 1.1.2 NoxPlayer Emulador

NoxPlayer es un emulador Android para Mac y también para PC que incluye todo lo necesario de serie para funcionar en el ordenador como si fuese un teléfono o tablet con el sistema operativo de Google. Incluye las versiones 5,7 y 9 de Android, es compatible con la arquitectura de 64 bits, ofrece multitud de ajustes añadidos a los propios del sistema y está pensado para ejecutar los juegos con el máximo rendimiento posible.

5

Figura O.5: Manual técnico aplicativo móvil página 5

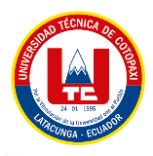

### 2. DIAGRAMA ENTIDAD MODELAMIENTO 2.1 DIAGRAMA ENTIDAD RELACIÓN

Un diagrama de entidad-relación está compuesto por entidades y atributos.

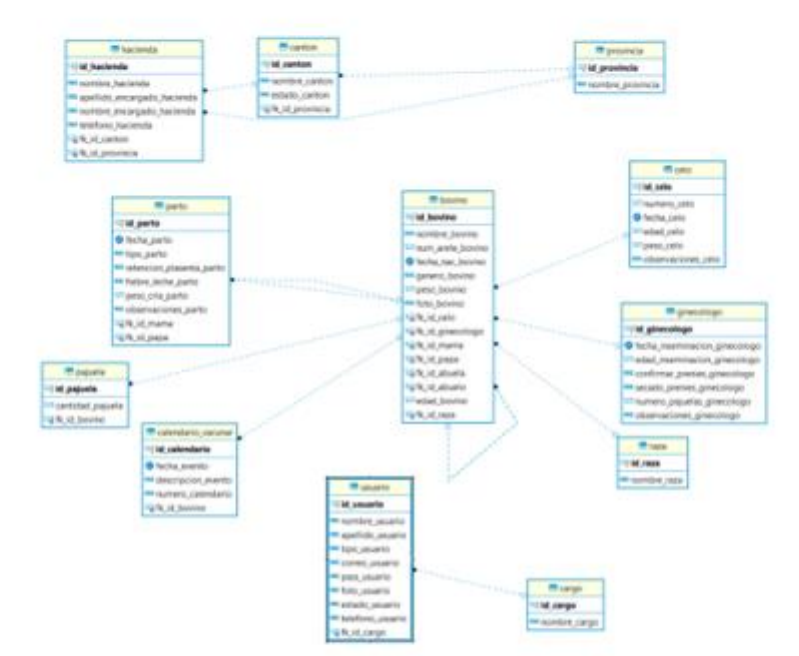

La figura 1, detalla cada una de las entidades usadas para el almacenamiento de datos del aplicativo y cada una de ellas realiza una función específica dentro de la aplicación:

- > Bovino: almacena los datos de los animales
- > Vacuna: almacena los datos de las dosis suministradas
- > Cantón: almacena los datos de los cantones
- > Cargo: almacena los datos del cargo
- $\triangleright$  Celo: almacena los datos de los celos
- $\triangleright$  Ginecólogo: almacena los datos del ginecólogo
- > Hacienda: almacena los datos de las haciendas
- > Pajuela: almacena las pajuelas
- > Parto: almacena los partos de las vacas
- > Provincia: almacena las provincias
- > Razas: almacena las diferentes razas de bovinos
- > Usuario: almacena los datos de los usuarios

Figura O.6: Manual técnico aplicativo móvil página 6

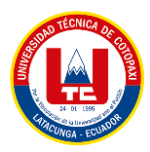

### 3. ASPECTO TÉCNICO DEL DESARROLLO DE LA APLICACIÓN MÓVIL, PUBLICACION EN LA **PLAY STORE**

A continuación, se procede a realizar una descripción detallada sobre los aspectos técnicos del aplicativo, relacionado con la configuración necesaria para poder subir la aplicación web a la Play store.

3.1 Generar un archivo con extensión .aab de nuestra aplicación móvil para que sea publicada dentro de la tienda de aplicaciones de Android.

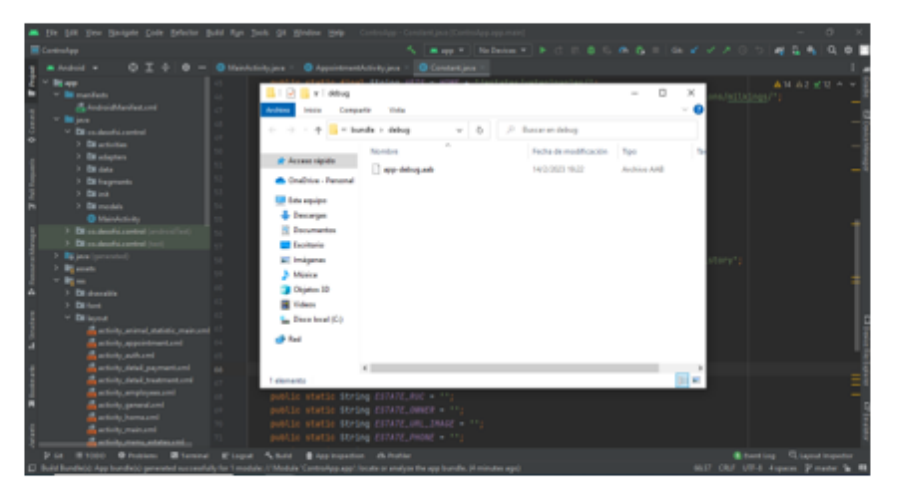

3.2 abriremos el navegador y nos dirigiremos a la Play Console.

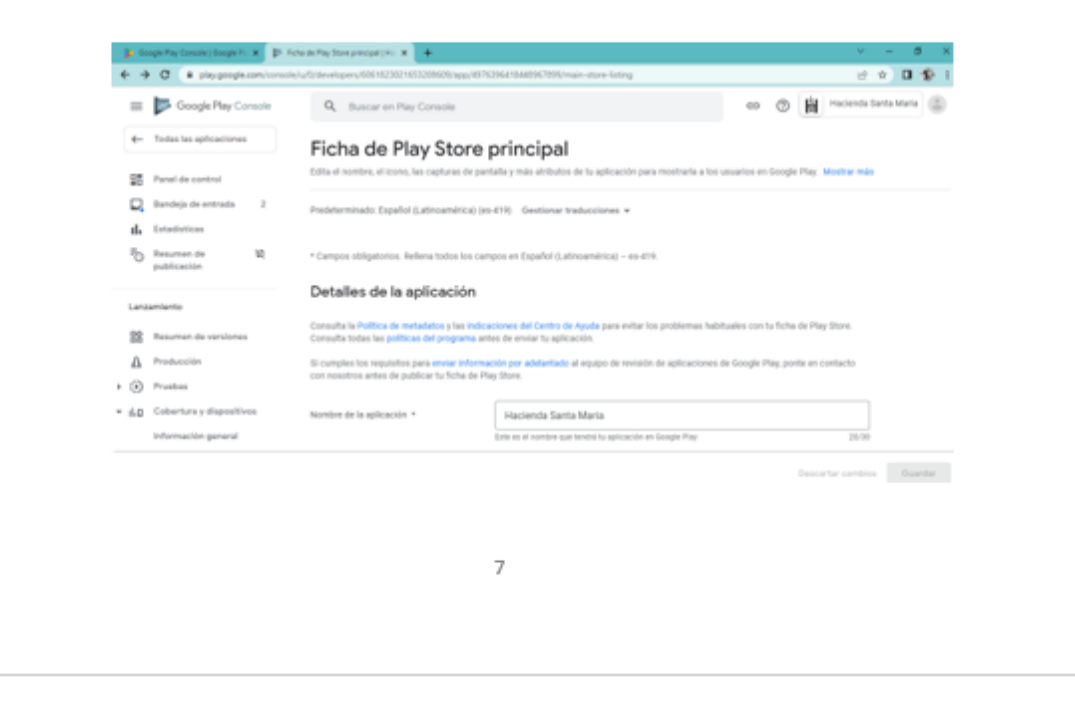

Figura O.7: Manual técnico aplicativo móvil página 7

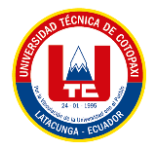

#### 3.3 comenzaremos llenando la ficha de nuestro proyecto.

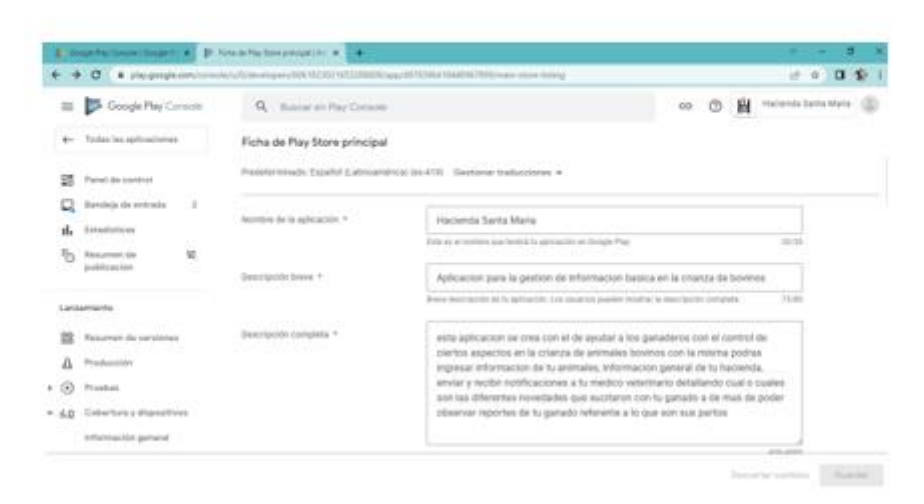

3.4 Adjuntaremos las imágenes correspondientes al icono y grafico de funciones

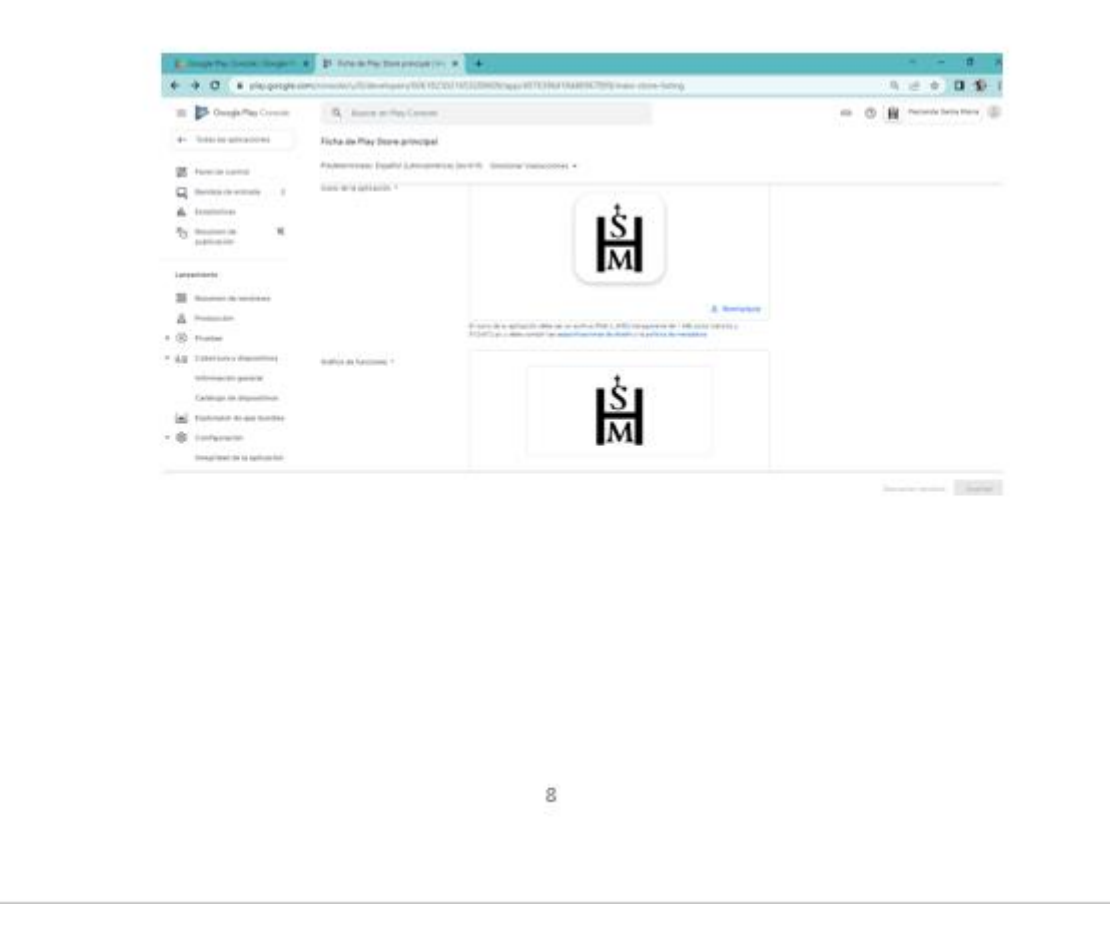

**Figura O.8:** Manual técnico aplicativo móvil página 8

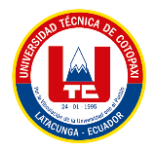

3.5 Incluyendo también capturas de pantalla de las funciones de la aplicación móvil con eso concluimos la primera parte y guardaremos los datos.

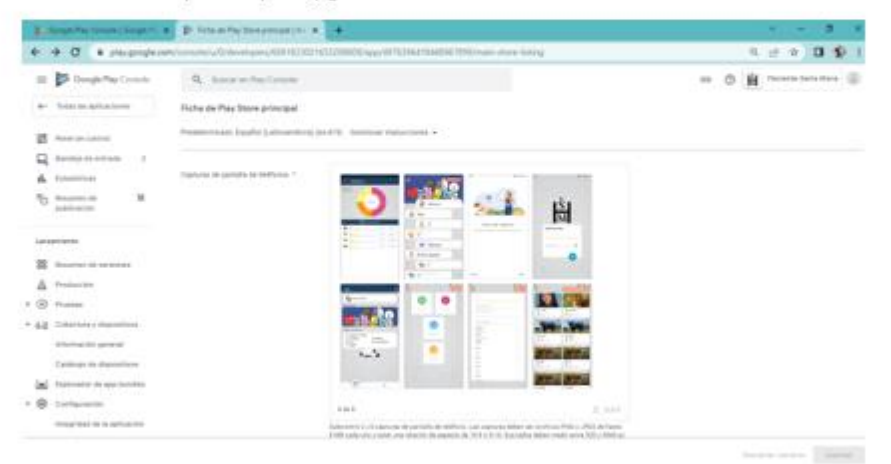

3.6 Como segunda instancia subiremos nuestra primera versión en la cual cargaremos nuestra aplicación con extensión aab y un pequeño detalle de la versión y daremos a guardar.

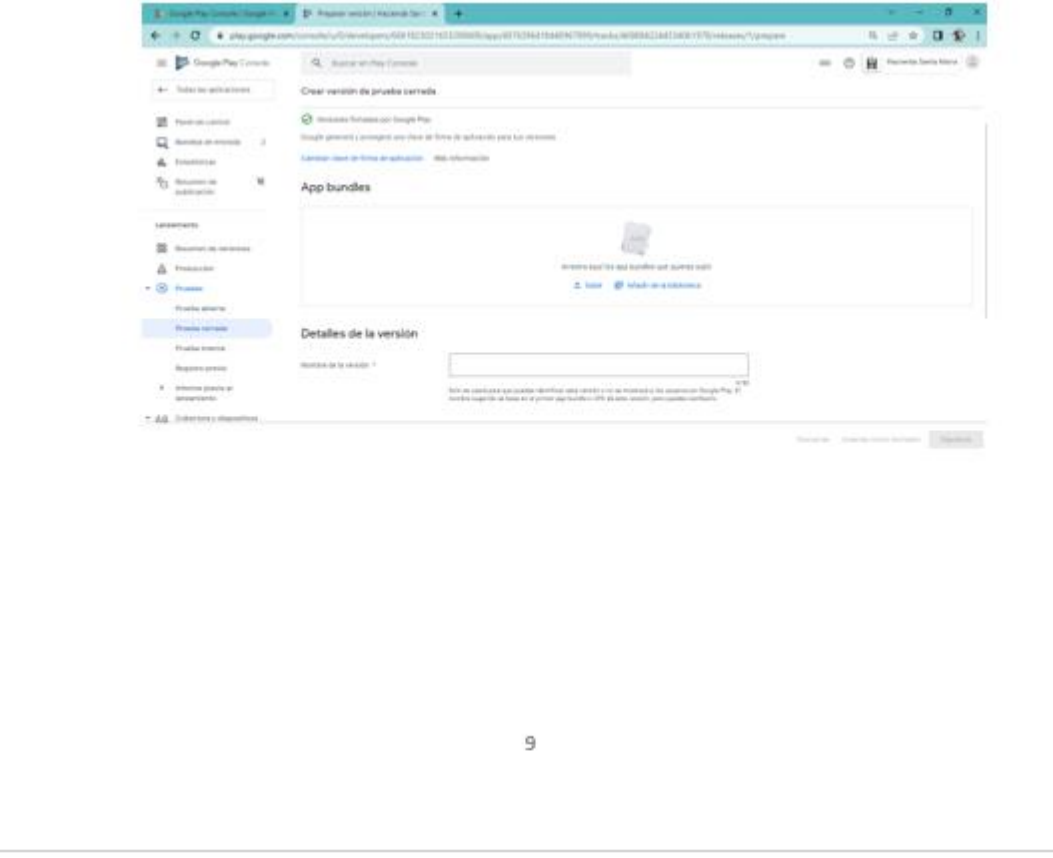

**Figura O.9:** Manual técnico aplicativo móvil página 9

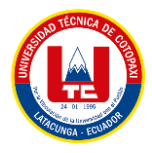

### 3.7 El tercer paso es la configuración de categoría en la tienda

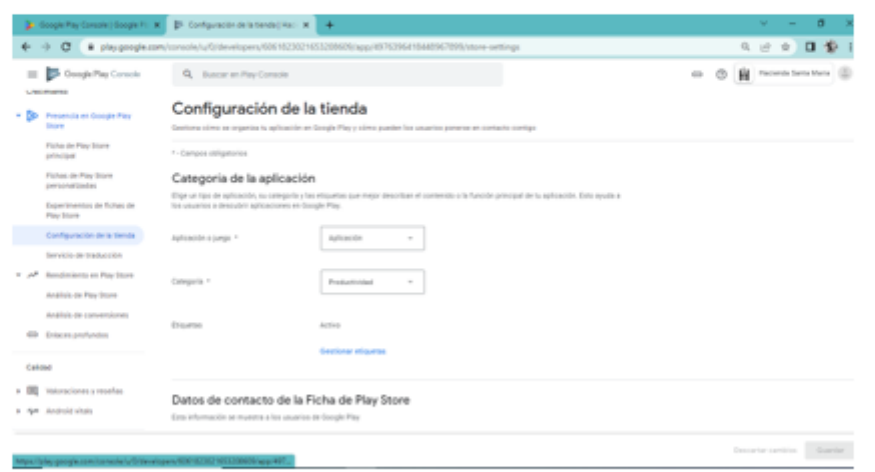

3.8 Ingresaremos los datos en la ficha de contacto y daremos en guardar los datos

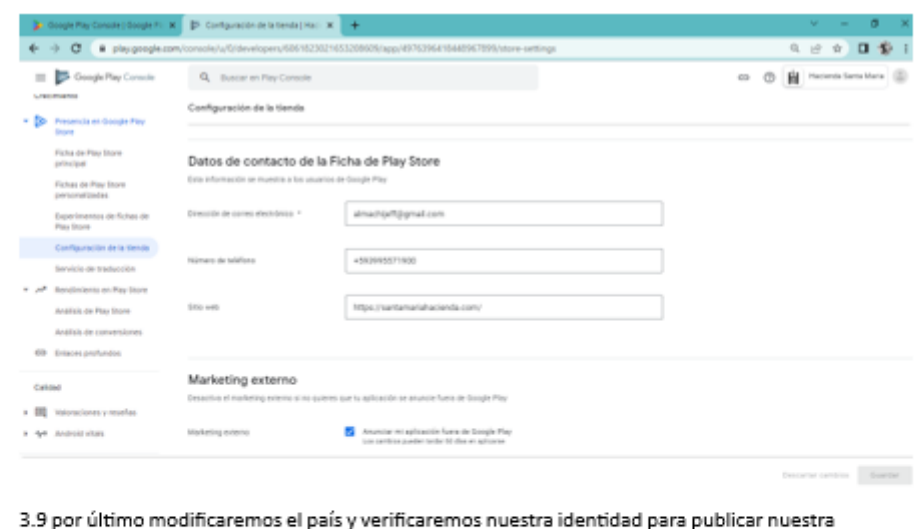

primera versión de la aplicación la verificación se genera cargando nuestra CI y la respuesta se reflejará en nuestro correo

 $10\,$ 

Figura O.10: Manual técnico aplicativo móvil página 10

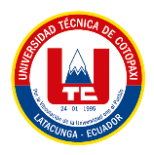

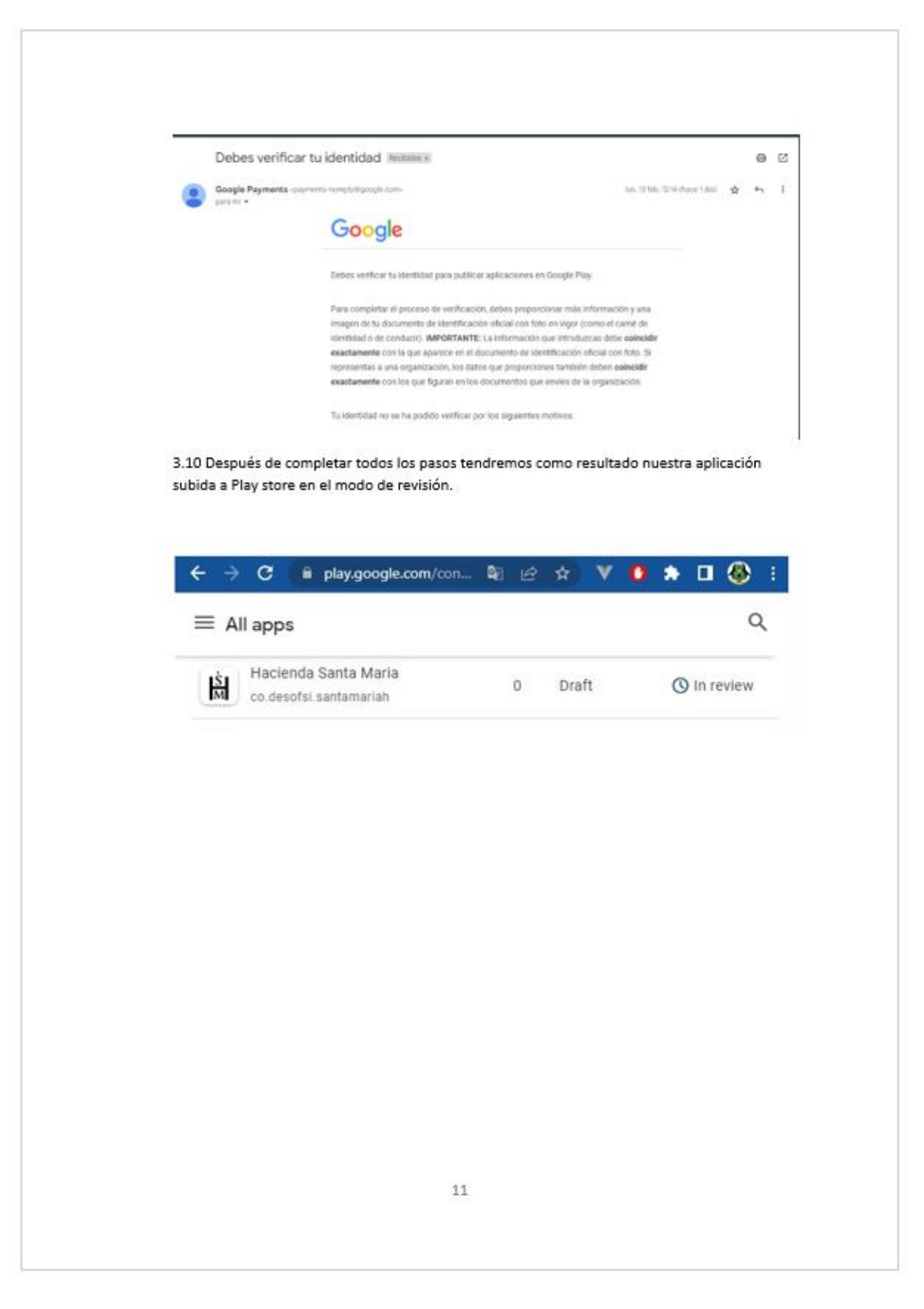

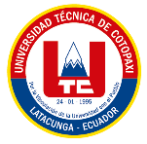

# **ANEXO P. ANÁLISIS DE LA COMPROBACIÓN DE LA HIPÓTESIS**

Para la tabulación de los datos se siguió el siguiente proceso

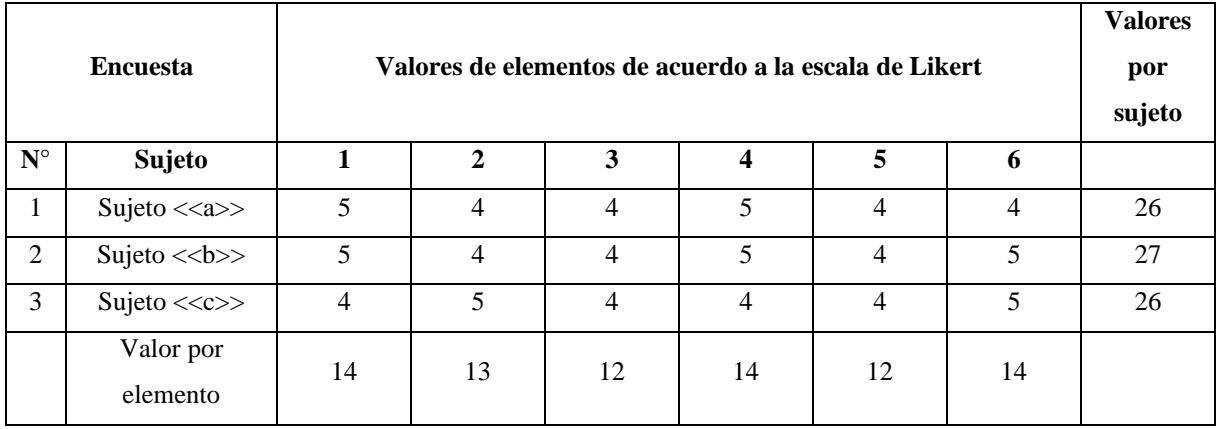

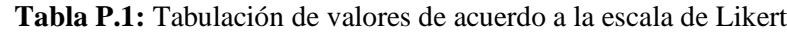

Métricas de las preguntas

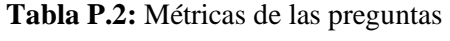

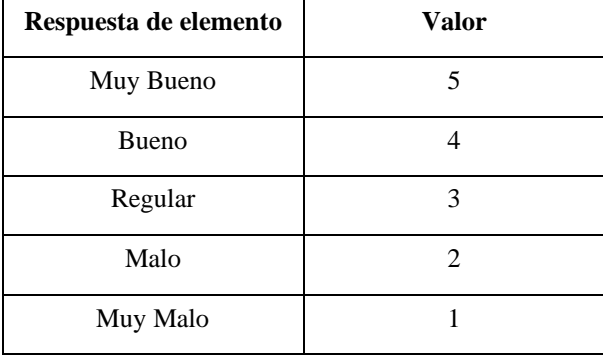

Frecuencia de respuestas por cada pregunta

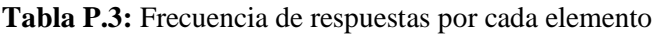

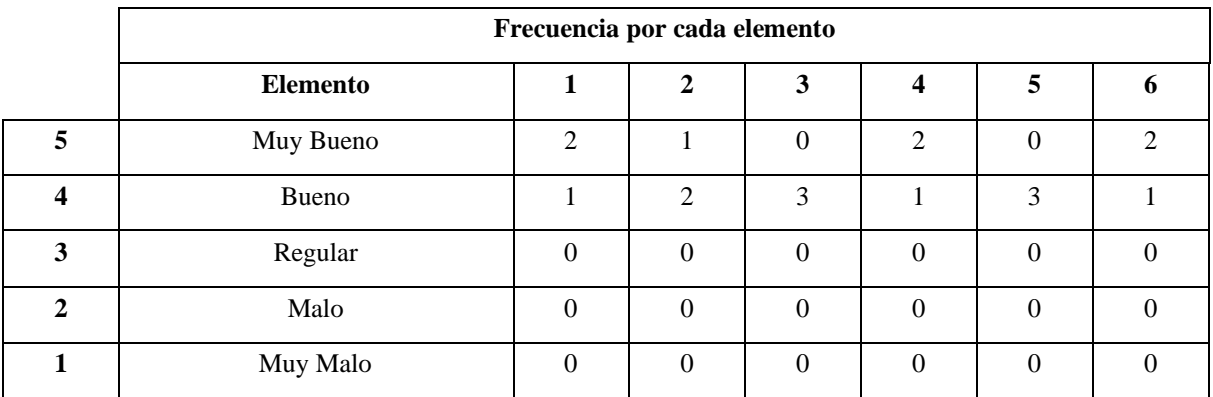

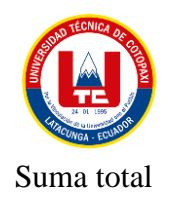

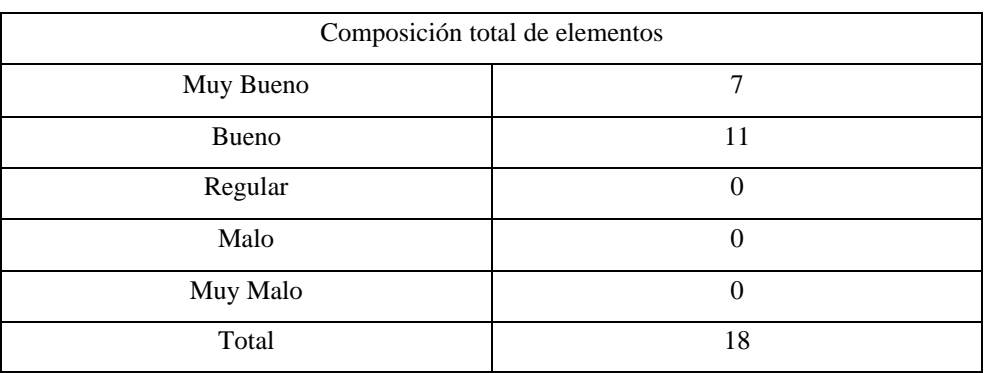

## **Tabla P.4:** Composición total de elementos

## Valor porcentual

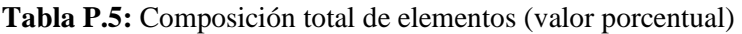

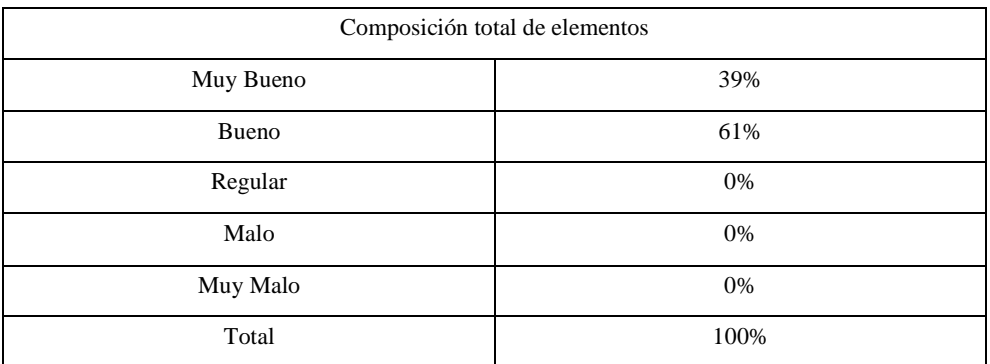

Composición total de los elementos

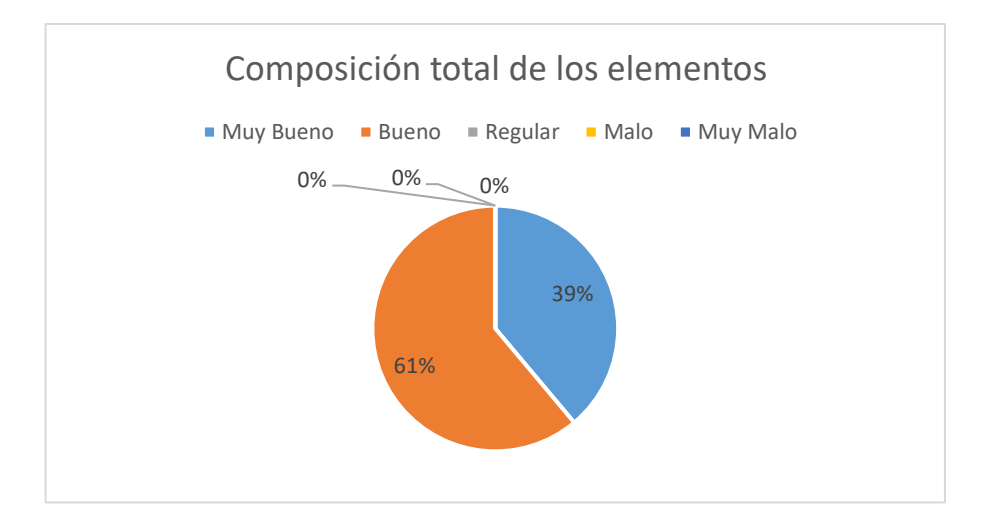

**Figura P.1:** Composición total de los elementos

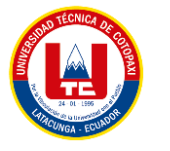

### **Análisis de resultados**

El total de encuestados fue de 3 médicos veterinarios, en donde se determinó los valores en la escala de Likert, siendo 5, muy de bueno y 1 muy malo, dando un total de 18 con una equivalencia del 100% que en este caso y de acuerdo a cada ítem el sistema el sistema es fácil de usar, rápido y cumple con el propósito previsto para la hacienda.

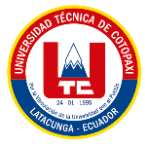

# **ANEXO Q. ESTIMACIÓN DE COSTOS DEL PROYECTO**

Ahora bien, para estimar el costo total del proyecto se necesitó la estimación por puntos de historia de cada sprint y los otros costos tanto directos como indirectos.

Para la estimación de costos se tomó en cuenta lo siguiente:

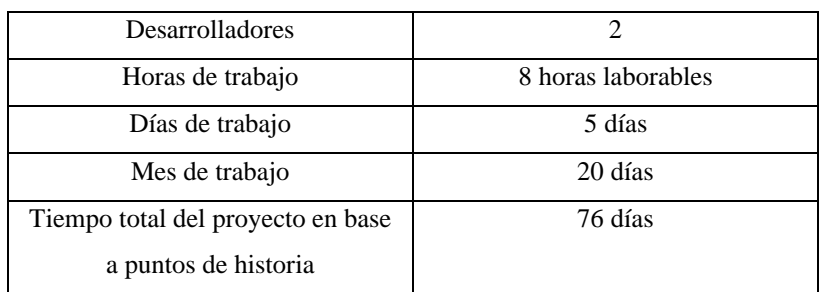

**Tabla Q.1:** Consideraciones para estimación de costos

### **Tabla Q.2:** Estimación de costos por desarrollador

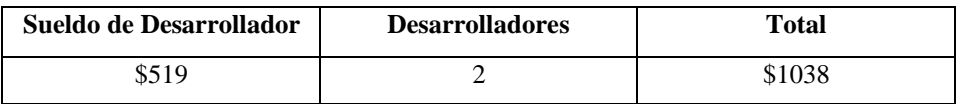

Finalmente se tiene el costo en base al tiempo estimado por los puntos de historia:

76 días a 20 días por mes da un total de alrededor de 4 meses

**Tabla Q.3:** Estimación de costos del proyecto en base al costo de los desarrolladores por los meses

estimados

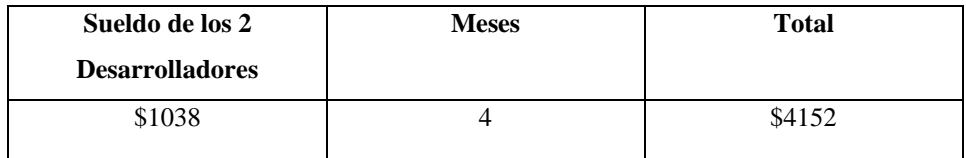

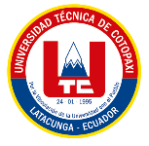

# **ANEXO R. PRUEBA DE CARGA Y ESTRÉS CON JMETER**

Ingresando el dominio del sistema

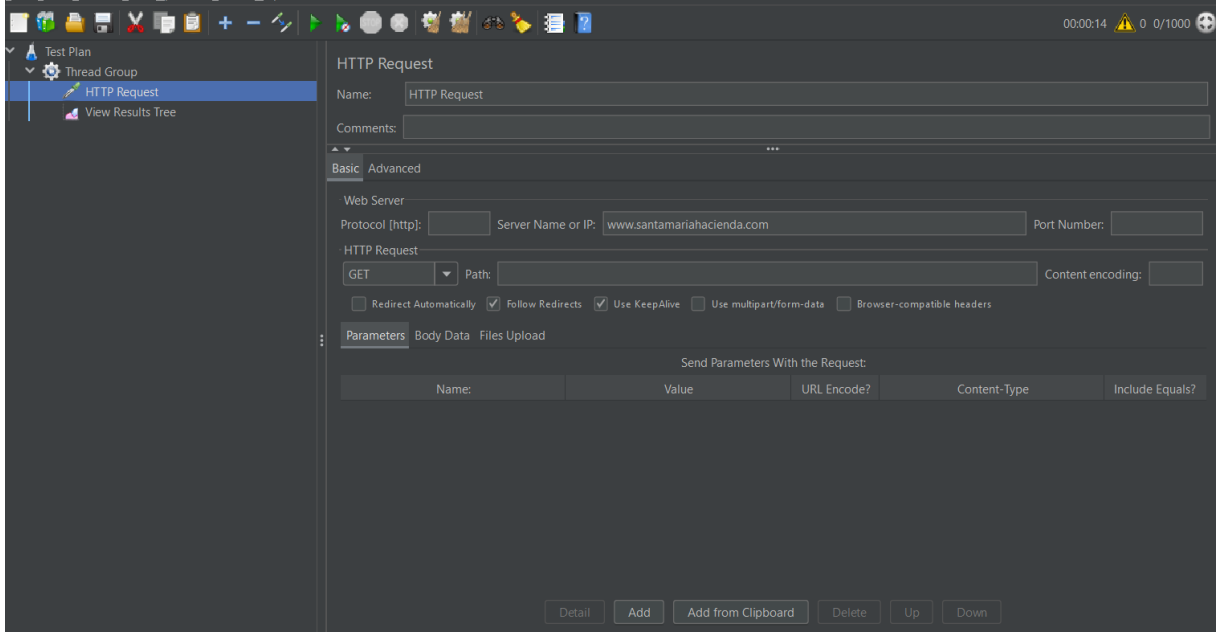

**Figura R.1:** Ingreso del dominio

Prueba de carga de 1000 usuarios

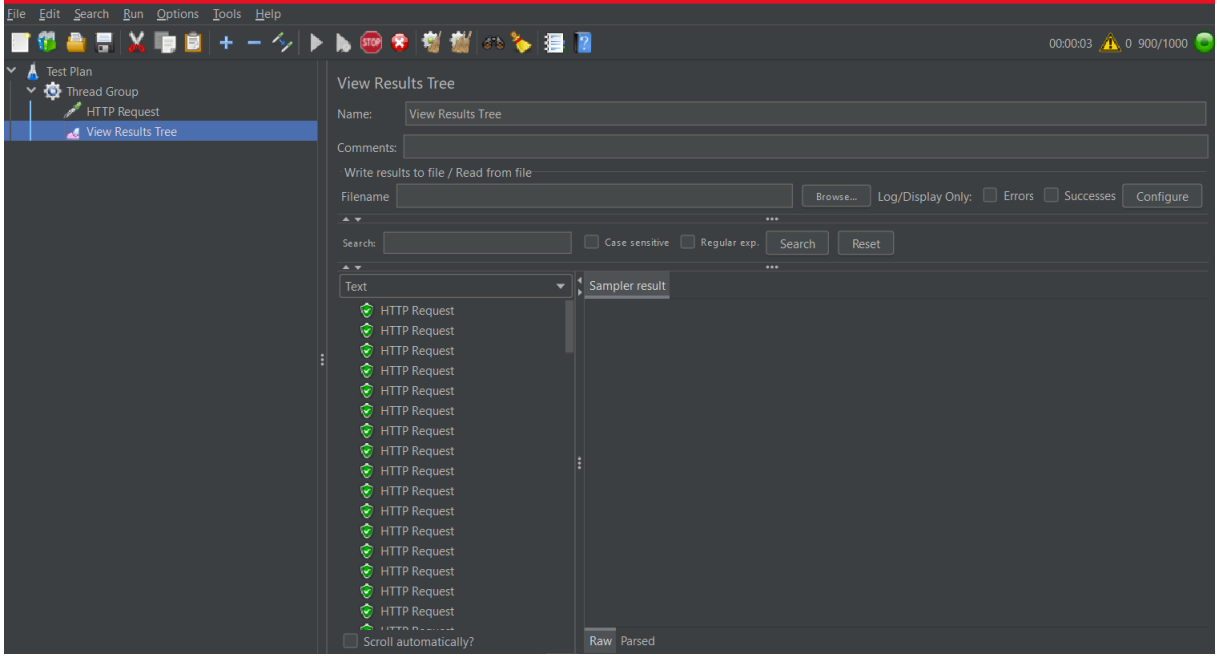

**Figura R.2:** Prueba de carga de 1000 usuarios

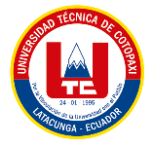

# **ANEXO S. VALIDACIÓN DE EXPERTOS**

# **INFORME DE OPINIÓN DE EXPERTOS**

### **1. DATOS GENERALES:**

- Nombres del Experto:
- Grado Académico:
- Profesión:
- Institución donde labora:
- Cargo que desempeña:

### **2. TEMA DE INVESTIGACIÓN A VALIDAR**

----------------------------------------------------------------------------------------

—----------------------------------------------------------------------------------------------------

### **3. TABLA DE VALIDACIÓN**

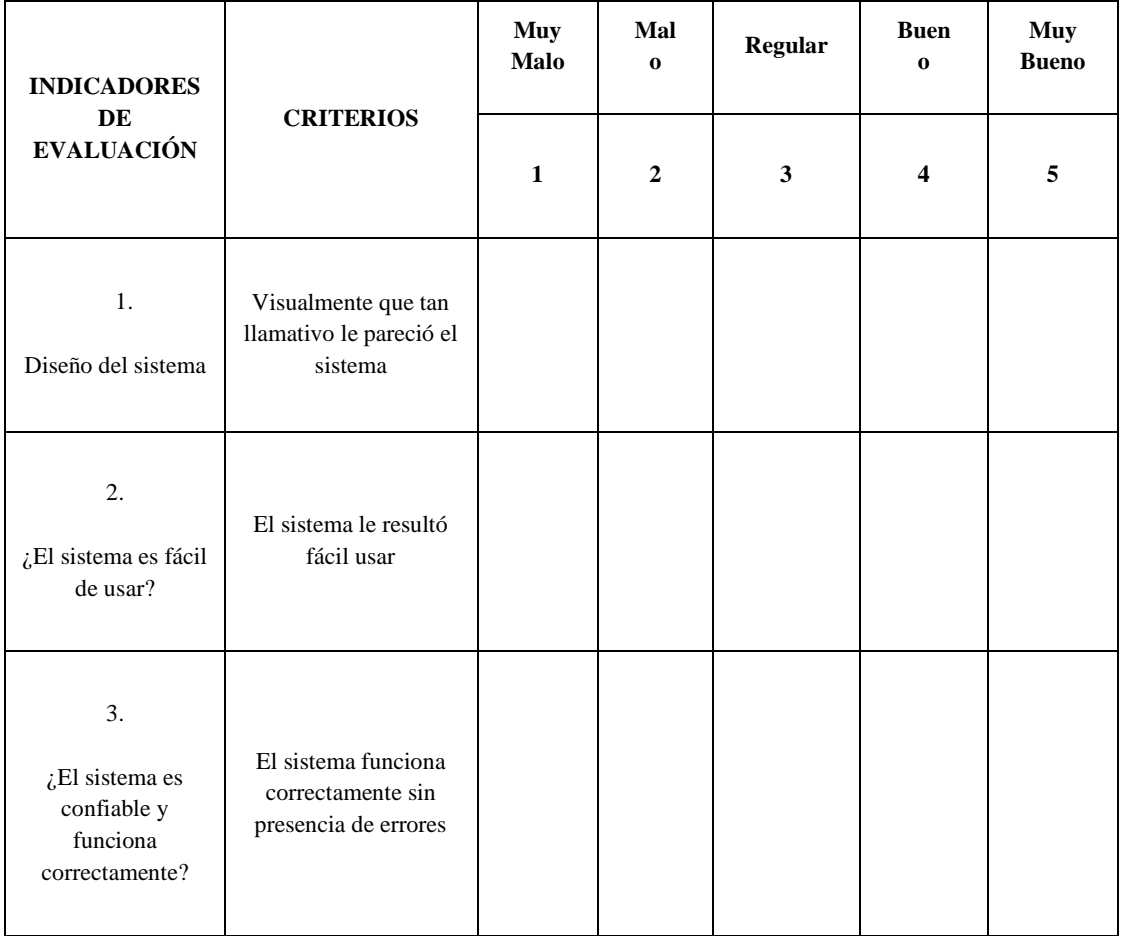

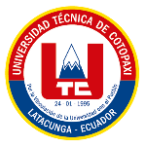

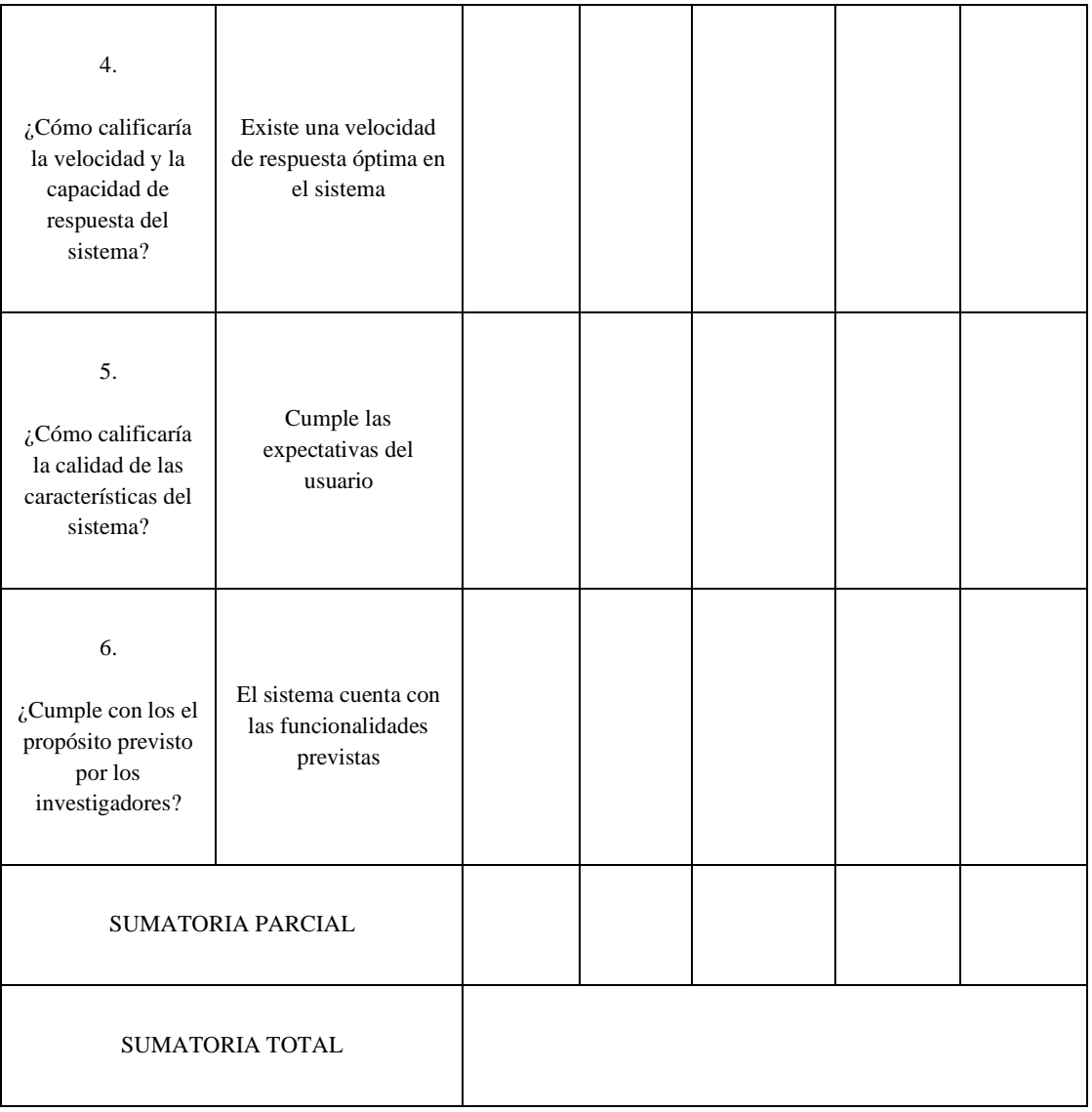

## **RESULTADOS DE LA VALIDACIÓN**

Valoración total cuantitativa:

Opinión: FAVORABLE \_\_\_\_**\_**\_\_\_\_\_ DEBE MEJORAR \_\_\_\_\_\_\_\_\_\_\_

NO FAVORABLE \_\_\_\_\_\_\_\_\_\_

## **Observaciones:**

—---------------------------------------------------------------------------------------------------- ----------------------------------------------------------------------------------------------------

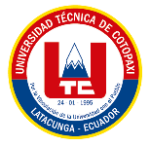

# **ANEXO T. ESPECIFICACIÓN DE CASOS DE USO DEL PRIMER SPRINT**

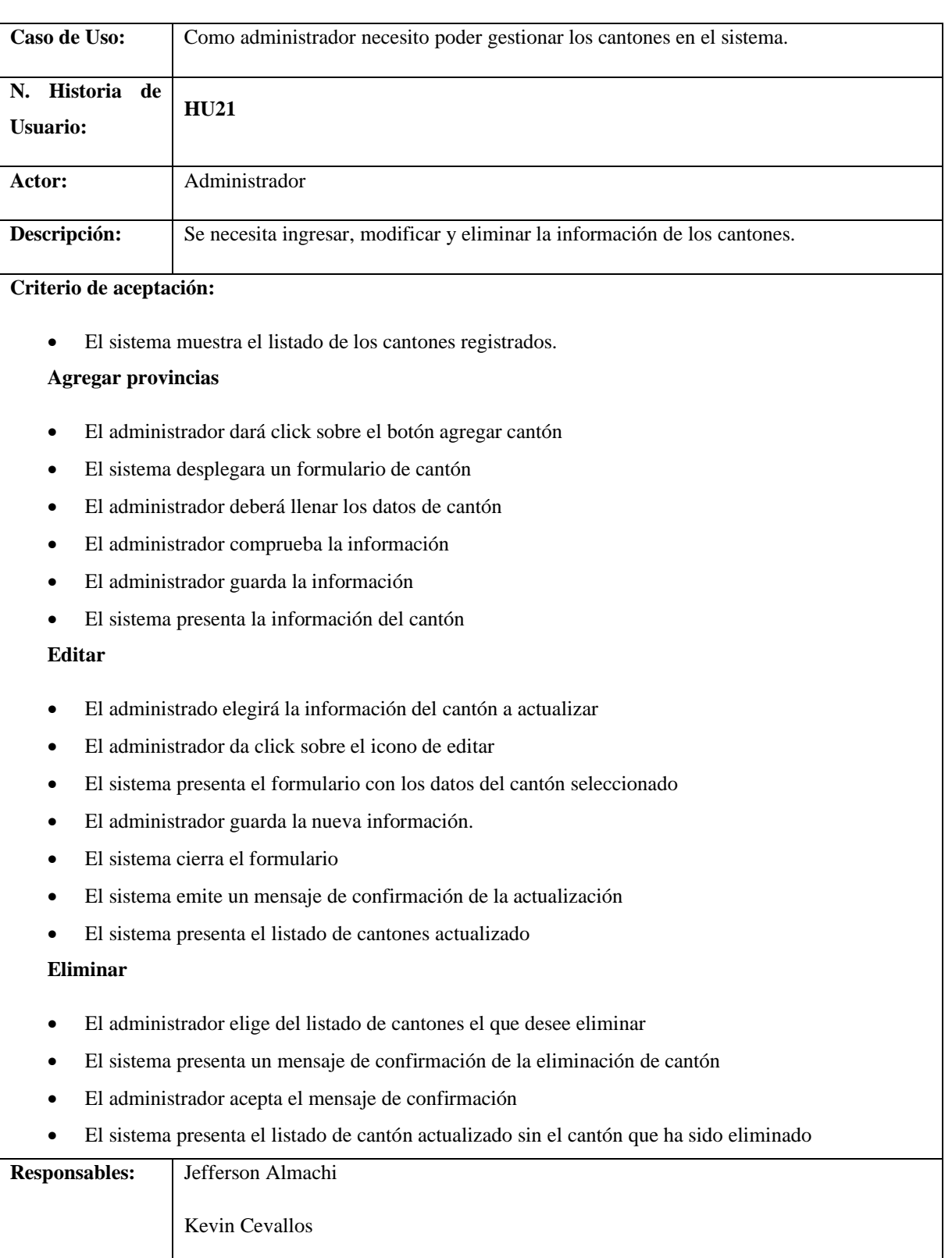

**Tabla T.1:** Especificación de caso de uso - HU21

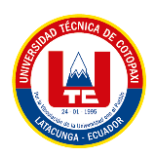

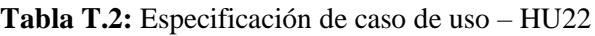

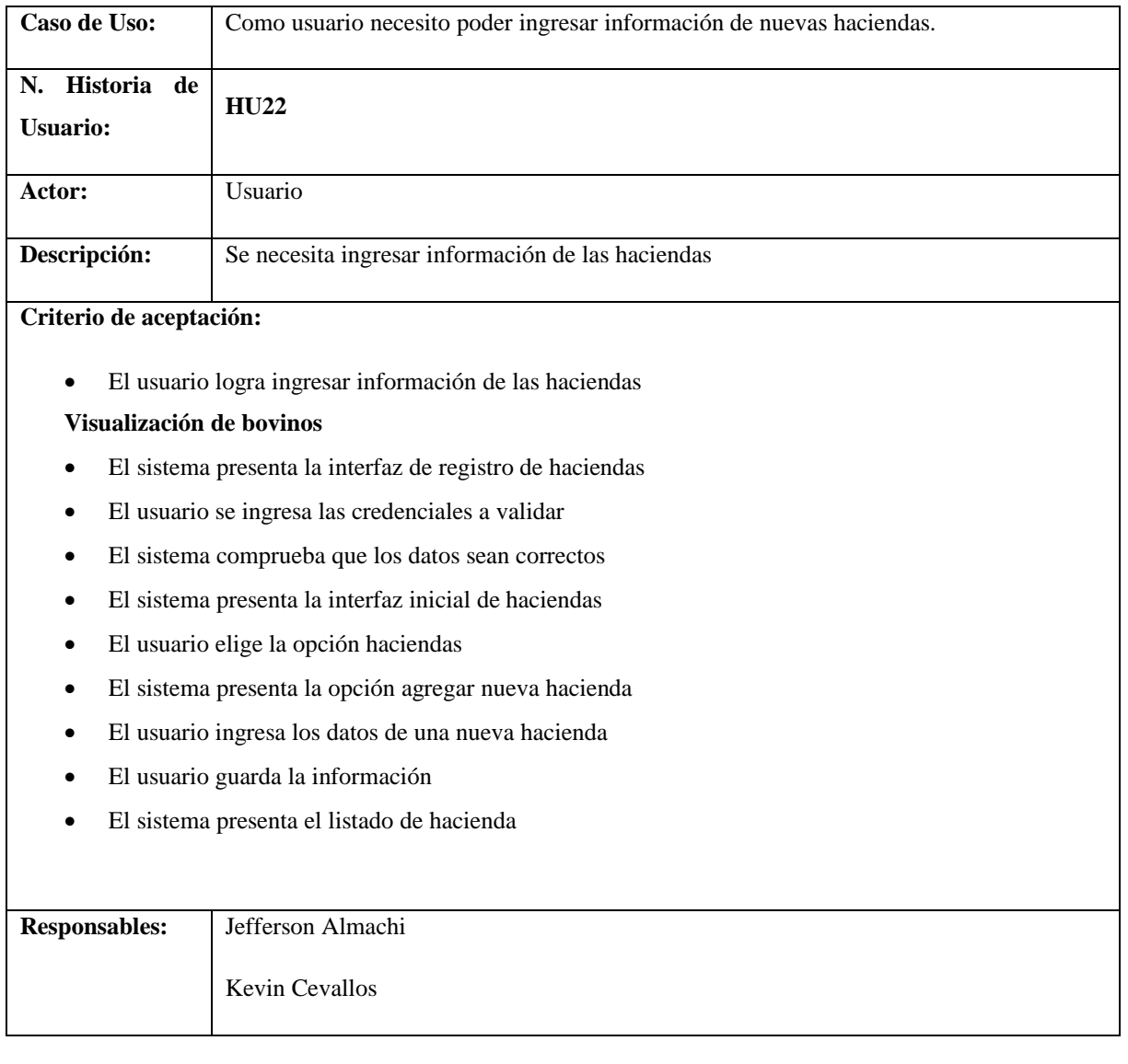

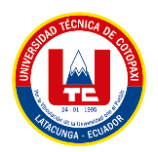

## **Tabla T.3:** Especificación de caso de uso - HU19

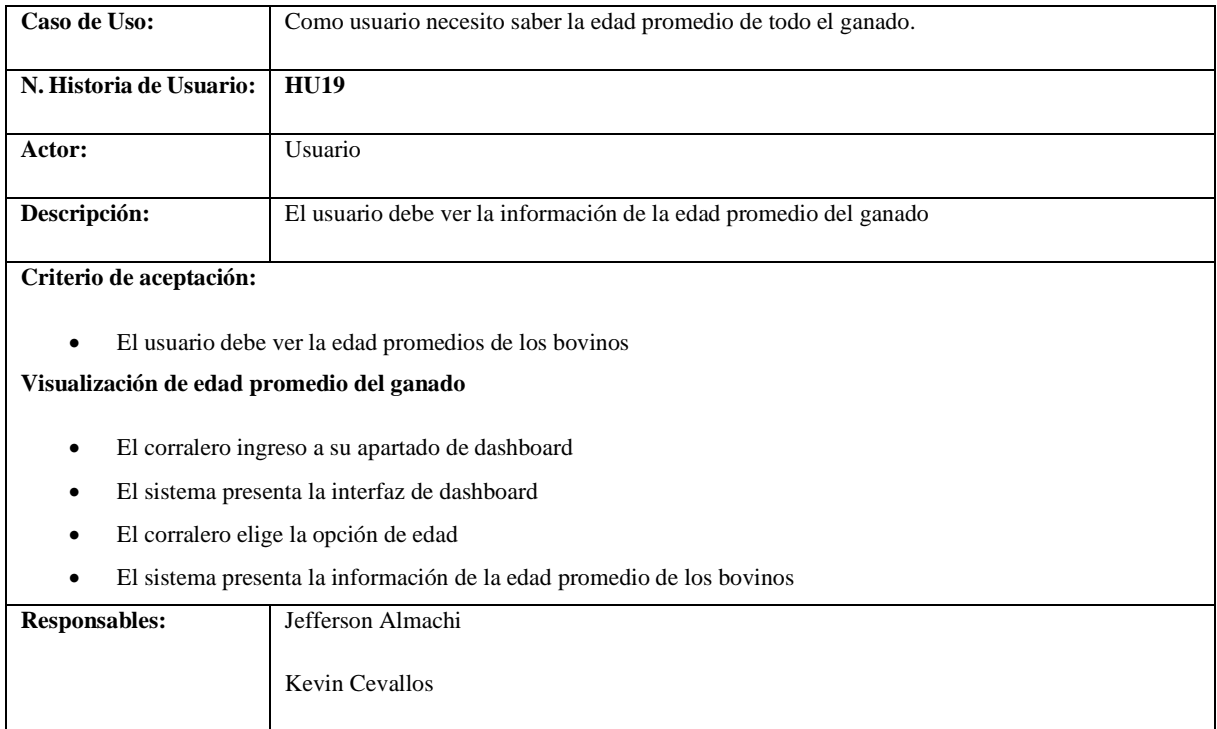

# **Tabla T.4:** Especificación de caso de uso - HU8

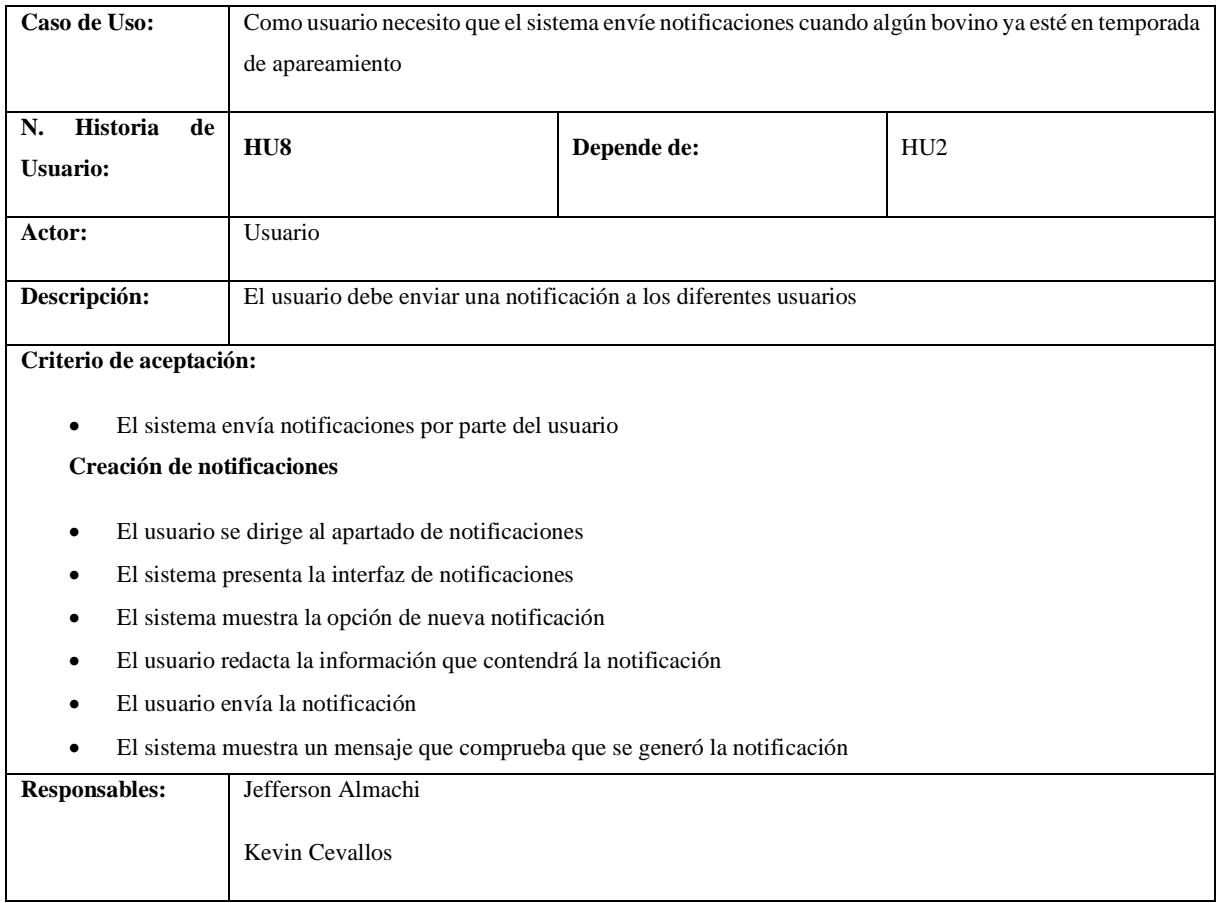

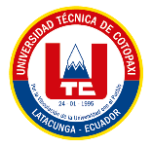

# **ANEXO U. ESPECIFICACIÓN DE CASOS DE USO DEL SEGUNDO SPRINT**

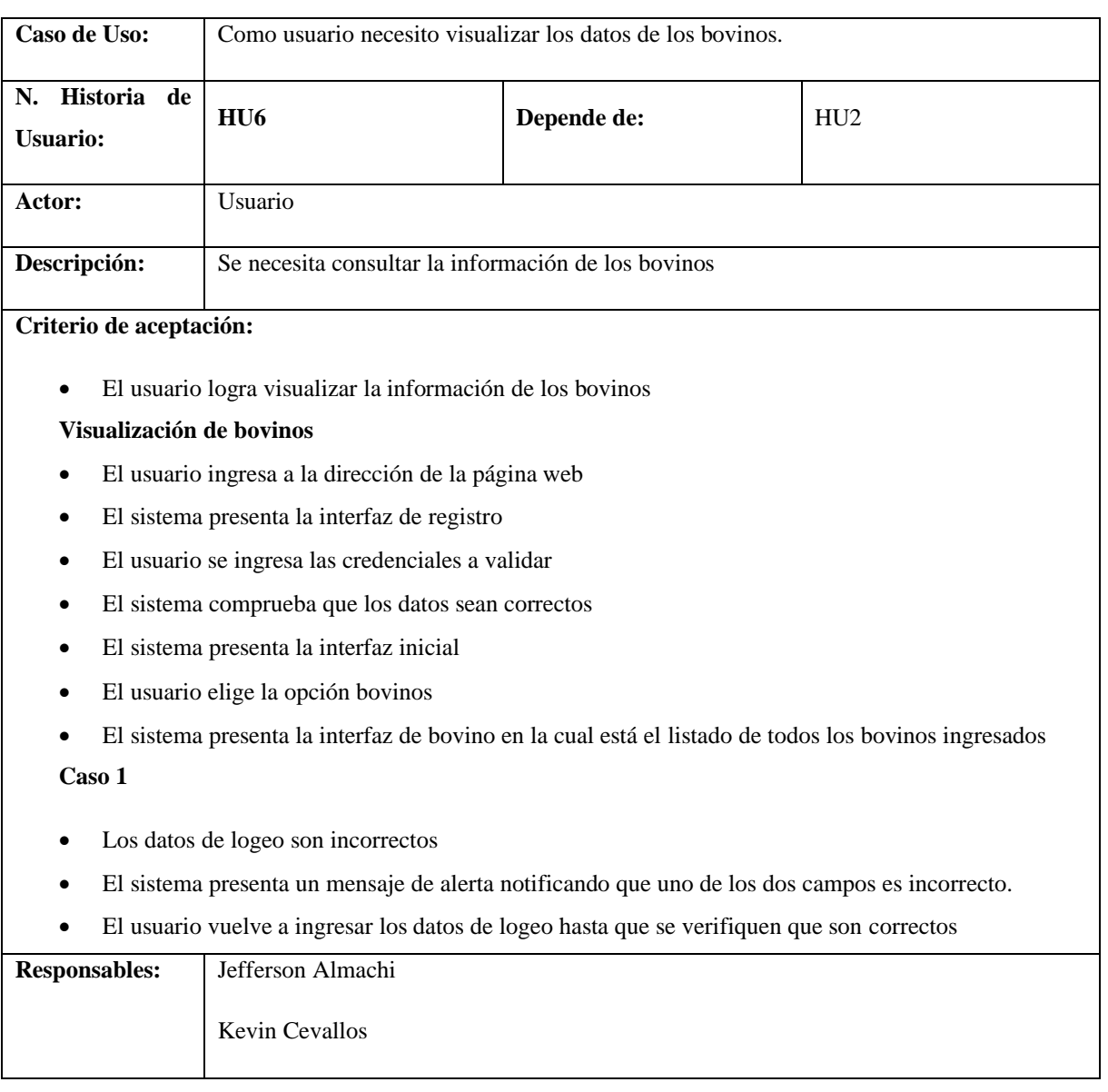

# **Tabla U.1:** Especificación de caso de uso – HU6

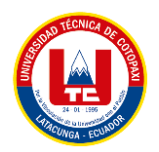

## **Tabla U.2:** Especificación de caso de uso - HU4

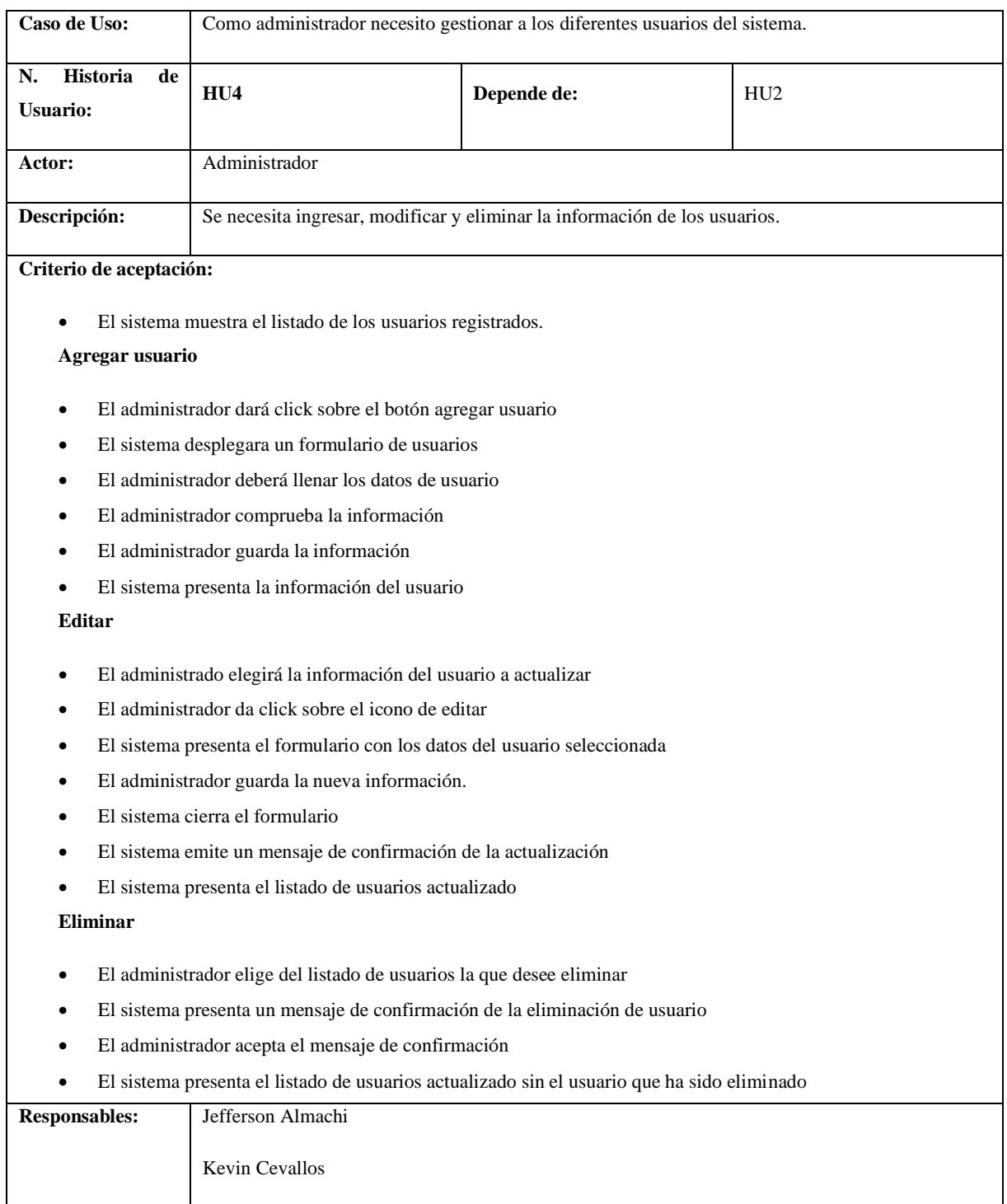

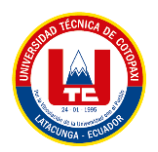

## **Tabla U.3:** Especificación de caso de uso - HU18

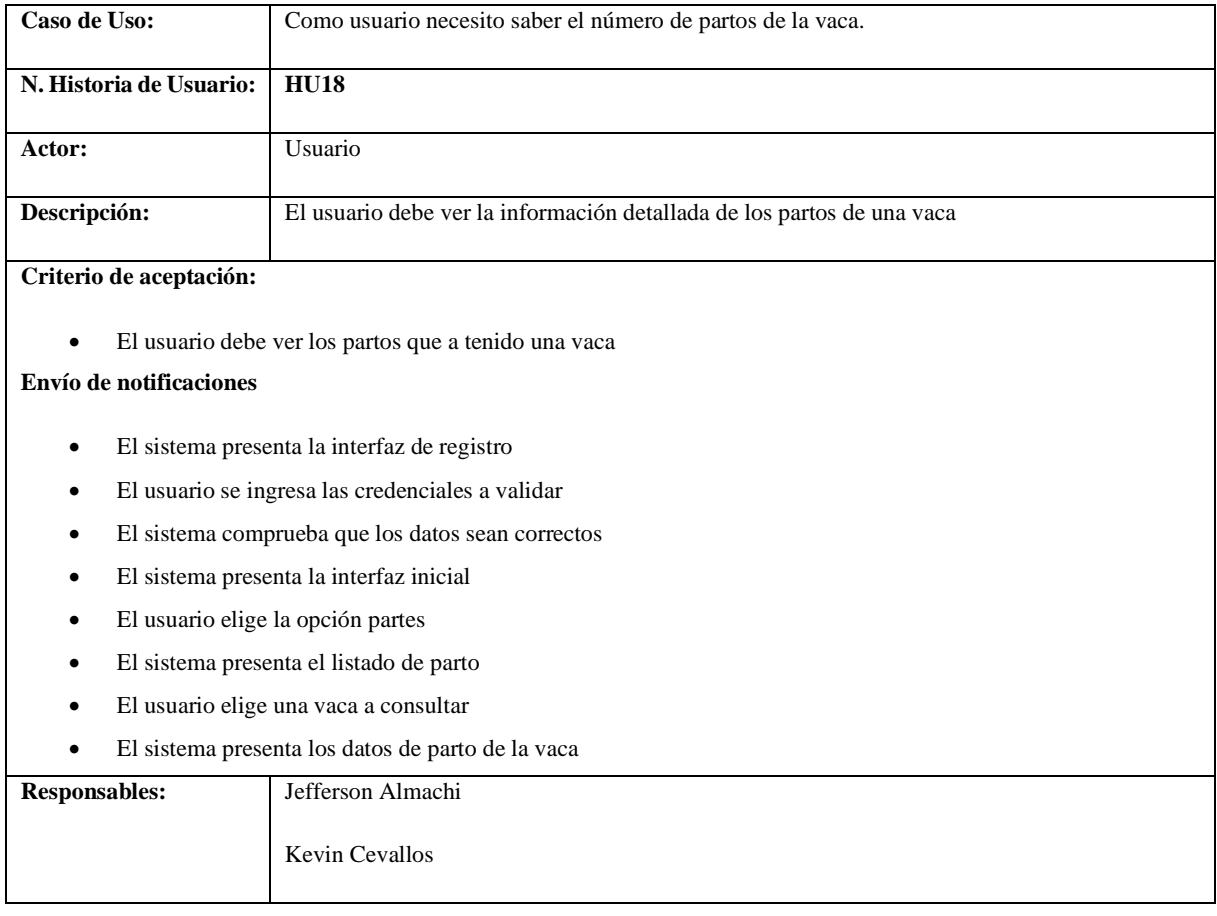

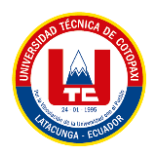

## **Tabla U.4:** Especificación de caso de uso - HU20

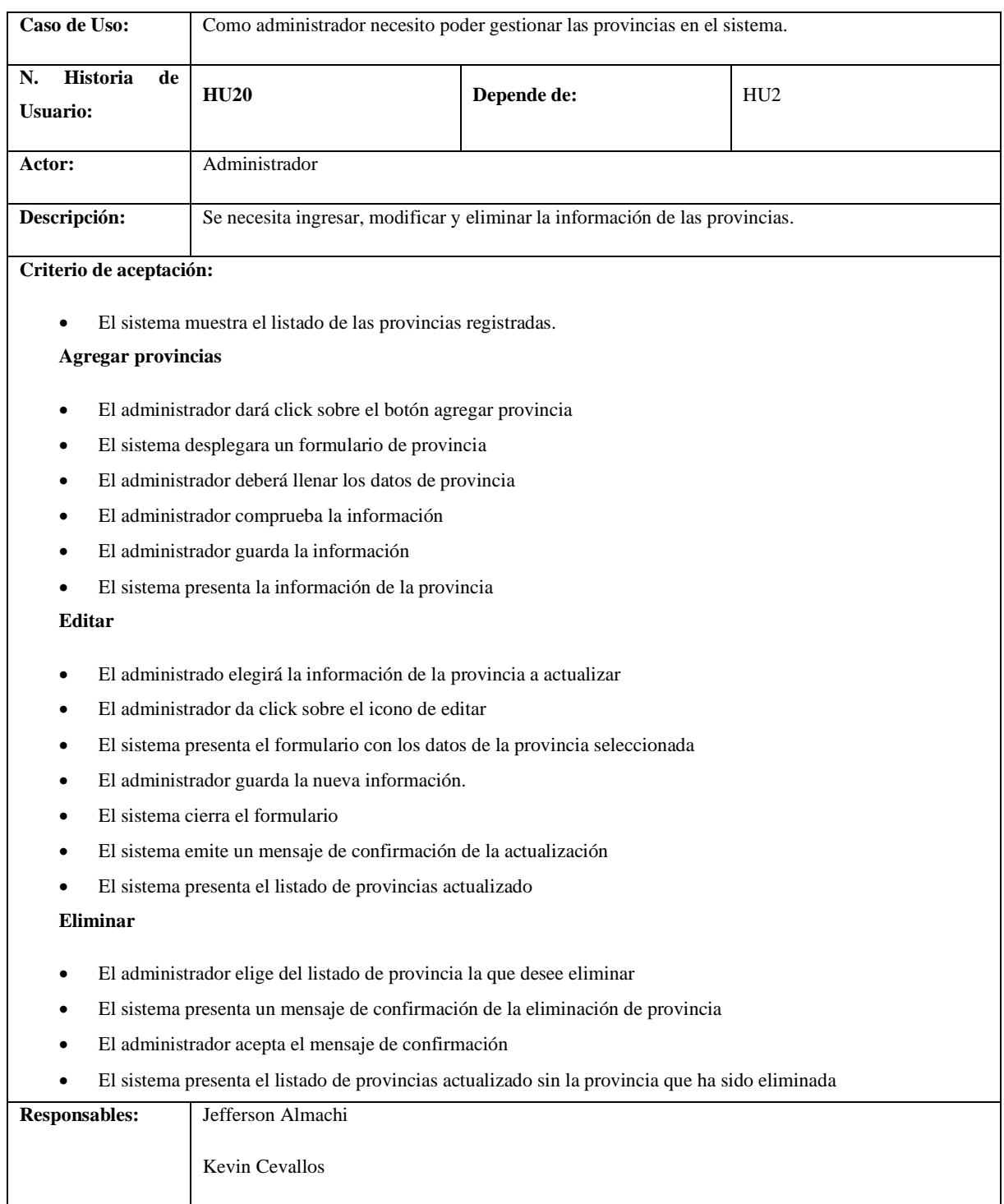

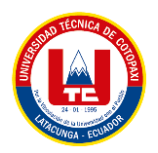

## **Tabla U.5:** Especificación caso de uso - HU10

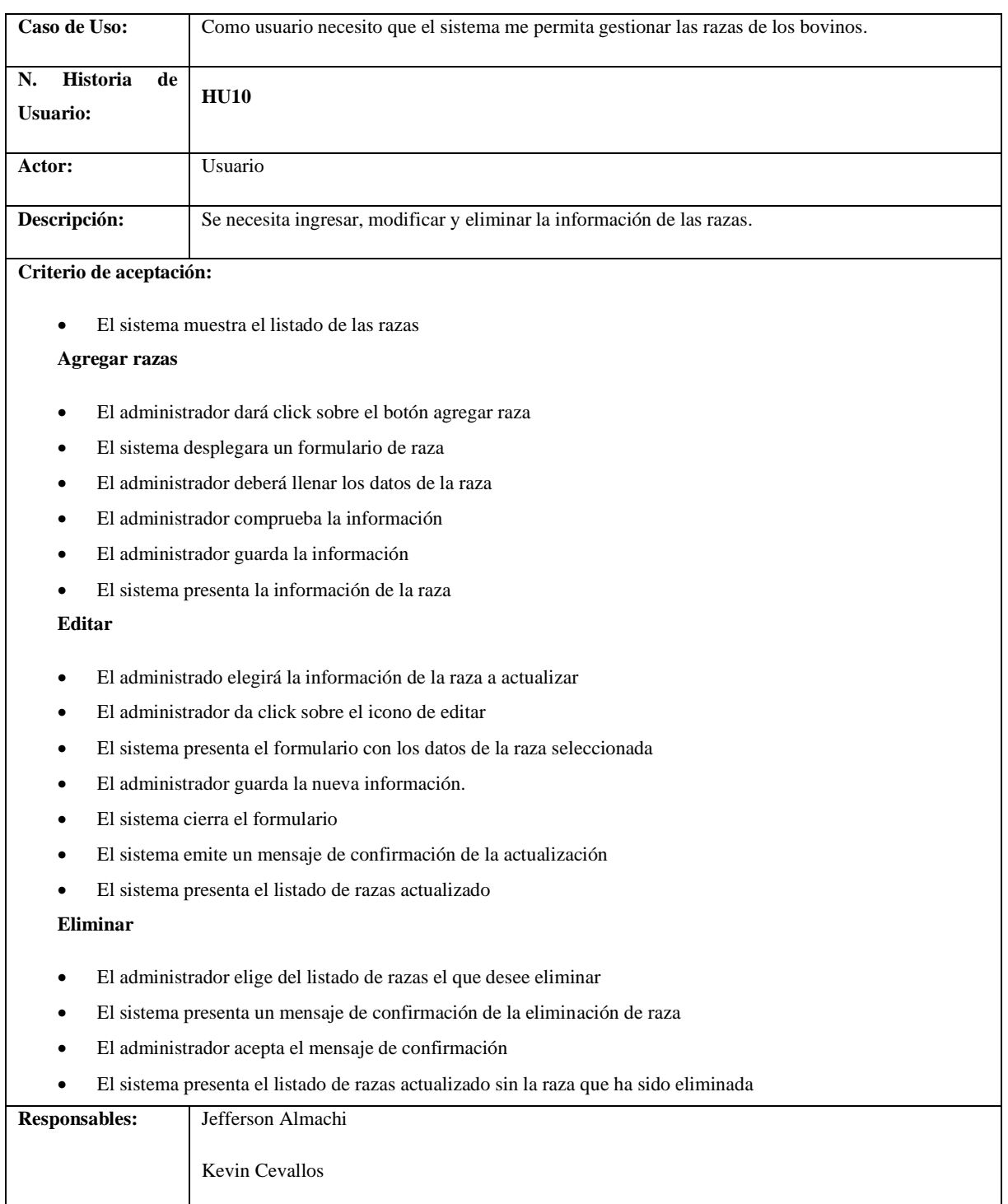

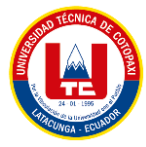

# **ANEXO V. ESPECIFICACIÓN DE CASOS DE USO DEL TERCER SPRINT**

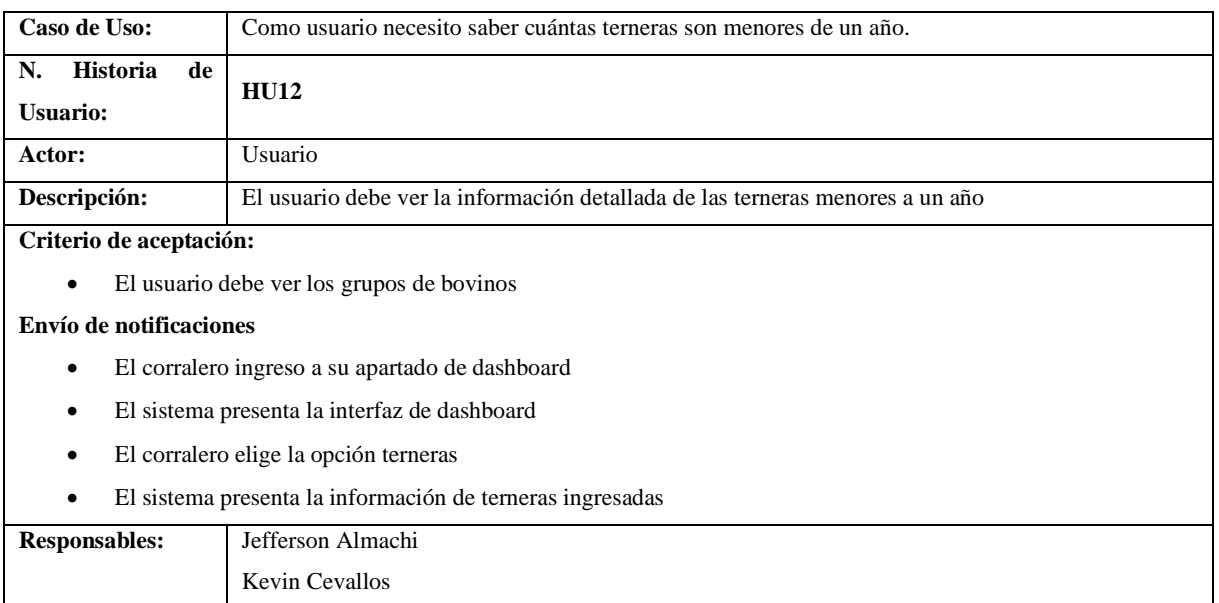

## **Tabla V.1:** Especificación de caso de uso - HU12

## **Tabla V.2:** Especificación de caso de uso - HU13

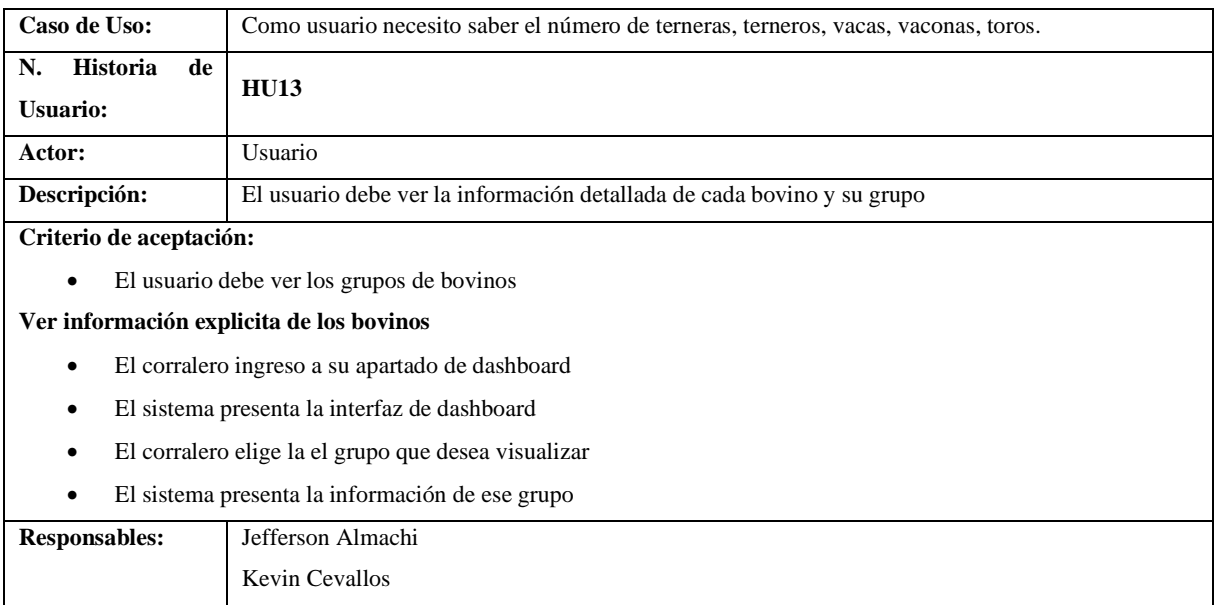
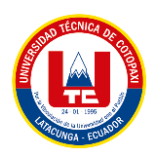

#### **Tabla V.3:** Especificación de caso de uso - HU14

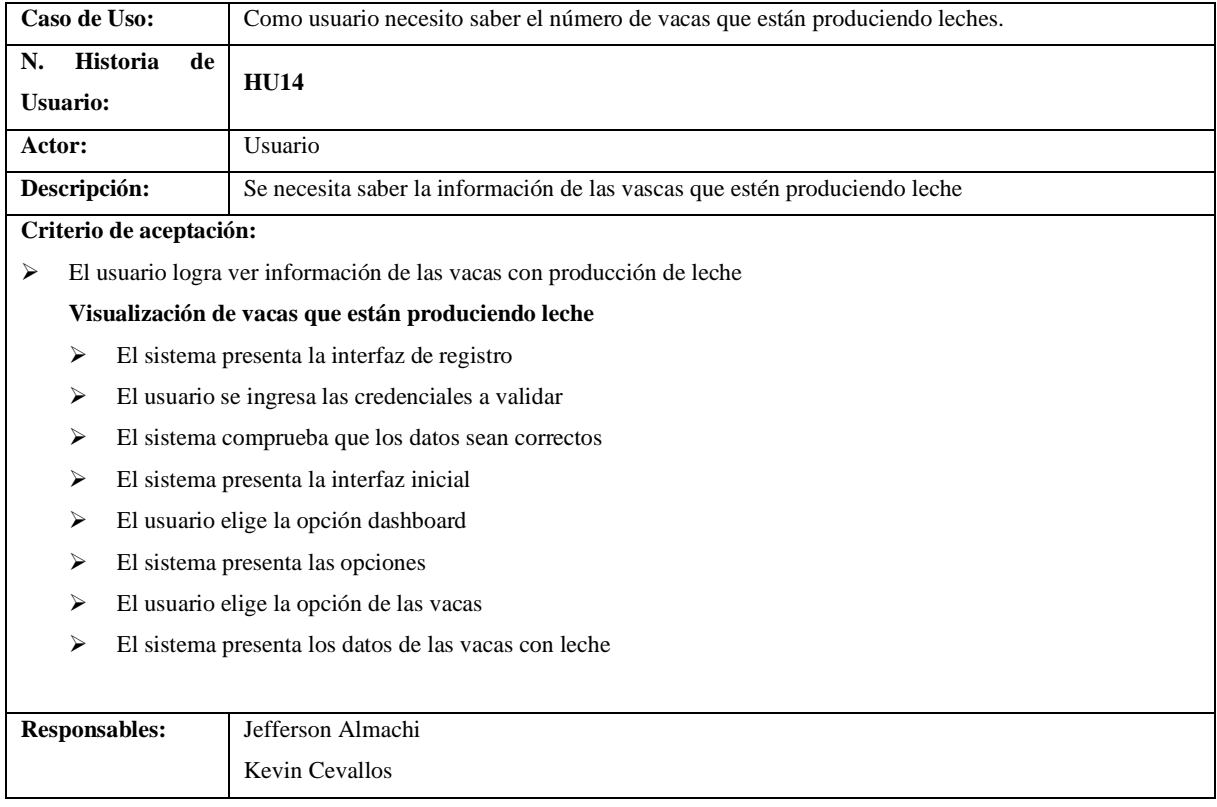

## **Tabla V.4:** Especificación de caso de uso - HU15

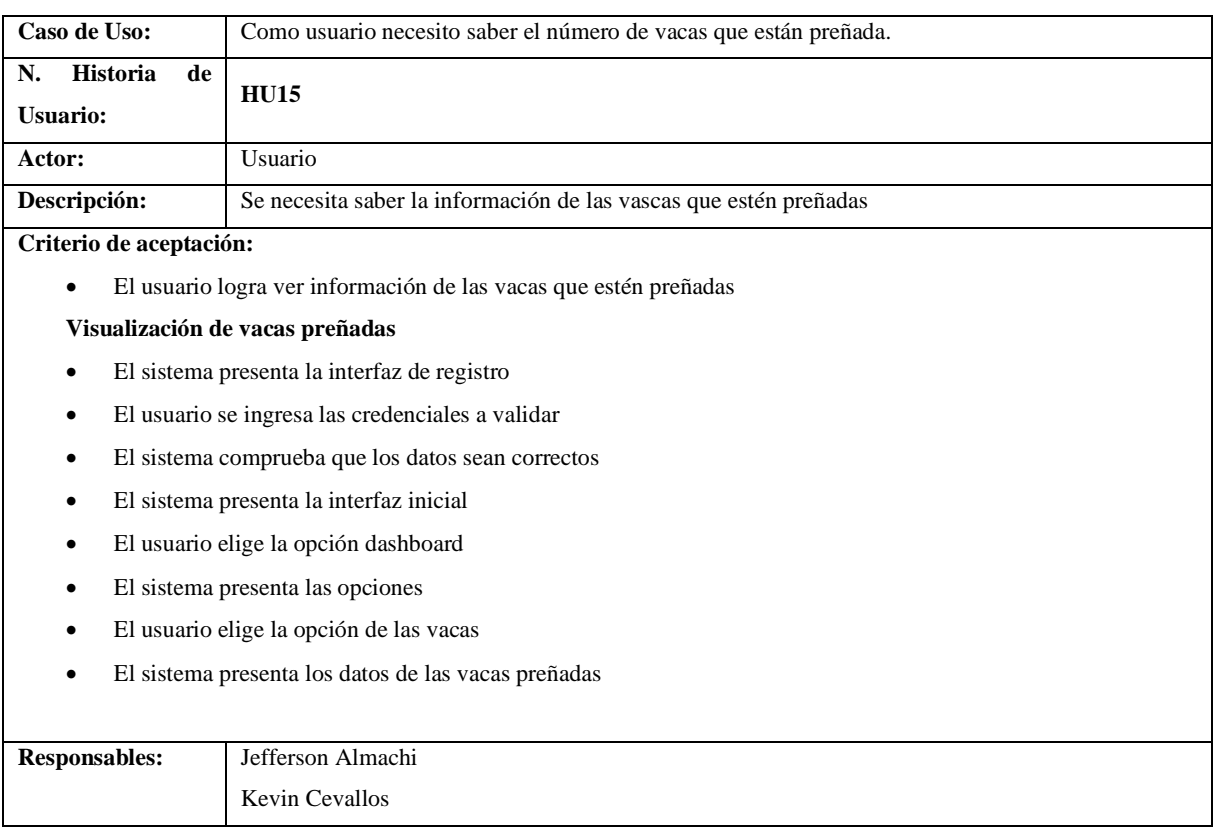

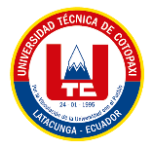

# **ANEXO W. ESPECIFICACIÓN DE CASOS DE USO DEL CUARTO SPRINT**

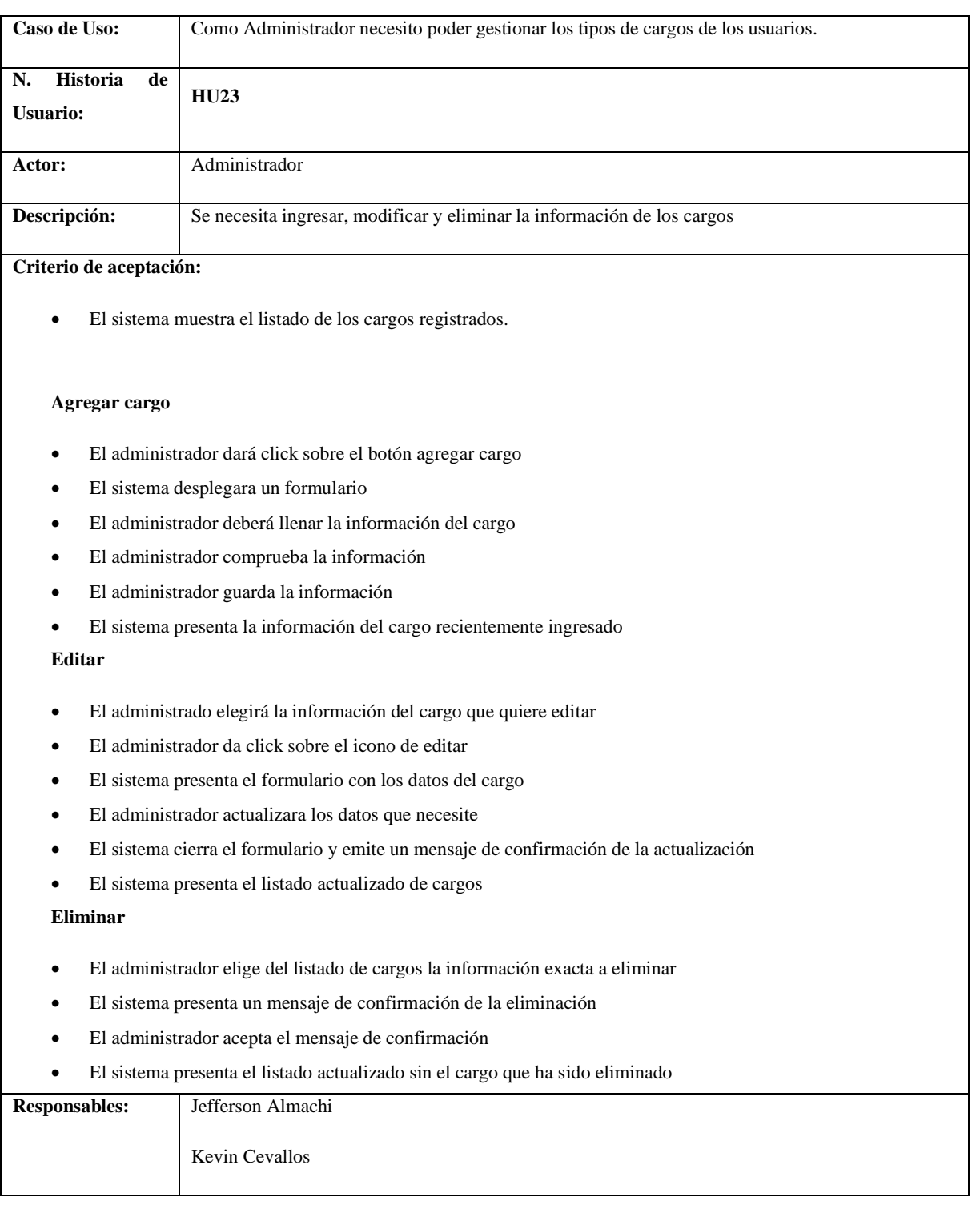

## **Tabla W.1:** Especificación de caso de uso - HU23

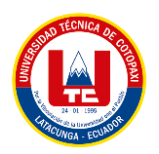

#### **Tabla W.2:** Especificación de caso de uso - HU25

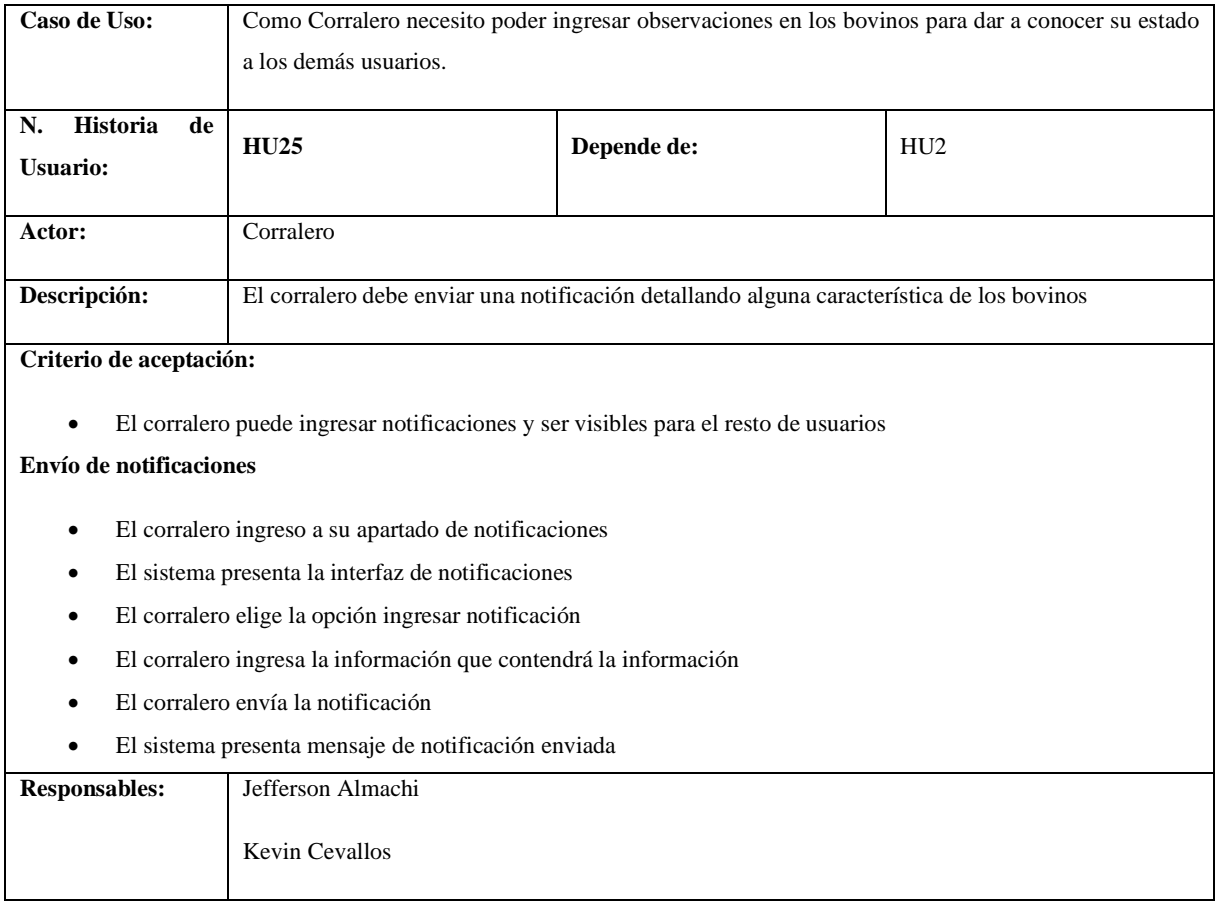

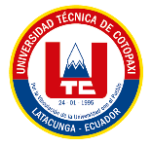

#### **ANEXO X. RESULTADOS DE LOS CASOS DE PRUEBA**

# **Anexo X.1. Pantalla lista bovino primer sprint**

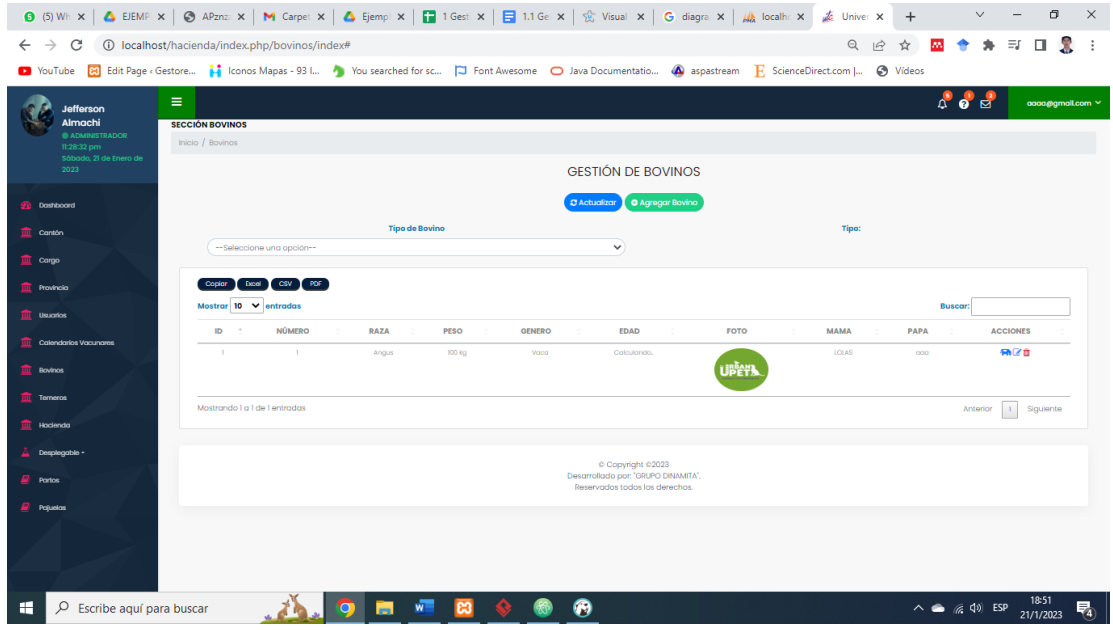

**Figura X.1:** Pantalla Lista de bovinos primer sprint

#### **Anexo X.2. Pantalla agregar bovino primer sprint**

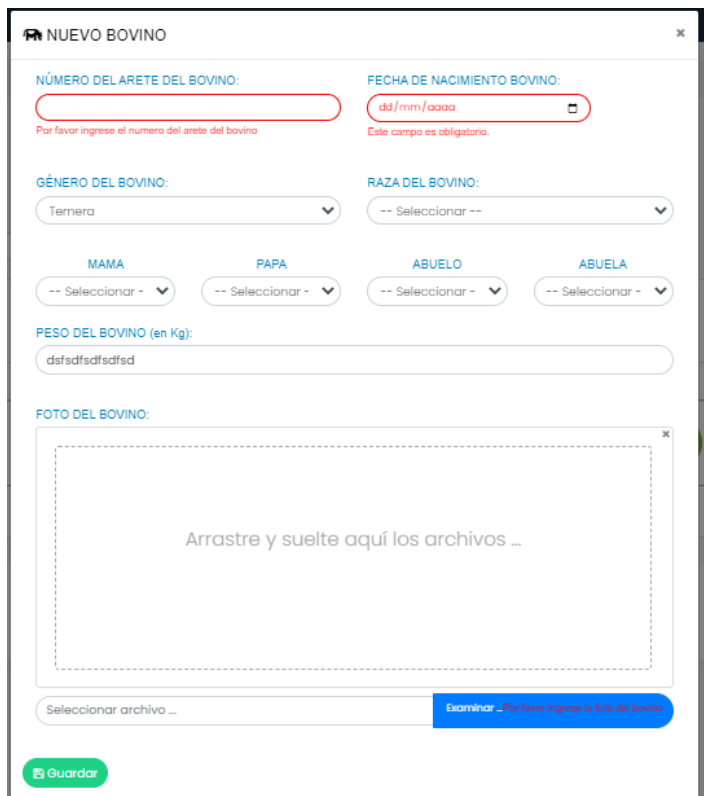

**Figura X.2:** Pantalla agregar bovino primer sprint

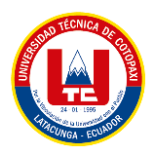

## **Anexo X.3. Pantalla editar bovino primer sprint**

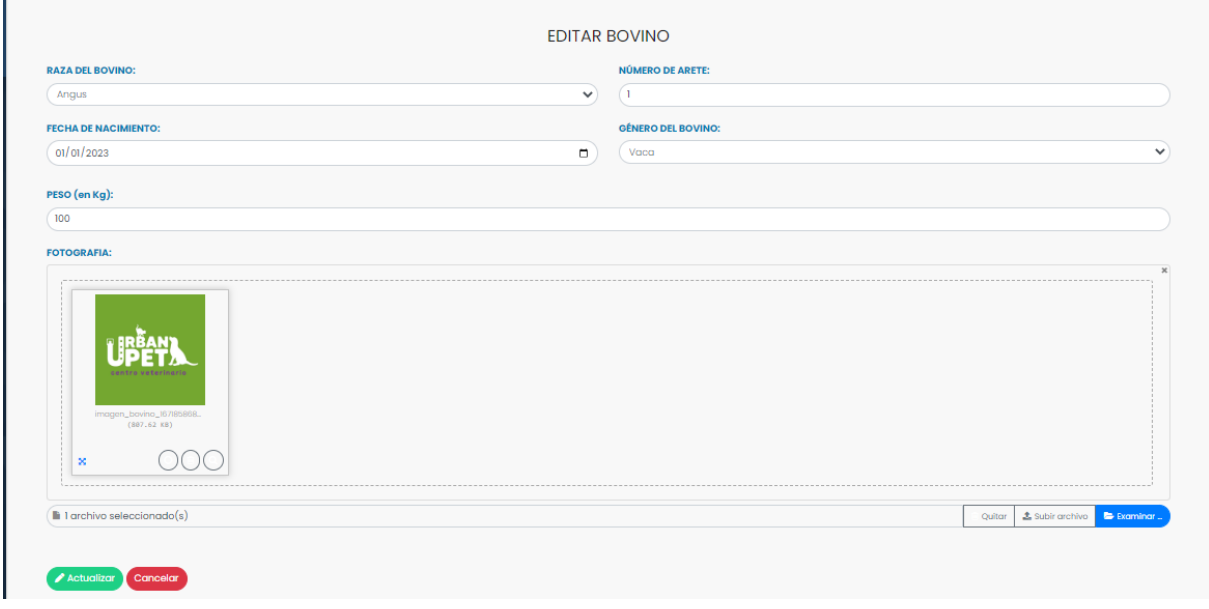

**Figura X.3:** Pantalla editar bovino primer sprint

## **Anexo X.4. Pantalla eliminar bovino primer sprint**

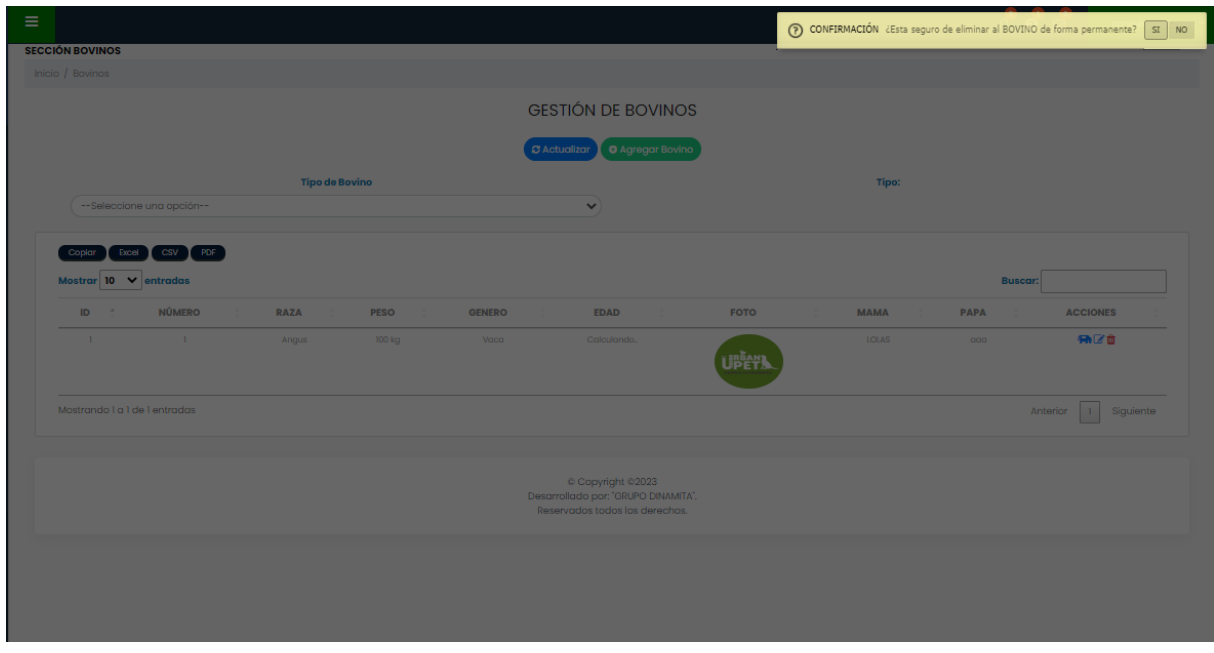

**Figura X.4:** Pantalla eliminar bovino primer sprint

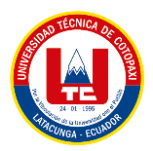

## **Anexo X.5. Pantalla lista de usuarios segundo sprint**

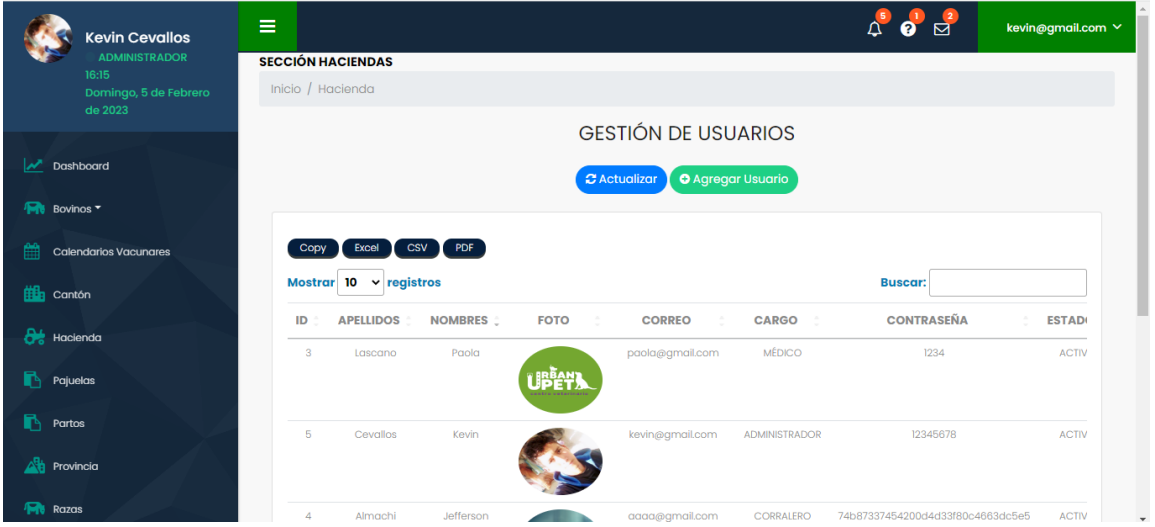

**Figura X.5:** Pantalla Lista de usuarios segundo sprint

#### **X.6. Pantalla agregar nuevo usuario segundo sprint**

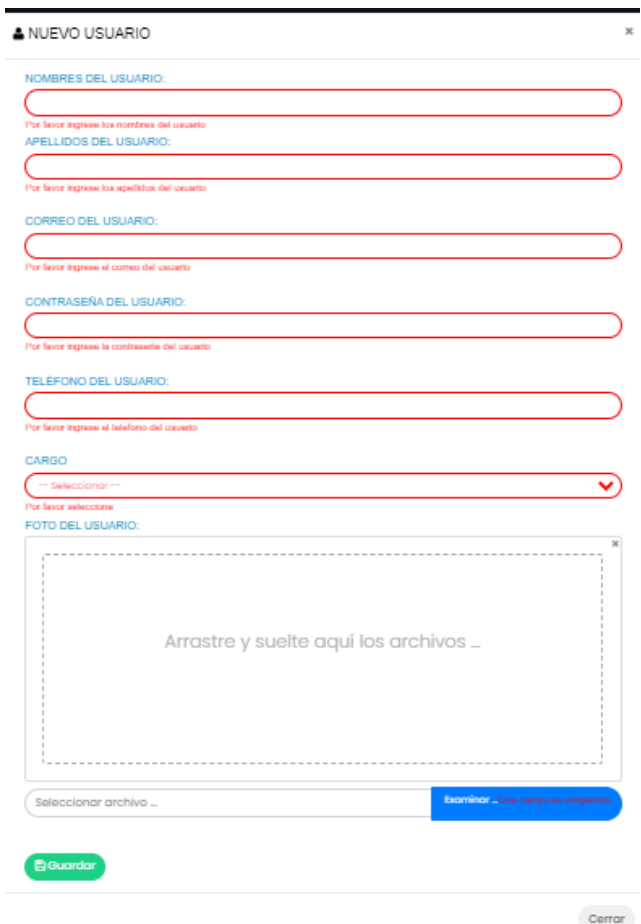

**Figura X.6:** Pantalla agregar nuevo usuario segundo sprint

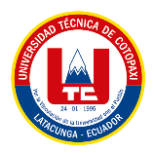

## **X.7. Pantalla editar usuario segundo sprint**

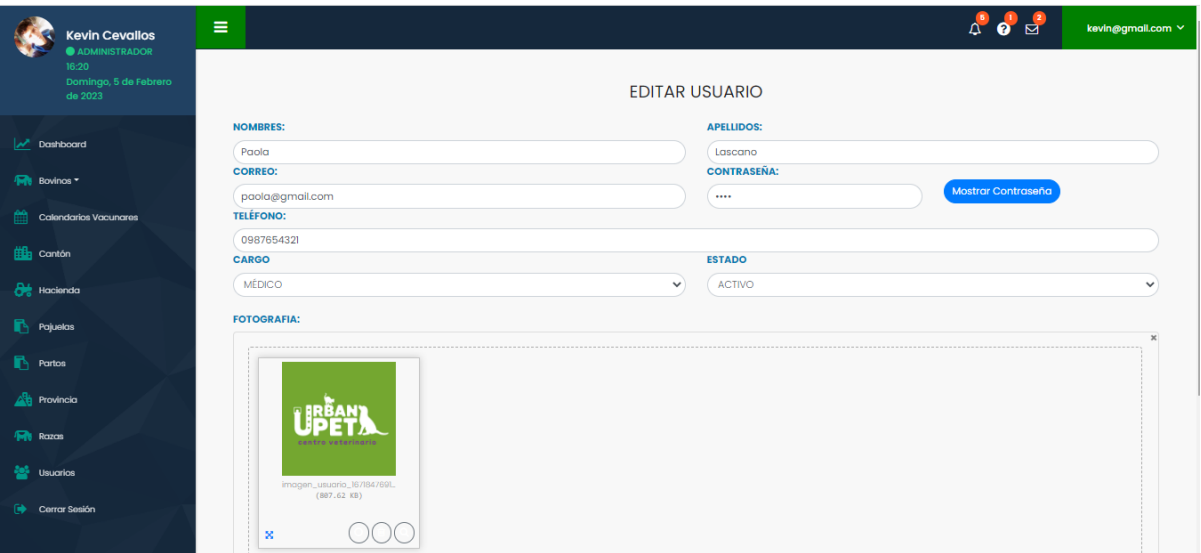

**Figura X.7:** Pantalla editar usuario segundo sprint

#### **X.8. Pantalla eliminar usuario segundo sprint**

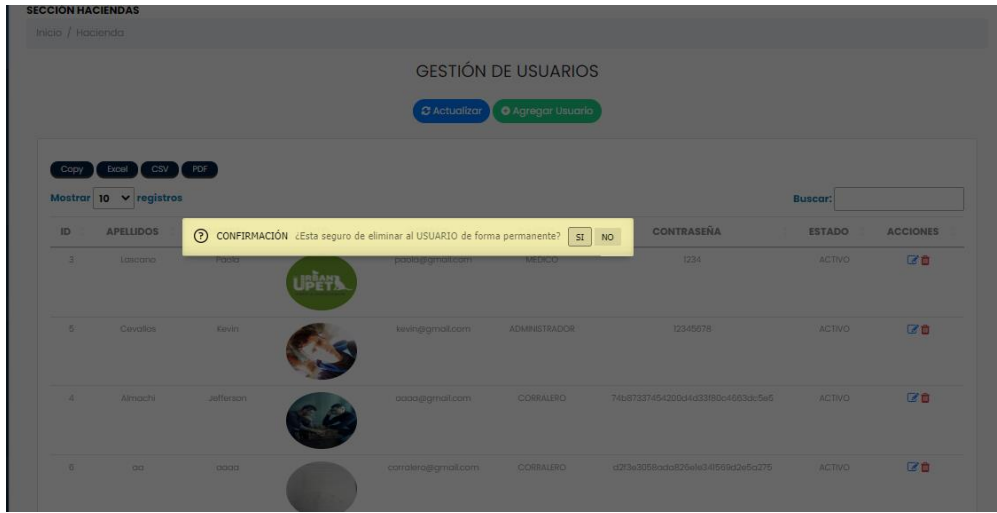

**Figura X.8:** Pantalla eliminar usuario segundo sprint

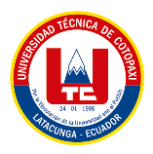

#### **X.9. Pantalla lista de hacienda tercer sprint**

| <b>SECCIÓN HACIENDAS</b>      |                         |                |                                                          |                 |                  |                 |
|-------------------------------|-------------------------|----------------|----------------------------------------------------------|-----------------|------------------|-----------------|
| Inicio / Haciedas             |                         |                |                                                          |                 |                  |                 |
|                               |                         |                | <b>GESTIÓN DE HACIENDAS</b>                              |                 |                  |                 |
|                               |                         | C Actualizar   | O Agregar Hacienda                                       |                 |                  |                 |
|                               |                         |                |                                                          |                 |                  |                 |
| Mostrar 10 $\vee$ entradas    |                         |                |                                                          |                 | <b>Buscar:</b>   |                 |
| Id                            | Nombre de la Hacienda   | Encargado      | <b>Teléfono</b>                                          | Cantón          | Provincia        | <b>Opciones</b> |
| $\overline{2}$                | <b>Hacienda Napoles</b> | Juan Cristoba  | 0987654321                                               | <b>CUENCA</b>   | <b>GALAPAGOS</b> | 区面              |
| 3                             | $\alpha$                | 0000           | 234                                                      | <b>GIRON</b>    | <b>BOLIVAR</b>   | ■■              |
| 7                             | XXXX                    | XXX XXX        | XXX                                                      | CUENCA          | CHIMBORAZO       | ■ ■             |
| 8                             | <b>ZZZ</b>              | <b>ZZZ ZZZ</b> | ZZZ                                                      | <b>GUARANDA</b> | <b>BOLIVAR</b>   | ■ 10            |
| Mostrando 1 a 4 de 4 entradas |                         |                |                                                          |                 | Anterior         | Siguiente<br>л. |
|                               |                         |                |                                                          |                 |                  |                 |
|                               |                         |                |                                                          |                 |                  |                 |
|                               |                         |                | C Copyright ©2023<br>Desarrollado por: "GRUPO DINAMITA". |                 |                  |                 |
|                               |                         |                | Reservados todos los derechos.                           |                 |                  |                 |
|                               |                         |                |                                                          |                 |                  |                 |

**Figura X.9:** Pantalla lista de hacienda tercer sprint

## **X.10. Pantalla agregar hacienda tercer sprint**

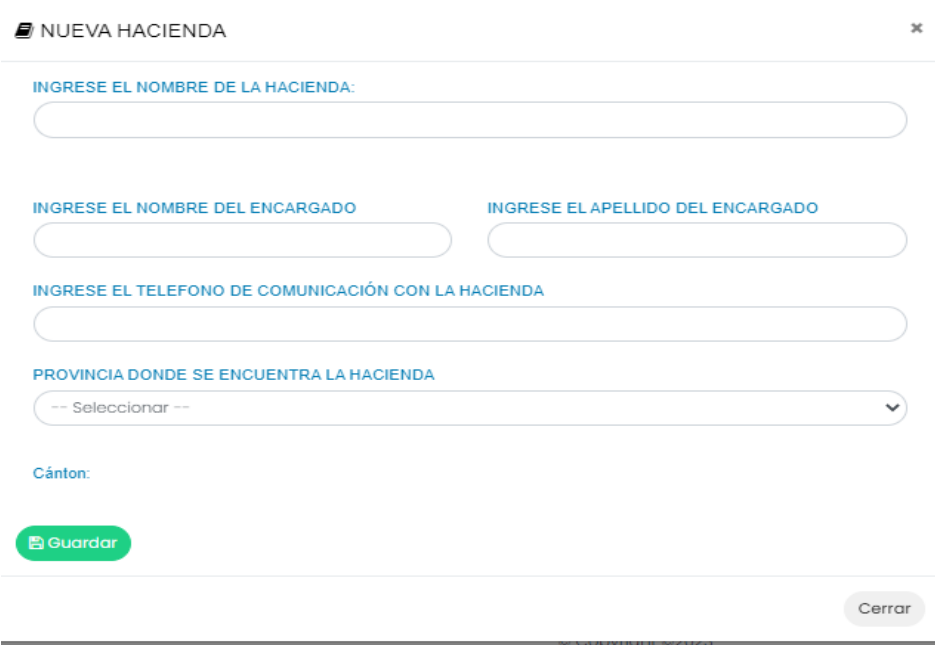

**Figura X.10:** Pantalla agregar hacienda tercer sprint

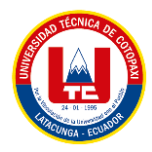

## **X.11. Pantalla editar hacienda tercer sprint**

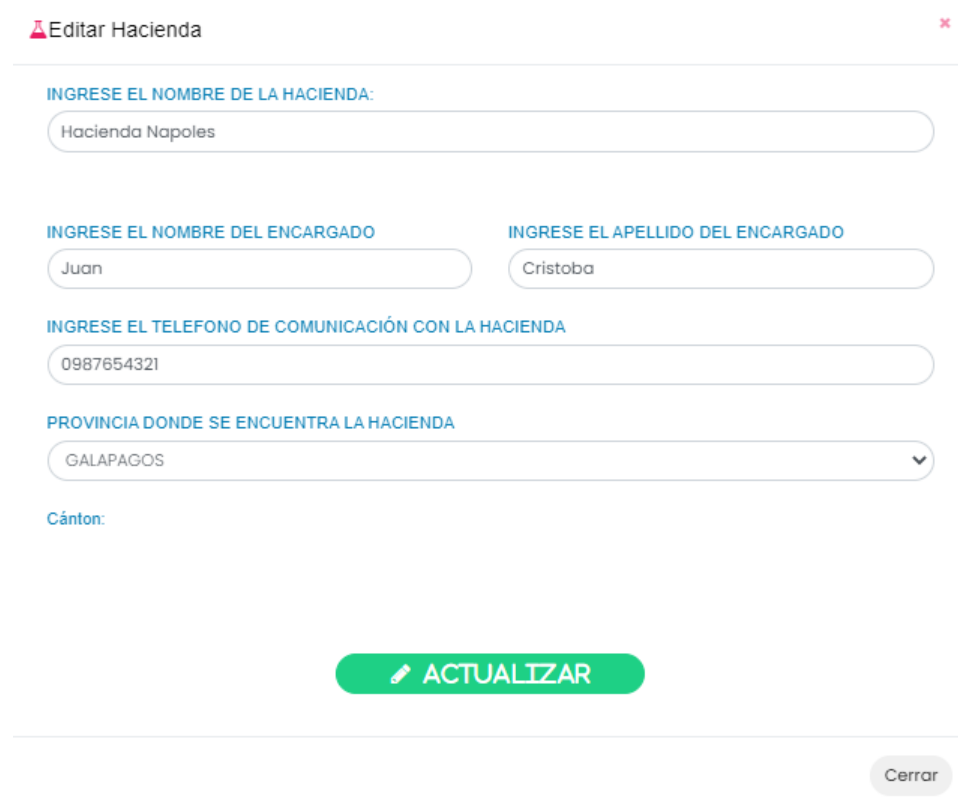

**Figura X.11:** Pantalla editar hacienda tercer sprint

## **X.12. Pantalla eliminar hacienda tercer sprint**

| Ξ |                               |                         |                                     |                                                   |                 | ○ CONFIRMACIÓN ¿Esta seguro de eliminar la Hacienda de forma permanente? | SI NO                  |
|---|-------------------------------|-------------------------|-------------------------------------|---------------------------------------------------|-----------------|--------------------------------------------------------------------------|------------------------|
|   | <b>SECCIÓN HACIENDAS</b>      |                         |                                     |                                                   |                 |                                                                          |                        |
|   | Inicio / Haciedas             |                         |                                     |                                                   |                 |                                                                          |                        |
|   |                               |                         |                                     | <b>GESTIÓN DE HACIENDAS</b>                       |                 |                                                                          |                        |
|   |                               |                         | $\sim$ Actualizar                   | O Agregar Hacienda                                |                 |                                                                          |                        |
|   | Mostrar 10 $\vee$ entradas    |                         |                                     |                                                   |                 | <b>Buscar:</b>                                                           |                        |
|   | Id                            | Nombre de la Hacienda   | <b>Encargado</b>                    | <b>Teléfono</b>                                   | Cantón          | Provincia                                                                | <b>Opciones</b>        |
|   | 2 <sup>7</sup>                | <b>Hacienda Napoles</b> | Juan Cristoba                       | 0987654321                                        | <b>CUENCA</b>   | <b>GALAPAGOS</b>                                                         | $\alpha$               |
|   | $\overline{3}$                | <b>aa</b>               | 0000                                | 234                                               | <b>GIRON</b>    | <b>BOLIVAR</b>                                                           | $\alpha$ $\alpha$      |
|   | 7 <sup>7</sup>                | <b>XXXXX</b>            | <b>XXX XXX</b>                      | <b>XXX</b>                                        | <b>CUENCA</b>   | CHIMBORAZO                                                               | $\alpha$ $\alpha$      |
|   | 8                             | 222                     | <b>ZZZ ZZZ</b>                      | ZZZ                                               | <b>GUARANDA</b> | <b>BOLIVAR</b>                                                           | 区面                     |
|   | Mostrando 1 a 4 de 4 entradas |                         |                                     |                                                   |                 |                                                                          | Anterior     Siguiente |
|   |                               |                         |                                     |                                                   |                 |                                                                          |                        |
|   |                               |                         | Desarrollado por: "GRUPO DINAMITA". | Copyright 02023<br>Reservados todos los derechos. |                 |                                                                          |                        |
|   |                               |                         |                                     |                                                   |                 |                                                                          |                        |

**Figura X.12:** Pantalla eliminar hacienda tercer sprint

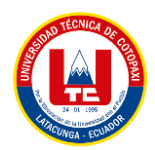

 $\ddot{\phantom{a}}$ 

## **X.13. Ventanas modales con información filtrada y agrupada cuarto sprint**

| <b>VACAS</b> |         |                         |             |  |
|--------------|---------|-------------------------|-------------|--|
| ID           | # ARETE | <b>FECHA NACIMIENTO</b> | <b>EDAD</b> |  |
| ı            | 1       | 2023-01-01              | 1 meses     |  |
| 47           | 4       | 2023-01-14              | 23 días     |  |
| 49           | 987     | 2023-01-14              | 23 días     |  |
| 50           | 34567   | 2023-01-14              | 23 días     |  |
| 51           | 34567   | 2023-01-14              | 23 días     |  |
| 52           | 987     | 2022-02-06              | 1 años      |  |
| 120          | 232     | 2022-12-27              | 1 meses     |  |
| 122          | 121     | 2022-12-29              | 1 meses     |  |

**Figura X.13:** Listado de Vacas en el dashboard cuarto sprint

| <b>TERNEROS</b> |                |                         |             |  |
|-----------------|----------------|-------------------------|-------------|--|
| ID              | # ARETE        | <b>FECHA NACIMIENTO</b> | <b>EDAD</b> |  |
| 44              | $\mathfrak{D}$ | 2023-01-14              | 23 días     |  |
| 56              | 9876           | 2023-01-29              | 8 días      |  |
| 91              | 34565          | 2023-01-14              | 23 días     |  |
| 124             | 7654           | 2022-11-23              | 2 meses     |  |
| 125             | 0088           | 2023-01-14              | 23 días     |  |
| 126             | 098765         | $2022 - 08 - 31$        | 5 meses     |  |
| 127             | 09876          | 2022-10-05              | 4 meses     |  |

**Figura X.14:** Listado de Terneros en el dashboard cuarto sprint

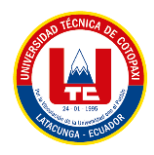

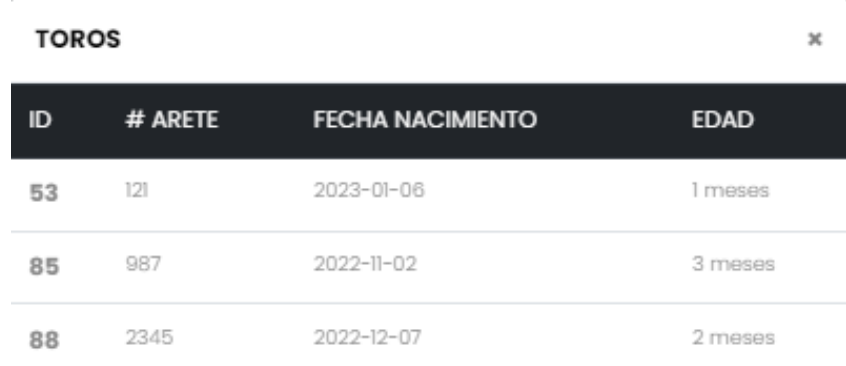

**Figura X.15:** Listado de Toros en el dashboard cuarto sprint

J.